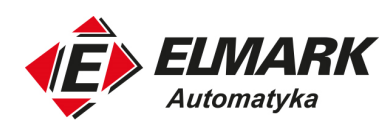

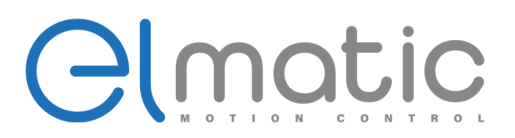

# **Serwonapędy ELMATIC: Instalacja i instrukcja użytkowania**

Elmark Automatyka S.A. ul. Niemcewicza 76, 05-075 Warszawa, tel. (+48) 22 773 79 37; elmark@elmark.com.pl; www.elmark.com.pl NIP: 5252072585; KRS: 0000803828, Sąd Rejonowy dla M-St. Warszawy, XIV Wydział Gosp. KRS; Kapitał Zakładowy 525.000 zł, w pełni opłacony

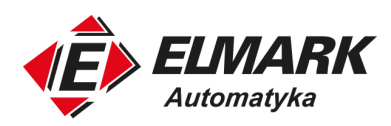

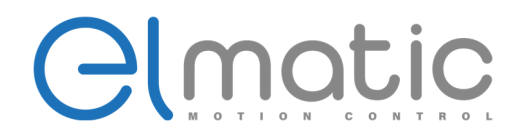

Dziękujemy za wybór serii Elmatic EM, wielofunkcyjnych, wysoko wydajnościowych serwonapędów ogólnego przeznaczenia.

Przed rozpoczęciem instalacji, uruchomieniem, konserwacją czy inspekcją serwosterownika należy zapoznać się z treścią instrukcji, aby używać urządzeń zgodnie z przeznaczeniem, wykorzystywać pełny potencjał, jak i zapewnić bezpieczeństwo użytkownikom.

W instrukcji użytkownika, instrukcje związane z bezpieczeństwem zostały oznaczone jako "OSTRZEŻENIE" i "UWAGA". Zwróć uwagę na symbol ostrzegawczy " $\mathcal{N}$ " i uwagi "!" oraz informację z nimi związane.

"**OSTRZEŻENIE ∕**⁄" oznacza, że nieprawidłowa obsługa może spowodować niebezpieczne warunki, które mogą doprowadzić do uszkodzenia ciała lub śmierci.

"**UWAGA!**" oznacza, że nieprawidłowa obsługa może spowodować niebezpieczne warunki, które mogą doprowadzić do średnich i lekkich obrażeń personelu lub mogą spowodować fizyczne szkody.

Schematy przedstawione w instrukcji użytkownika moją za zadanie ułatwić zrozumienie działania urządzenia i mogą nieznacznie różnić się od rzeczywistego urządzenia.

Jeśli masz jakiekolwiek pytania skontaktuj się z twoim lokalnym dystrybutorem lub firmą od której zakupiłeś urządzenie.

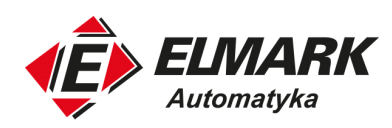

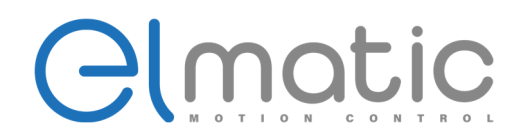

## Spis treści

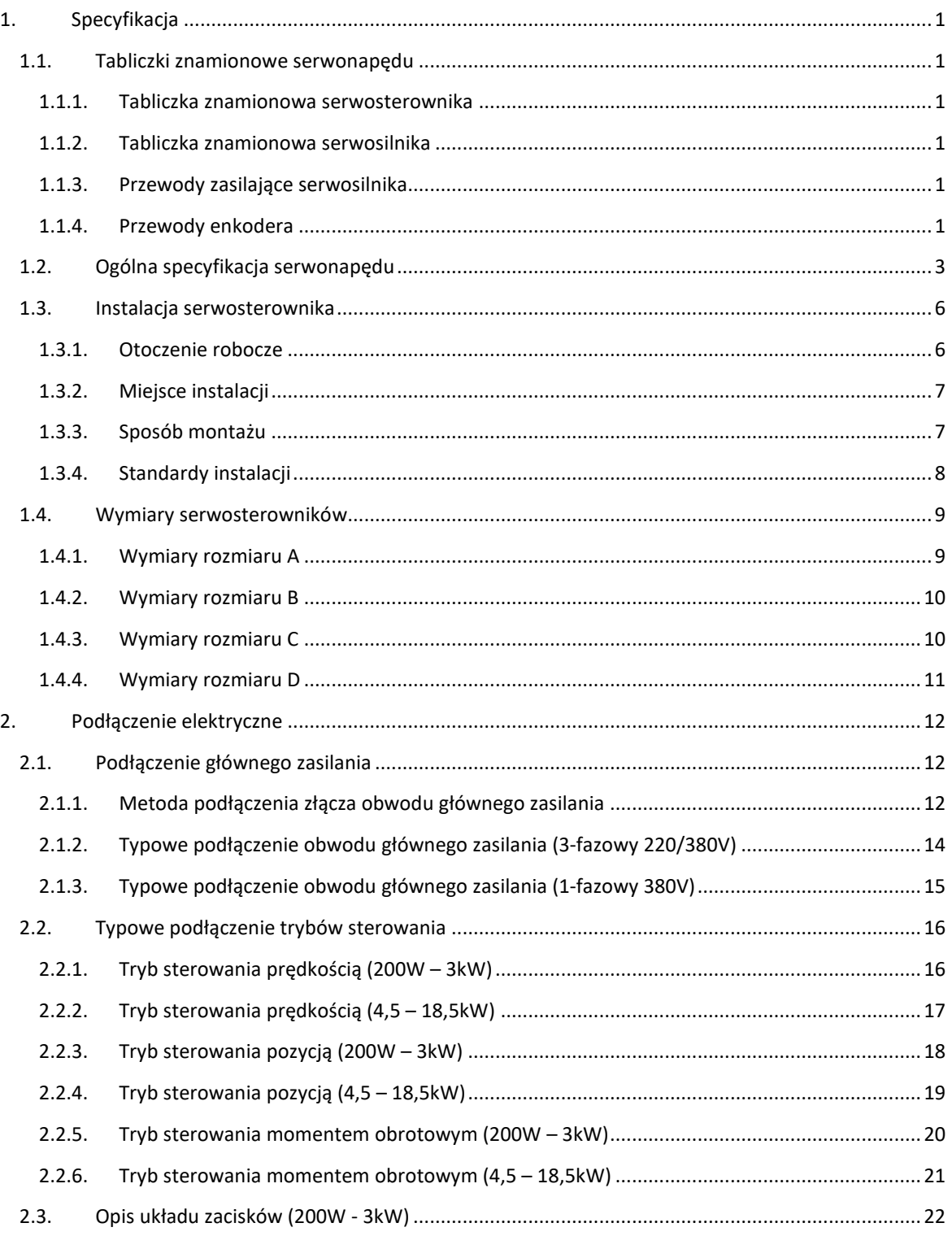

ul. Niemcewicza 76, 05-075 Warszawa, tel. (+48) 22 773 79 37; elmark@elmark.com.pl; www.elmark.com.pl

NIP: 5252072585; KRS: 0000803828, Sąd Rejonowy dla M-St. Warszawy, XIV Wydział Gosp. KRS; Kapitał Zakładowy 525.000 zł, w pełni opłacony

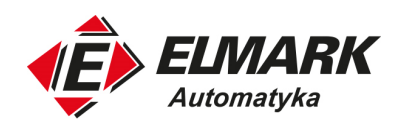

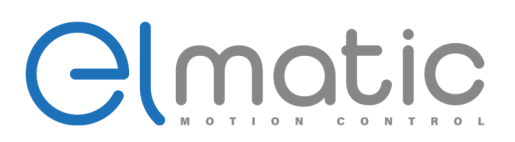

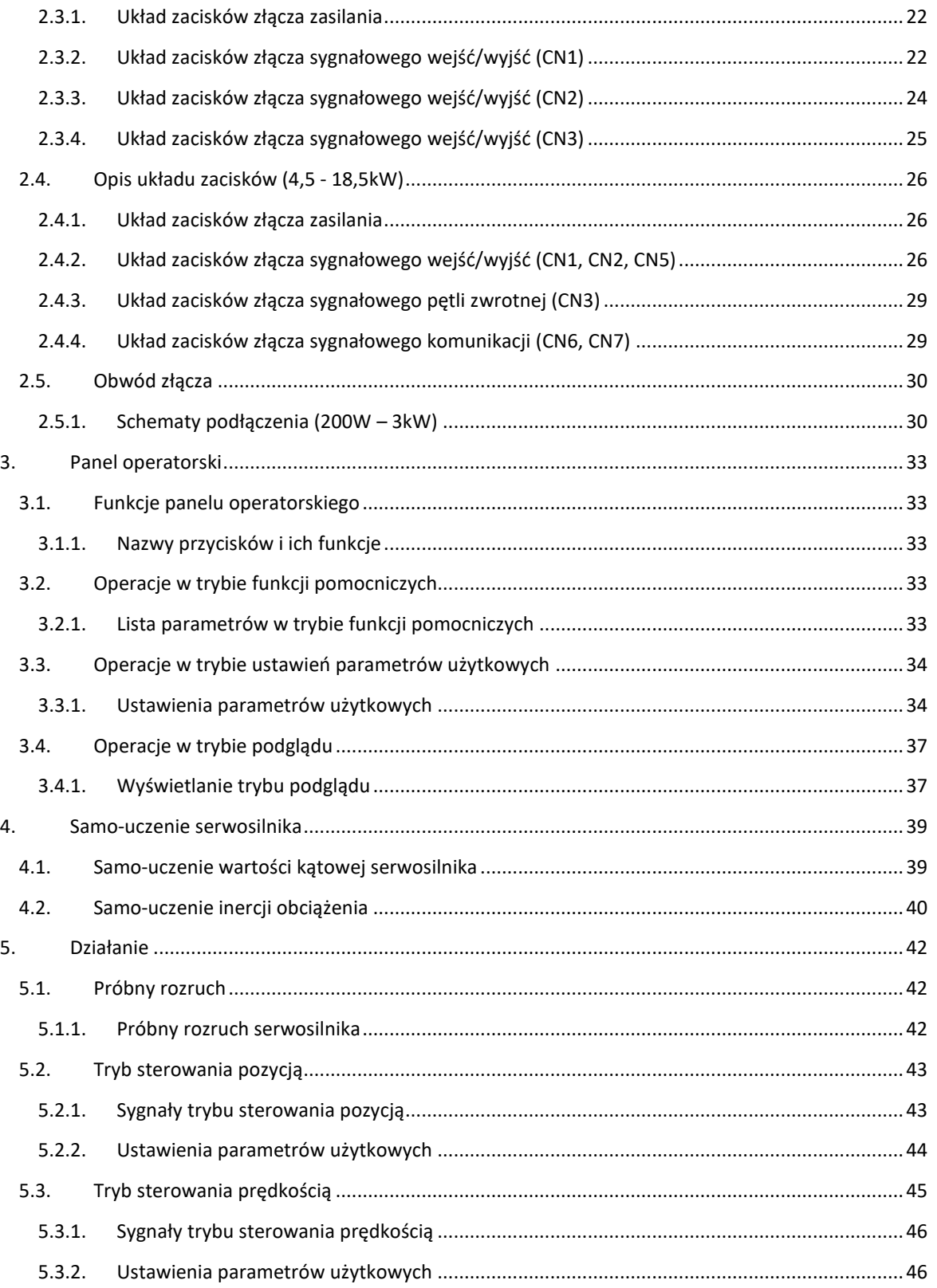

ul. Niemcewicza 76, 05-075 Warszawa, tel. (+48) 22 773 79 37; elmark@elmark.com.pl; www.elmark.com.pl

NIP: 5252072585; KRS: 0000803828, Sad Rejonowy dla M-St. Warszawy, XIV Wydział Gosp. KRS; Kapitał Zakładowy 525.000 zł, w pełni opłacony

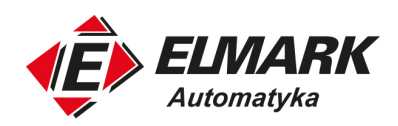

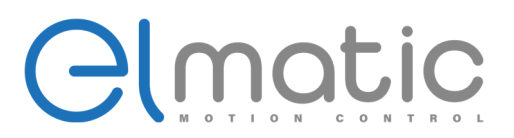

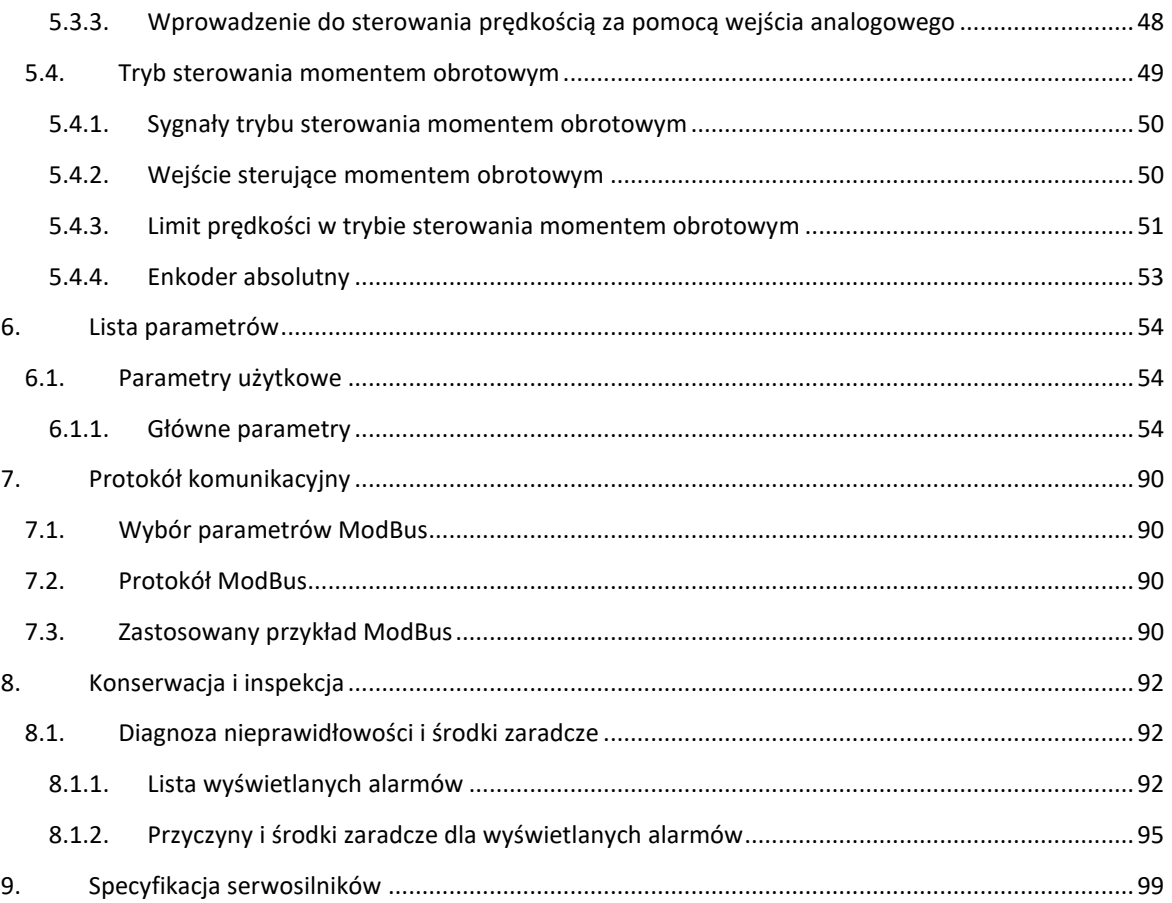

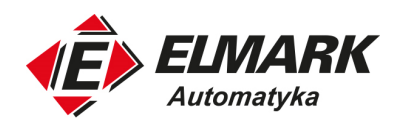

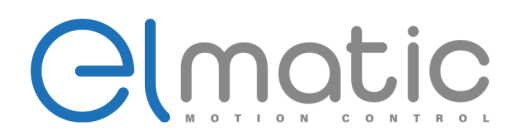

## **1. Specyfikacja**

## **1.1. Tabliczki znamionowe serwonapędu**

1.1.1. Tabliczka znamionowa serwosterownika

**Rodzaj**: EMD100-40A-2 (00)

**1.Seria serwosterownika** EMD100: Seria 100

**2.Moc serwosterownika**: 40A,400W; 75A,750W; 100A,1kW; 150A,1.5kW; 200A,2kW; 300A,3kW; 400A,4kW; 500A,5kW; 600A,6kW; 750A,7.5 KW; 11kA,11kW; 15kA,15kW; 18kA,18.5kW;

**3.Klasa napięcia serwosterownika**: 2:1-fazowe/3-fazowe AC220V; 4:3-fazowe AC380V

**4.Rodzaj oprogramowania**: 00 – Standardowy model, 03 – Latająca piła, 09 – Nóż obrotowy, E - EtherCAT

1.1.2. Tabliczka znamionowa serwosilnika

**Rodzaj**: EMM- 60 KP 40A 30 D A Y Y B

1.**Seria serwosilnika** 2.**Kołnierz**: 60 – kołnierz 60 mm, 80 – kołnierz 80 mm, 130 – kołnierz 130 mm, 180 – kołnierz 180 mm 3.**Klasa inercji**: KP – niska inercja, SP – drugorzędna inercja, HP – wysoka inercja 4.**Moc serwosilnika**: 40A,400W; 75A,750W; 100A,1kW; 5.**Prędkość obrotowa serwosilnika**: 10 - 1000 obr/min, 15 – 1500 obr/min, 20 – 2000 obr/min, 25 – 2500 obr/min, 30 – 3000 obr/min 6.**Rodzaj enkodera**: S – 2500 ppr(), T – 2500 ppr(standardowy), D – 17 bitowy absolutny wieloobrotowy, P – 23 bitowy absolutny wieloobrotowy 7.**Hamulec elektromagnetyczny**: A – bez hamulca, B – z hamulcem 8.**Rowek na wale**: Y – z rowkiem 9.**Uszczelnienie olejowe**: Y – z uszczelnieniem 10.**Klasa napięcia**: B – 220V, D – 380V

1.1.3. Przewody zasilające serwosilnika

**Rodzaj**: EMC-DL 040-A-3(-T) 1.**Sterownik JIQU** 2.**Przewód zasilający** 3.**Moc serwosterownika**: 020 - 200W, 040 - 400W, 075 - 750W; 100 - 1kW, 150 – 1,5kW, 200 – 2kW, 300 – 3kW, 450 – 4.5kW, 550 – 5.5kW, 750 – 7.5kW 4.**Złącze**: A – standardowe, H – robotyczne, F – wodoodporne 5.**Długość**: 3 – 3m, 5 – 5m, 7 – 7m, 10 – 10m 6.**Elastyczność**

1.1.4. Przewody enkodera

**Rodzaj**: EMC-BM 040 S-A -3 (-T) 1.**Sterownik JIQU**

1

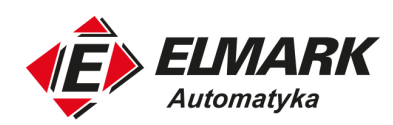

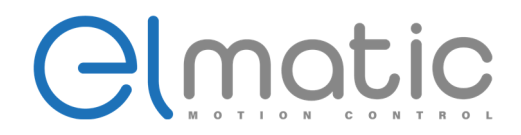

2.**Przewód zasilający**

3.**Moc serwosterownika**: 020 - 200W, 040 - 400W, 075 - 750W; 100 - 1kW, 150 – 1,5kW, 200 – 2kW, 300 – 3kW, 450 – 4.5kW, 550 – 5.5kW, 750 – 7.5kW

4.**Rodzaj enkodera**: S – 2500 ppr(), T – 2500 ppr(standardowy), D – 17 bitowy absolutny wieloobrotowy, P –

23 bitowy absolutny wieloobrotowy

5.**Złącze**: A – standardowe, H – robotyczne, F – wodoodporne

6.**Długość**: 3 – 3m, 5 – 5m, 7 – 7m, 10 – 10m

7.**Elastyczność**

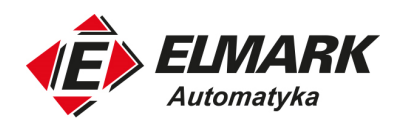

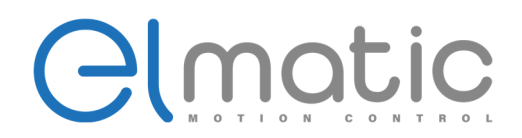

## **1.2. Ogólna specyfikacja serwonapędu**

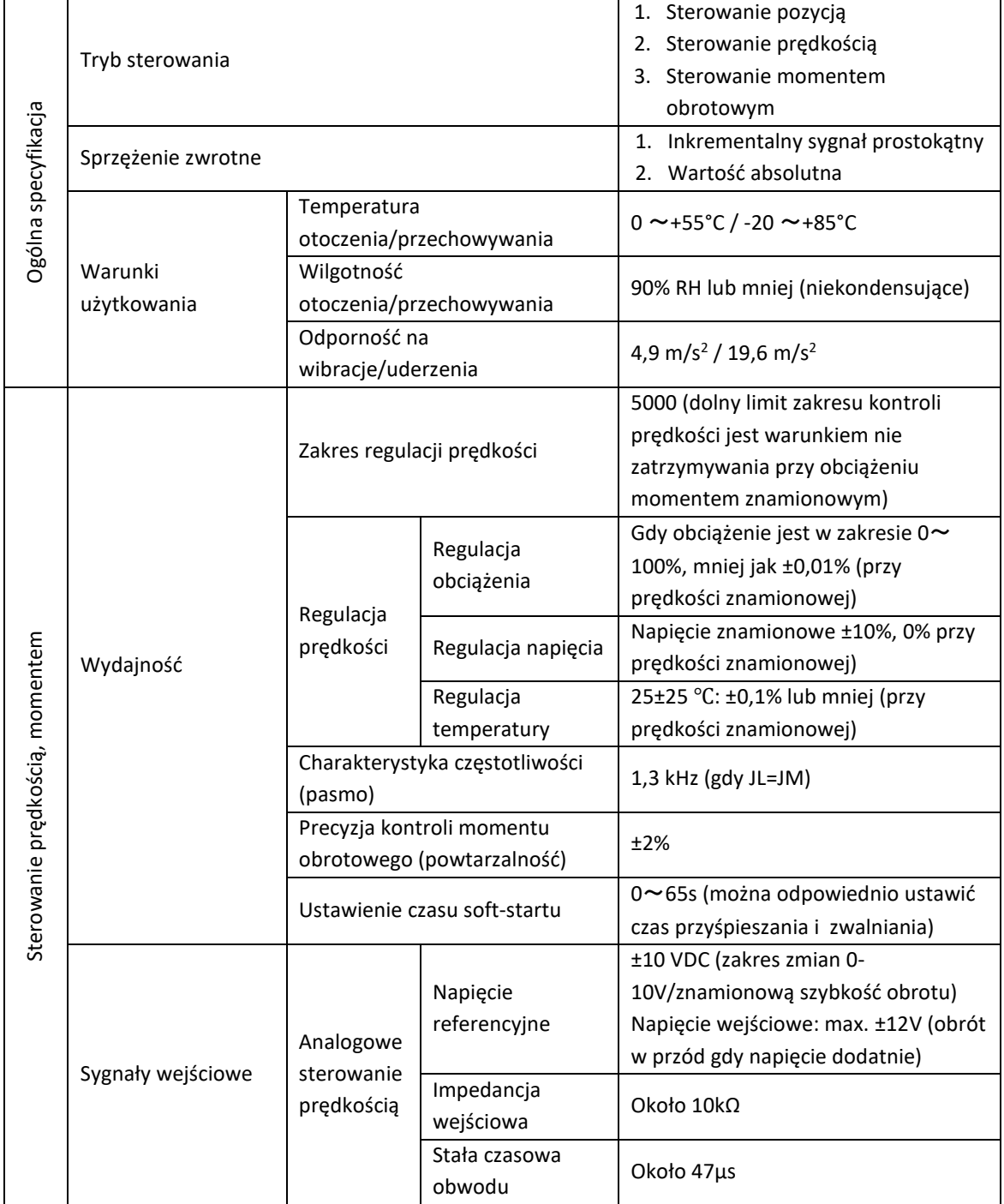

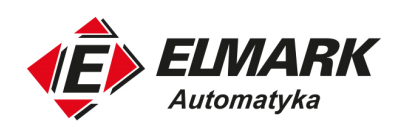

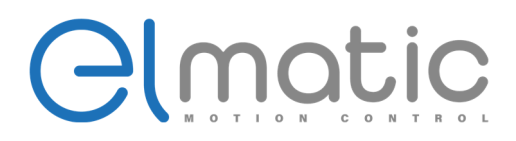

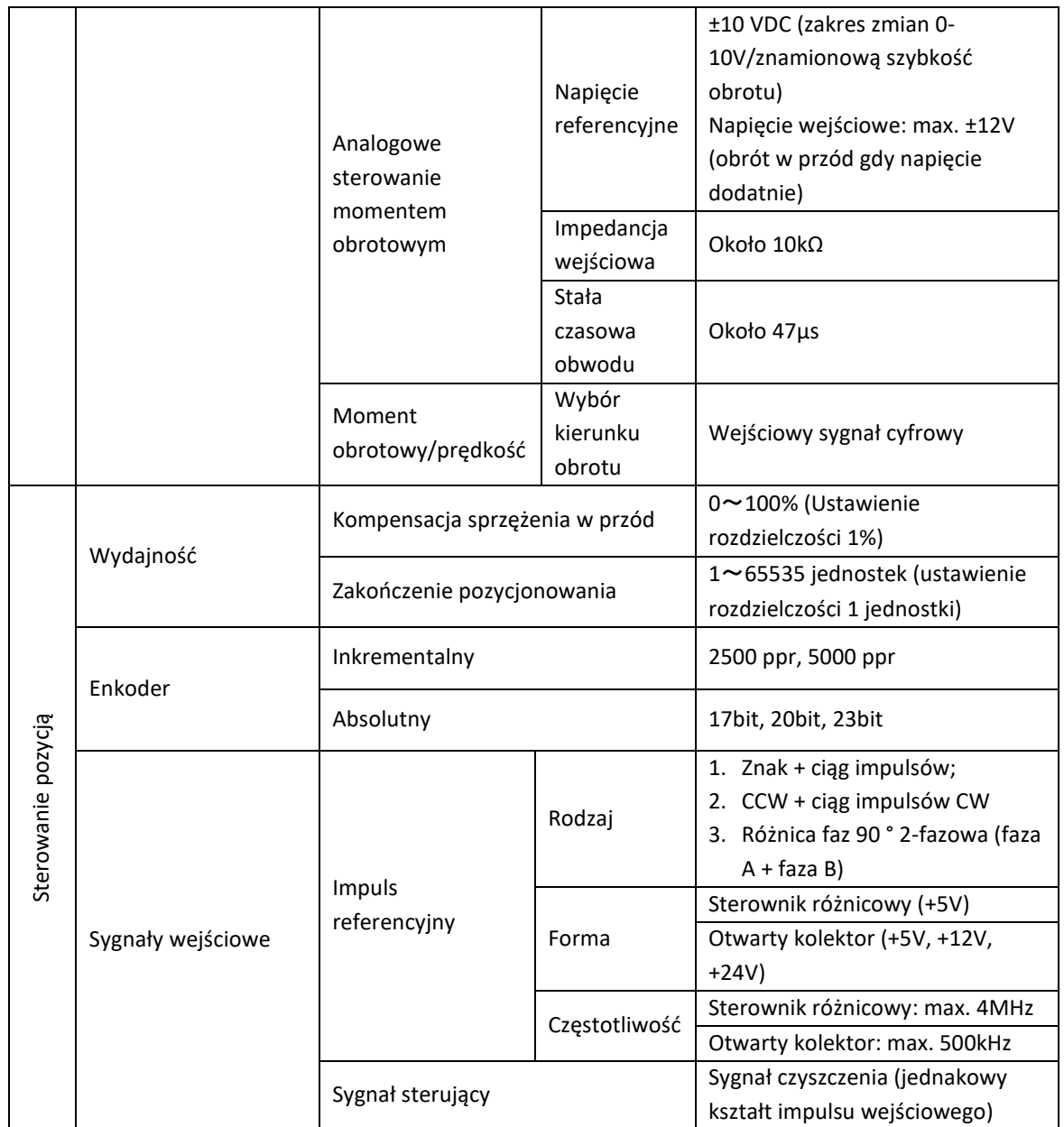

Elmark Automatyka S.A. ul. Niemcewicza 76, 05-075 Warszawa, tel. (+48) 22 773 79 37; elmark@elmark.com.pl; www.elmark.com.pl NIP: 5252072585; KRS: 0000803828, Sąd Rejonowy dla M-St. Warszawy, XIV Wydział Gosp. KRS; Kapitał Zakładowy 525.000 zł, w pełni opłacony

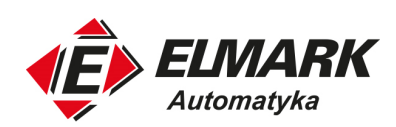

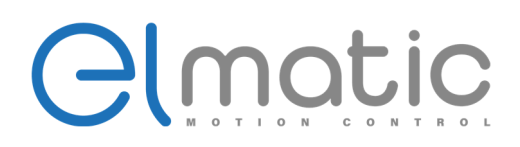

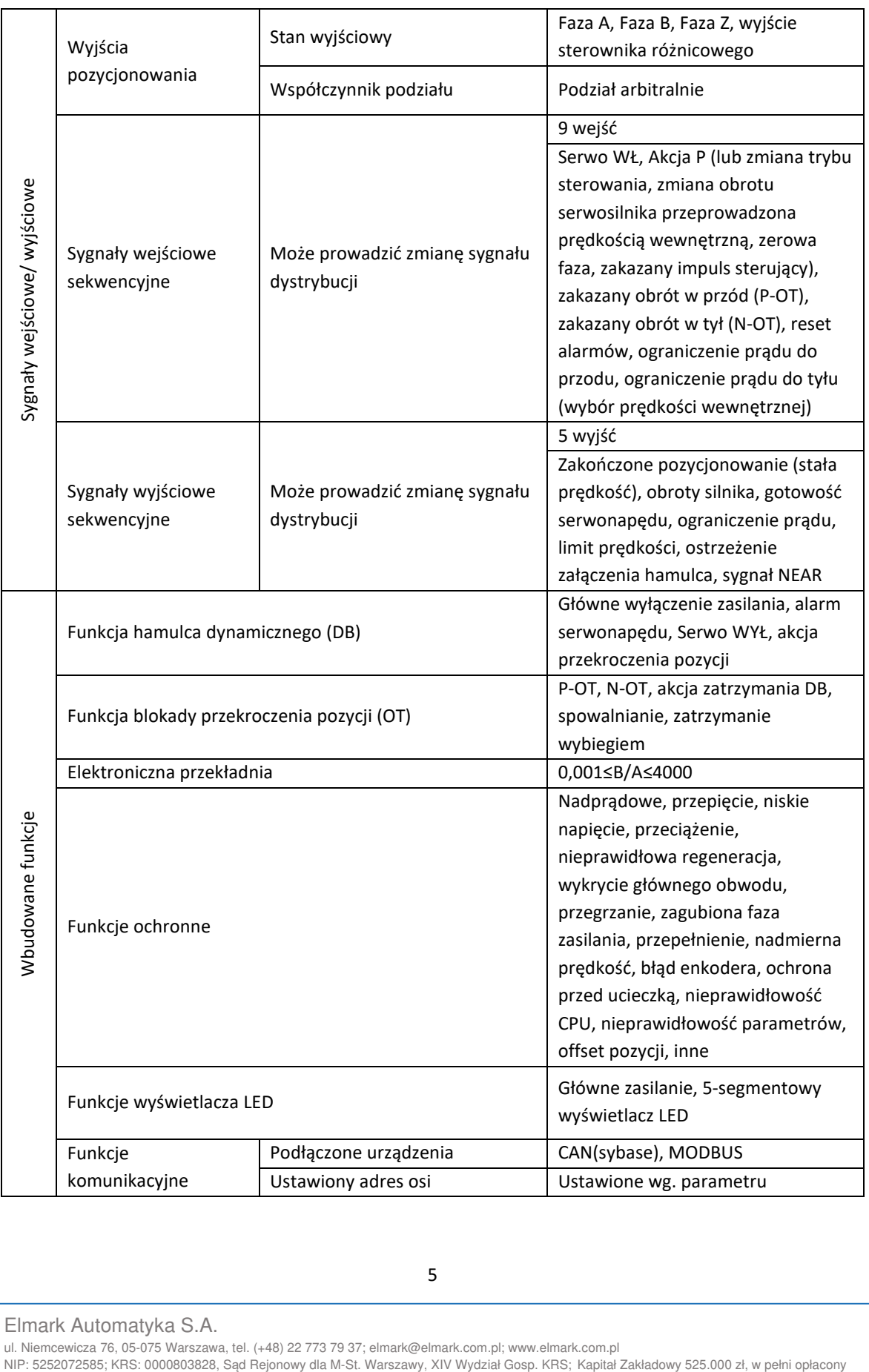

Elmark Automatyka S.A.

ul. Niemcewicza 76, 05-075 Warszawa, tel. (+48) 22 773 79 37; elmark@elmark.com.pl; www.elmark.com.pl<br>NIP: 5252072585; KRS: 0000803828, Sąd Rejonowy dla M-St. Warszawy, XIV Wydział Gosp. KRS; Kapitał Zakładowy 525.000 zł,

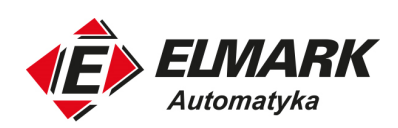

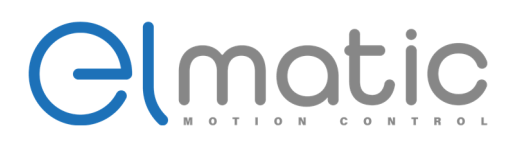

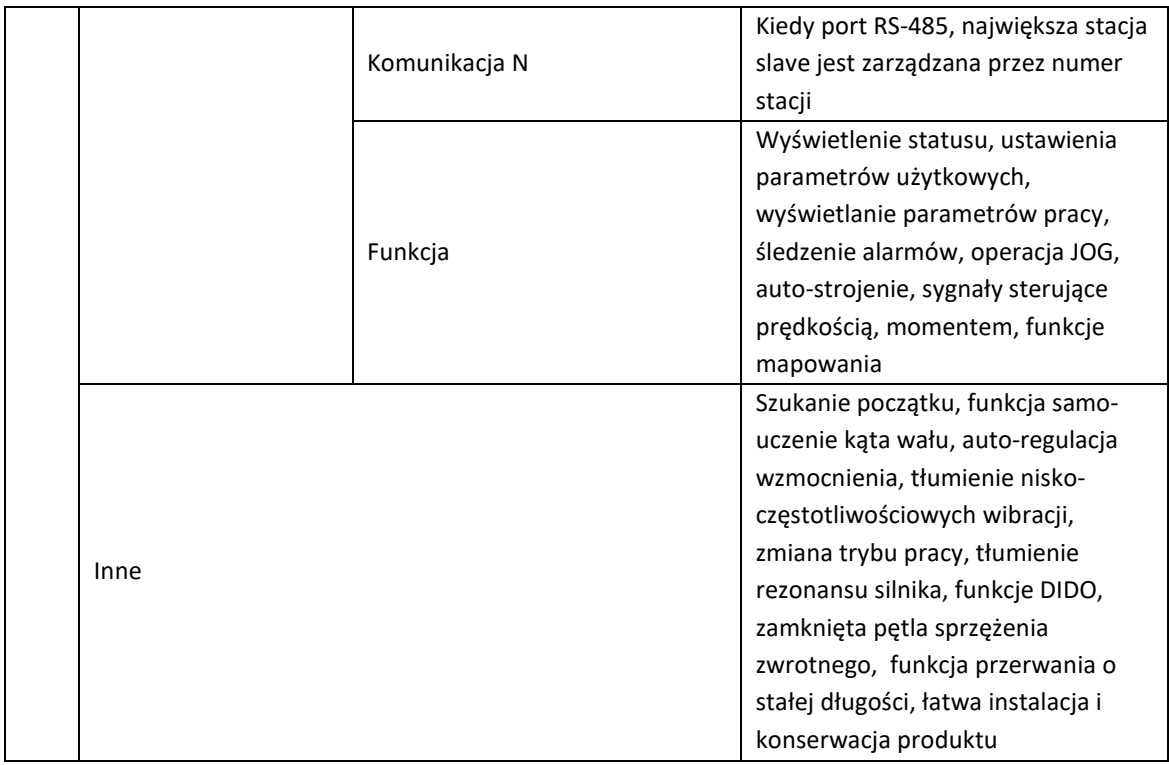

## **1.3. Instalacja serwosterownika**

Elmatic EM jest rodzajem serwosterownika z podstawą (zdolnym do zawieszenia). Jeśli zamontuje się serwosterownik w nieprawidłowy sposób, wystąpi uszkodzenie, więc w procesie instalacji należy stosować się do instrukcji poniżej.

## 1.3.1. Otoczenie robocze

W stanie wyłączenia bezpieczne warunki określamy w zakresie temperatury -20~+85°C, brak kondensacji w 90% RH lub mniej,

- Kategoria przepięcia: III
- Stopień skażenia: 2
- Stopień bezpieczeństwa: 1X
- Wysokość: 1000 lub mniej wg poniższego kryterium
- UL508C
- CSA C22.2 No.14
- EN50178
- EN55011 grupa 1 klasa A
- EN61000-6-2

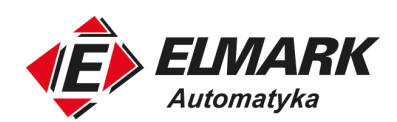

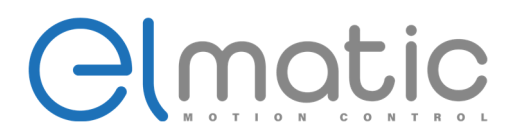

#### 1.3.2. Miejsce instalacji

Instalacja w skrzyni sterowniczej, projektowanie wielkości skrzyni sterowniczej, konfiguracja serwonapędu i dobór metod chłodzenia powinna być tak wybrana, aby część peryferyjna serwosterownika znajdowała się w temperaturze poniżej 55°C.

Po zainstalowaniu w pobliżu elementu grzejnego, temperatura serwosterownika powinna być utrzymana poniżej 55°C, zaleca się kontrolowanie temperatury otoczenia ze względu na ryzyko wystąpienia radiacji cieplnych czy konwekcji spowodowanych elementem grzewczym.

Instalacja w pobliżu źródła wibracji. Należy zainstalować izolator wibracji na powierzchni serwosterownika, aby uniemożliwić przechodzenie wibracji do serwosterownika.

Podczas instalacji w otoczeniu korozyjnych gazów należy uniemożliwić przedostawanie się gazów do serwosterownika. Jednakże natychmiastowy kontakt nie spowoduje uszkodzenia, ale doprowadzi do awarii elektroniki i komponentów związanych z stykami.

#### 1.3.3. Sposób montażu

Jak pokazano poniżej serwosterownik należy montować prostopadle do powierzchni ściany. Używając samoistnej konwekcji lub wentylatorów do chłodzenia serwosterownika. Zwróć uwagę na kierunek montażu serwosterownika, aby był zgodny z wymaganiami instalacji. Użyj 2-4 otworów montażowych serwosterownika (instalowane otwory różnią się w zależności od pojemności), aby bezpiecznie i sztywno umieścić sterownik na powierzchni montażowej.

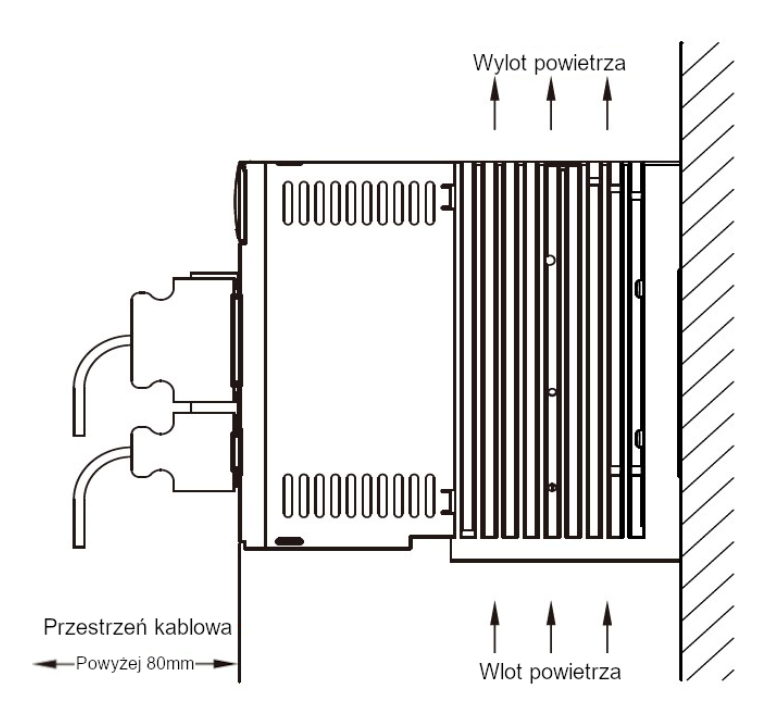

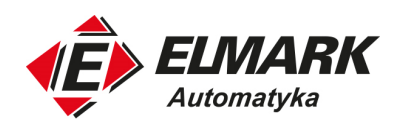

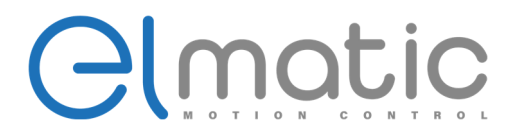

## 1.3.4. Standardy instalacji

Upewnij się że przestrzegasz standardu instalacji w szafie sterowniczej, tak jak pokazano na rysunku poniżej. Standard jest dostosowany do instalacji wielu serwosterowników obok siebie w szafie sterowniczej (wg poniższych referencji – instalacja "obok siebie").

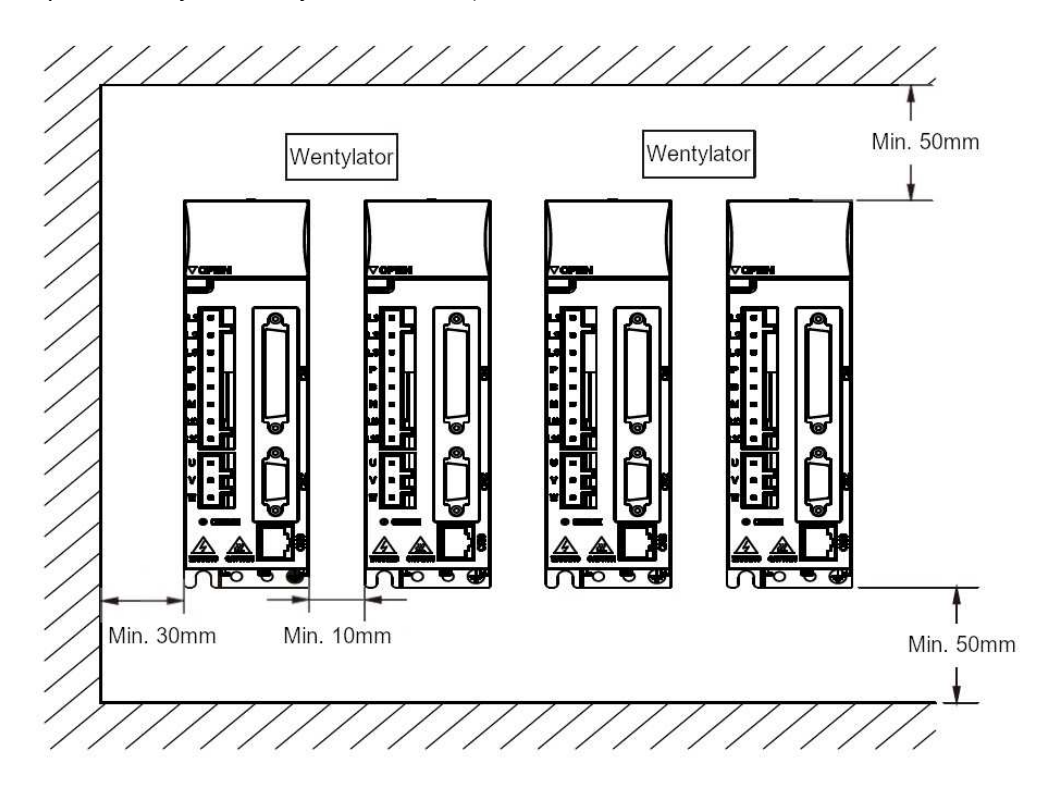

• Serwosterownik do przodu

Podczas instalacji montuj panel operatorski przodem do użytkownika, serwosterownik prostopadle do powierzchni montażowej.

• Chłodzenie

Aby zapewnić chłodzenie naturalną konwekcję wentylatorem, należy stosować się do rysunku powyżej i zachować odpowiednią przerwę między poszczególnymi modułami serwosterownika.

• Instalacja "obok siebie"

Po bokach należy pozostawić 10mm przerwy i minimum 50 mm od góry i dołu. Dodatkowo należy zainstalować wentylator w górnej części serwosterownika. W celu utrzymania stałej temperatury otoczenia (uniknąć wzrostów przegrzania w niektórych częściach), szafa sterownicza wymaga monitorowania.

• Warunki środowiskowe w szafie sterowniczej

Temperatura otoczenia: 0~55°C,

Elmark Automatyka S.A. ul. Niemcewicza 76, 05-075 Warszawa, tel. (+48) 22 773 79 37; elmark@elmark.com.pl; www.elmark.com.pl NIP: 5252072585; KRS: 0000803828, Sąd Rejonowy dla M-St. Warszawy, XIV Wydział Gosp. KRS; Kapitał Zakładowy 525.000 zł, w pełni opłacony

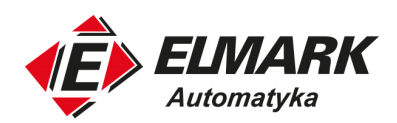

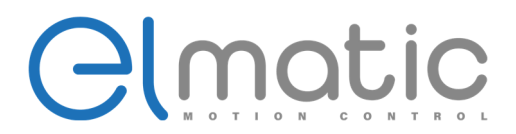

Wilgotność: 90% RH (relatywna wilgotność) Wibracje: 4,9 m/s<sup>2</sup>

Zwróć uwagę, czy nie występuje fenomen kondensacji zamarzającej w celu zapewnienia długofalową sprawność. Zaleca się utrzymywania temperatury otoczenia poniżej 45°C.

## **1.4. Wymiary serwosterowników**

## 1.4.1. Wymiary rozmiaru A

Modele poniżej 750W.

Szerokość x wysokość x głębokość = 168 x 168 x 45 mm.

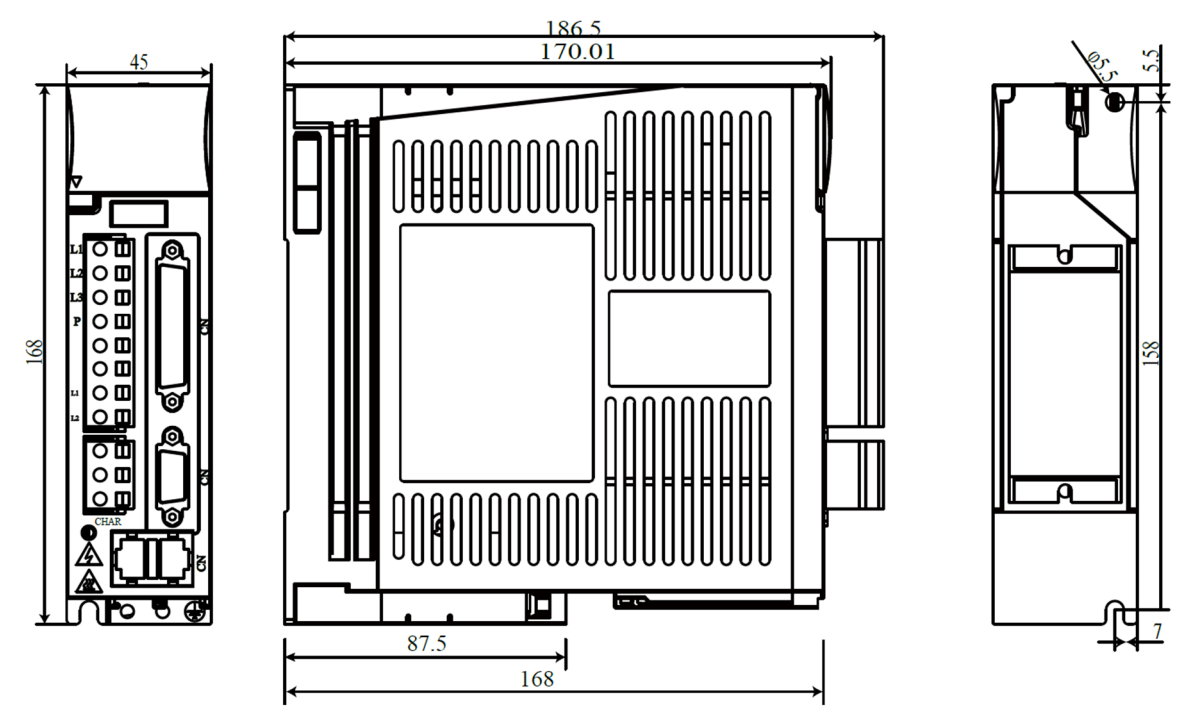

ul. Niemcewicza 76, 05-075 Warszawa, tel. (+48) 22 773 79 37; elmark@elmark.com.pl; www.elmark.com.pl NIP: 5252072585; KRS: 0000803828, Sąd Rejonowy dla M-St. Warszawy, XIV Wydział Gosp. KRS; Kapitał Zakładowy 525.000 zł, w pełni opłacony

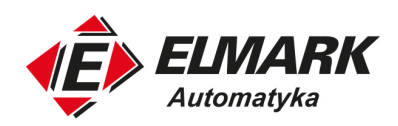

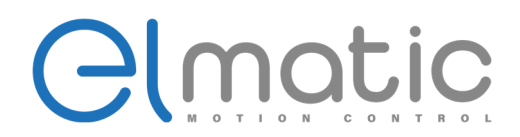

## 1.4.2. Wymiary rozmiaru B

Modele: 220V 1-2kW, 380V 2-3kW.

Szerokość x wysokość x głębokość = 168 x 168 x 70 mm.

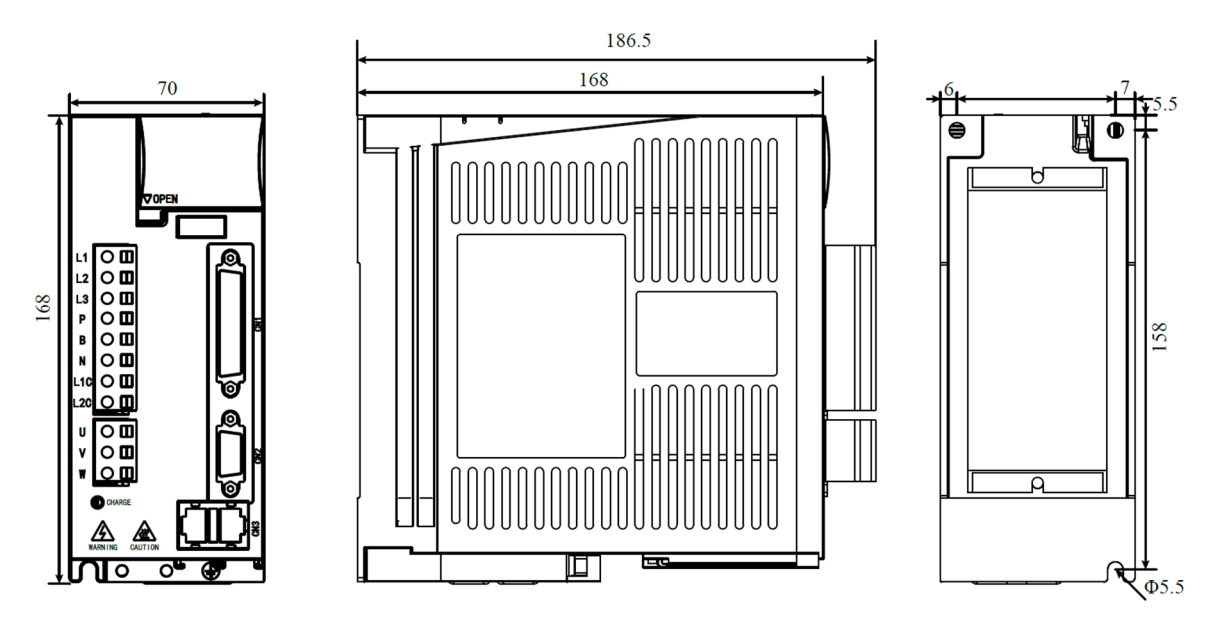

1.4.3. Wymiary rozmiaru C

Modele: 3-5kW. Szerokość x wysokość x głębokość = 260 x 200 x 88,5 mm.

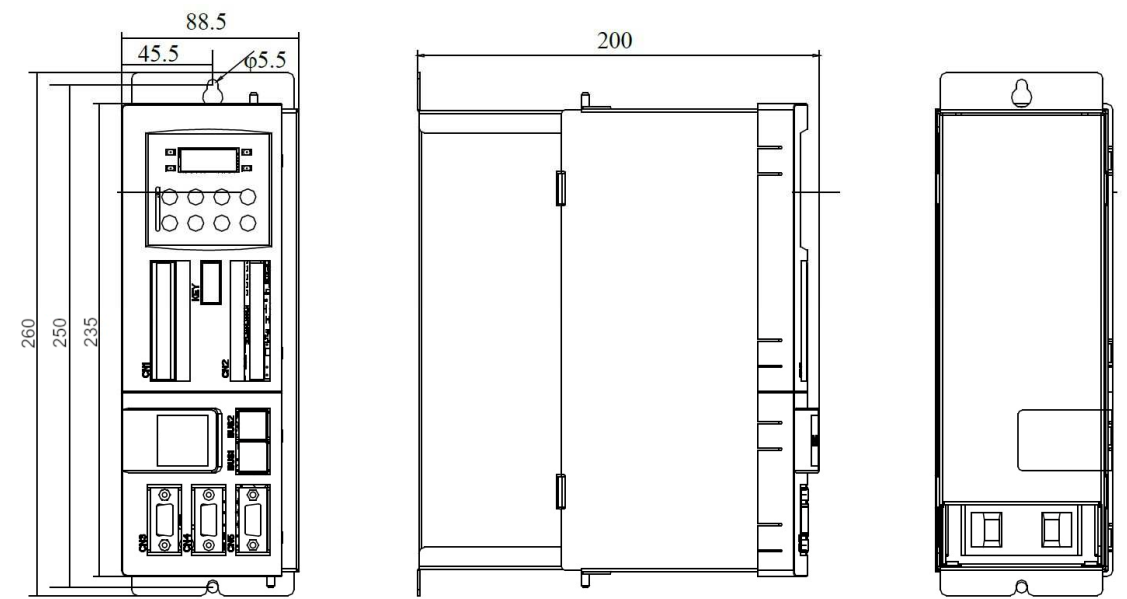

Elmark Automatyka S.A. ul. Niemcewicza 76, 05-075 Warszawa, tel. (+48) 22 773 79 37; elmark@elmark.com.pl; www.elmark.com.pl

NIP: 5252072585; KRS: 0000803828, Sąd Rejonowy dla M-St. Warszawy, XIV Wydział Gosp. KRS; Kapitał Zakładowy 525.000 zł, w pełni opłacony

10

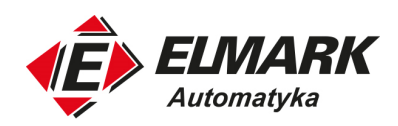

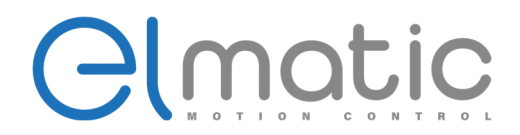

1.4.4. Wymiary rozmiaru D

Modele: 6-7,5kW.

Szerokość x wysokość x głębokość = 290 x 202 x 135,5 mm.

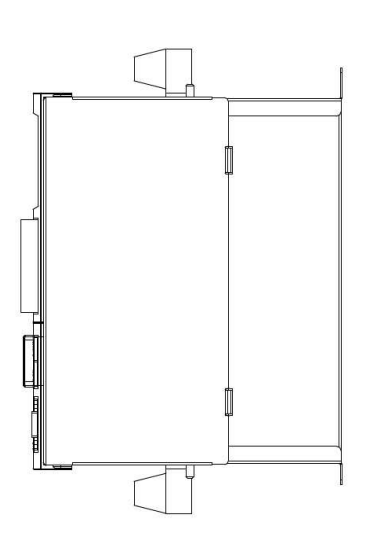

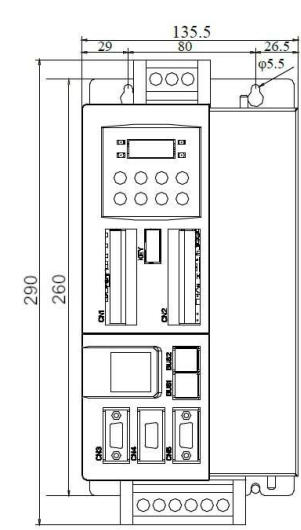

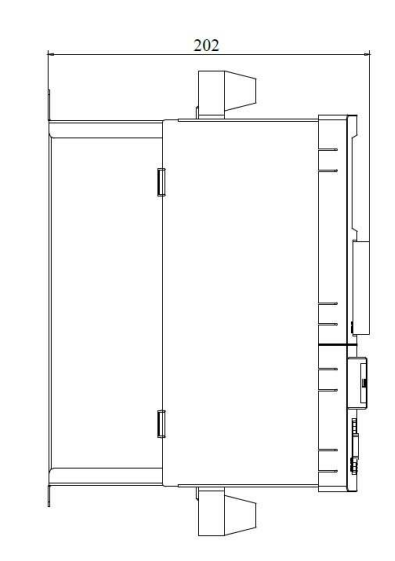

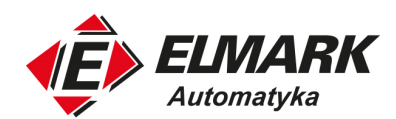

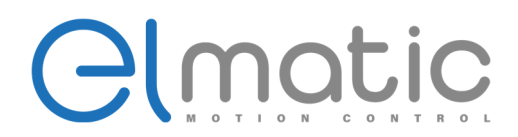

## **2. Podłączenie elektryczne**

#### **2.1. Podłączenie głównego zasilania**

Nie łączyć ani prowadzić linii zasilania i sygnałowych w tym samym kanale. Zachowaj linie zasilania i sygnałowe oddzielone co najmniej 300 mm, w przeciwnym razie może dojść do awarii.

Użyj ekranowanych przewodów skrętkowych lub wielożyłowych ekranowanych przewodów skrętkowych dla sprzężenia zwrotnego i sygnału liniowego enkodera. Maksymalna długość wynosi 3 m dla wejściowych linii sygnałowych i 20 m dla linii sprzężenia zwrotnego enkodera.

Nawet jeśli serwosterownik jest wyłączony, może dalej występować wysokie napięcie w jego obwodach. Nie dotykaj zacisków przez 5 min. od momentu wyłączenia. Proszę potwierdzić wygaśnięcie diody ZASILANIE (CHARGE) przed podjęciem dalszej inspekcji.

Nie przełączaj często zasilania. Gdy jest potrzeba wielokrotnego, ciągłego przełączania zasilania, należy wykonywać czynność maksymalnie raz na minutę. Wynika to z dużych prądów ładowania przepływających przez obwód w czasie rozpoczęcia zasilania (ładowanie 0,2 s.). Częste przełączanie może zmniejszyć żywotność układu elektronicznego.

#### 2.1.1. Metoda podłączenia złącza obwodu głównego zasilania

Poniżej opisano sposób podłączenia obwodu zasilania głównego i sterowania w serwosterownikach o mocy poniżej 1,5kW z wymiennymi złączkami. Postępuj zgodnie z instrukcjami poniżej.

#### 1. Rozmiary przewodów

Należy używać poniższych rozmiarów przewodów. Przed przyłączeniem należy odpowiednio usunąć izolację przewodu.

- Przewód jednożyłowy:  $\varnothing$ 0,5  $\sim$   $\varnothing$ 1,6 mm,
- Przewód płaski: AWG28  $\sim$  AWG12

#### 2. Metody podłączenia

a. Usuń izolację używanego przewodu

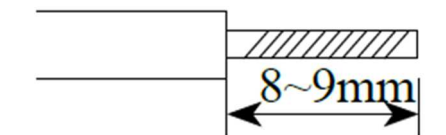

b. Użyj narzędzi do otwarcia części złącza zasilania w celu przyłączenia przewodu

Elmark Automatyka S.A. ul. Niemcewicza 76, 05-075 Warszawa, tel. (+48) 22 773 79 37; elmark@elmark.com.pl; www.elmark.com.pl NIP: 5252072585; KRS: 0000803828, Sąd Rejonowy dla M-St. Warszawy, XIV Wydział Gosp. KRS; Kapitał Zakładowy 525.000 zł, w pełni opłacony

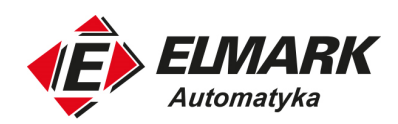

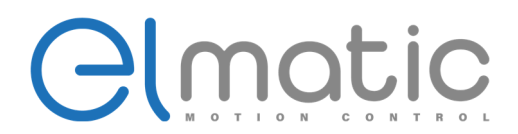

Powszechnie używa się dwóch metod otwarcia: I i II

• W metodzie I, podważ złącze za pomocą dowolnego pręta

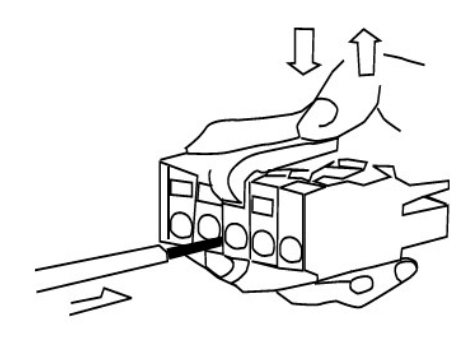

• W metodzie II, wciśnij złącze śrubokrętem (szerokość ostrza 3~3,5 mm)

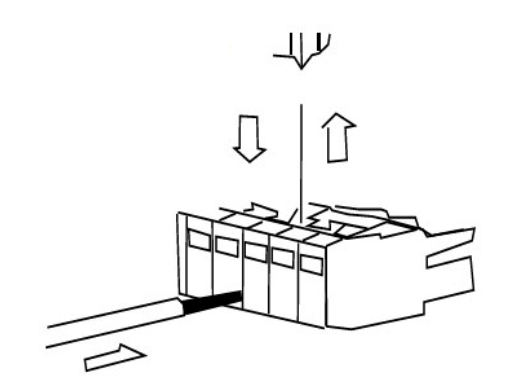

- 3. Gdy umieścimy przewód częściowo w otwartym złączu należy wyciągnąć pręt lub śrubokręt.
	- Podczas podłączania przewodów, wyjmij złącze zasilania z serwosterownika
	- Do każdego wejścia można podłączyć jeden przewód
	- Podłączając przewód do złącza należy unikać nieizolowanych przewodów i wystąpienia zwarcia.

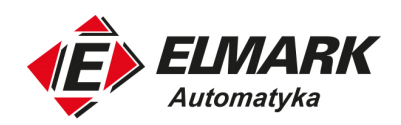

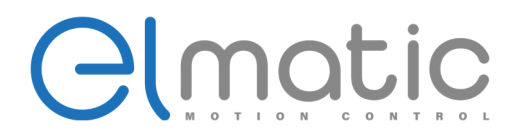

2.1.2. Typowe podłączenie obwodu głównego zasilania (3-fazowy 220/380V)

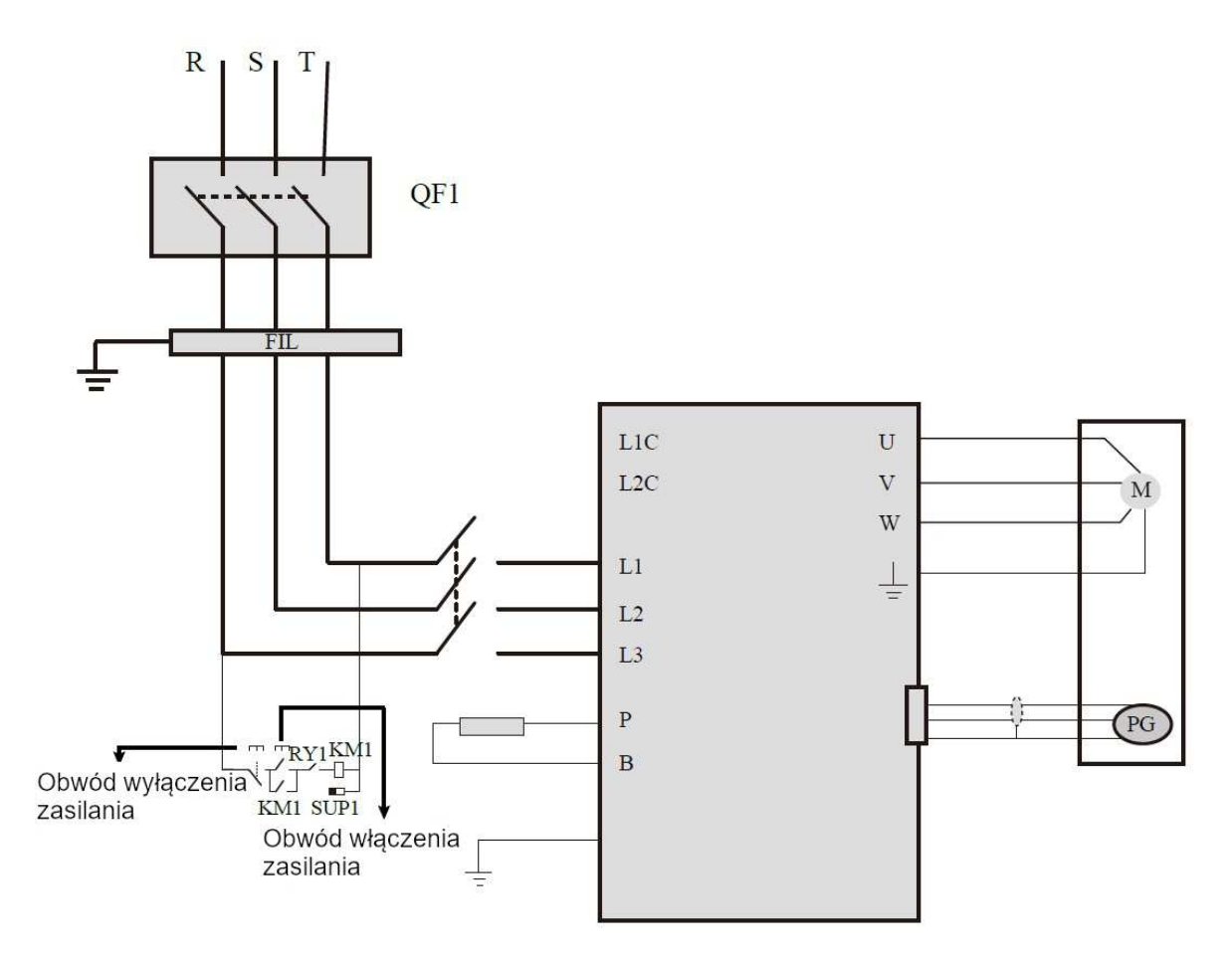

QF1 – wyłącznik nadprądowy RY1 – przekaźnik FIL – filtr zakłóceń PL1 – lampka wyświetlacza SUP1 – dławik

KM1 – przekaźnik magnetyczny

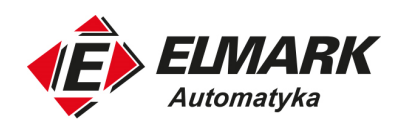

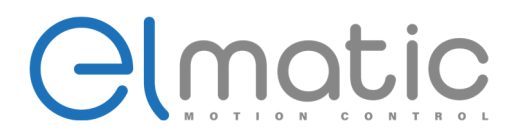

## 2.1.3. Typowe podłączenie obwodu głównego zasilania (1-fazowy 230V)

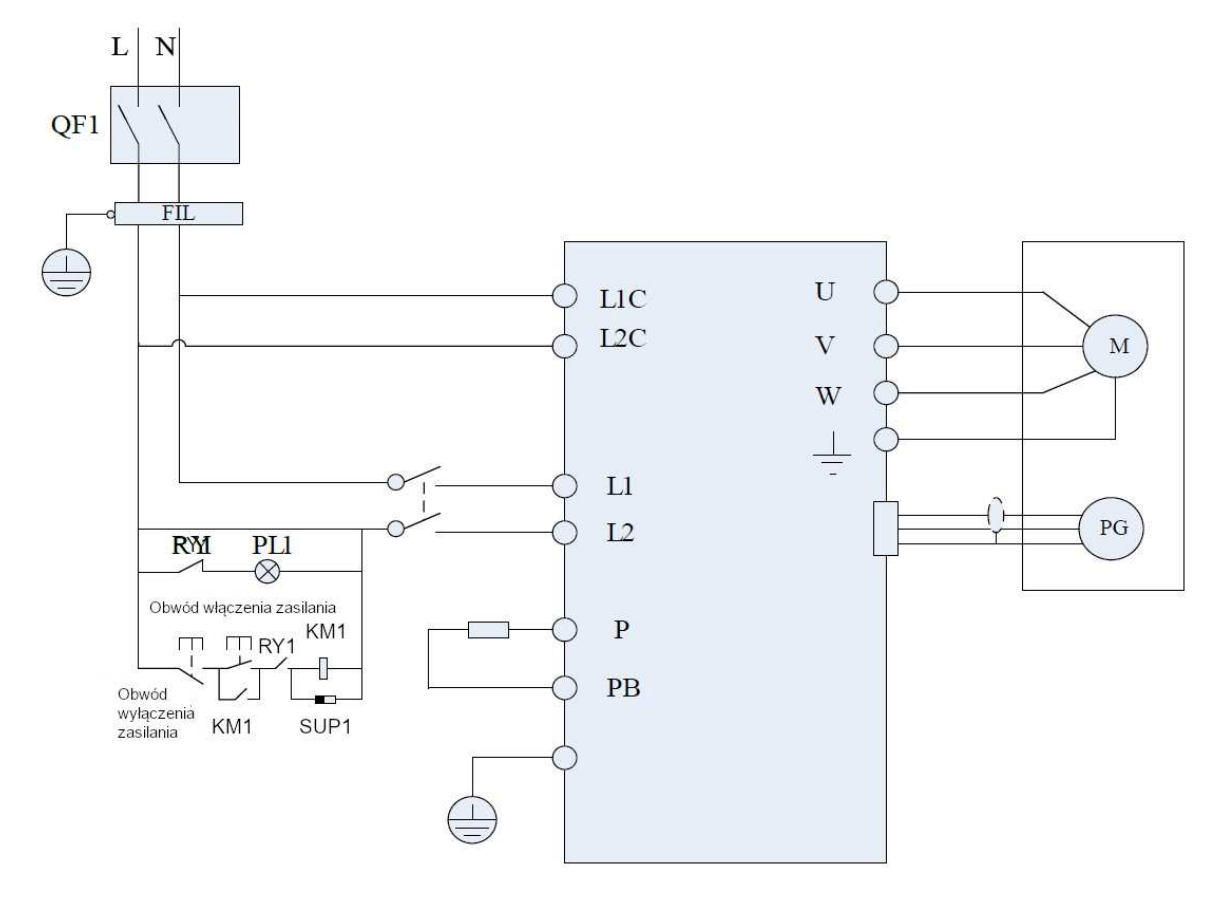

 QF1 – wyłącznik nadprądowy RY1 – przekaźnik FIL – filtr zakłóceń PL1 – lampka wyświetlacza SUP1 – dławik KM1 – przekaźnik magnetyczny

## **Ważne**:

Ze względu na sprzężenie wału serwosilnika i enkodera, podczas instalacji nie należy uderzać wału podczas instalacji przekładni pasowej lub łączenia wału z przekładnią. W przeciwnym razie enkoder zostanie uszkodzony (Tej sytuacji nie pokrywa gwarancja).

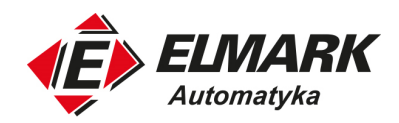

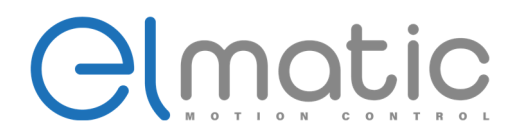

## **2.2. Typowe podłączenie trybów sterowania**

## 2.2.1. Tryb sterowania prędkością (200W – 3kW)

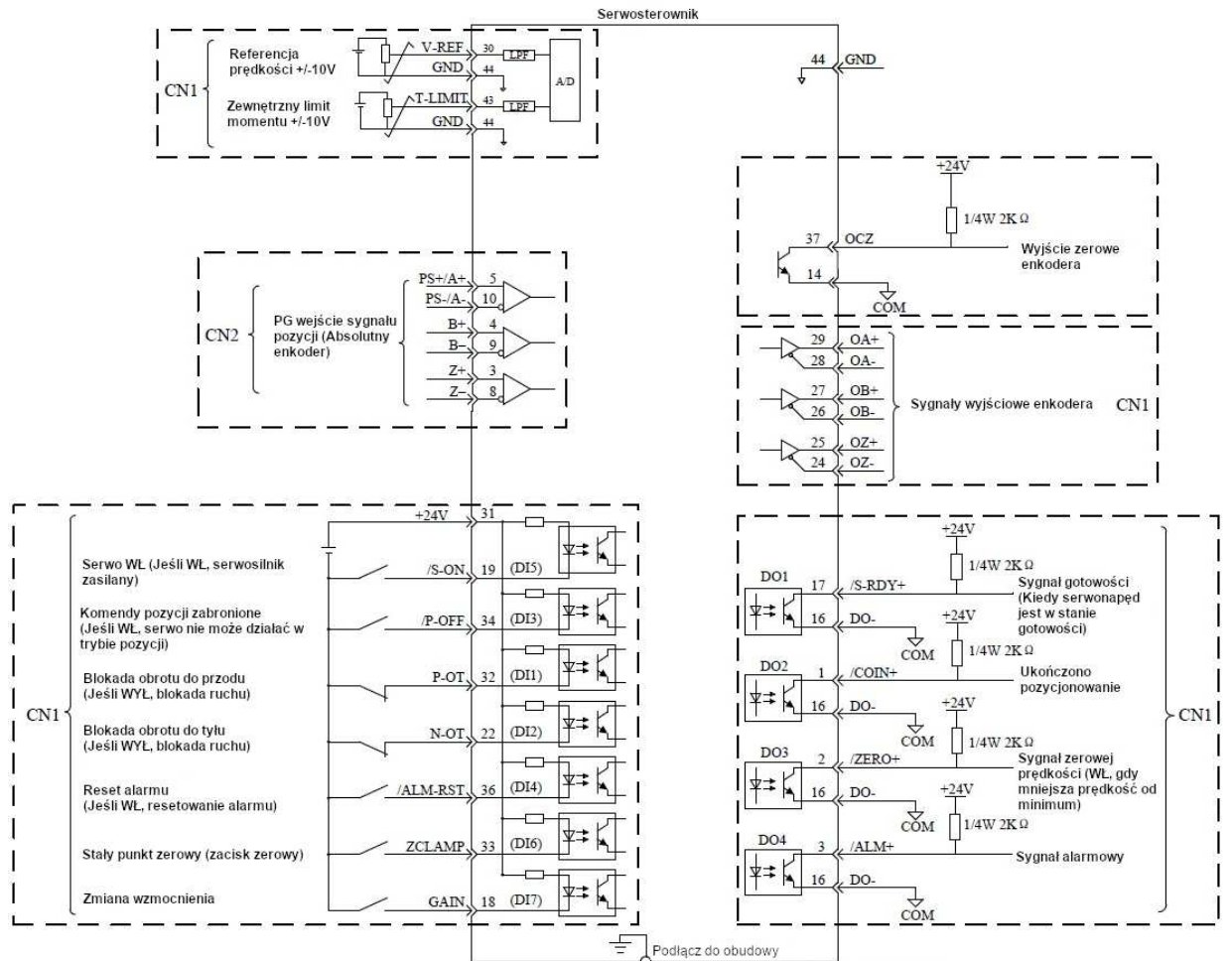

Przewód ekranowany FG podłączony do obudowy

Elmark Automatyka S.A.

ul. Niemcewicza 76, 05-075 Warszawa, tel. (+48) 22 773 79 37; elmark@elmark.com.pl; www.elmark.com.pl NIP: 5252072585; KRS: 0000803828, Sąd Rejonowy dla M-St. Warszawy, XIV Wydział Gosp. KRS; Kapitał Zakładowy 525.000 zł, w pełni opłacony

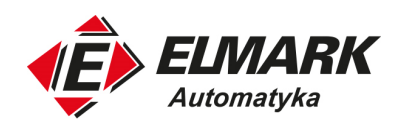

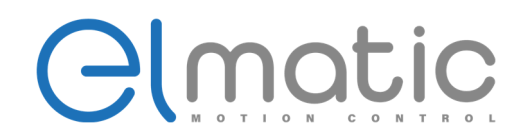

## 2.2.2. Tryb sterowania prędkością (4,5 – 18,5kW)

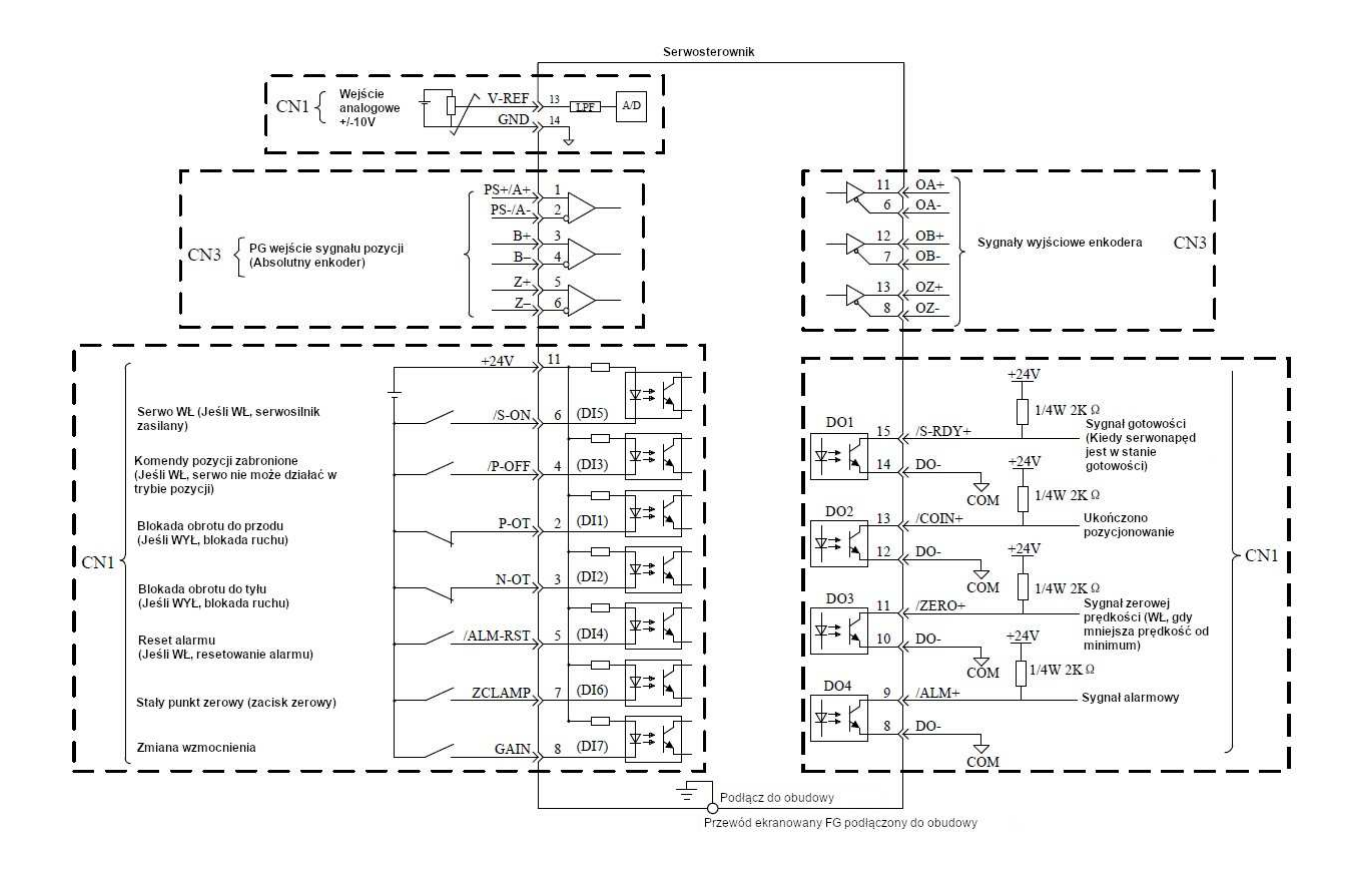

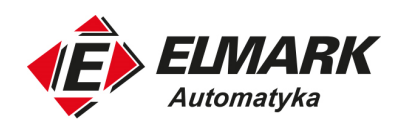

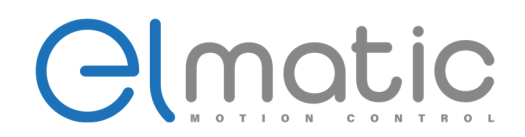

## 2.2.3. Tryb sterowania pozycją (200W – 3kW)

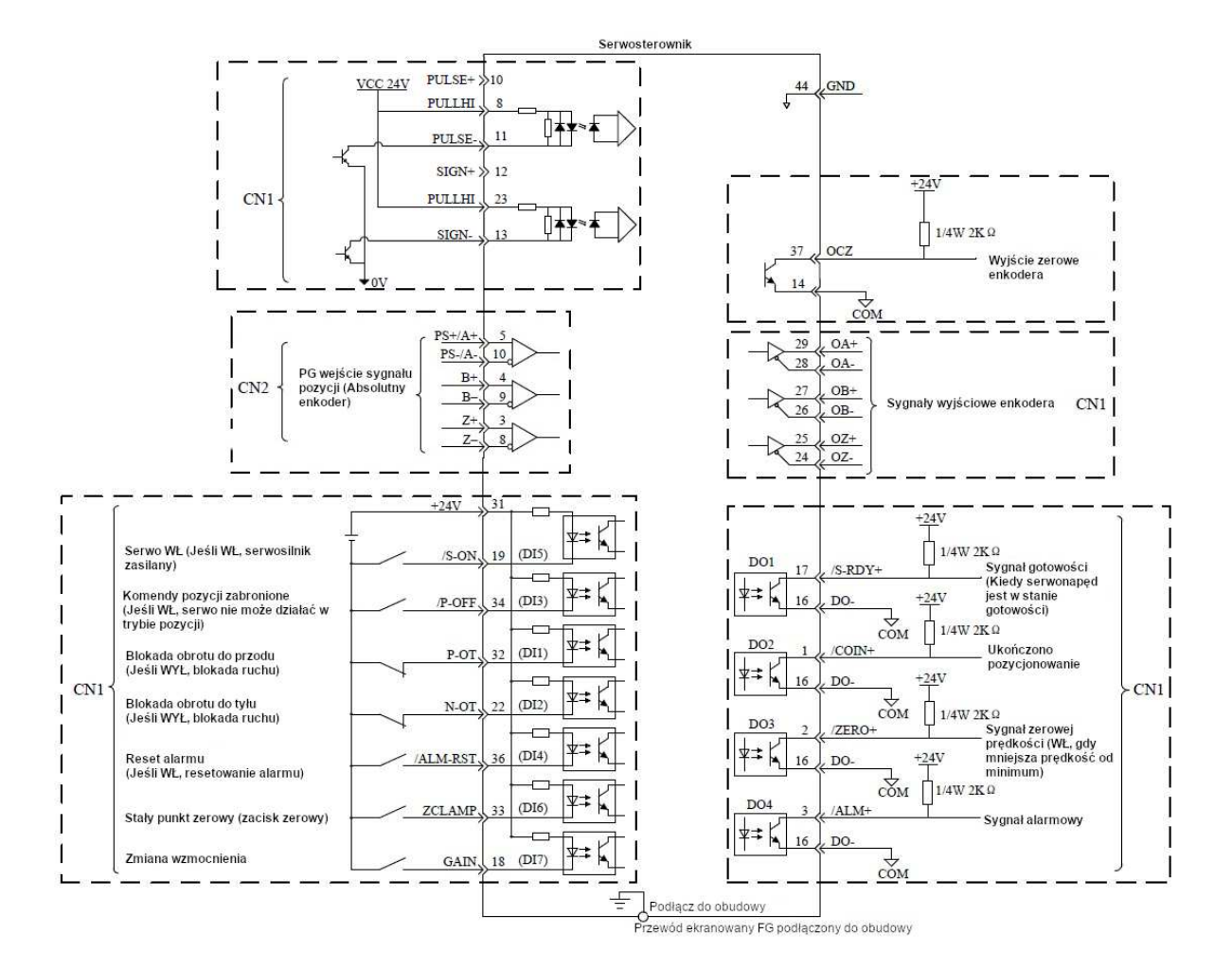

Elmark Automatyka S.A. ul. Niemcewicza 76, 05-075 Warszawa, tel. (+48) 22 773 79 37; elmark@elmark.com.pl; www.elmark.com.pl NIP: 5252072585; KRS: 0000803828, Sąd Rejonowy dla M-St. Warszawy, XIV Wydział Gosp. KRS; Kapitał Zakładowy 525.000 zł, w pełni opłacony

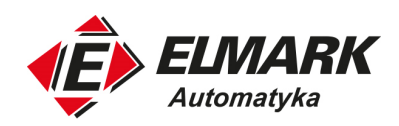

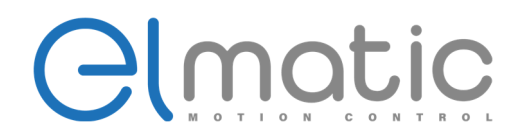

## 2.2.4. Tryb sterowania pozycją (4,5 – 18,5kW)

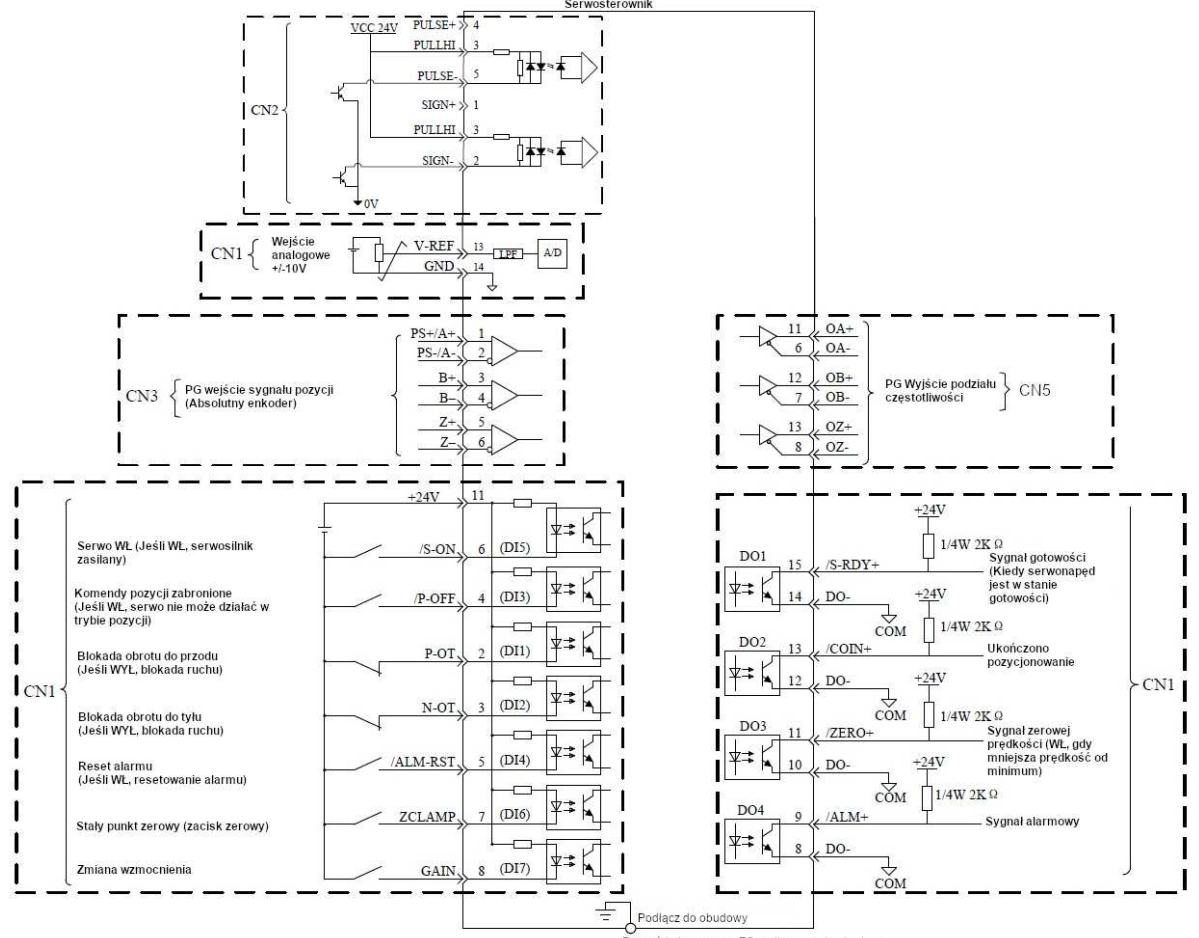

.<br>Przewód ekranowany FG podłączony do obudowy

Elmark Automatyka S.A.

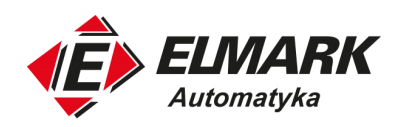

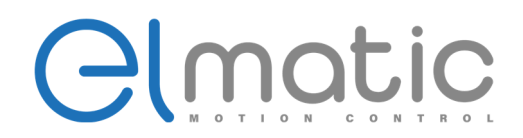

## 2.2.5. Tryb sterowania momentem obrotowym (200W – 3kW)

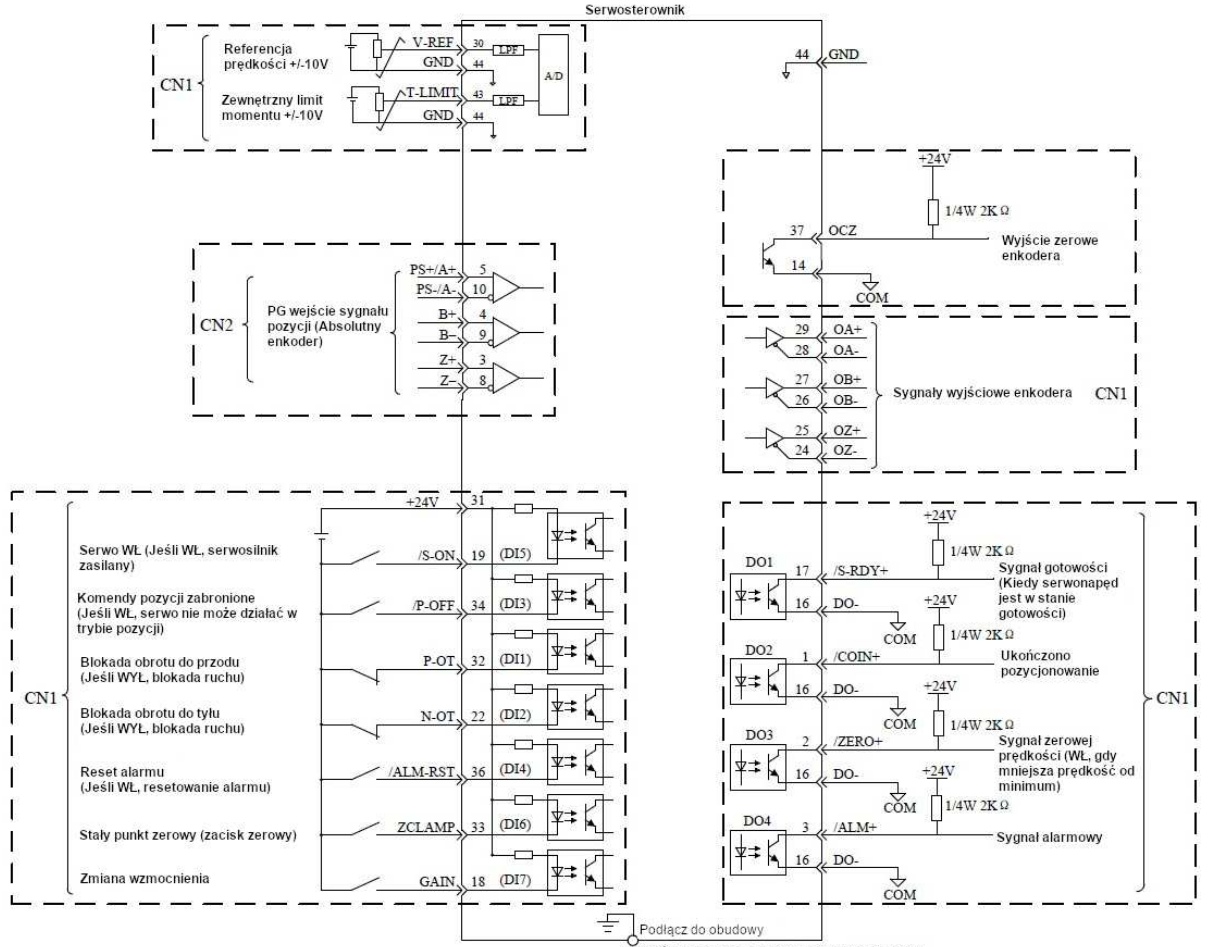

Przewód ekranowany FG podłaczony do obudowy

Elmark Automatyka S.A.

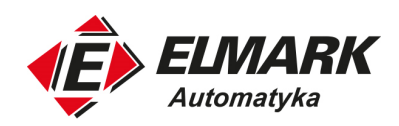

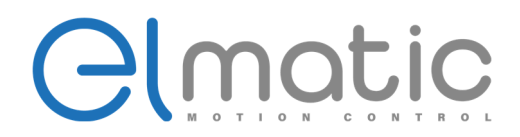

## 2.2.6. Tryb sterowania momentem obrotowym (4,5 – 18,5kW)

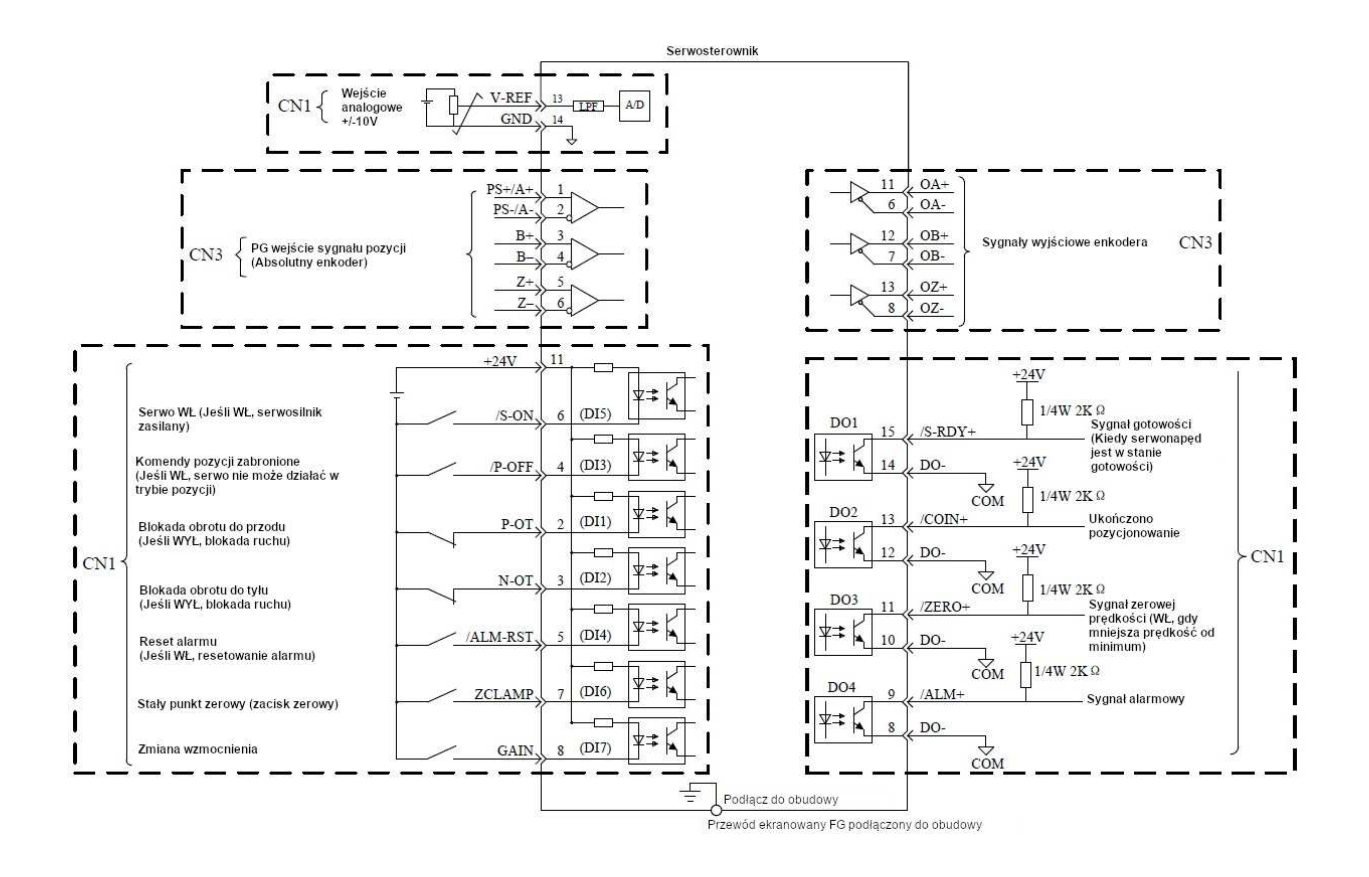

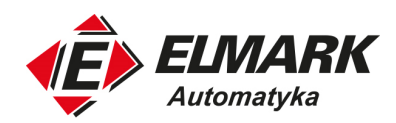

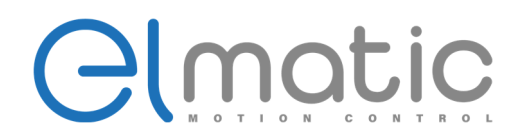

## **2.3. Opis układu zacisków (200W - 3kW)**

## 2.3.1. Układ zacisków złącza zasilania

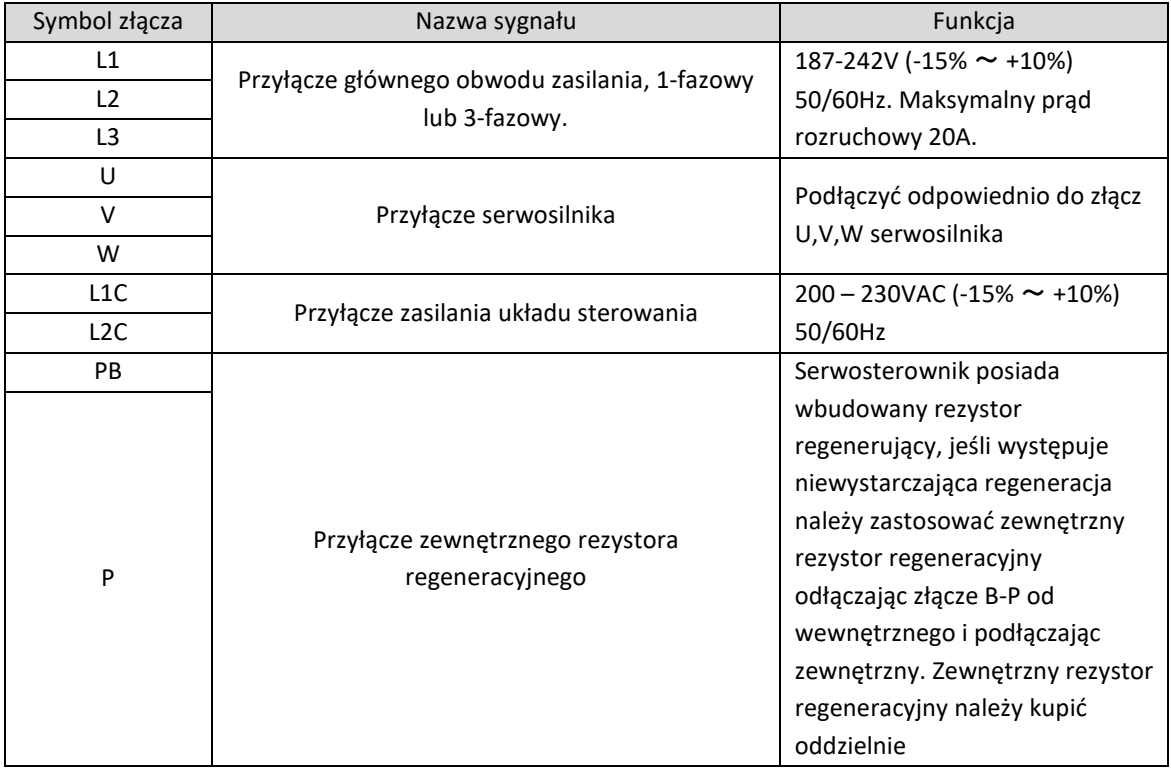

## 2.3.2. Układ zacisków złącza sygnałowego wejść/wyjść (CN1)

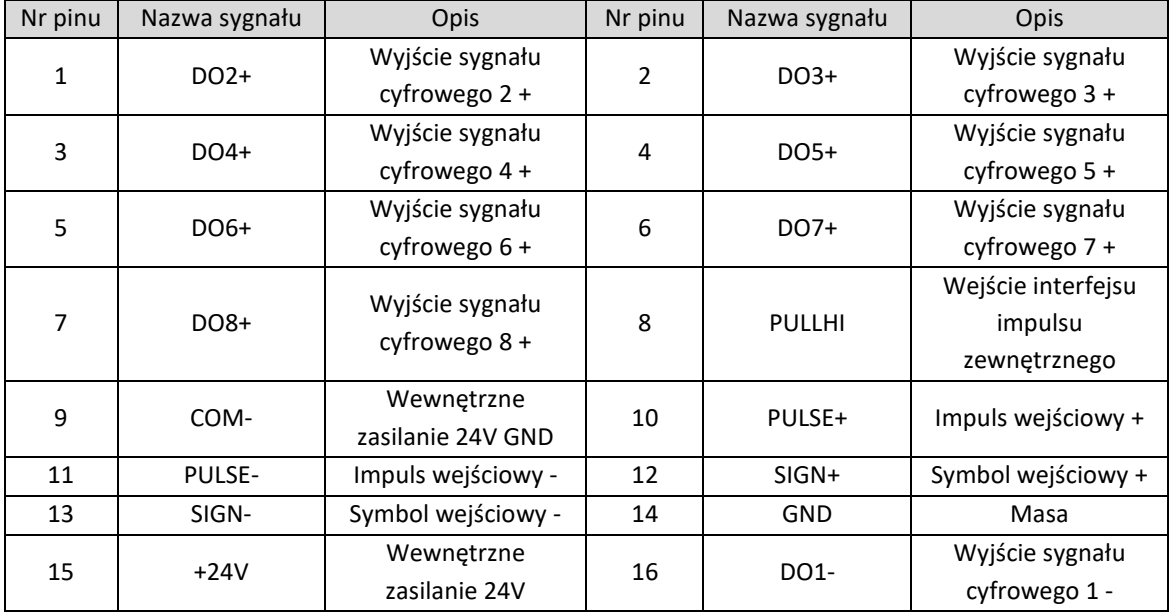

22

Elmark Automatyka S.A.

ul. Niemcewicza 76, 05-075 Warszawa, tel. (+48) 22 773 79 37; elmark@elmark.com.pl; www.elmark.com.pl

NIP: 5252072585; KRS: 0000803828, Sąd Rejonowy dla M-St. Warszawy, XIV Wydział Gosp. KRS; Kapitał Zakładowy 525.000 zł, w pełni opłacony

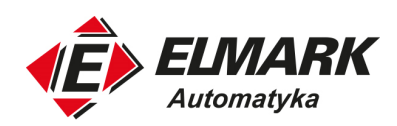

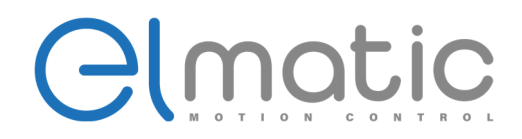

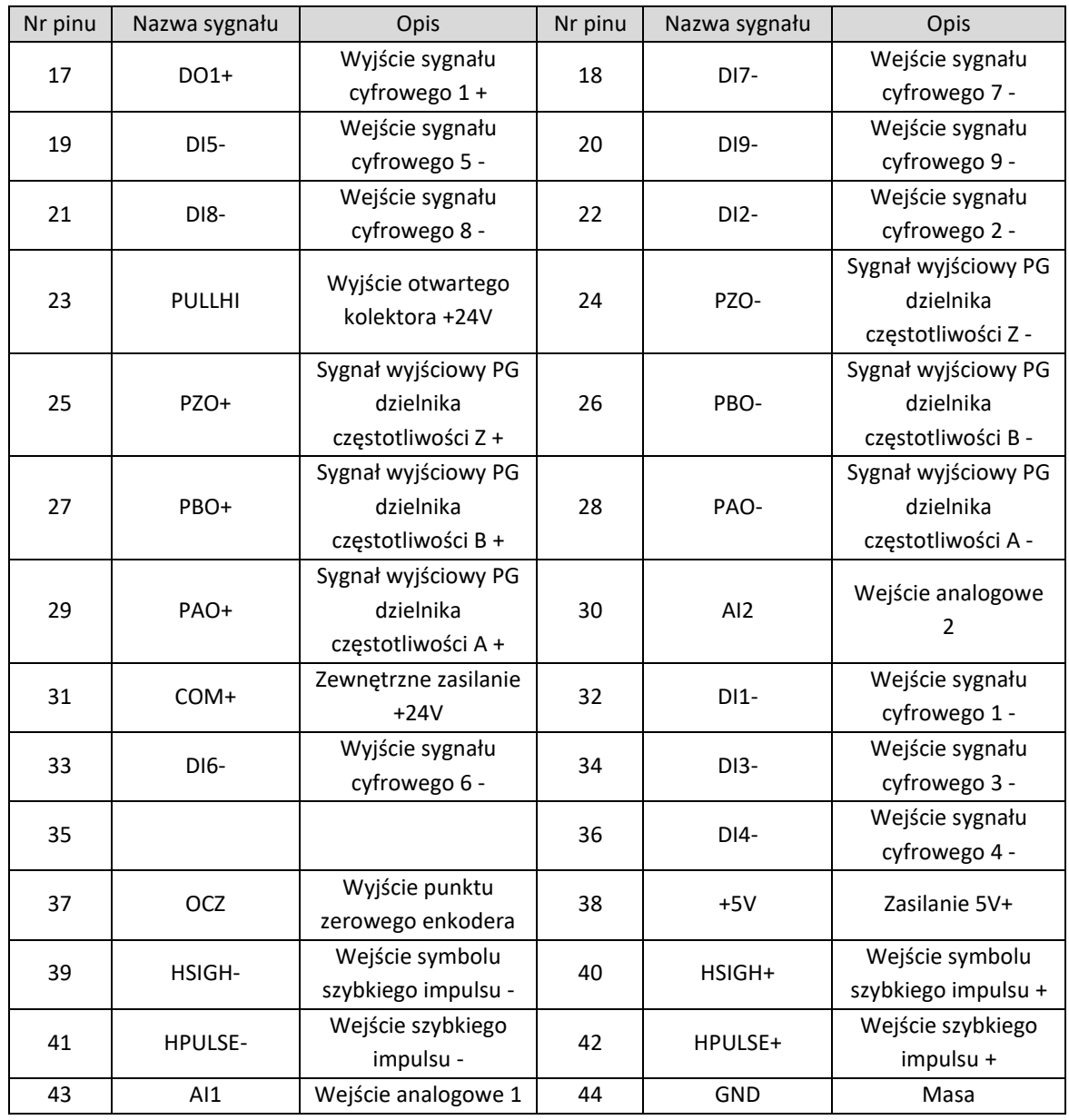

(**UWAGA!**) Proszę podłączyć sygnały wejściowe i wyjściowe do przyłącza z ekranowaniem, stronę serwosterownika podłącz do FG (uziemienie ramki)

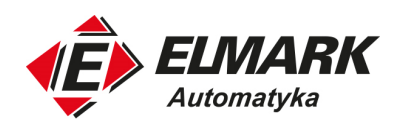

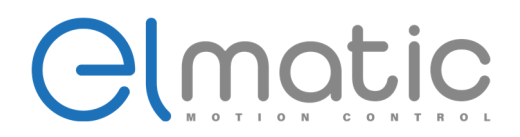

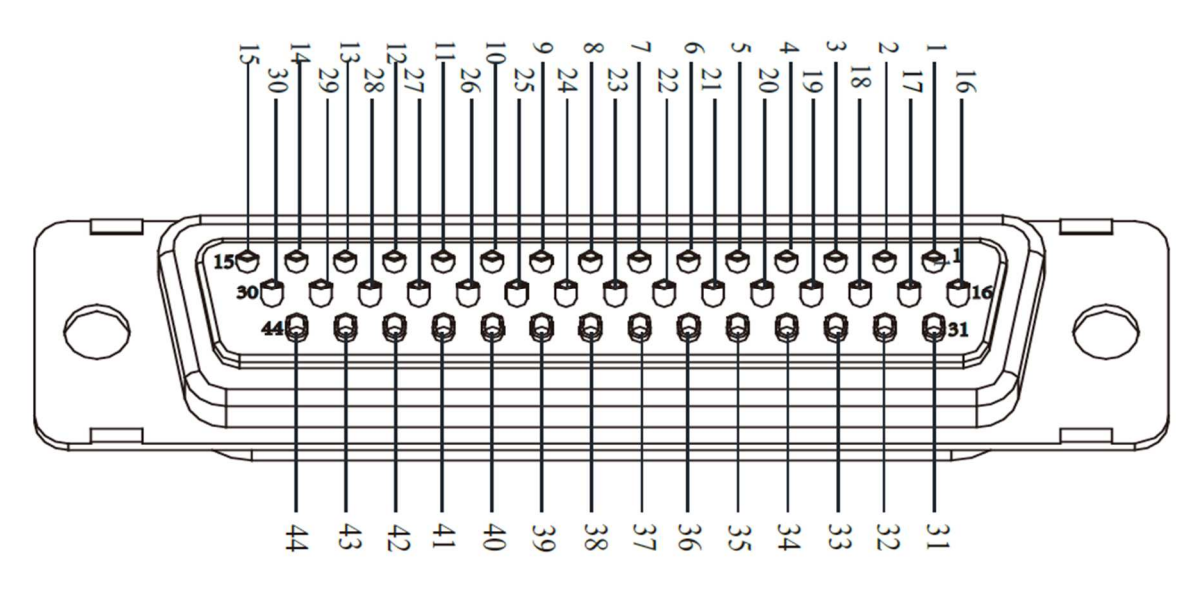

2.3.3. Układ zacisków złącza sygnałowego wejść/wyjść (CN2)

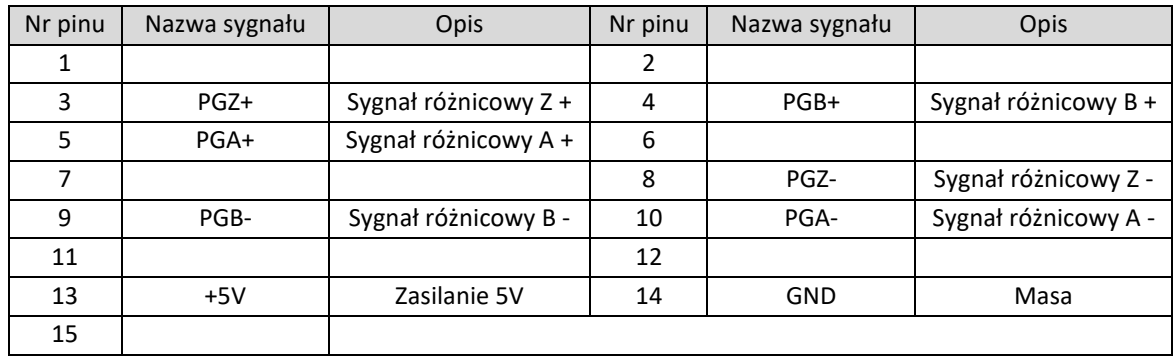

Definicja interfejsu enkodera inkrementalnego

(**UWAGA!**) Wejście enkoderowe serwosterownika jest gniazdem DB9

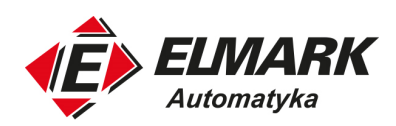

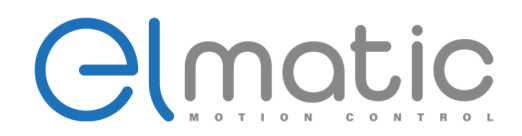

#### Definicja interfejsu enkodera typu magistrala

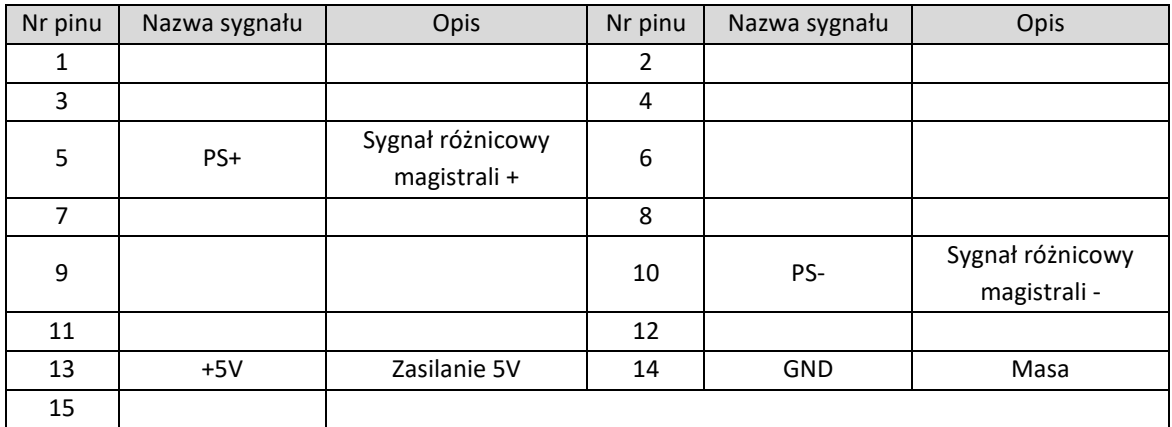

(**UWAGA!**) Przewód ekranowy powinien być podłączony do metalowej obudowy.

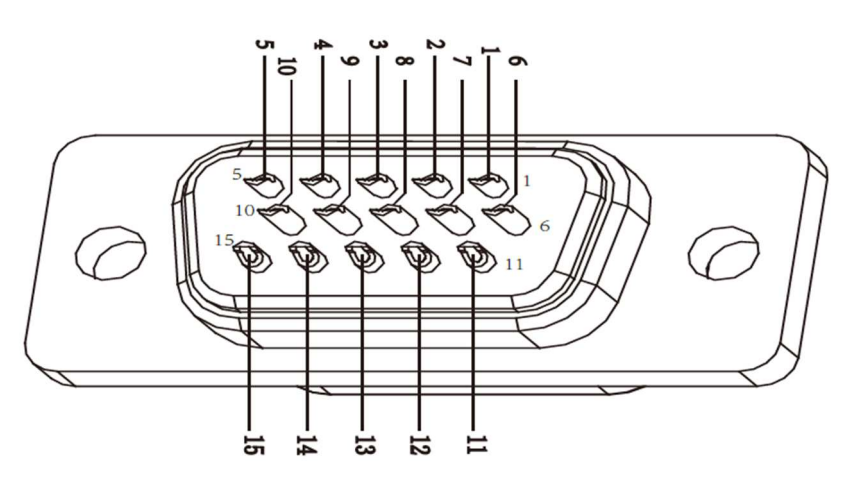

2.3.4. Układ zacisków złącza sygnałowego wejść/wyjść (CN3)

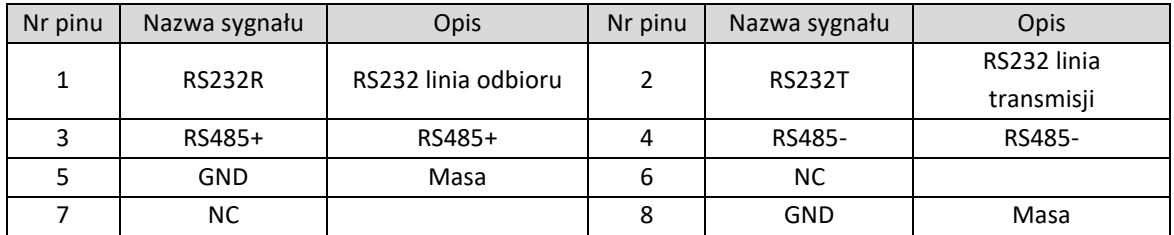

NIP: 5252072585; KRS: 0000803828, Sąd Rejonowy dla M-St. Warszawy, XIV Wydział Gosp. KRS; Kapitał Zakładowy 525.000 zł, w pełni opłacony

25

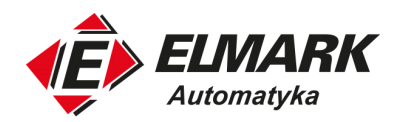

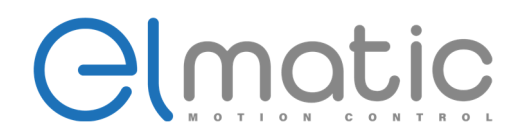

## **2.4. Opis układu zacisków (4,5 - 18,5kW)**

## 2.4.1. Układ zacisków złącza zasilania

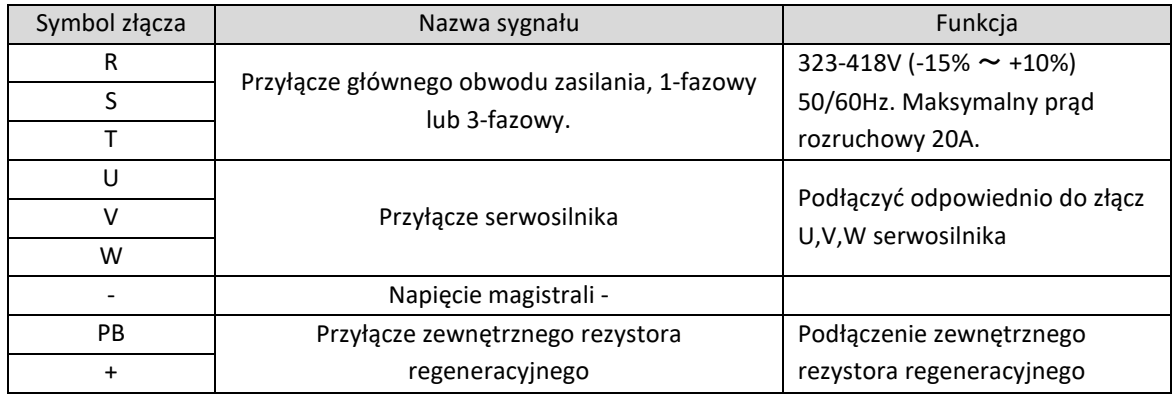

- 2.4.2. Układ zacisków złącza sygnałowego wejść/wyjść (CN1, CN2, CN5)
	- CN1 15

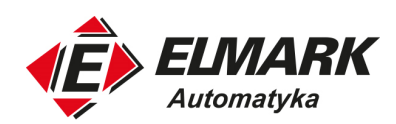

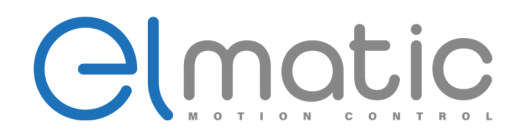

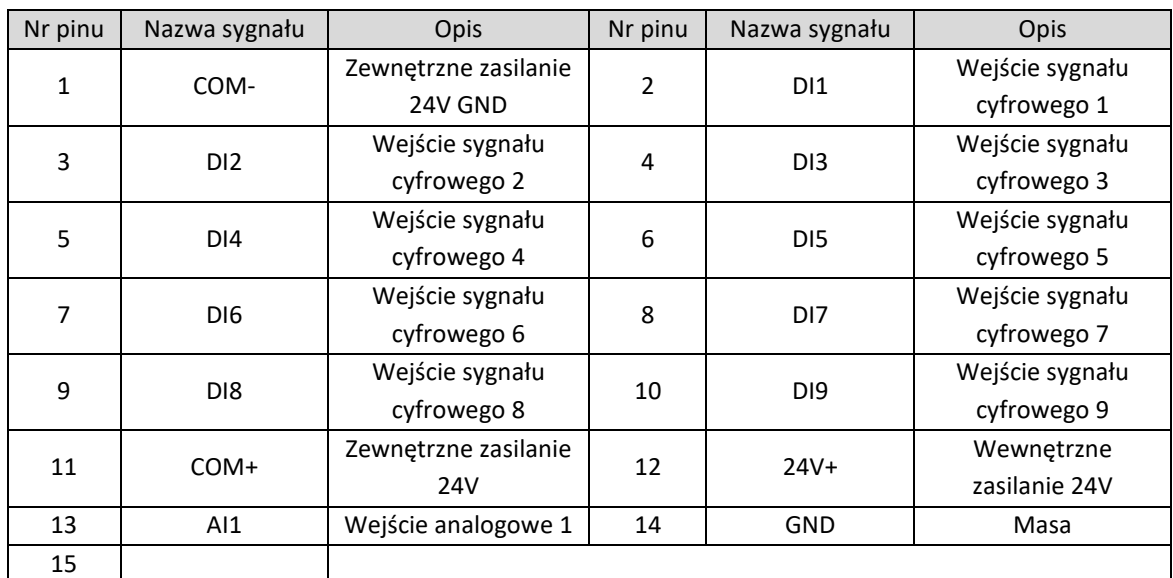

 $\bullet$  CN2 15

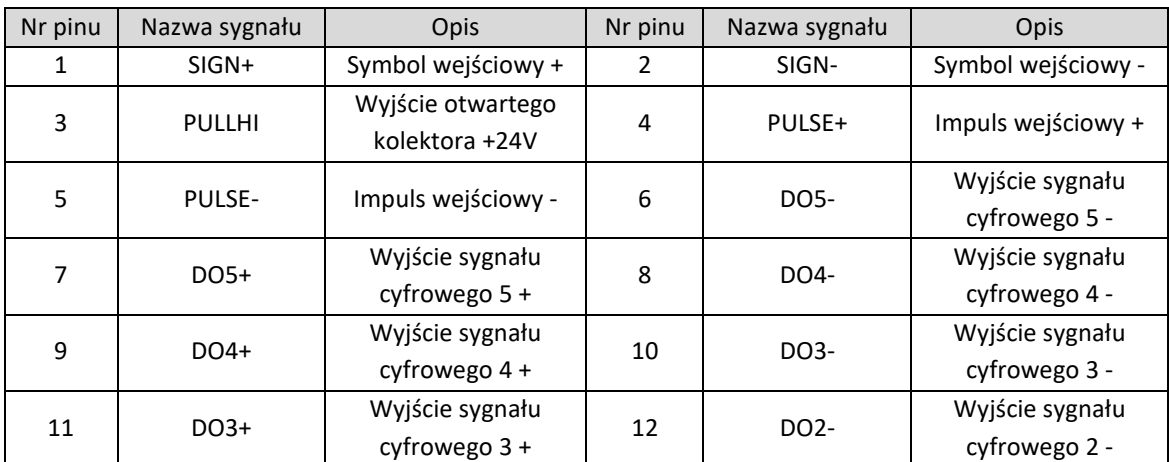

27

Elmark Automatyka S.A.

ul. Niemcewicza 76, 05-075 Warszawa, tel. (+48) 22 773 79 37; elmark@elmark.com.pl; www.elmark.com.pl

NIP: 5252072585; KRS: 0000803828, Sąd Rejonowy dla M-St. Warszawy, XIV Wydział Gosp. KRS; Kapitał Zakładowy 525.000 zł, w pełni opłacony

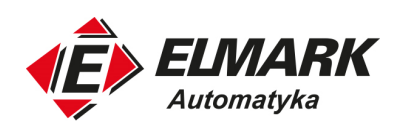

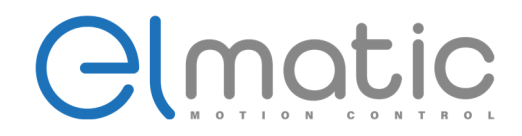

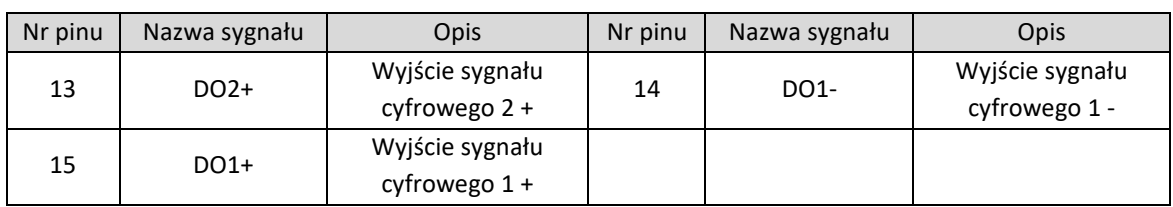

## • CN5

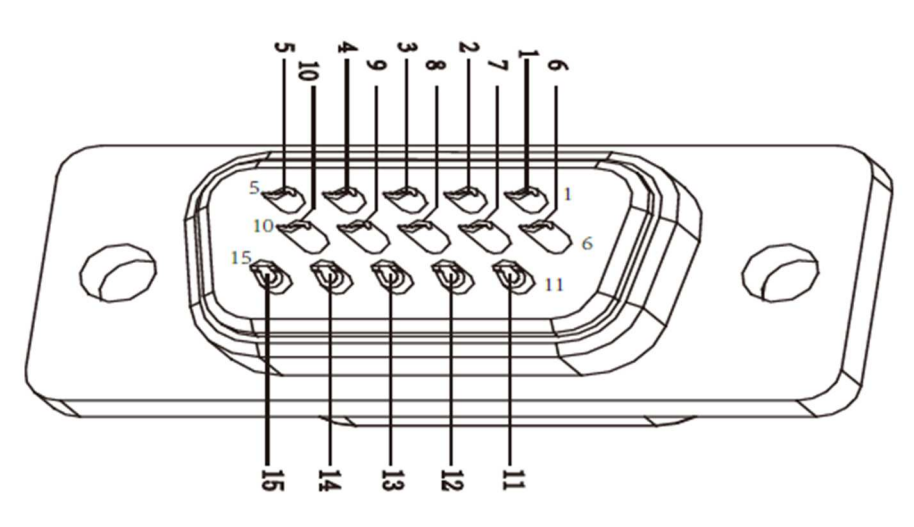

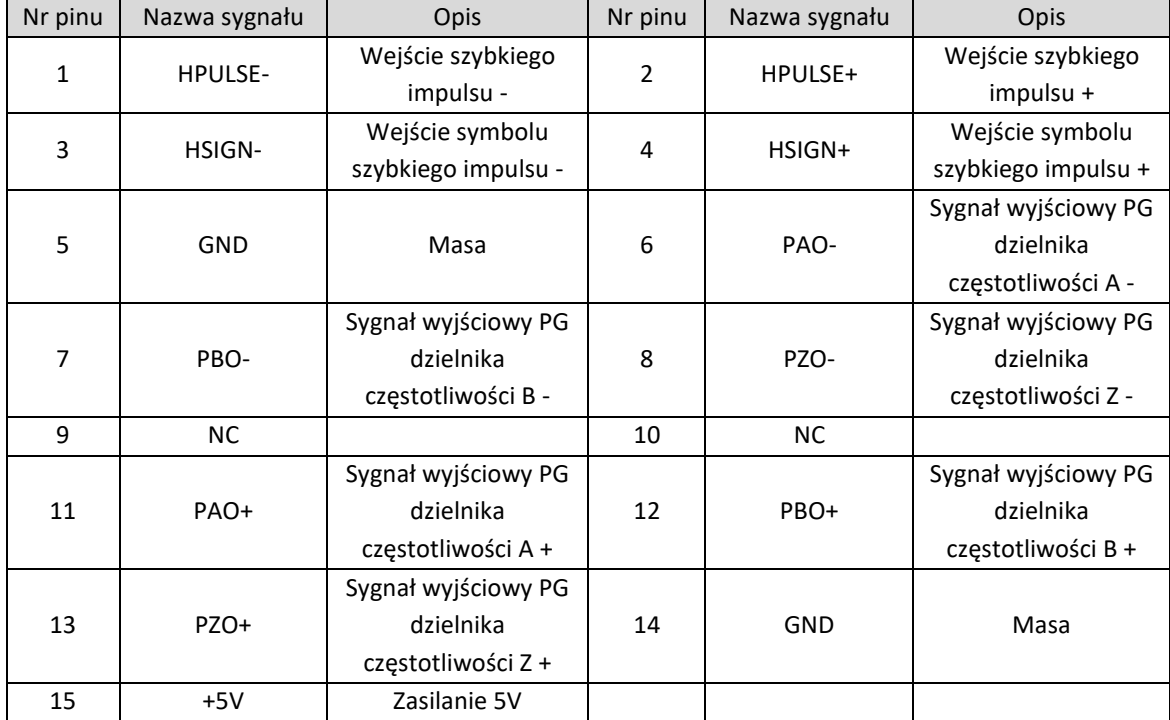

Elmark Automatyka S.A. ul. Niemcewicza 76, 05-075 Warszawa, tel. (+48) 22 773 79 37; elmark@elmark.com.pl; www.elmark.com.pl NIP: 5252072585; KRS: 0000803828, Sąd Rejonowy dla M-St. Warszawy, XIV Wydział Gosp. KRS; Kapitał Zakładowy 525.000 zł, w pełni opłacony

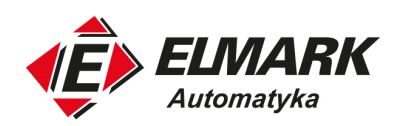

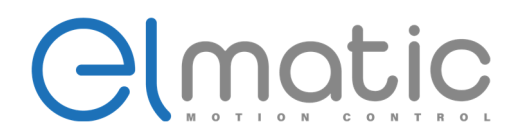

## 2.4.3. Układ zacisków złącza sygnałowego pętli zwrotnej (CN3)

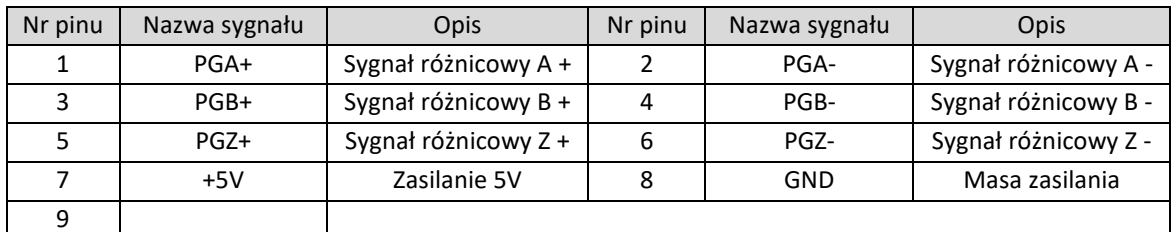

(**UWAGA!**) Przewód ekranowy powinien być podłączony do metalowej obudowy

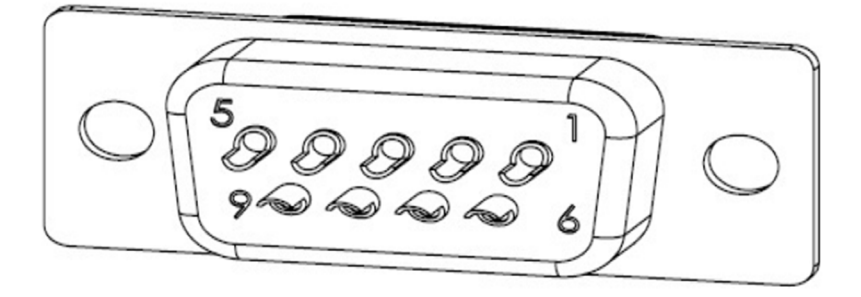

#### 2.4.4. Układ zacisków złącza sygnałowego komunikacji (CN6, CN7)

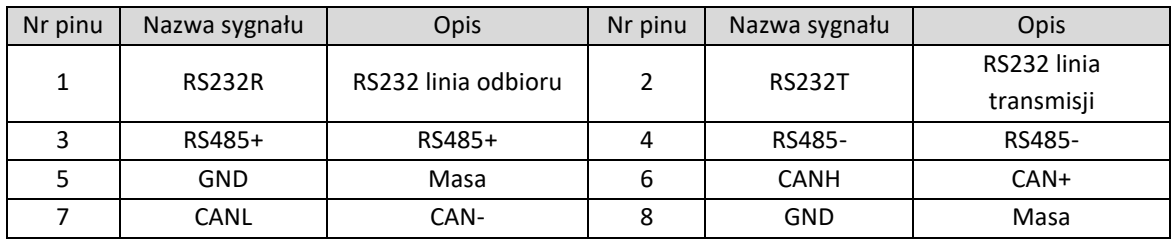

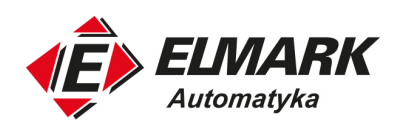

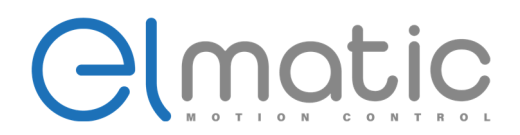

## **2.5. Obwód złącza**

Sposób podłączenia sygnałów wejściowych/wyjściowych do serwosterownika, jak i sterownika nadrzędnego przedstawiono poniżej.

## 2.5.1. Schematy podłączenia (200W – 3kW)

- Obwód sygnałów wejściowych
- 1. Obwód wejść analogowych

Złącze CN1 30-44 (wejścia sterowania prędkością), 43-14 (wejścia sterowania momentem obrotowym). Sygnały analogowe stanowią podstawę sterowania prędkością lub momentem obrotowym, impedancja wejść powinna mieć wartości jak poniżej:

- Wejście sterowania prędkością około 14 kΩ
- Komendy sterowania prędkością (np. z sterownika nadrzędnego) około 14 kΩ
- Wejście sterowania momentem obrotowym około 14 kΩ
- Maksymalne dopuszczalne napięcie sygnału 12 V

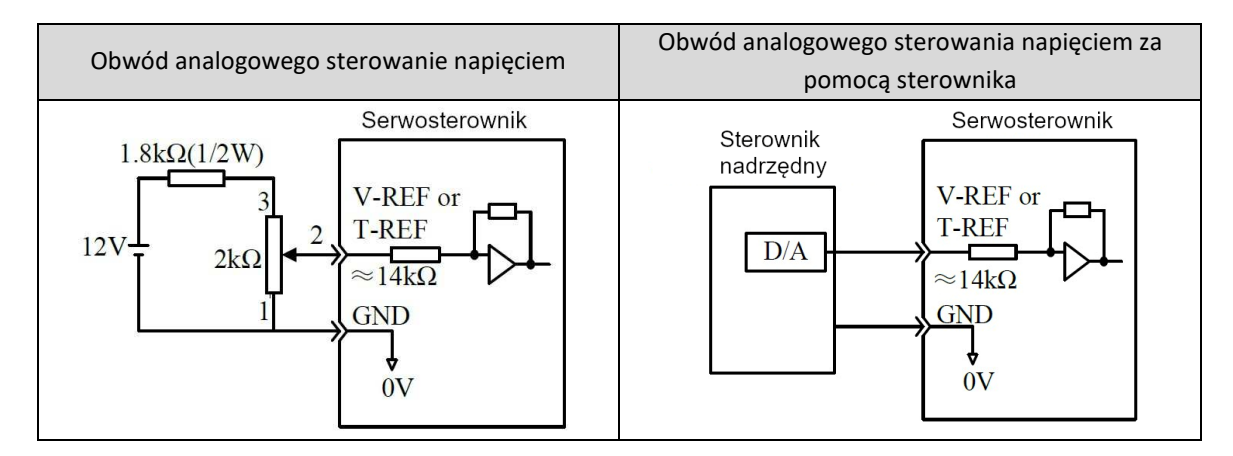

2. Obwód wejść sterowania pozycją

Po stronie sterownika nadrzędnego wysyłane są impulsy sterujące, sygnały wyjściowe czyszczenia impulsu offsetu, wyjście CAN z magistrali, wyjścia otwartego kolektora (2 rodzaje).

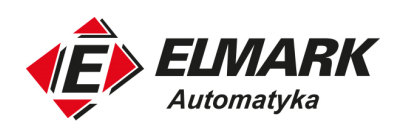

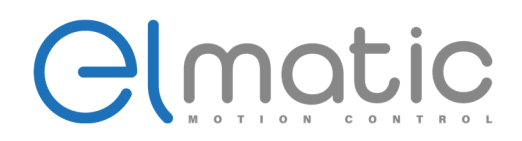

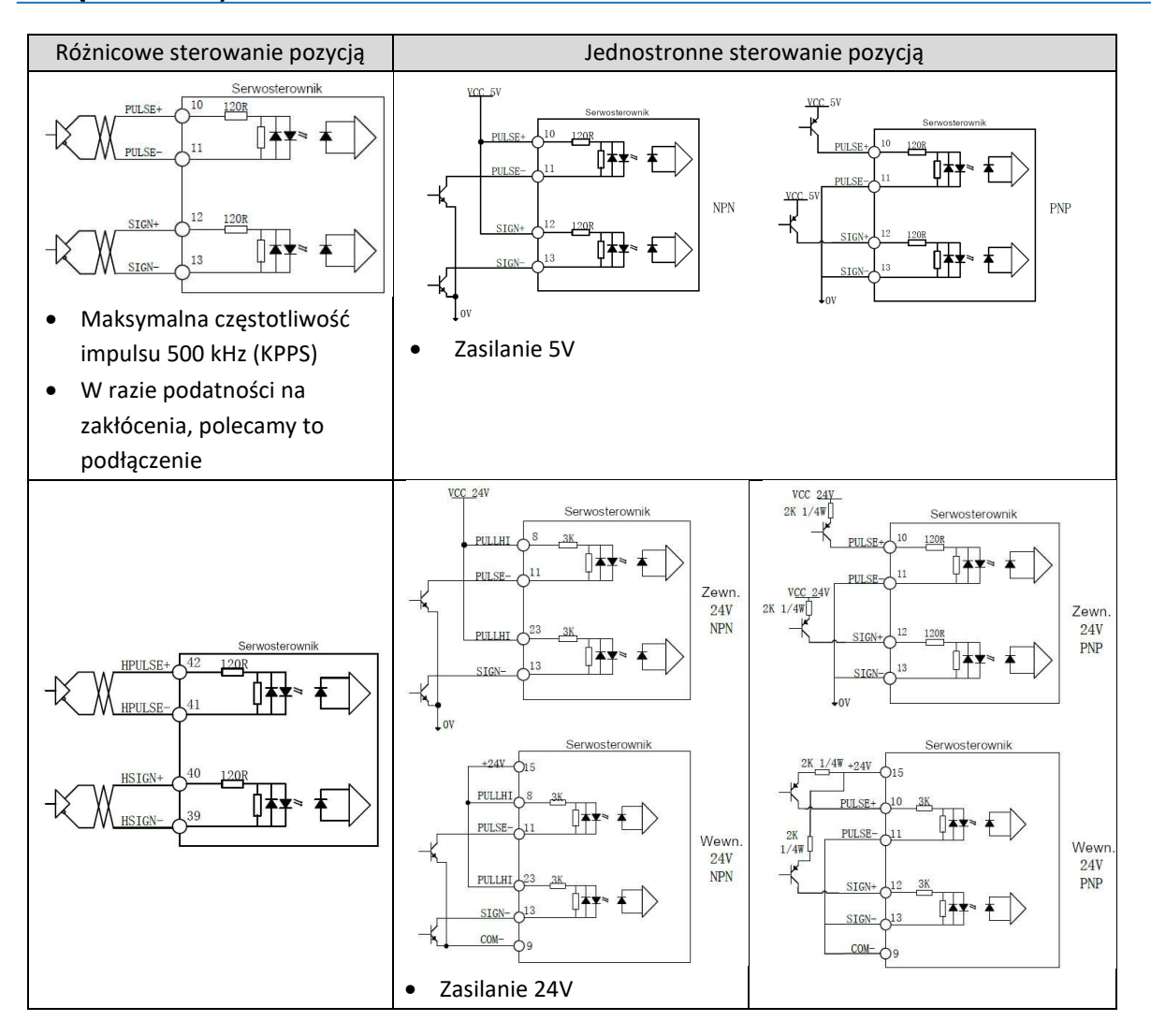

• Sygnały wejściowe sterujące

Terminale złącza CN1 – 32, 22, 34, 36, 19, 33, 18, 21, 20 należy podłączyć za pomocą przekaźnika lub obwodu tranzystorów z otwartym kolektorem. W celu użycia podłączenia z przekaźnikiem, należy wybrać przekaźniki z mikroprądem przełączania. Wybór innych przekaźników może nie powodować przełączania.
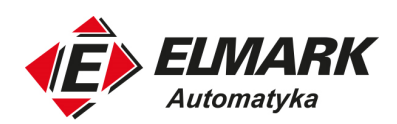

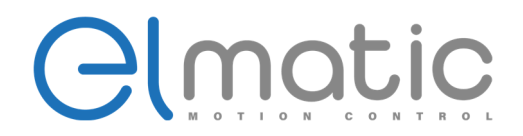

**Podłączenie elektryczne** 

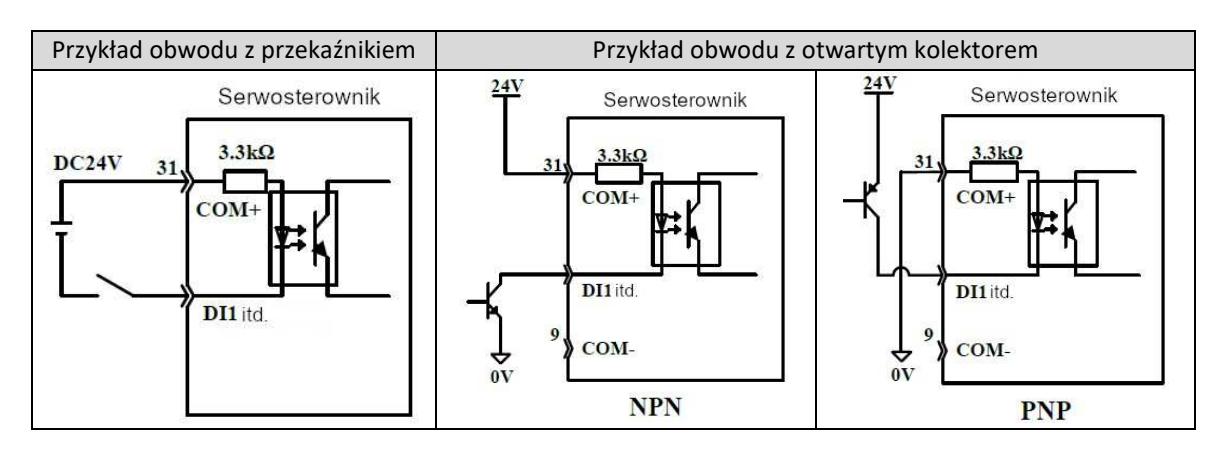

• Obwód sygnałów wyjściowych

Serwosterownik obwodów sygnałów wyjściowych można podłączyć na 2 różne sposoby.

1. Obwód różnicowy sygnałów wyjściowych

Poniższe instrukcję wyjaśniają sposób działania sygnałów złącza CN1 11-6 (Faza A), 12-7 (Faza B), 13-8 (Faza Z).

Podłącz dwie fazy (A, B), sygnał wyjściowy przekształcenia (OA+, OA-, OB+, OB-) dla danych szeregowych enkodera i początku sygnału impulsy (OZ+, OZ-) jest wyprowadzane przez obwód magistrali serwosterownika. Podstawowo używaj, gdy serwosterownik steruje prędkością, a po stronie sterownika nadrzędnego leży kontrola pozycji. Jeśli sterowanie prędkością leży po stronie sterownika nadrzędnego odbieraj sygnały za pomocą obwodu odbiornika magistrali.

2. Obwód fotoelektryczny wyjścia enkodera

Alarm serwonapędu (ALM), gotowość serwonapędu (/S-RDY) i inne sygnały wyjściowe związane z obwodem sygnałów wyjściowych są podłączone do przekaźnika lub PLC.

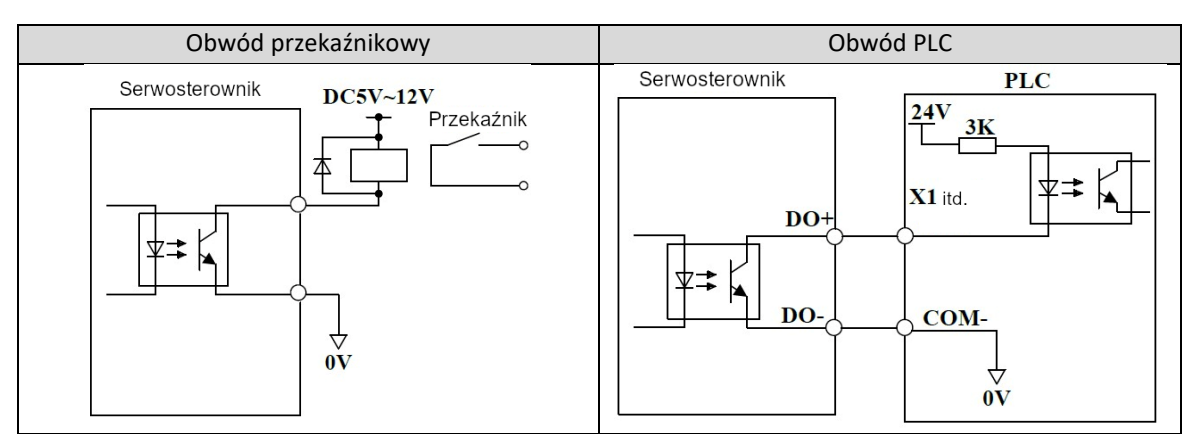

**UWAGA!** Maksymalne dopuszczalne napięcie i prąd w obwodzie fotoelektrycznym enkodera wynosi: 30 VDC i 50 mA.

Elmark Automatyka S.A.

ul. Niemcewicza 76, 05-075 Warszawa, tel. (+48) 22 773 79 37; elmark@elmark.com.pl; www.elmark.com.pl

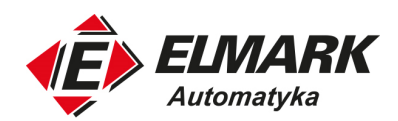

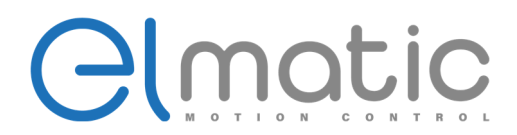

# **3. Panel operatorski**

# **3.1. Funkcje panelu operatorskiego**

Panel operatorski może być wykorzystywany do ustawienia różnego rodzaju parametrów funkcji użytkowych, napędzania układu w trybie JOG, wyświetlania statusów.

# 3.1.1. Nazwy przycisków i ich funkcje

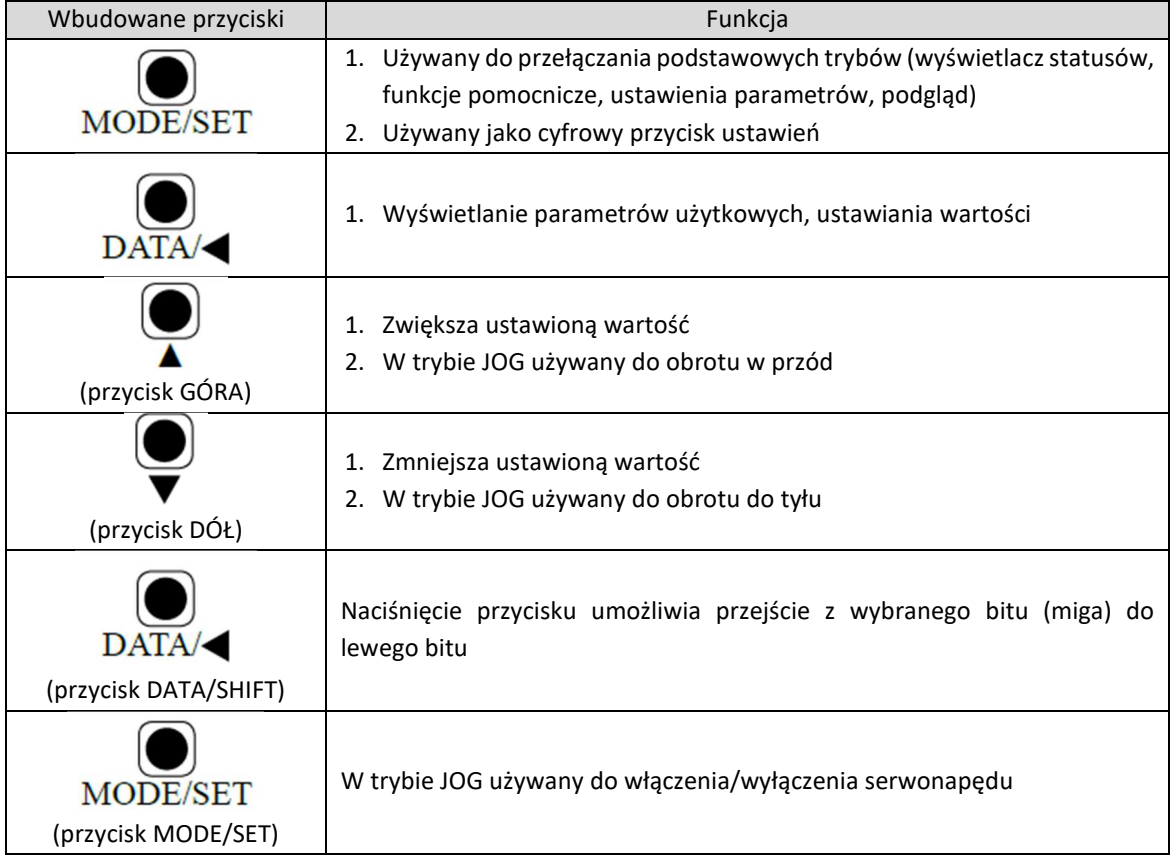

Poniższa tabela podsumowuje nazwy i funkcje przycisków

# **3.2. Operacje w trybie funkcji pomocniczych**

# 3.2.1. Lista parametrów w trybie funkcji pomocniczych

Ta część jest poświęcona wyjaśnieniu operacji możliwych do wykorzystania podczas uruchomienia serwonapędu i regulacji. Poniższa tabela pokazuje listę parametrów znajdujących się w trybie funkcji pomocniczych.

Elmark Automatyka S.A.

ul. Niemcewicza 76, 05-075 Warszawa, tel. (+48) 22 773 79 37; elmark@elmark.com.pl; www.elmark.com.pl

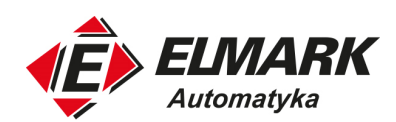

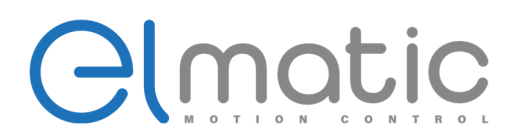

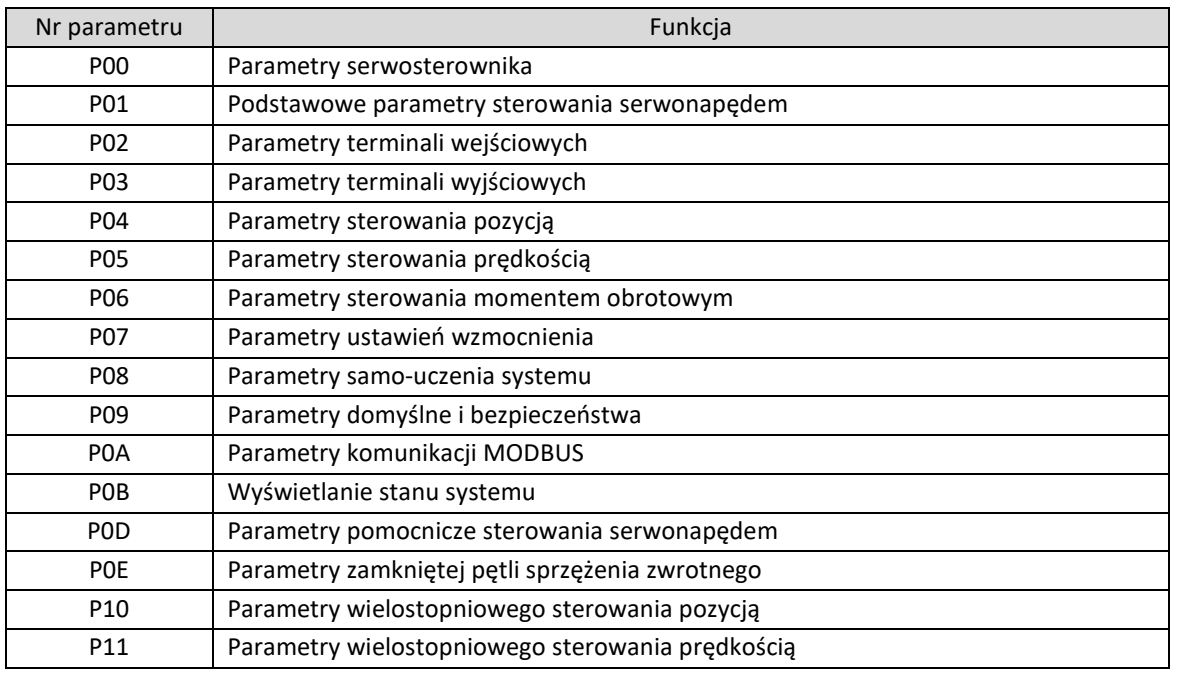

### **3.3. Operacje w trybie ustawień parametrów użytkowych**

Umożliwia wybranie i regulację funkcji przez ustawienie parametrów użytkowych. Parametry użytkowe posiadają dwa typy "Ustawienia parametrów użytkowych" i "Wybór funkcji". Ustawienia parametrów użytkowych jest funkcją służącą do regulacji danych parametrów w konkretnym zakresie. Wybór funkcji służy do wyboru funkcji każdej cyfry przypisanej do panelu operatorskiego.

### 3.3.1. Ustawienia parametrów użytkowych

• Ustawienie parametrów

Poniższy schemat pokazuje podjęte kroki do zmiany zawartości parametrów użytkowych P07-P00 (wzmocnienie pętli prędkości) z 25 do 30.

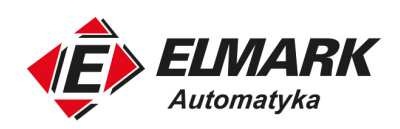

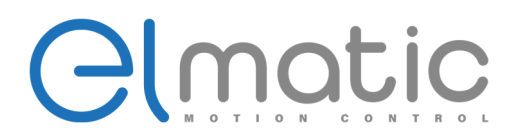

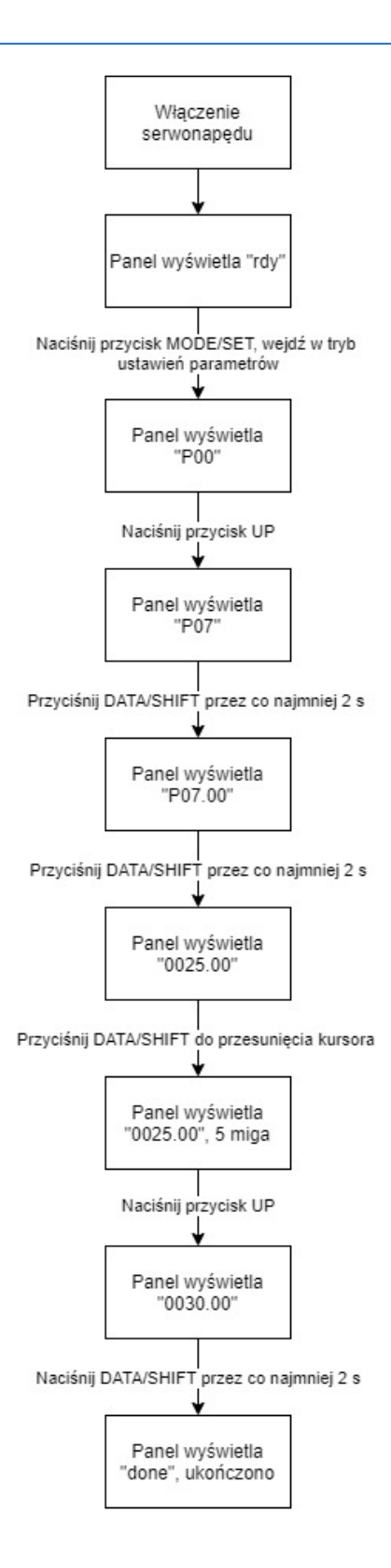

35

Elmark Automatyka S.A. ul. Niemcewicza 76, 05-075 Warszawa, tel. (+48) 22 773 79 37; elmark@elmark.com.pl; www.elmark.com.pl NIP: 5252072585; KRS: 0000803828, Sąd Rejonowy dla M-St. Warszawy, XIV Wydział Gosp. KRS; Kapitał Zakładowy 525.000 zł, w pełni opłacony

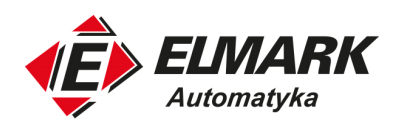

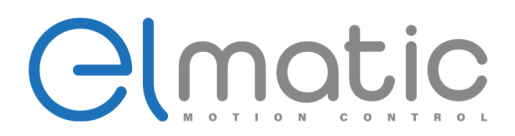

Instrukcja reprezentuje parametry użytkowe jak na formacie poniżej.

Parametry użytkownika mogą być wykorzystywane w trzech trybach:

**Prędkość** – sterowanie prędkością, wewnętrzne sterowanie prędkością,

**Pozycja** – sterowanie pozycją,

**Moment** – sterowanie momentem obrotowym.

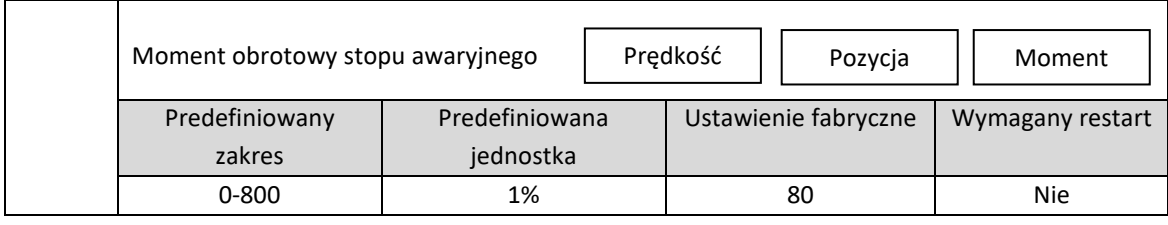

**Predefiniowany zakres** – wskazuje zakres w jakim można ustawić wartość parametru. Należy również brać pod uwagę maksymalną wartość parametru,

**Predefiniowana jednostka** – minimalna rozdzielczość ustawienia,

**Ustawienia fabryczne** – wartość parametrów użytkowych od producenta,

**Wymagany restart** – w celu walidacji ustawionego parametru określa czy wymagane jest odłączenie zasilania i zrestartowanie serwosterownika.

• Tryb efektywny

Opis trybu efektywnego:

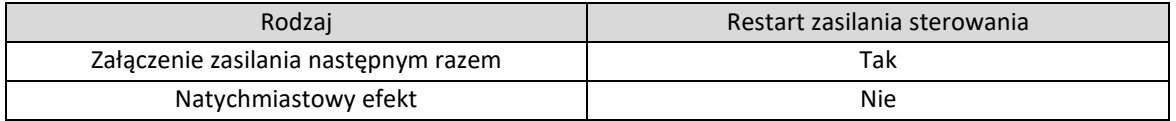

Przykład zmiany trybu efektywnego załączenia zasilania następnym razem: Poniżej pokazano zmianę formy instrukcji impulsu z 0-impulsu+kierunek do 2-AB.

Tryb wyświetlania użytkownika dla tej instrukcji:

1. 5 cyfrowy wyświetlacz jednowierszowy, poniżej 4 cyfr pokazuję liczbę reprezentującą typ całkowity, w innym wypadku liczbę naturalną.

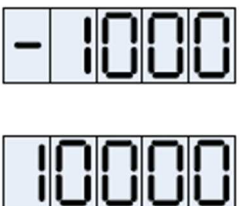

2. 5 cyfrowy jednowierszowy wyświetlacz nie może wyświetlać powyżej 4 cyfr typu całkowitego i powyżej 5 cyfr typu naturalnego. Poniżej przykład.

Elmark Automatyka S.A. ul. Niemcewicza 76, 05-075 Warszawa, tel. (+48) 22 773 79 37; elmark@elmark.com.pl; www.elmark.com.pl

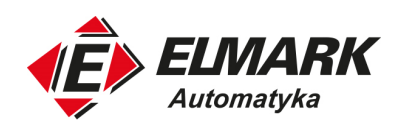

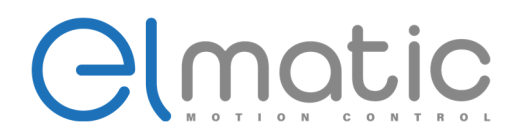

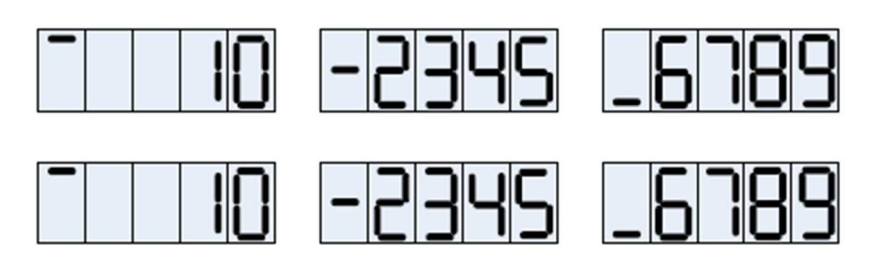

3. Wada wyświetlacza

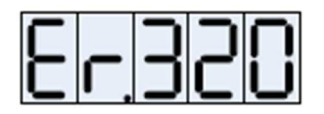

# **3.4. Operacje w trybie podglądu**

3.4.1. Wyświetlanie trybu podglądu

- Wyświetlanie sygnałów wejść/wyjść w trybie podglądu
- 1. Wyświetlanie stanu sygnałów wejściowych

Wyświetlanie stanów wejść sygnałów przypisanych do złącza wejściowego. Gdy sygnał jest w stanie WYŁ. (stan otwarty) górna część wyświetlacza (LED) się świeci. Gdy sygnał jest w stanie WŁ. (zwarty), dolna cześć wyświetlacza (LED) się świeci. Należy potwierdzić związek między terminalami wejściowymi a sygnałami.

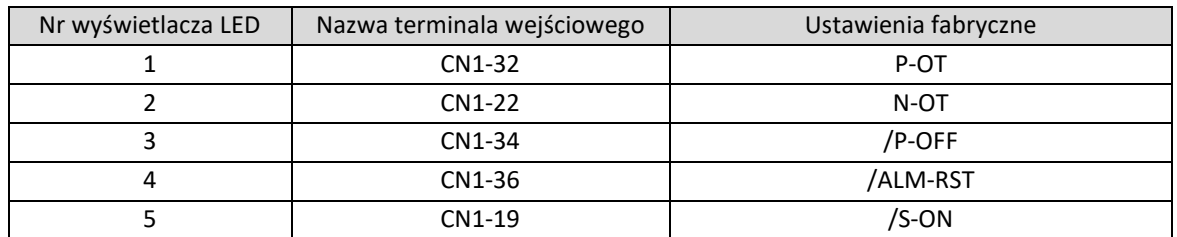

P-OT sygnał jest WŁ.

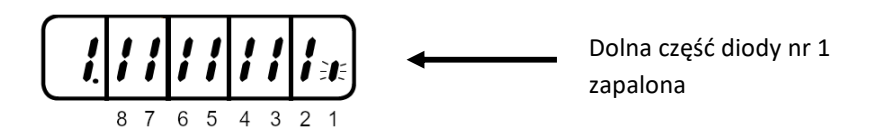

P-OT sygnał jest WYŁ.

$$
\begin{array}{|c|c|c|c|}\hline \textbf{1} & \textbf{1} & \
$$

Elmark Automatyka S.A.

ul. Niemcewicza 76, 05-075 Warszawa, tel. (+48) 22 773 79 37; elmark@elmark.com.pl; www.elmark.com.pl

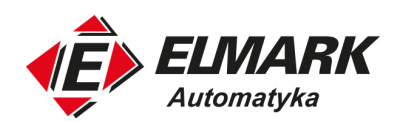

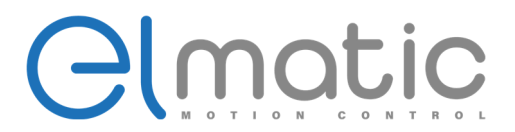

2. Wyświetlanie stanu sygnałów wyjściowych

Wyświetlanie stanów wyjść sygnałów przypisanych do złącza wyjściowego. Gdy sygnał jest w stanie WYŁ. (stan otwarty) górna część wyświetlacza (LED) się świeci. Gdy sygnał jest w stanie WŁ. (zwarty), dolna cześć wyświetlacza (LED) się świeci.

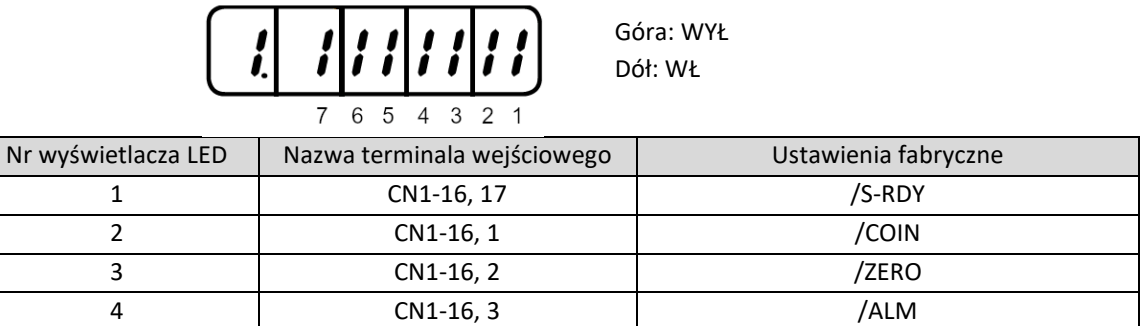

Wyświetlacz podglądu sygnału wyjściowego jest taki sam jak w przypadku sygnałów wejściowych opisanych powyżej. Stan WŁ zapala się na dolnej części wyświetlacza, WYŁ na górnej części wyświetlacza.

S-RDY sygnał akcji

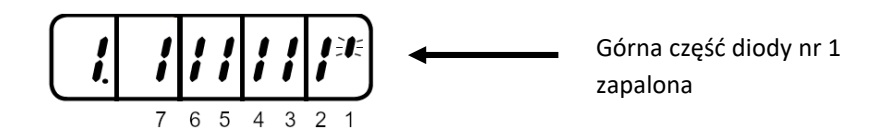

• Używanie metoda w trybie podglądu

Parametr P0B-00 pozwala na wyświetlanie danych prędkości serwosilnika (serwosilnik obraca się z prędkością 3000 obr/min).

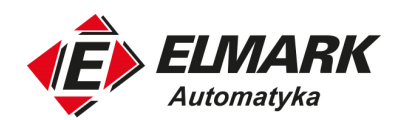

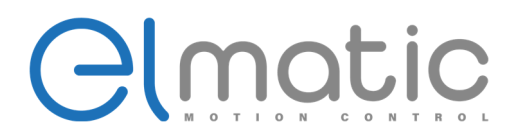

**Samo-uczenie serwosilnika** 

## **4. Samo-uczenie serwosilnika**

**UWAGA!** Przed rozpoczęciem debugowania serwonapędu należy się upewnić że serwonapęd nie działa. W przypadku nieprawidłowych parametrów serwosilnik może zostać spalony. Po prawidłowo zakończonym testowym rozruchu można wykonywać inne czynności.

### **4.1. Samo-uczenie wartości kątowej serwosilnika**

Na wyświetlaczu powinna się pojawić komunikat "rdy". Najpierw należy sprawdzić rodzaj serwosilnika (czy prawidłowy wybrany). Jeśli nie zgadza się należy podłączyć odpowiedni rodzaj serwosilnika. Po ustawieniu prawidłowego serwosilnika wyświetli się błąd utraty mocy (Er320), po restarcie serwosterownika zostaną ustawiona prawidłowe parametry dla dobranego rodzaju serwosilnika.

• Prawidłowe ustawienie parametrów serwosilnika

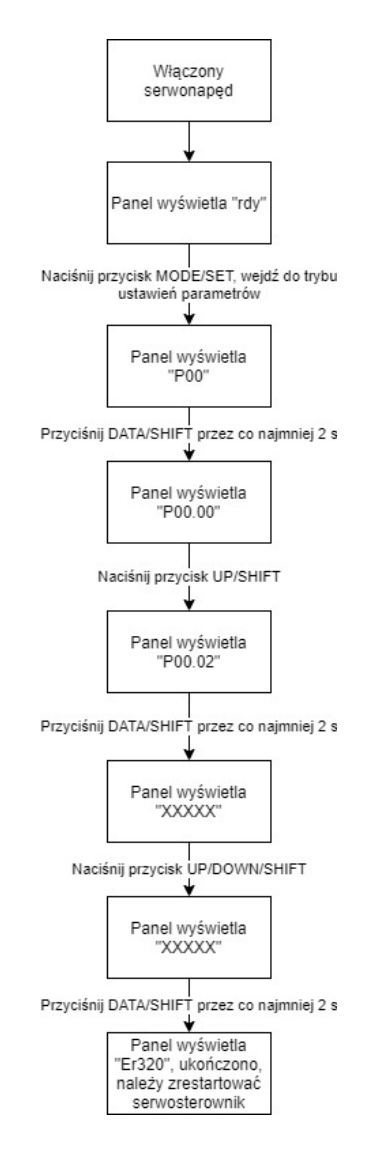

Elmark Automatyka S.A.

ul. Niemcewicza 76, 05-075 Warszawa, tel. (+48) 22 773 79 37; elmark@elmark.com.pl; www.elmark.com.pl NIP: 5252072585; KRS: 0000803828, Sąd Rejonowy dla M-St. Warszawy, XIV Wydział Gosp. KRS; Kapitał Zakładowy 525.000 zł, w pełni opłacony

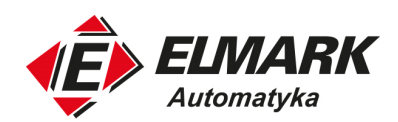

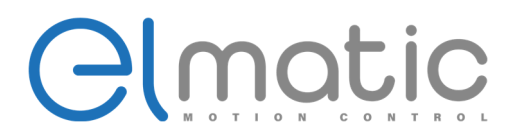

#### **Samo-uczenie serwosilnika**

Po przerwie w zasilaniu, włącz ponownie zasilanie, wejdź do parametru P0d-03, przytrzymaj przycisk DATE do momentu wyświetlenia 0. Naciśnij przycisk UP, przytrzymaj przycisk DATE/SHIFT, serwosilnik zacznie się lekko obracać. Pojawi się błąd Er.320, zakończono uczenie. Wyłącz i uruchom ponownie serwonapęd (jeśli wystąpi błąd Er.320 – Alarm błędu fazy, zamień przyłącze V, W w serwosilniku U,V,W).

Włącz zasilanie, wejdź w parametr P0d-11, ustaw prędkość próbnego rozruchu JOG, przytrzymaj DATE/SHIFT, pojawi się komunikat -JOG, naciśnij przycisk UP/DOWN, jeżeli serwosilnik zacznie się obracać z ustawioną prędkością można wyposażyć urządzenie w docelowej aplikacji.

### **4.2. Samo-uczenie inercji obciążenia**

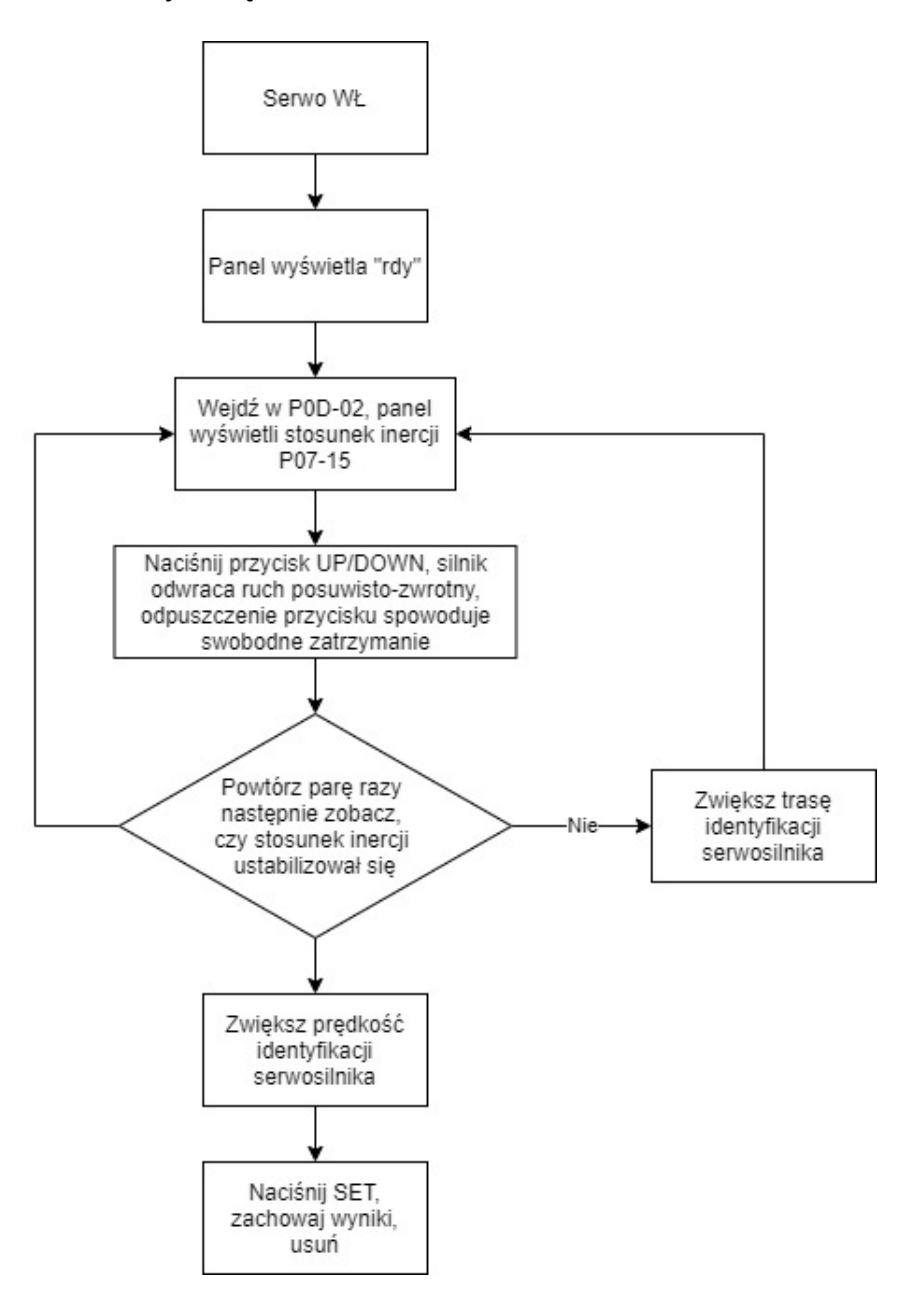

Elmark Automatyka S.A. ul. Niemcewicza 76, 05-075 Warszawa, tel. (+48) 22 773 79 37; elmark@elmark.com.pl; www.elmark.com.pl NIP: 5252072585; KRS: 0000803828, Sąd Rejonowy dla M-St. Warszawy, XIV Wydział Gosp. KRS; Kapitał Zakładowy 525.000 zł, w pełni opłacony

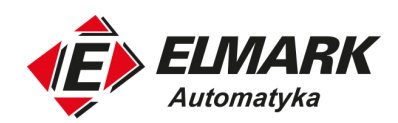

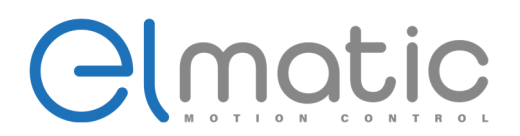

#### **Samo-uczenie serwosilnika**

Wprowadzenie:

- Jeśli w domyślnych warunkach P07-15 = 1, stosunek inercji jest za mały, rzeczywista prędkość może nie zgadzać się z ustawioną, identyfikuje jako błąd. Należy ustawić odpowiednią wartość parametru Pn07-15. Wartość zadana powinna być 5-krotnie większa, stopniowo zwiększając odpowiednią wartość do momentu identyfikacji właściwej wartości.
- Model off-line identyfikacji inercji. Ogólnie zaleca się używanie trybu sygnału trójkątnego, jeśli identyfikacja nie jest prawidłowa, można powrócić do wykorzystywania trybu sygnału prostokątnego.
- Gdy P08-05 = 1, powinniśmy uważać na ruch mechaniczny, zapobiec wypadkom, które mogą wystąpić przez przekroczenie zakresu pozycji podczas identyfikacji inercji off-line.

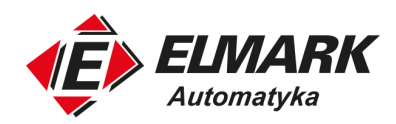

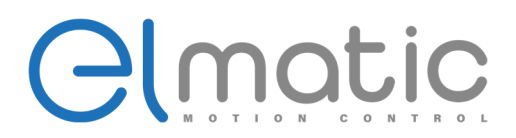

# **5. Działanie**

## **5.1. Próbny rozruch**

## 5.1.1. Próbny rozruch serwosilnika

Upewnij się że zasilanie głównego obwodu serwosilnika i przewód enkodera jest prawidłowo podłączony. Serwosilnik podczas próbnego rozruchu może nie obracać się swobodnie z powodu błędów w podłączeniu. Po prawidłowym podłączeniu należy przeprowadzić próbny rozruch zgodnie z krokami przedstawionymi poniżej.

Odłącz serwosilnik i połączenia mechaniczne, tylko serwosilnik jest sztywno zamocowany. W celu uniknięcia niespodziewanych wypadków opisany przypadek jest wykonywany w stanie jałowym silnika (bez obciążenia).

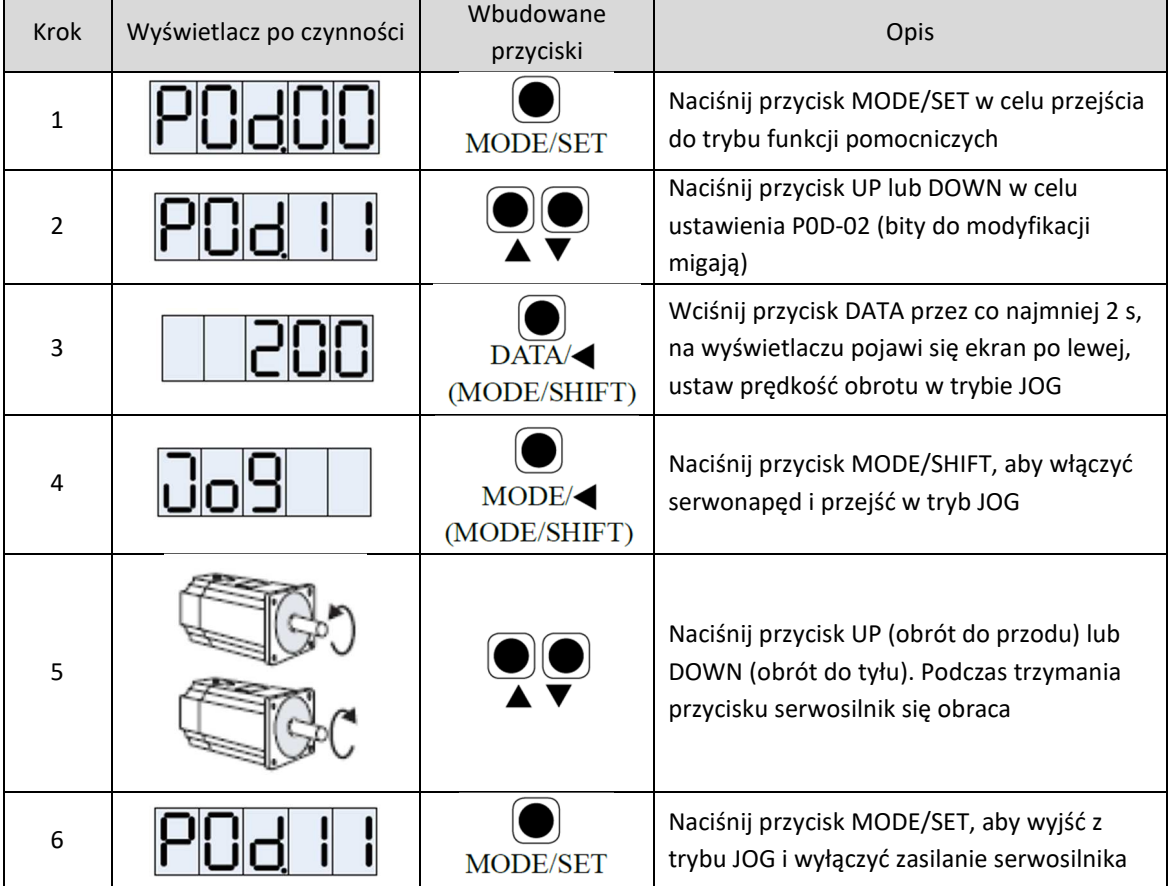

Działanie w trybie JOG (P0D-11)

Kierunek obrotów serwosilnika zależy od parametru "Wyboru kierunku obrotów" P01-02. Ustawienia fabryczne P01-02 pokazano poniżej.

Elmark Automatyka S.A.

ul. Niemcewicza 76, 05-075 Warszawa, tel. (+48) 22 773 79 37; elmark@elmark.com.pl; www.elmark.com.pl

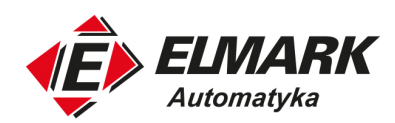

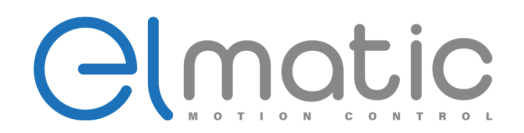

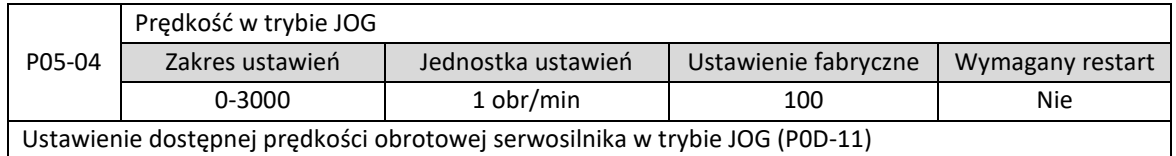

W przypadku sterowania za pomocą sterownika nadrzędnego, można wymusić obrót serwosilnika za pomocą sygnałów cyfrowych. W celu przejścia w tryb JOG należy spełnić poniższe warunki.

- 1. Serwo WŁ (/S-ON), sygnał wejściowy w stanie WYŁ.
- 2. Przypisując zewnętrzny sygnał wejściowy, nie ustaw "efektywnego wewnętrznego włączenia serwonapędu". Dodatkowo zwróć uwagę podczas pracy w trybie JOG, czy sygnały P-OT (zakaz obrotu do przodu) i N-OT (zakaz obrotu do tyłu) jest nieprawidłowy.

### **5.2. Tryb sterowania pozycją**

Tryb sterowania pozycją wykorzystuje ilość impulsów, aby zapewnić przemieszczenie, dodatkowo wykorzystuje częstotliwość impulsów do zachowania wielkości prędkości obrotowej. Tryb sterowania pozycją wykorzystuje wyłącznie prędkość i pozycję więc używa się go w większości aplikacji gdzie zależy na dokładnym pozycjonowaniu (mechaniczne ramiona, montaż komponentów, obróbka skrawaniem, CNC, itd.)

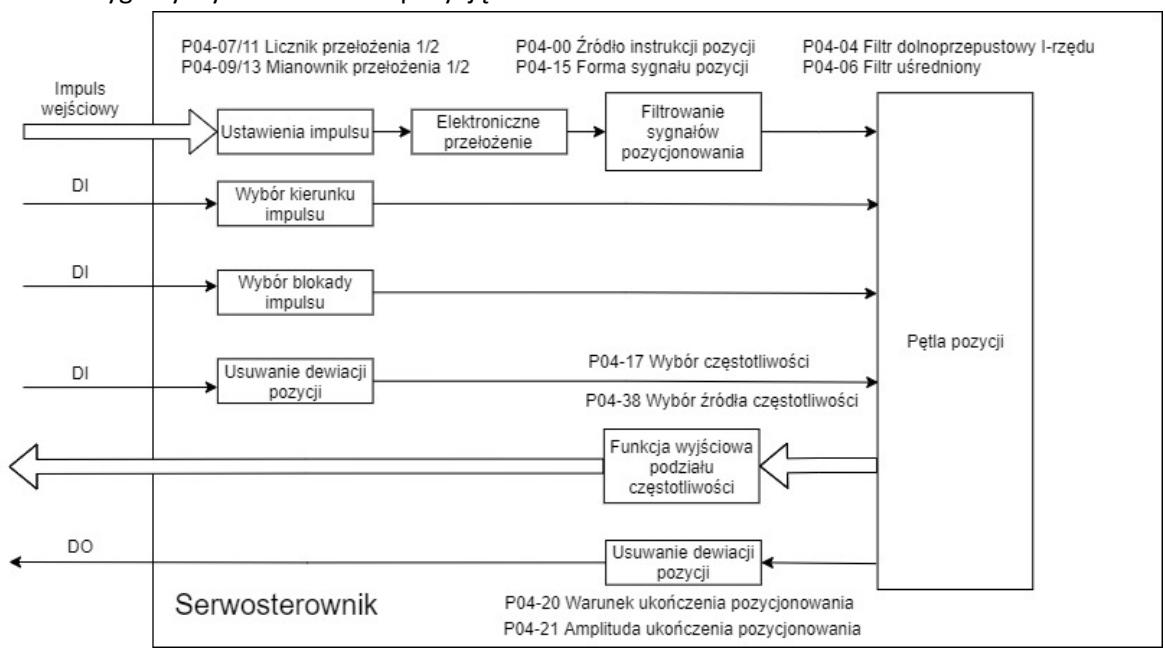

## 5.2.1. Sygnały trybu sterowania pozycją

Tryb sterowania pozycją:

Elmark Automatyka S.A.

1. Podłącz główny obwód zasilania, obwód sterowania, zasilania serwosilnika, enkodera, hamulca (jeśli serwosilnik jest wyposażony). Po włączeniu zasilania, panel operatorski wyświetli "rdy", potwierdza poprawność podłączenia.

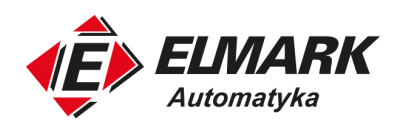

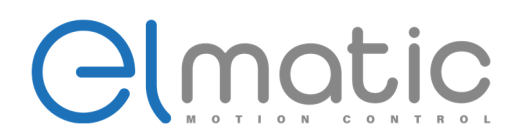

- 2. Używając tryb JOG należy upewnić się że serwosilnik działa poprawnie.
- 3. Podłącz przewody odpowiadające za sterowanie impulsem, kierunkiem impulsu i DI/DO złącza CN1, ustawiając powiązane funkcje.
- 4. Po załączeniu serwonapędu upewnij się, że podłączenie i kierunek obrotu serwosilnika jest prawidłowy poprzez wysyłanie instrukcji impulsowych niskiej częstotliwości.

### 5.2.2. Ustawienia parametrów użytkowych

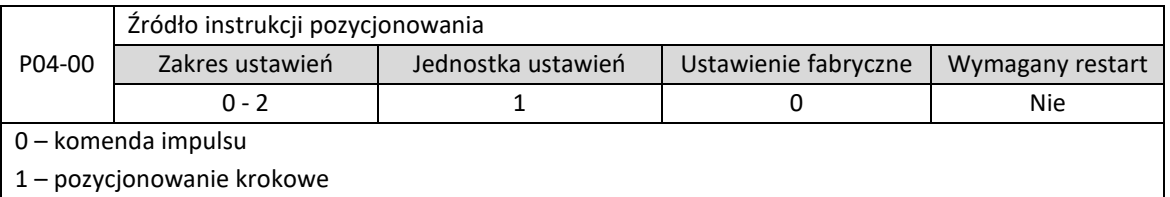

2 – komenda wielopozycyjna

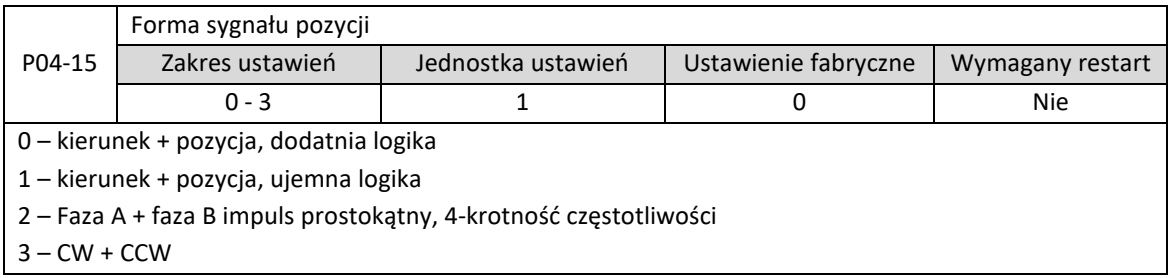

### Forma sygnału impulsu według schematu poniżej:

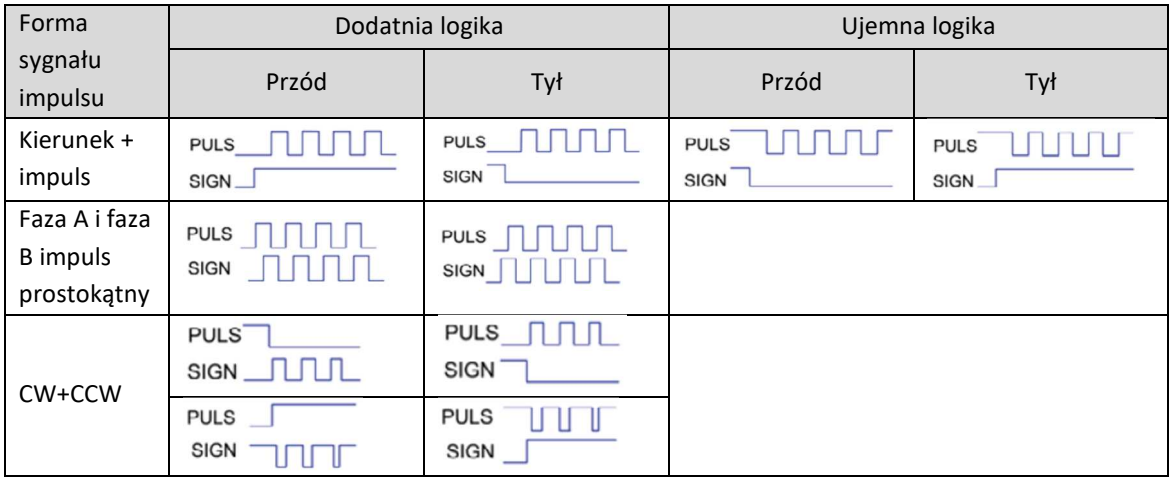

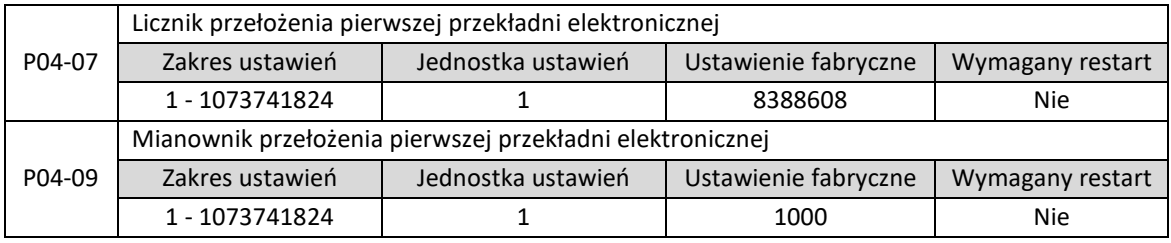

Elmark Automatyka S.A.

ul. Niemcewicza 76, 05-075 Warszawa, tel. (+48) 22 773 79 37; elmark@elmark.com.pl; www.elmark.com.pl

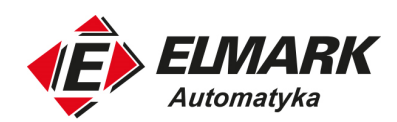

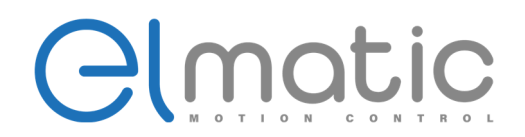

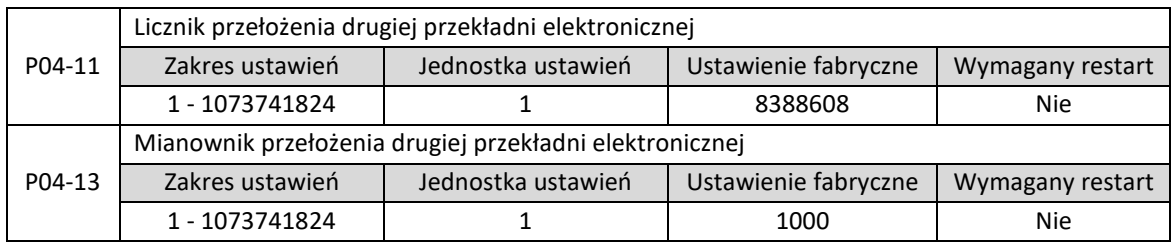

Zastosowanie elektronicznego przełożenia przekładni służy przybliżeniu lub oddaleniu impulsu, wysłanie przetworzonej wartości jako pozycji referencyjnej dla obliczeń pętli pozycji. Jeśli podłączony jest silnik i obciążenie i używamy przekładni, zakładamy że przełożenie wału serwosilnika i obciążenie po stronie maszyny jest n/m (gdzie wał serwosilnika wykonuje m obrotów, wał obciążenia wykonuje n obrotów). Wzór elektronicznego przełożenia przekładni wygląda następująco:

Elektroniczna przekładnia przełożenia =  $\frac{P04-07}{P04-00}$ 04 09 


 ść Rozdzielczość enkodera<br>Rozdzielczość obrotu osi obciązenia <sup>.</sup> m  $\boldsymbol{m}$ 

Obecnie serwosterownik wspiera dwa rodzaje elektronicznego przełożenia przekładni, przełączane za pomocą wejścia DI.

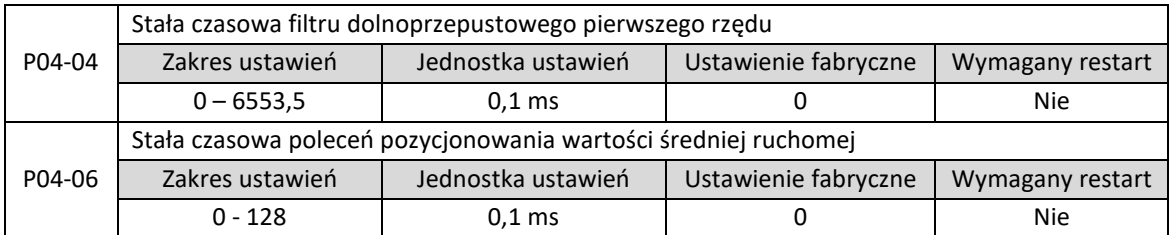

Funkcja filtra pozycjonowania polega na filtrowaniu sygnału wejściowego pozycji, co pozwala na płynny obrót serwosilnika i zmniejszenie wpływu obciążenia. Obecnie wspieramy dwa tryby filtrowania pozycji: filtr dolnoprzepustowy pierwszego rzędu, filtr uśredniony, ta funkcja ma wpływ w następujących okolicznościach:

- Impuls wyjściowy urządzenia nadrzędnego nie ma wartości przyśpieszenia/zwalniania prędkości lub prędkość przyśpieszenia/zwalniania jest zbyt wysoka.
- Częstotliwość impulsu jest zbyt niska.
- Elektroniczne przełożenie przekładni przekroczone 10-krotnie

Po filtrowaniu, nie ma wpływu na ilość impulsów pozycjonowania.

### **5.3. Tryb sterowania prędkością**

Tryb sterowania prędkością kontroluje prędkość za pomocą wejścia analogowego. Podane wartości kodów funkcyjnych lub komunikacji są głównie używane do utrzymywania stałej prędkości. Typowe zastosowanie to wszelkie frezarki, gdzie komputer nadrzędny odpowiada za pozycjonowanie a serwosterownik dopiera odpowiednią wartość prędkości.

ul. Niemcewicza 76, 05-075 Warszawa, tel. (+48) 22 773 79 37; elmark@elmark.com.pl; www.elmark.com.pl

NIP: 5252072585; KRS: 0000803828, Sąd Rejonowy dla M-St. Warszawy, XIV Wydział Gosp. KRS; Kapitał Zakładowy 525.000 zł, w pełni opłacony

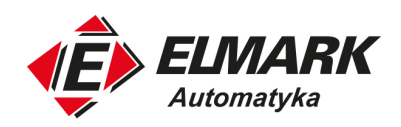

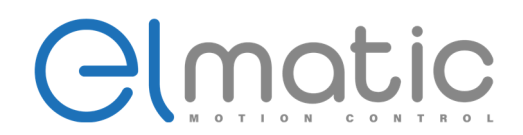

# 5.3.1. Sygnały trybu sterowania prędkością

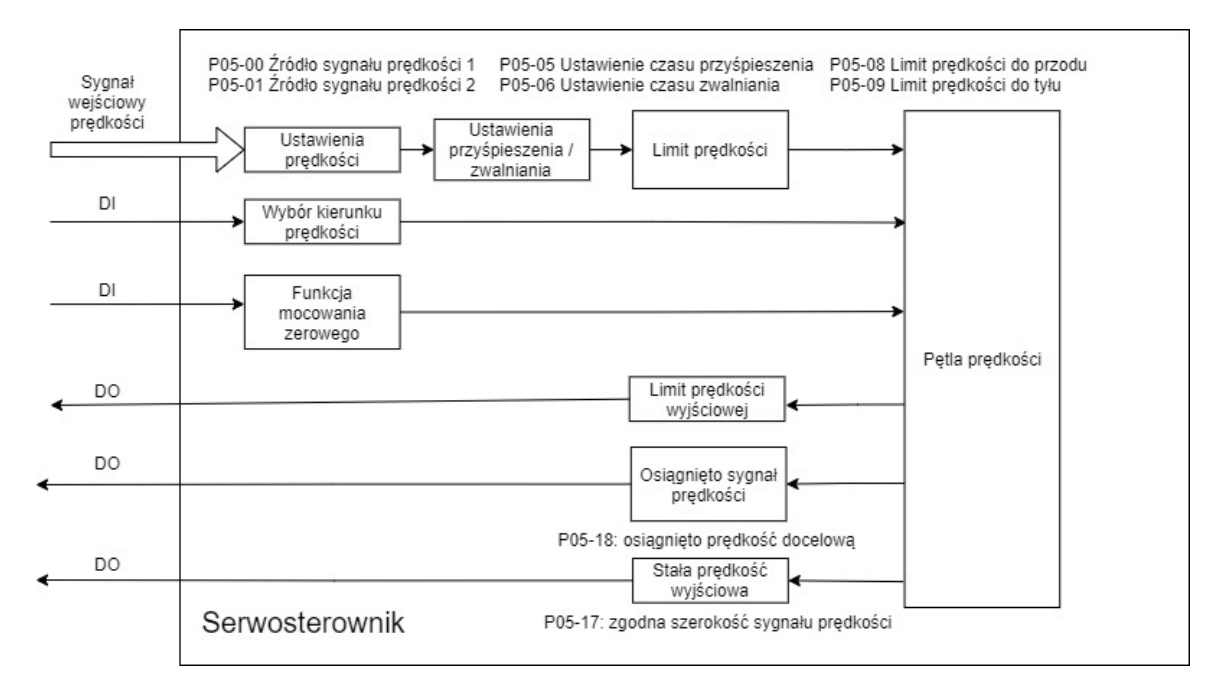

- 1. Podłącz główny obwód zasilania, obwód sterowania, zasilania serwosilnika, enkodera, hamulca (jeśli serwosilnik jest wyposażony). Po włączeniu zasilania, panel operatorski wyświetli "rdy", potwierdza poprawność podłączenia.
- 2. Używając tryb JOG należy upewnić się że serwosilnik działa poprawnie.
- 3. Podłącz przewody odpowiadające za sterowanie impulsem, kierunkiem impulsu i DI/DO złącza CN1, ustawiając powiązane funkcje.
- 4. Po załączeniu serwonapędu upewnij się, że podłączenie i kierunek obrotu serwosilnika jest prawidłowy poprzez wysyłanie instrukcji niskiej prędkości.

### 5.3.2. Ustawienia parametrów użytkowych

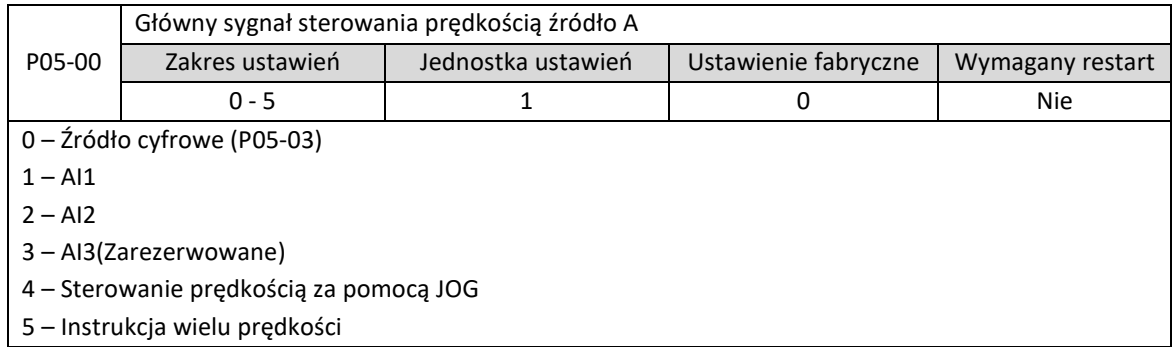

ul. Niemcewicza 76, 05-075 Warszawa, tel. (+48) 22 773 79 37; elmark@elmark.com.pl; www.elmark.com.pl

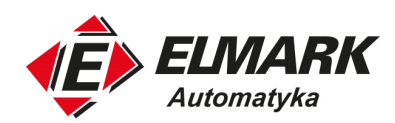

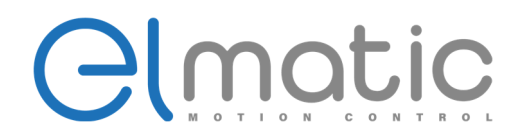

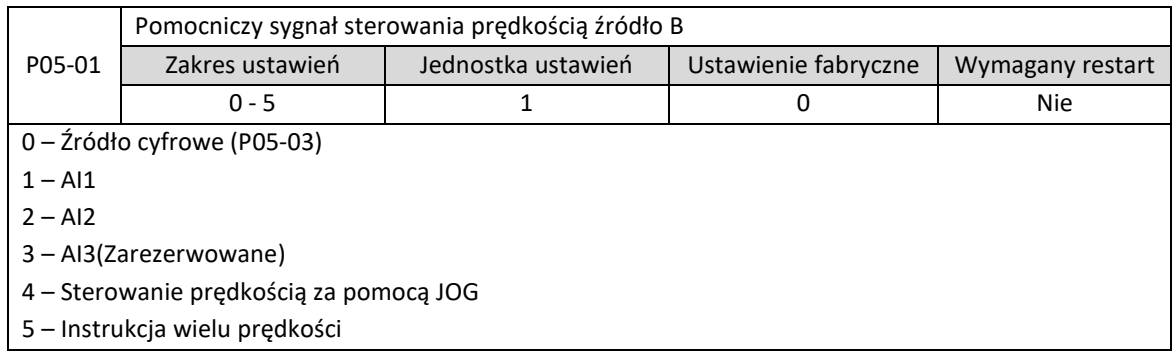

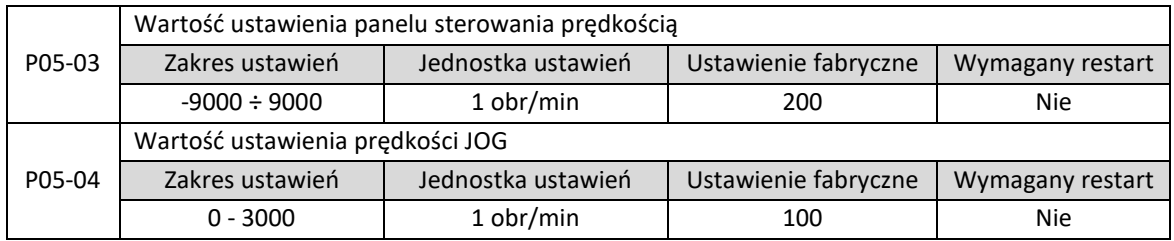

Serwosterownik oferuje dwa źródła sygnału sterującego prędkością, można przełączać pomiędzy dwoma źródłami. Jeśli używamy analogowej wartości jako sygnał sterujący, należy ustawić parametry korelacyjne AI dla grupy parametrów P02.

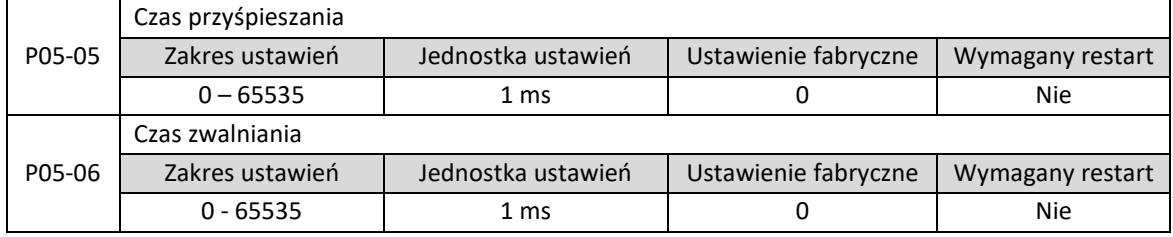

Parametr czasu przyśpieszania/zwalniania odpowiada za zmianę prędkości, co pozwala na płynną zmianę prędkości. Celem jest kontrola wartości przyśpieszenia i zwalniania poprzez ustawienie czasu przyśpieszania/zwalniania. W trybie sterowania prędkością jeśli następują gwałtowne zmiany prędkości istnieje duża szansa, że spowodują występowanie pulsacji lub wibracji w serwosilniku. Zwiększenie czasu przyśpieszania/zwalniania pozwala na łagodny start co pozwala na uniknięcie powyższych problemów i uniknąć uszkodzenia części mechanicznych.

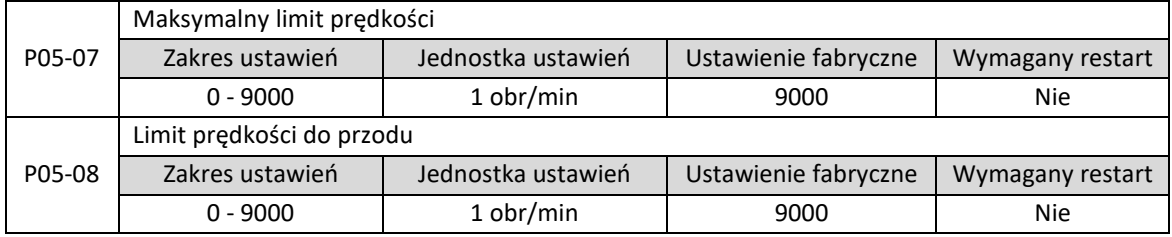

Elmark Automatyka S.A. ul. Niemcewicza 76, 05-075 Warszawa, tel. (+48) 22 773 79 37; elmark@elmark.com.pl; www.elmark.com.pl NIP: 5252072585; KRS: 0000803828, Sąd Rejonowy dla M-St. Warszawy, XIV Wydział Gosp. KRS; Kapitał Zakładowy 525.000 zł, w pełni opłacony

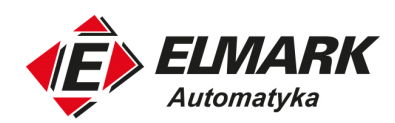

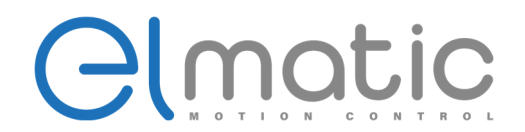

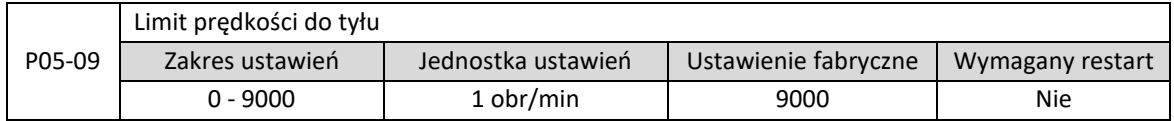

Parametry P05-07 i P05-08 są efektywnymi limitami prędkości do przodu dla maksymalnej prędkości serwosilnika. P05-07 i P05-09 są efektywnymi limitami prędkości do tyłu.

5.3.3. Wprowadzenie do sterowania prędkością za pomocą wejścia analogowego

Wysyłany do serwosterownika sygnał analogowy napięciowy jest proporcjonalny do prędkości serwosilnika to przeprowadzenia sterowania prędkością.

| Rodzaj                                                                      | Nazwa sygnału   | Nr pinu           | Opis                |
|-----------------------------------------------------------------------------|-----------------|-------------------|---------------------|
| Wejście                                                                     | V-REF           | CN1-30/43         | Wejście sterowania  |
|                                                                             |                 |                   | prędkością          |
|                                                                             | <b>GND</b>      | CN1-44            | Wejście sterowania  |
|                                                                             |                 |                   | prędkością używając |
|                                                                             |                 |                   | masy                |
| Używać podczas sterowania prędkością (sygnał analogowy napięcia) P05-00=1,2 |                 |                   |                     |
| Używać P02-80 do ustawienia wzmocnienia sygnału prędkości                   |                 |                   |                     |
| Specyfikacja wejścia                                                        |                 |                   |                     |
| Zakres napięcia: ±0 ÷ ±10 VDC/prędkość znamionową                           |                 |                   |                     |
| Maksymalne dopuszczalne napięcie wejściowe: ±12 VDC                         |                 |                   |                     |
| Przykładowe ustawienia                                                      |                 |                   |                     |
| P02-80 = 3000: prędkość znamionowa gdy napięcie ±10 VDC                     |                 |                   |                     |
| Konkretne przykłady poniżej.                                                |                 |                   |                     |
| Wejście sygnału                                                             | Kierunek obrotu | Prędkość obrotowa | Rodzaj serwosilnika |
| prędkości                                                                   |                 |                   |                     |
| $+6V$                                                                       | Do przodu       | 1800 obr/min      | 3000 obr/min        |
| $+1V$                                                                       | Do przodu       | 300 obr/min       | 3000 obr/min        |
| $-3V$                                                                       | Do tyłu         | -900 obr/min      | 3000 obr/min        |
|                                                                             |                 |                   |                     |
|                                                                             |                 |                   |                     |

Przykład obwodu W celu zapobieganiu występowaniu zakłóceń w obwodzie należy używać przewodów wielożyłowych podczas podłączenia.

Przykład z potencjometrem

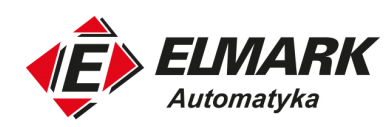

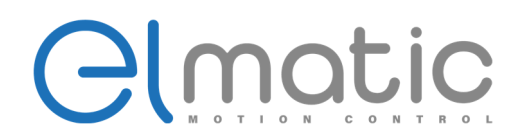

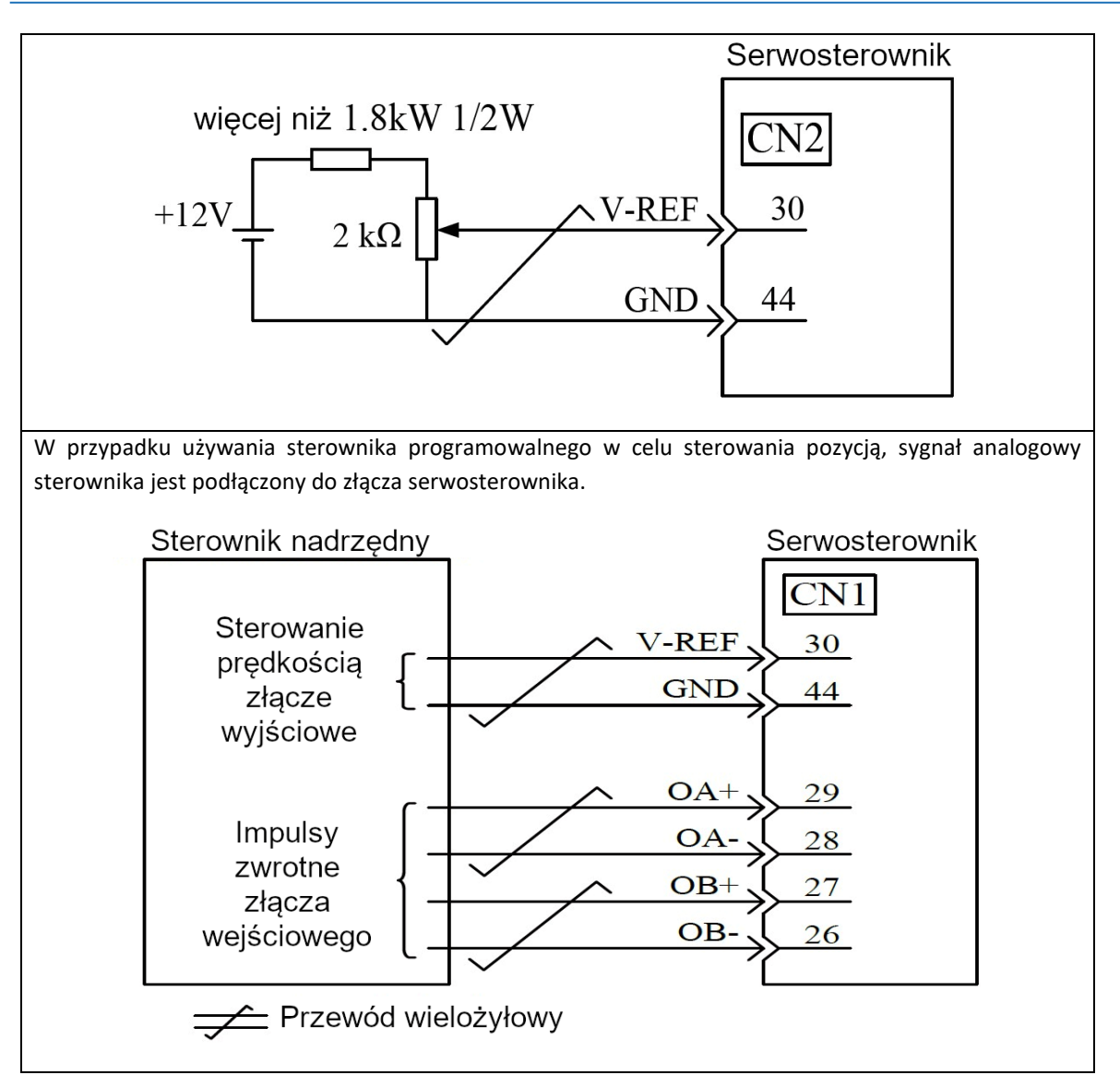

# **5.4. Tryb sterowania momentem obrotowym**

Tryb sterowania momentem obrotowym kontroluje moment natychmiastowe za pomocą wejścia analogowego lub za pomocą zmian wartości parametrów poprzez komunikację z urządzeniem nadrzędnym. Głównie stosuje się do aplikacji gdzie wymagana jest stała siła materiału jak nawijanie, rozwijanie. Typowe aplikacje do urządzenia nawijające lub sprzęt do wyciągania włókien sterowany napięciem materiału. Ustawienie momentu obrotowego wymaga zmiany promienia nawijania, należy upewnić się że siła napięcia materiału nie zmienia się wraz z promieniem nawijania.

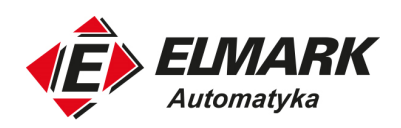

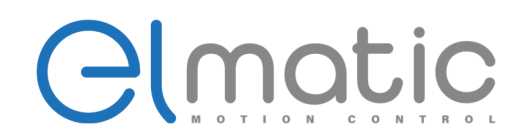

# 5.4.1. Sygnały trybu sterowania momentem obrotowym

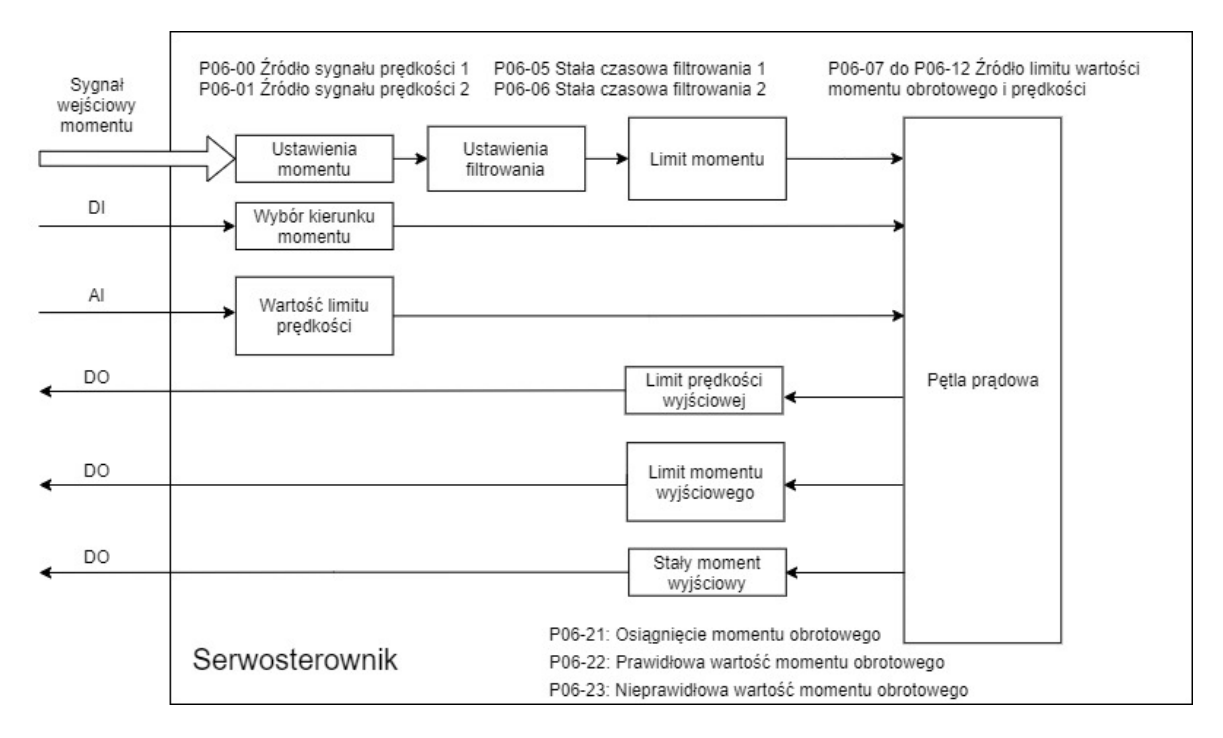

- 1. Podłącz główny obwód zasilania, obwód sterowania, zasilania serwosilnika, enkodera, hamulca (jeśli serwosilnik jest wyposażony). Po włączeniu zasilania, panel operatorski wyświetli "rdy", potwierdza poprawność podłączenia.
- 2. Używając tryb JOG należy upewnić się że serwosilnik działa poprawnie.
- 3. Podłącz przewody odpowiadające za sterowanie impulsem, kierunkiem impulsu i DI/DO złącza CN1, ustawiając powiązane funkcje.
- 4. Po załączeniu serwonapędu, ustaw niską wartość prędkości, za pomocą sygnału momentu obrotowego wywieraj moment do przodu lub do tyłu. Upewnij się, że ograniczenie prędkości jest prawidłowe.

### 5.4.2. Wejście sterujące momentem obrotowym

Wysyłany do serwosterownika sygnał analogowy napięciowy jest proporcjonalny do momentu obrotowego serwosilnika przy przeprowadzeniu sterowania momentem obrotowym.

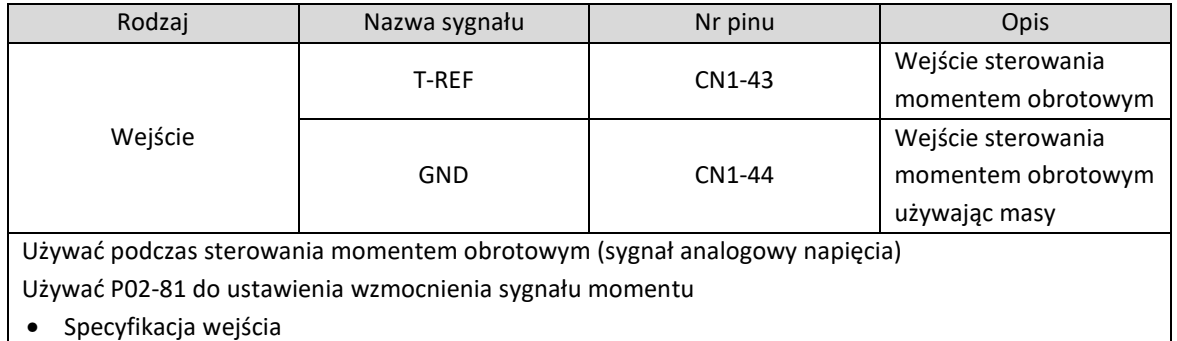

Elmark Automatyka S.A. ul. Niemcewicza 76, 05-075 Warszawa, tel. (+48) 22 773 79 37; elmark@elmark.com.pl; www.elmark.com.pl

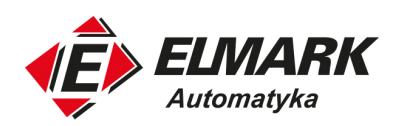

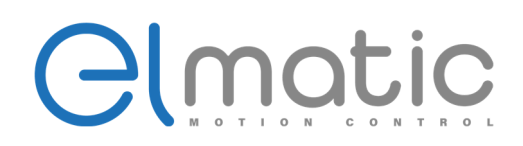

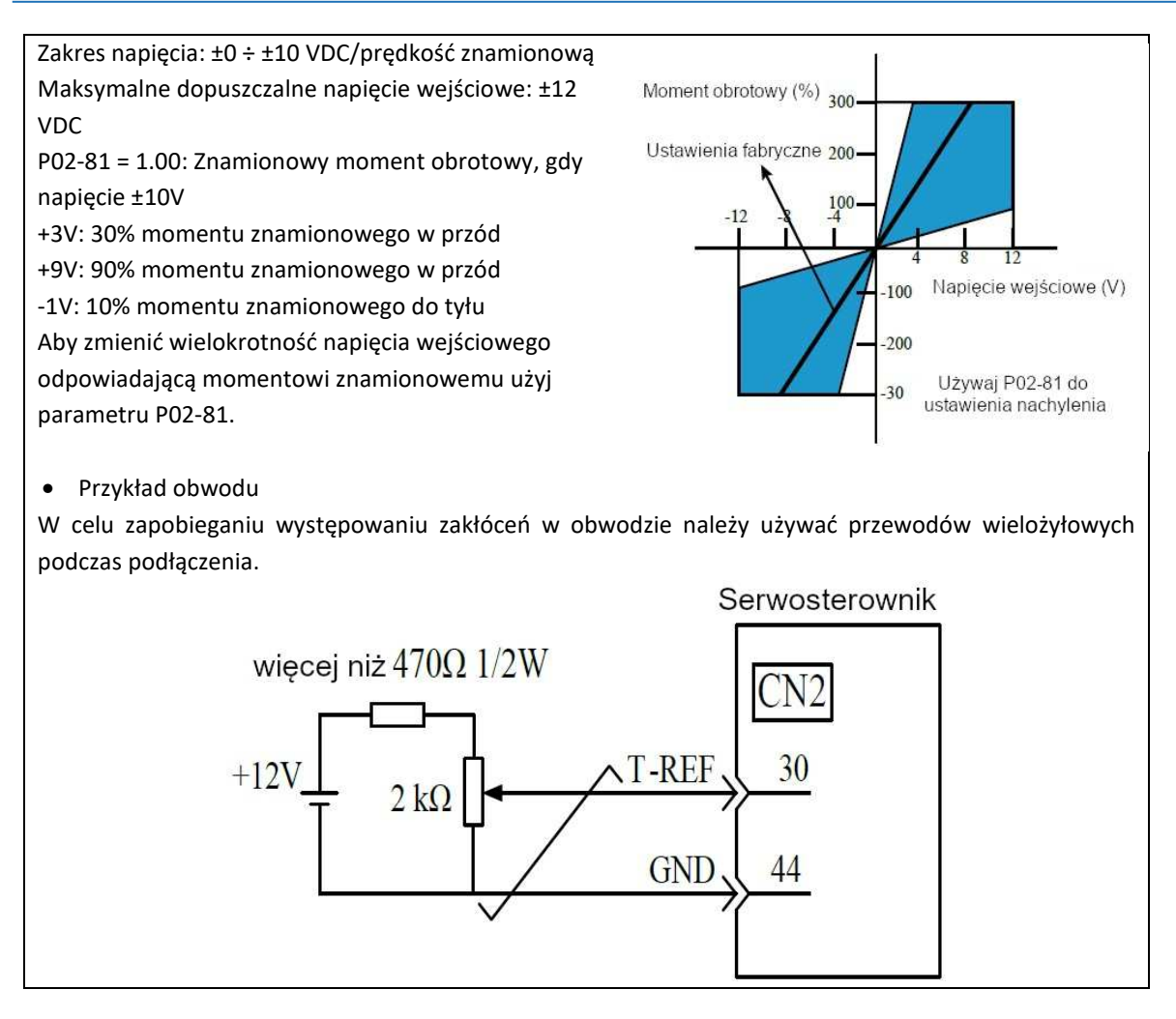

- Potwierdzenie wewnętrznej referencji momentu obrotowego
- 1. Potwierdzenie wewnętrznego referencyjnego momentu obrotowego na panelu operatora. Można potwierdzić w trybie podglądu (P0B-02).
- 2. Potwierdzenie za pomocą wewnętrznego analogowego sygnału momentu obrotowego.

### 5.4.3. Limit prędkości w trybie sterowania momentem obrotowym

Ze względu na używanie sterowania momentem obrotowym, należy odpowiednio podawać sygnał odpowiadający żądanemu momentowi obrotowemu podczas którego nie zarządza się prędkością serwosilnika. Ustawienie zbyt wysokiego momentu po stronie obciążenia może doprowadzić do przekroczenia mechanicznego momentu obrotowego, co spowoduje znaczne zwiększenie prędkości serwosilnika. W celu uniknięcia powyższych niedogodności należy zastosować funkcje ograniczenia prędkości serwosilnika w czasie używania trybu sterowania momentem obrotowym.

Elmark Automatyka S.A. ul. Niemcewicza 76, 05-075 Warszawa, tel. (+48) 22 773 79 37; elmark@elmark.com.pl; www.elmark.com.pl

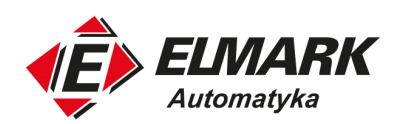

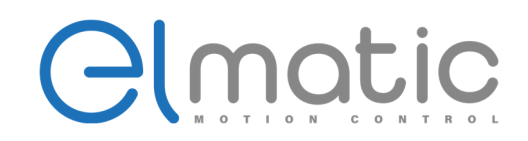

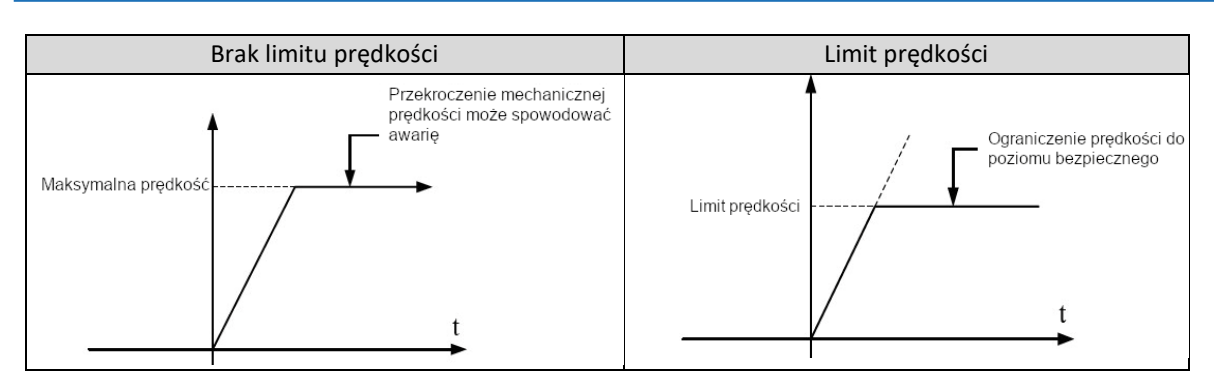

### Wybór trybu sterowania prędkością (opcje ograniczenia momentu obrotowego)

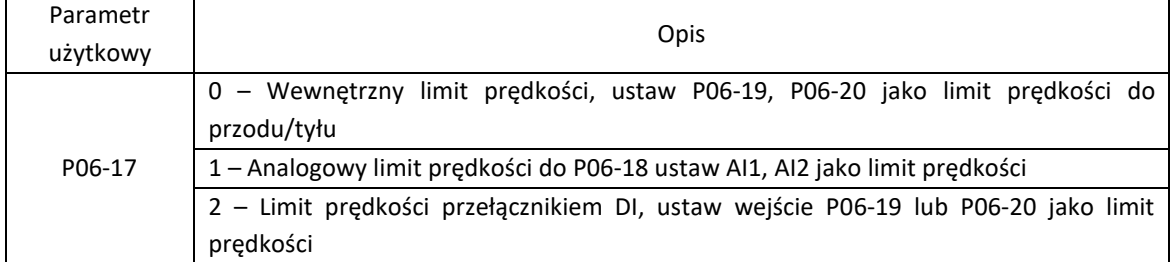

### Funkcja wewnętrznego limitu prędkości

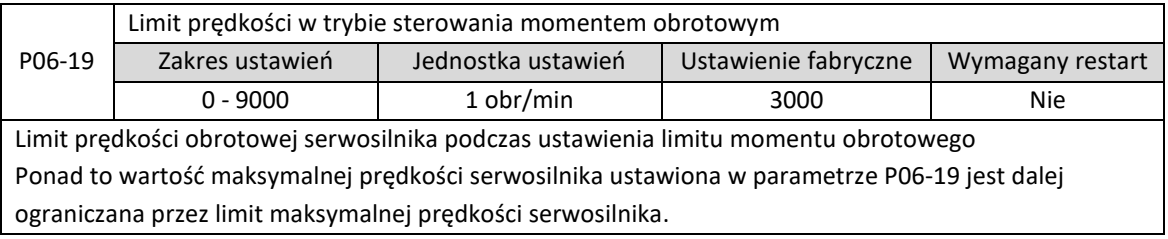

Monitorowanie analogowe, nadzorowanie wewnętrznej wartości momentu obrotowego za pomocą sygnału analogowego napięciowego.

#### Funkcja limitu wyjściowej prędkości

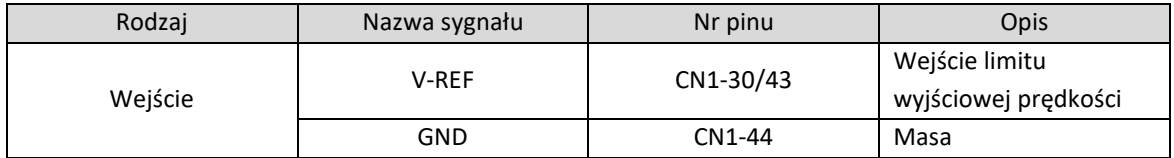

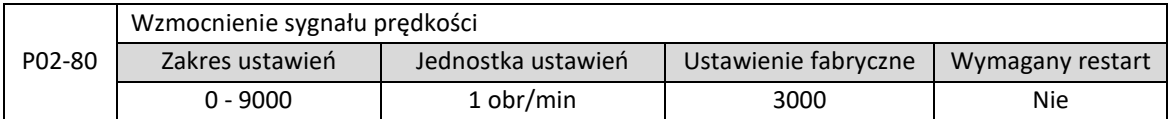

Teoria ograniczenia prędkości: W zakresie limitu prędkości, umieszcza różnicę limitu prędkości proporcjonalnie do momentu obrotowego serwosilnika w celu przeprowadzenia sprzężenia zwrotnego, by

Elmark Automatyka S.A.

ul. Niemcewicza 76, 05-075 Warszawa, tel. (+48) 22 773 79 37; elmark@elmark.com.pl; www.elmark.com.pl

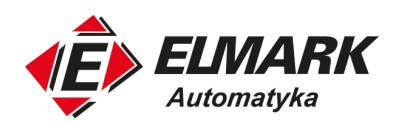

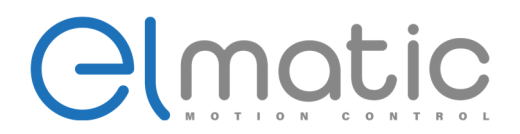

następnie powrócić do zakresu limitu prędkości. Rzeczywisty limit prędkości serwosilnika zmienia się wraz z stanem obciążenia.

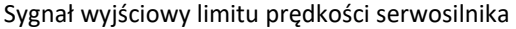

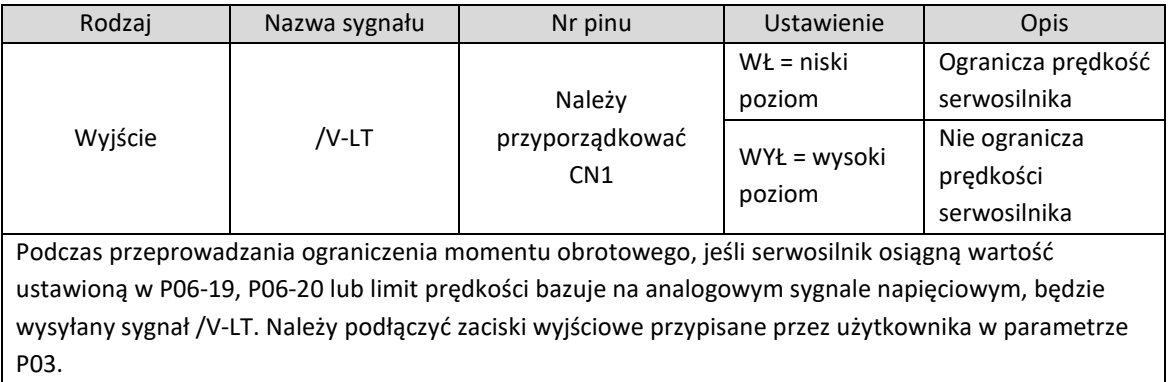

# 5.4.4. Enkoder absolutny

Ta sekcja opisuje serwonapęd wyposażony w enkoder absolutny i jest nieprawidłowa dla serwonapędów wyposażonych w serwonapęd z enkoderem inkrementalnym. Wieloobrotowy enkoder absolutny może wykrywać tylko obrót wału serwosilnika, ale również zlicza ilość pełnych obrotów. Rozdzielczość pojedynczego obrotu jest dyktowana przez rodzaj enkodera w serwosilniku (17 bit~23 bit), może przechowywać w pamięci 16-bitowe dane wieloobrotowe. System absolutny używający enkoder absolutny można podzielić na tryb liniowej pozycji absolutnej i obrotowy pozycji absolutnej. Może być używany w trybie sterowania pozycją, prędkością lub momentem obrotowym. W momencie utraty zasilania enkoder przechowuje dane dzięki wbudowanej baterii podtrzymującej. Po przywróceniu zasilania serwosterownik oblicza pozycję na podstawie danych z enkodera absolutnego, co pozwala na uniknięcie potrzeby ponownego bazowania układu. Kiedy serwosterownik Elmatic EM pasuje do enkodera absolutnego należy wybrać odpowiedni rodzaj serwosilnika (P1D-00) i ustawić serwonapęd w tryb absolutnej pozycji (P01-00 = 7). Gdy podłączymy baterię po raz pierwszy, pojawi się błąd Er.220 (błąd baterii enkodera). Ustawienie P0D-20 = 1 spowoduje zresetowanie błędu, potem należy przeprowadzić bazowanie.

Serwosterownik wspiera absolutne jednoobrotowe i wieloobrotowe enkodery Tamagawa 17/23 bitowe. Dane z enkodera wieloobrotowego są w zakresie +32767~-32768. Kiedy przekroczony zostanie limit obrotu w przód (+32767) dane enkodera zmieniają się na -32768. Odwrotna sytuacja następuje przy przekroczeniu limitu obrotu do tyłu. Należy wybrać odpowiedni kod serwosilnika, gdy serwonapęd wyposażony jest w standardowy (oryginalny) serwosilnik.

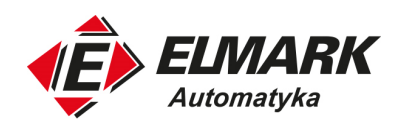

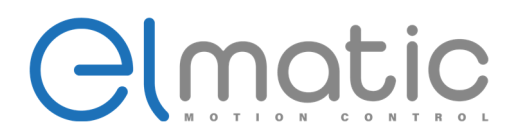

# **6. Lista parametrów**

# **6.1. Parametry użytkowe**

6.1.1. Główne parametry

**UWAGA!** Szczegóły właściwości zostały opisane wg. obrazków poniżej:

- ▯: Nie wymagany restart serwosterownika (natychmiastowa zmiana)
- : Wymagany restart serwosterownika (zmiana po włączeniu zasilania)
- ●: Tylko do odczytu

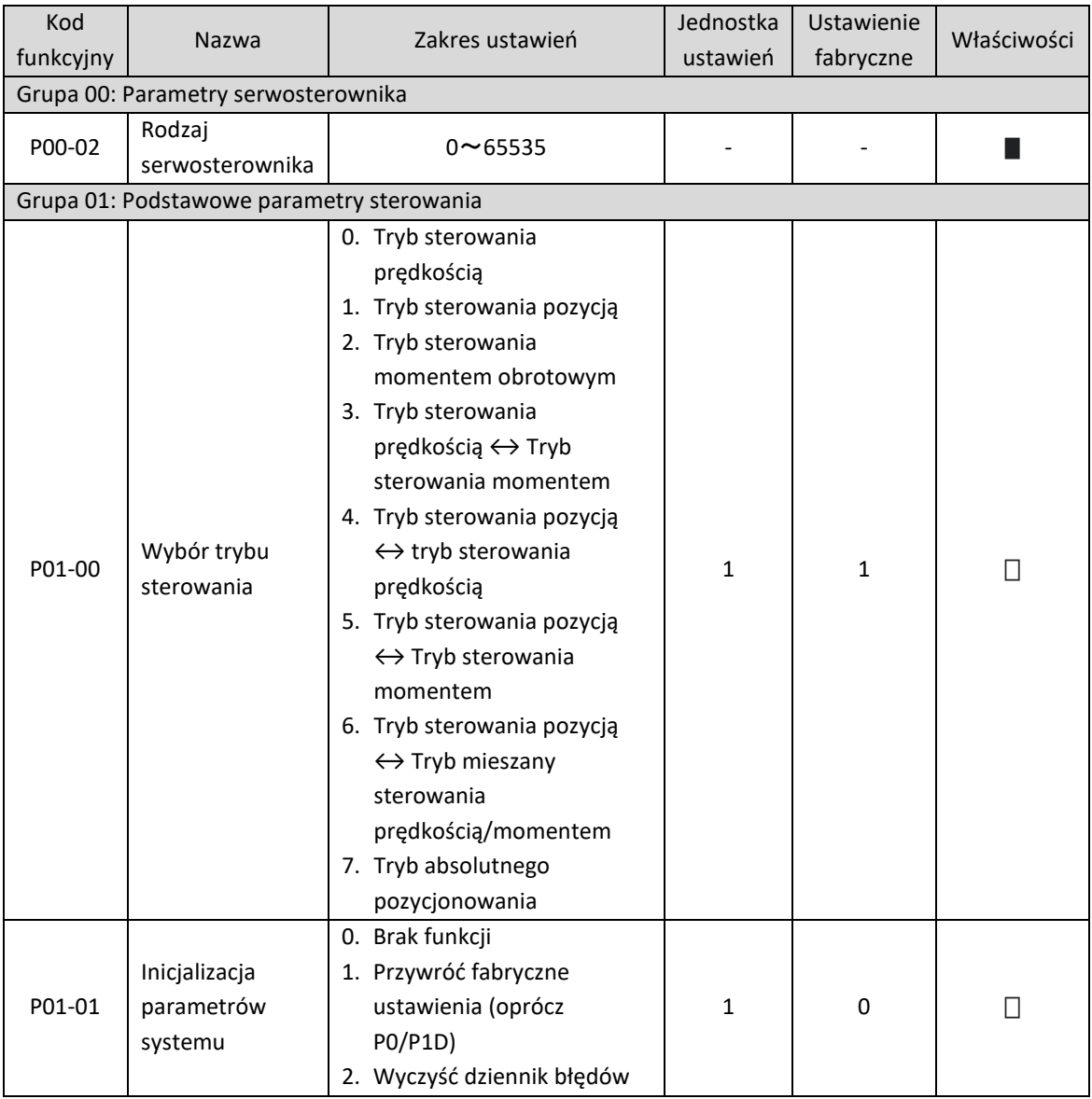

54

Elmark Automatyka S.A. ul. Niemcewicza 76, 05-075 Warszawa, tel. (+48) 22 773 79 37; elmark@elmark.com.pl; www.elmark.com.pl

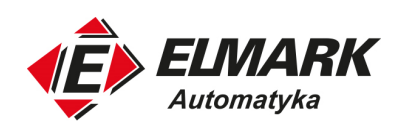

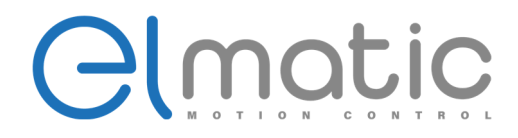

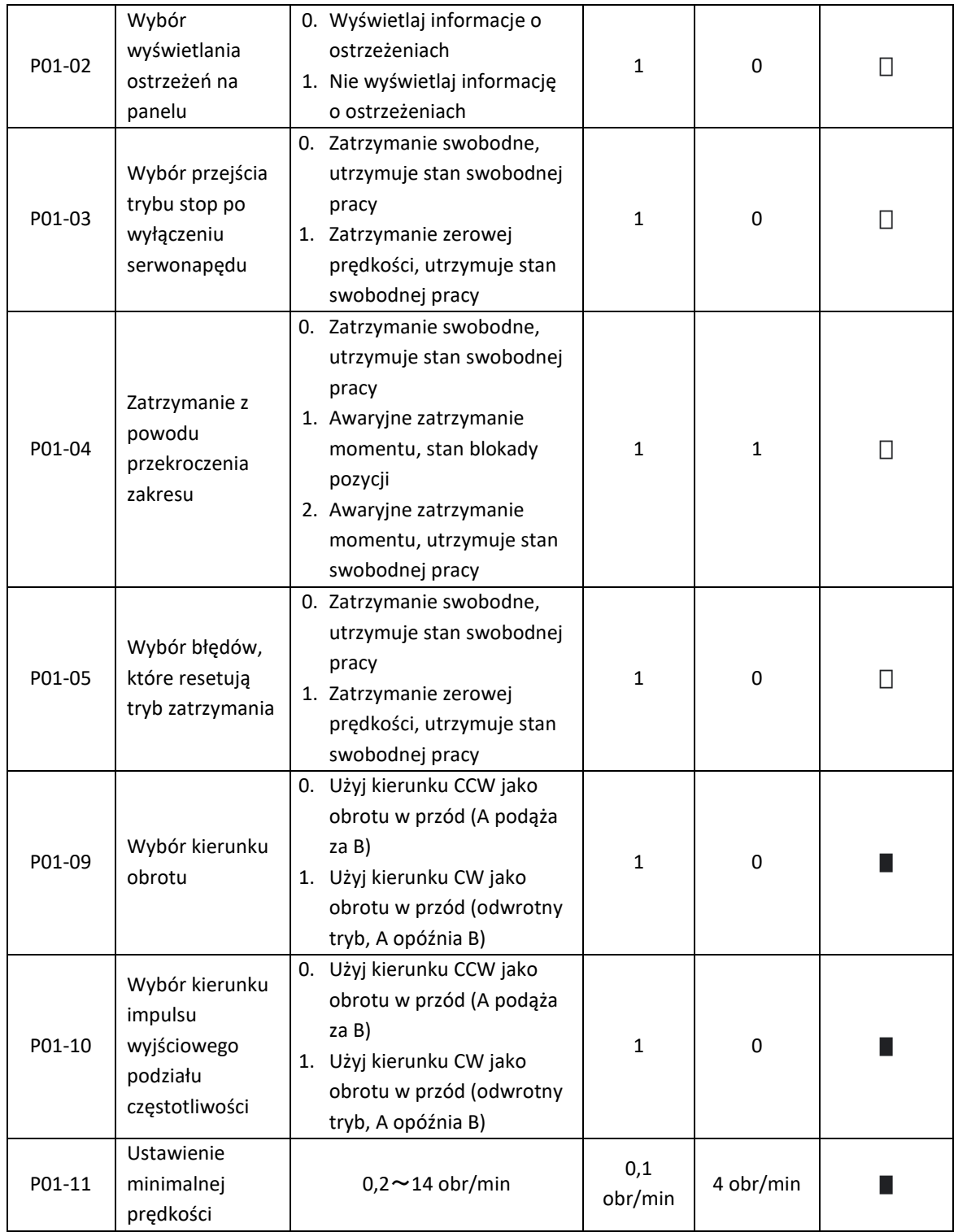

Elmark Automatyka S.A. ul. Niemcewicza 76, 05-075 Warszawa, tel. (+48) 22 773 79 37; elmark@elmark.com.pl; www.elmark.com.pl NIP: 5252072585; KRS: 0000803828, Sąd Rejonowy dla M-St. Warszawy, XIV Wydział Gosp. KRS; Kapitał Zakładowy 525.000 zł, w pełni opłacony

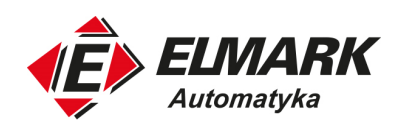

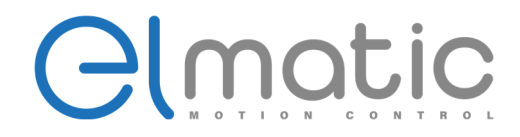

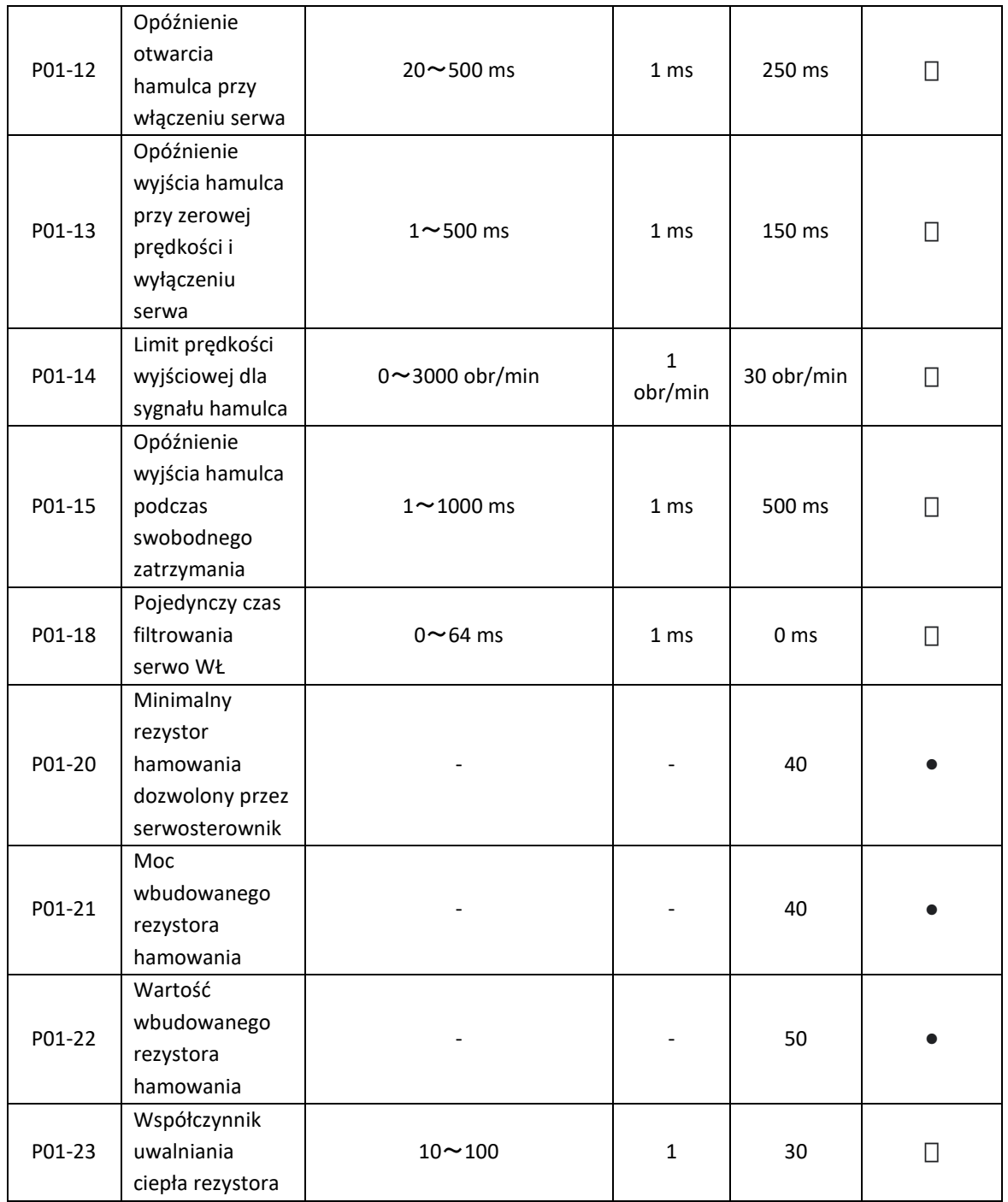

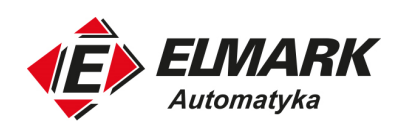

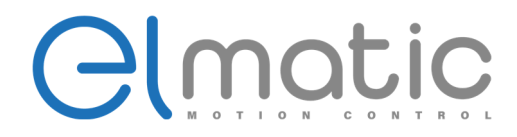

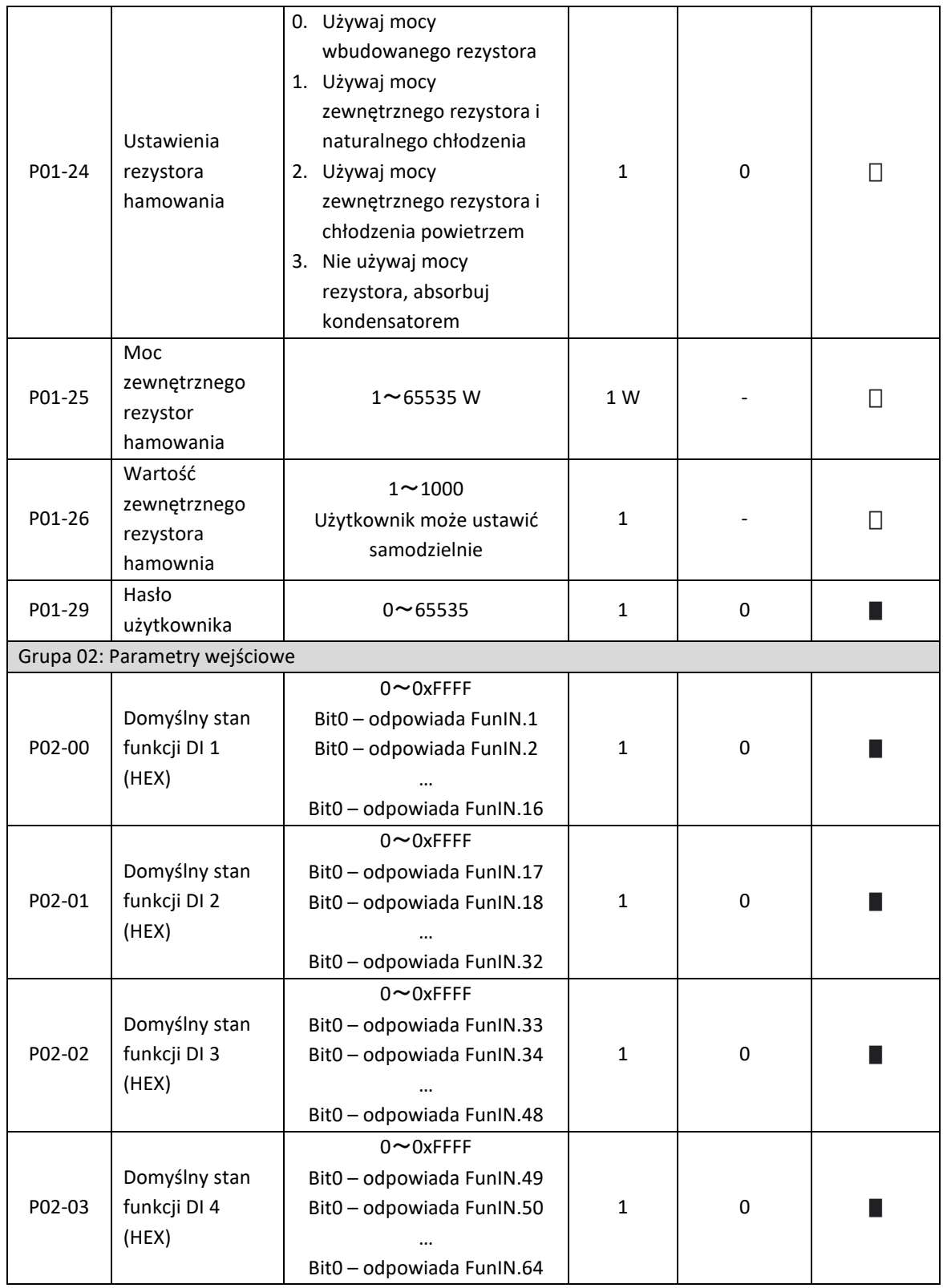

Elmark Automatyka S.A. ul. Niemcewicza 76, 05-075 Warszawa, tel. (+48) 22 773 79 37; elmark@elmark.com.pl; www.elmark.com.pl

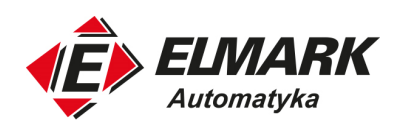

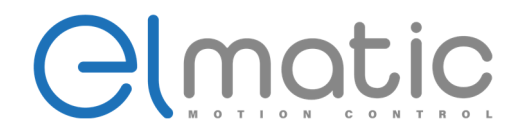

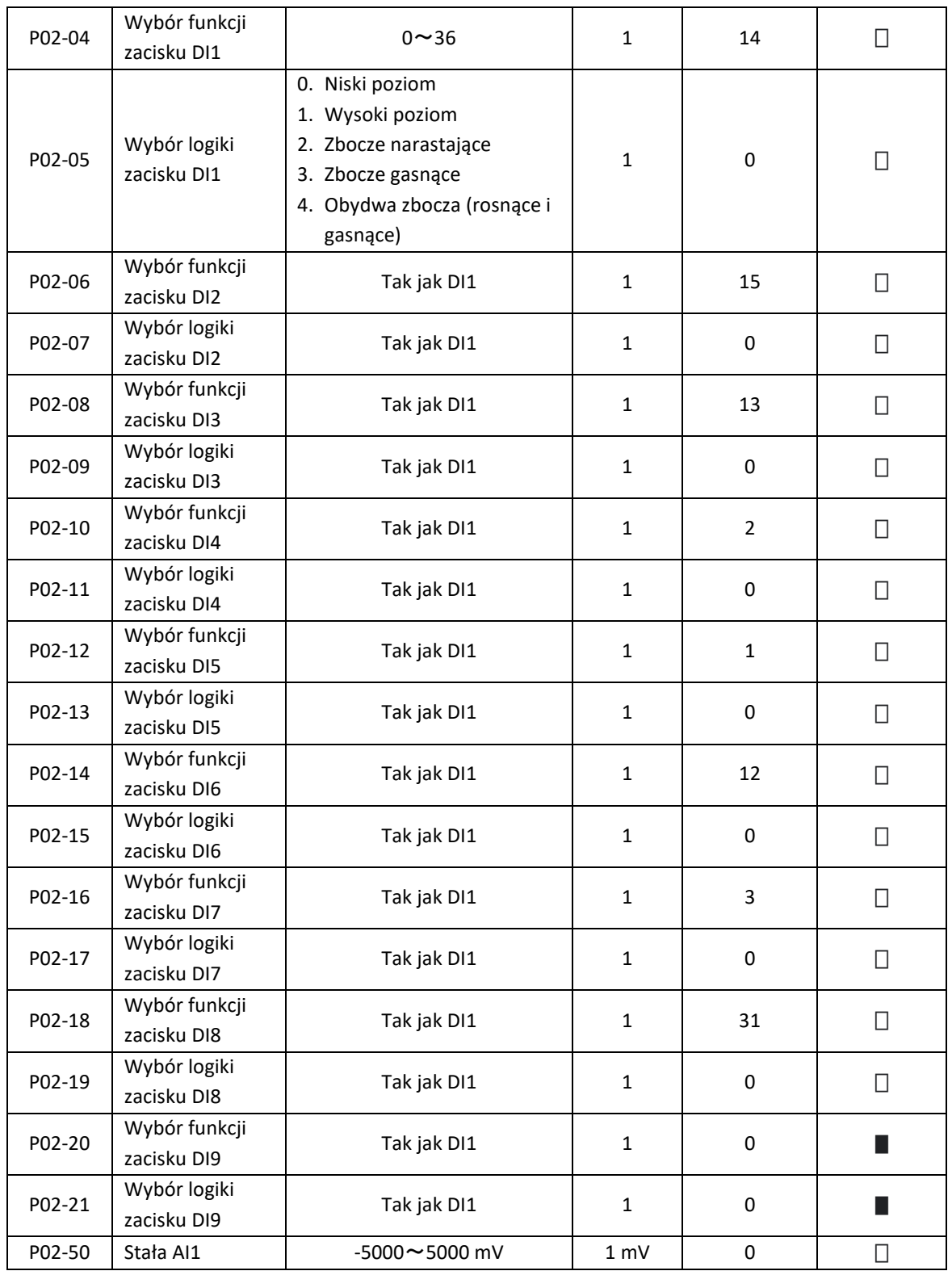

Elmark Automatyka S.A.

ul. Niemcewicza 76, 05-075 Warszawa, tel. (+48) 22 773 79 37; elmark@elmark.com.pl; www.elmark.com.pl

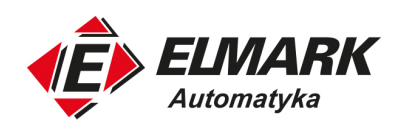

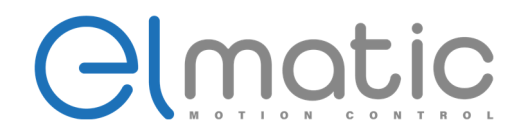

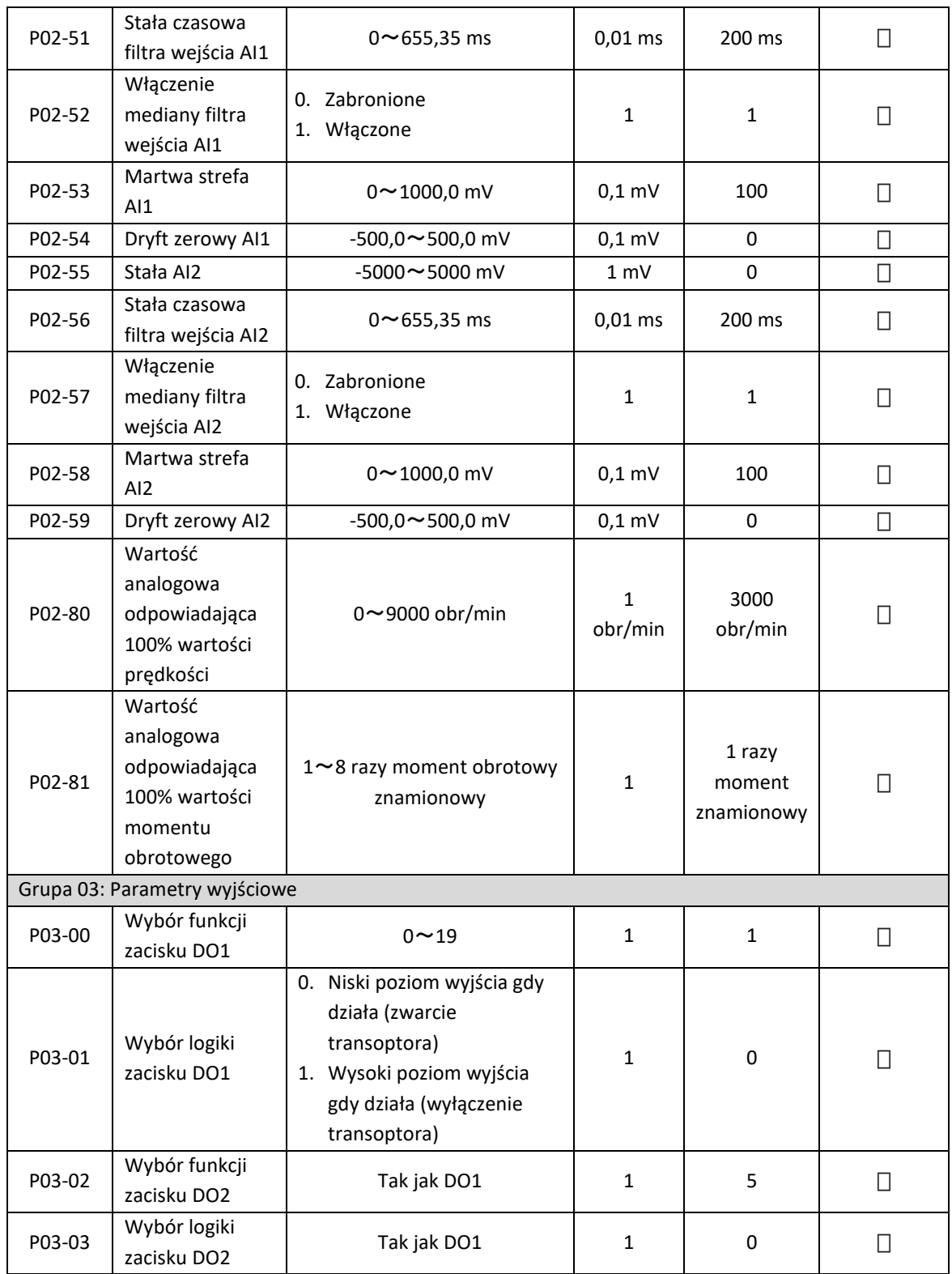

ul. Niemcewicza 76, 05-075 Warszawa, tel. (+48) 22 773 79 37; elmark@elmark.com.pl; www.elmark.com.pl

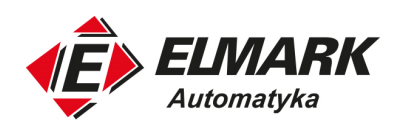

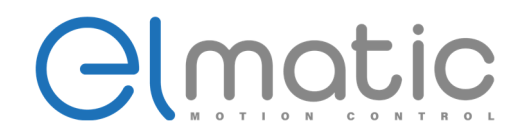

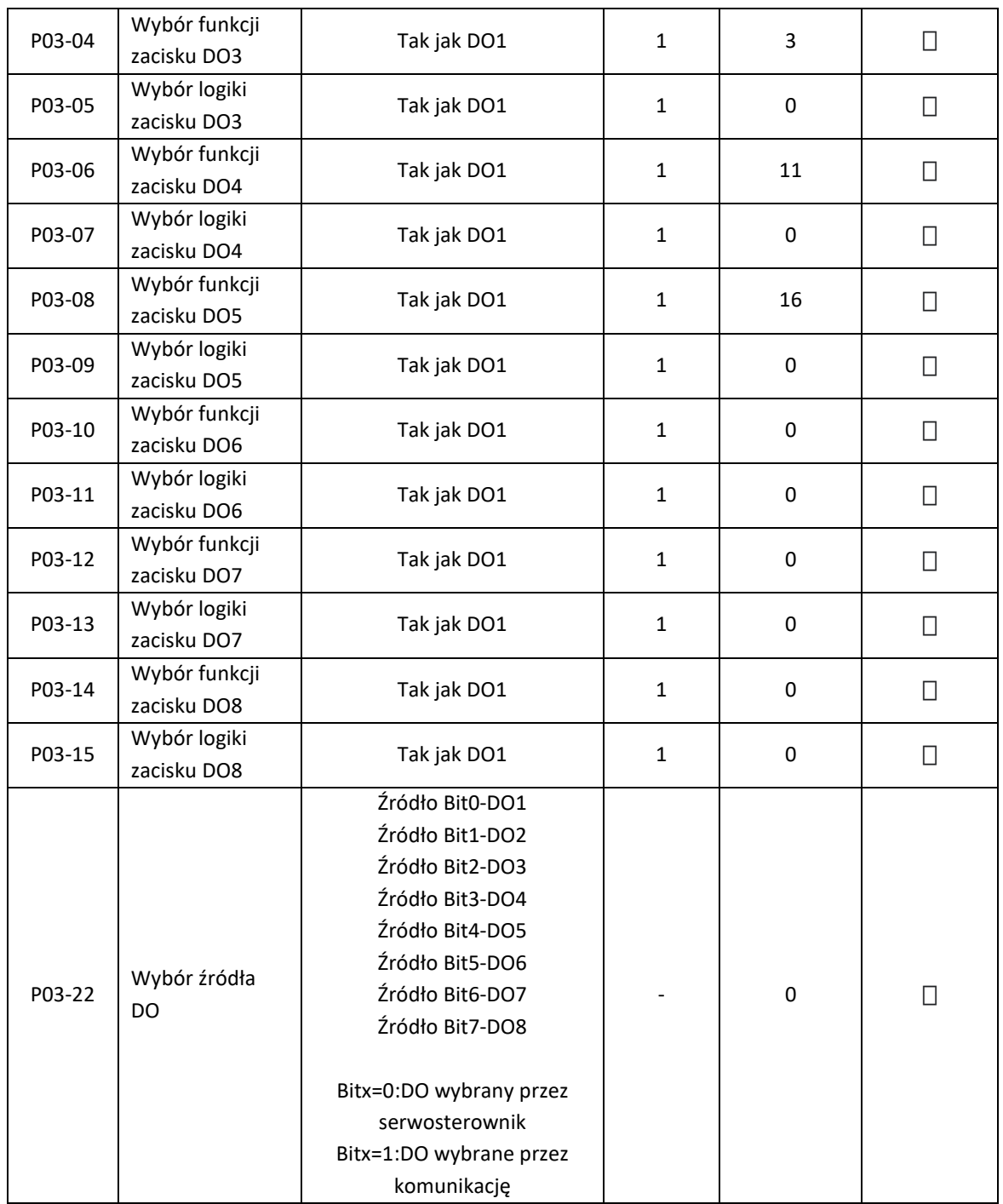

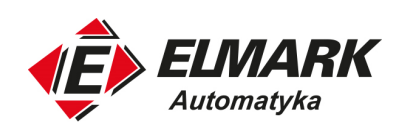

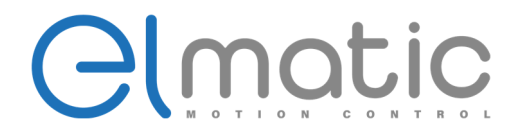

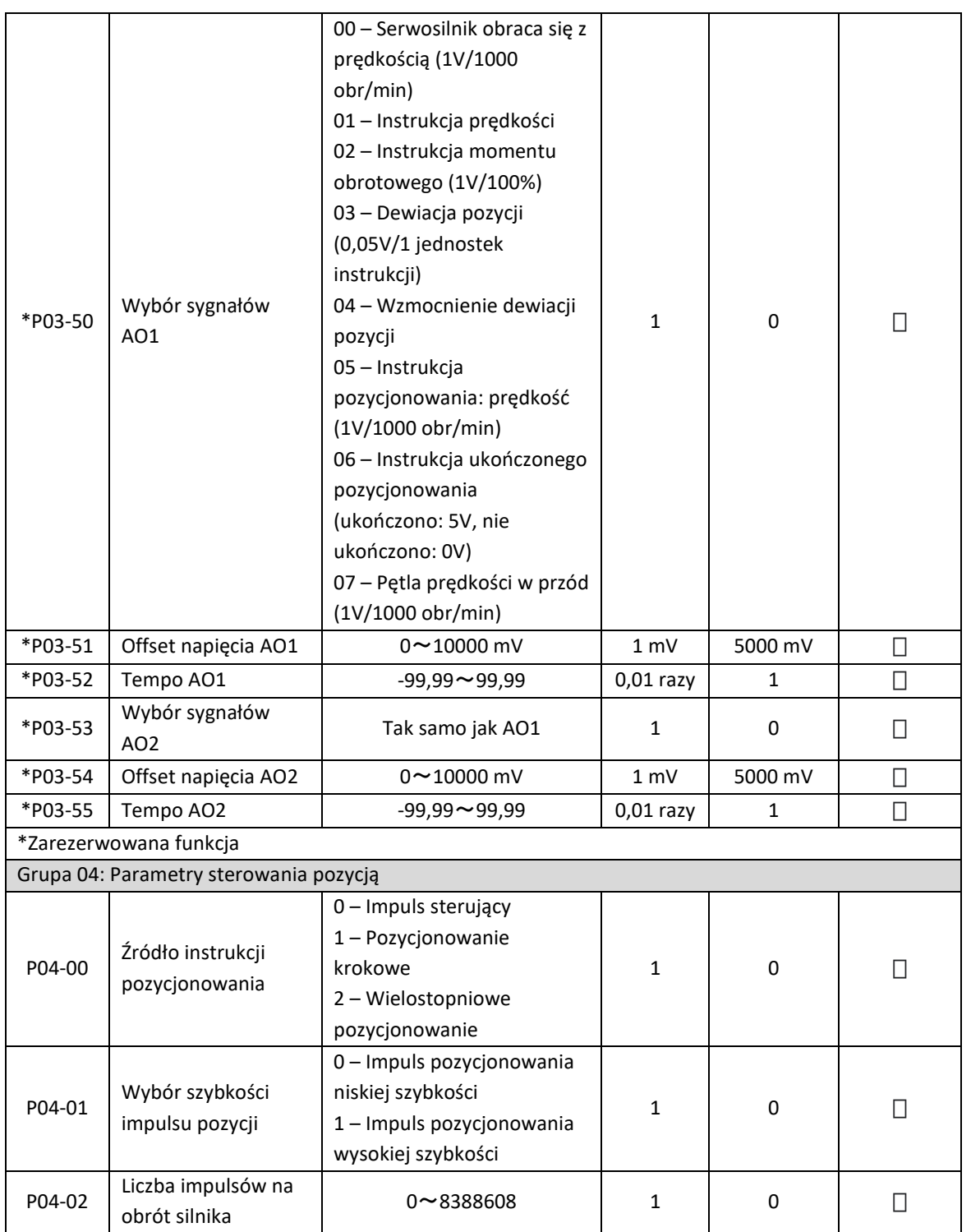

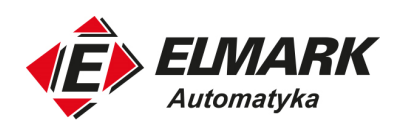

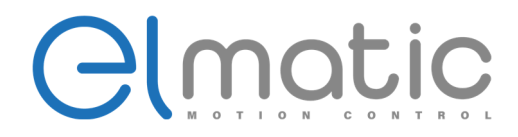

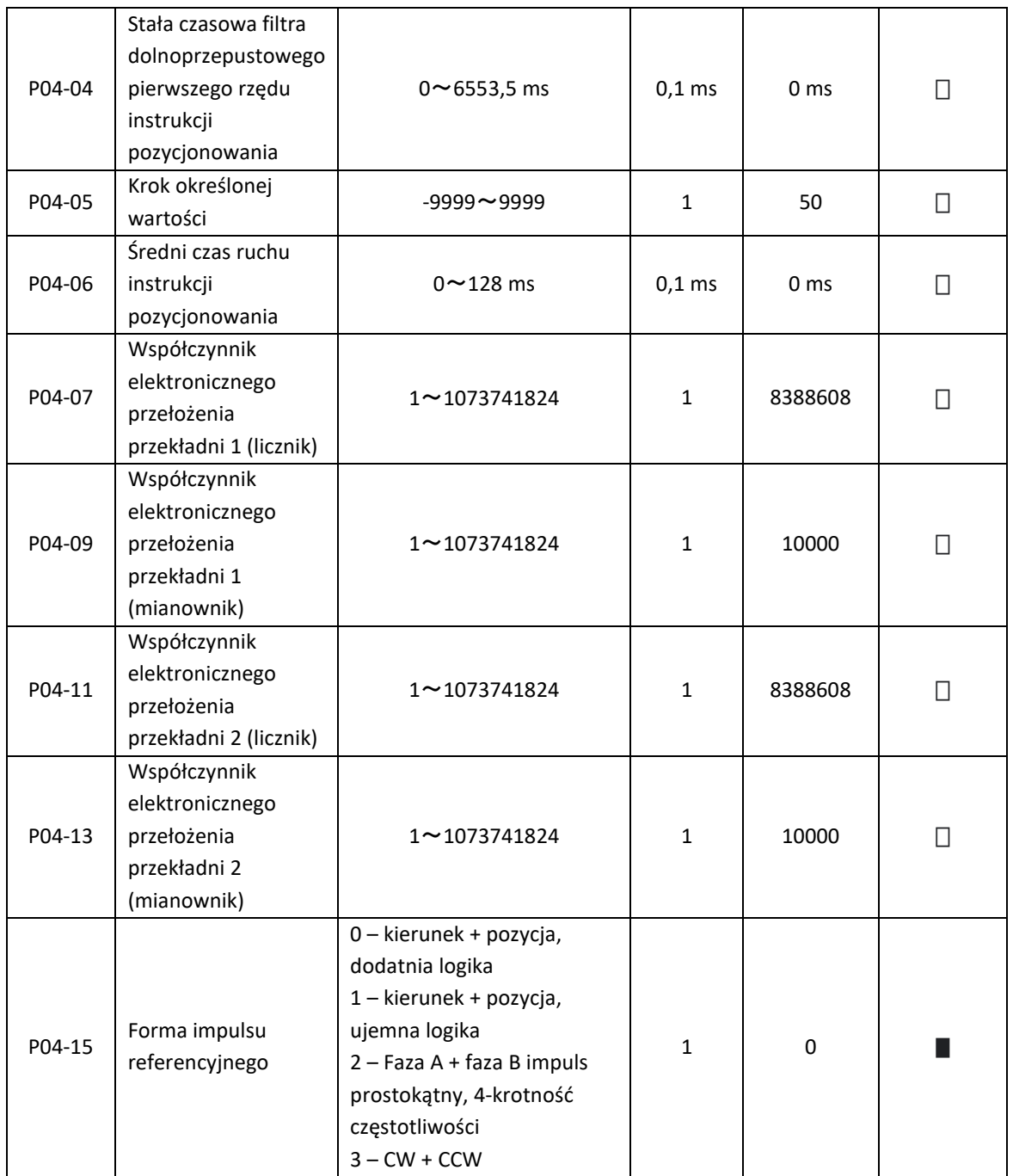

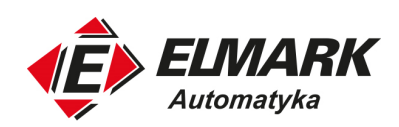

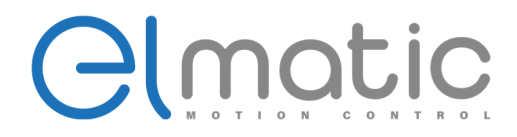

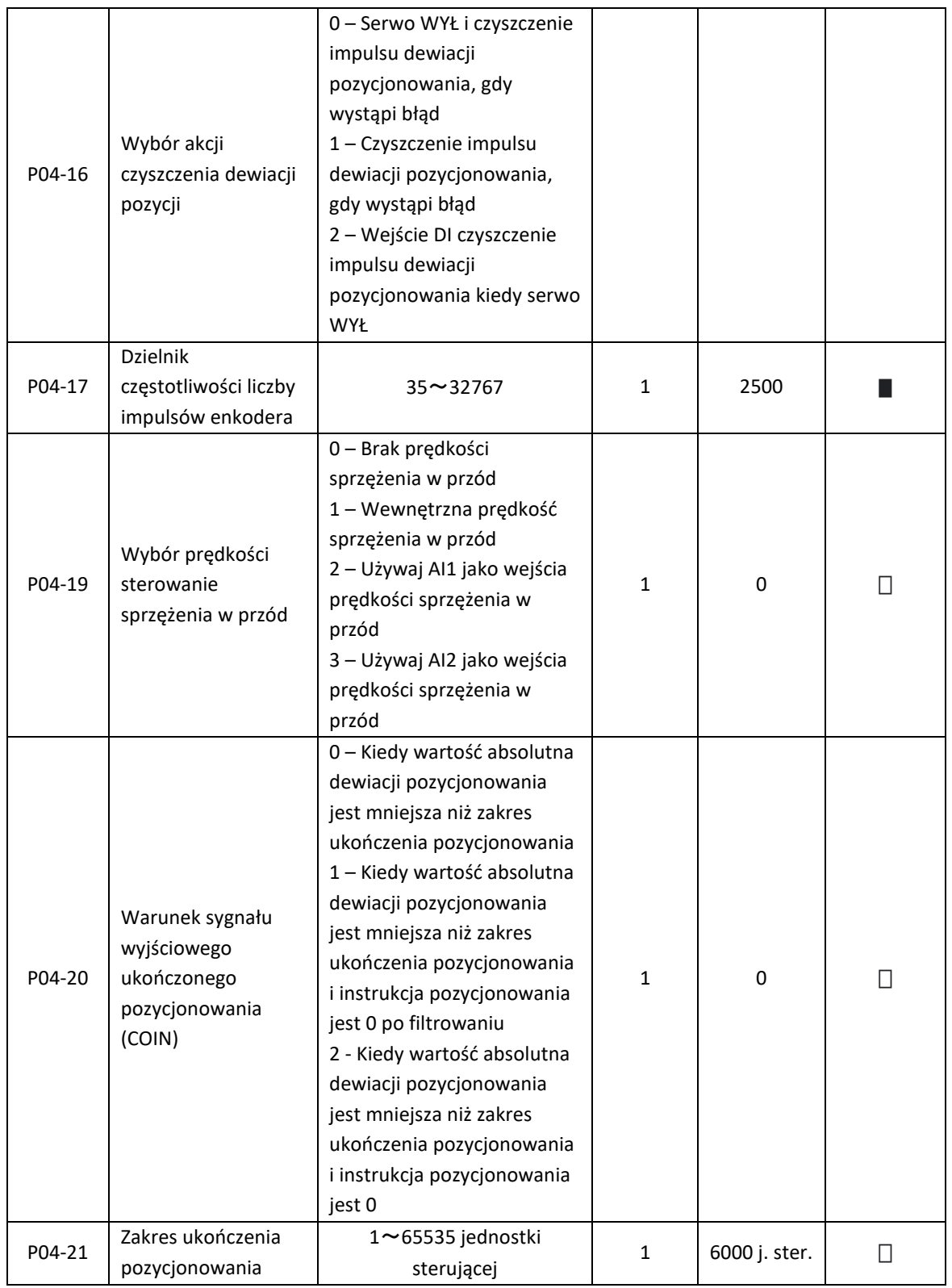

NIP: 5252072585; KRS: 0000803828, Sąd Rejonowy dla M-St. Warszawy, XIV Wydział Gosp. KRS; Kapitał Zakładowy 525.000 zł, w pełni opłacony

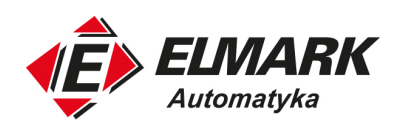

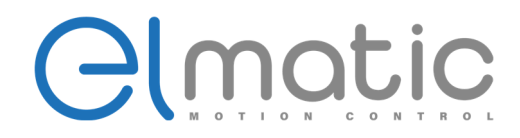

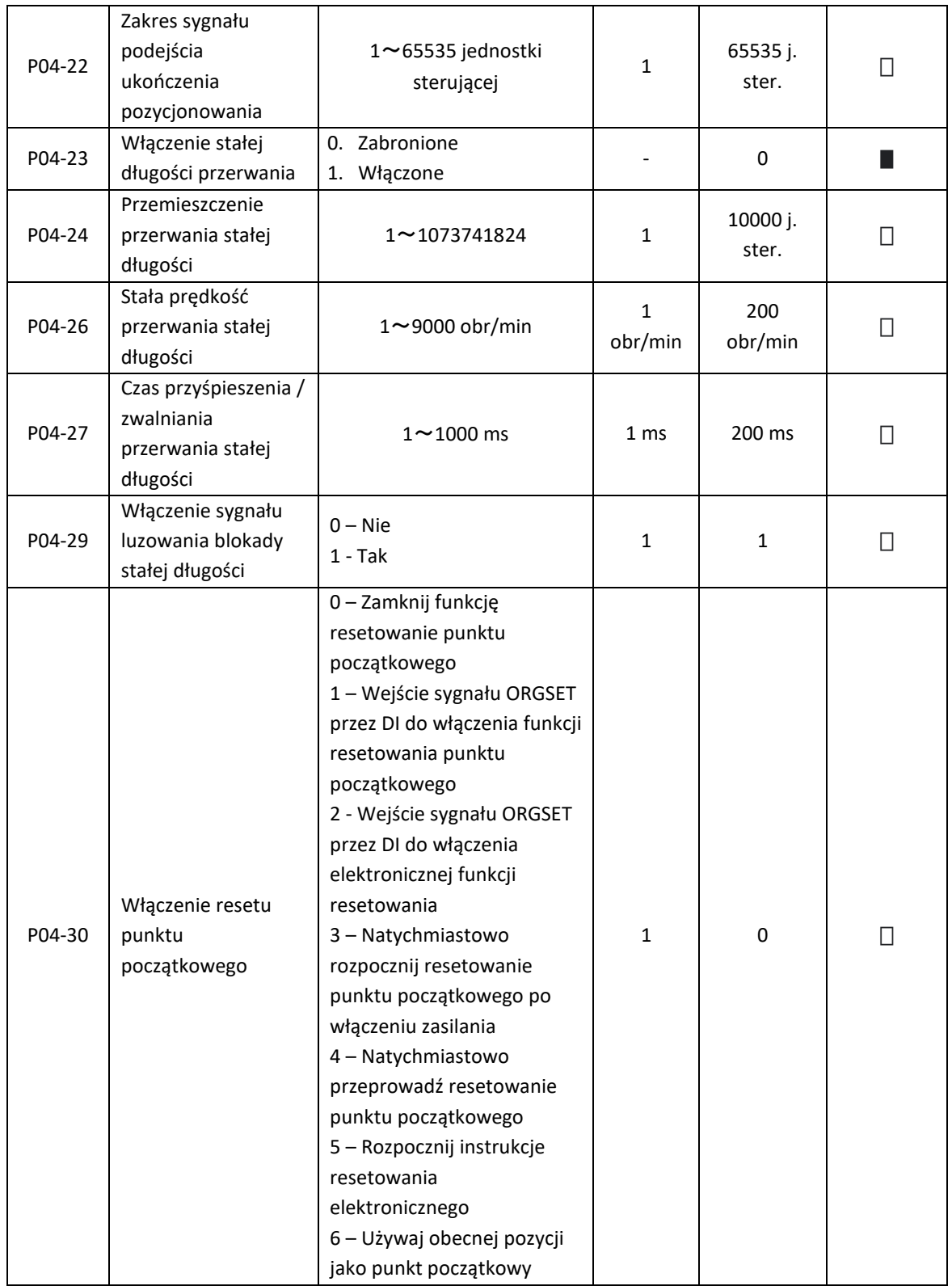

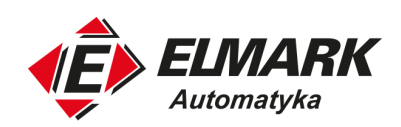

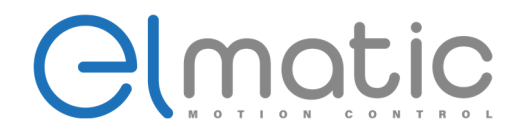

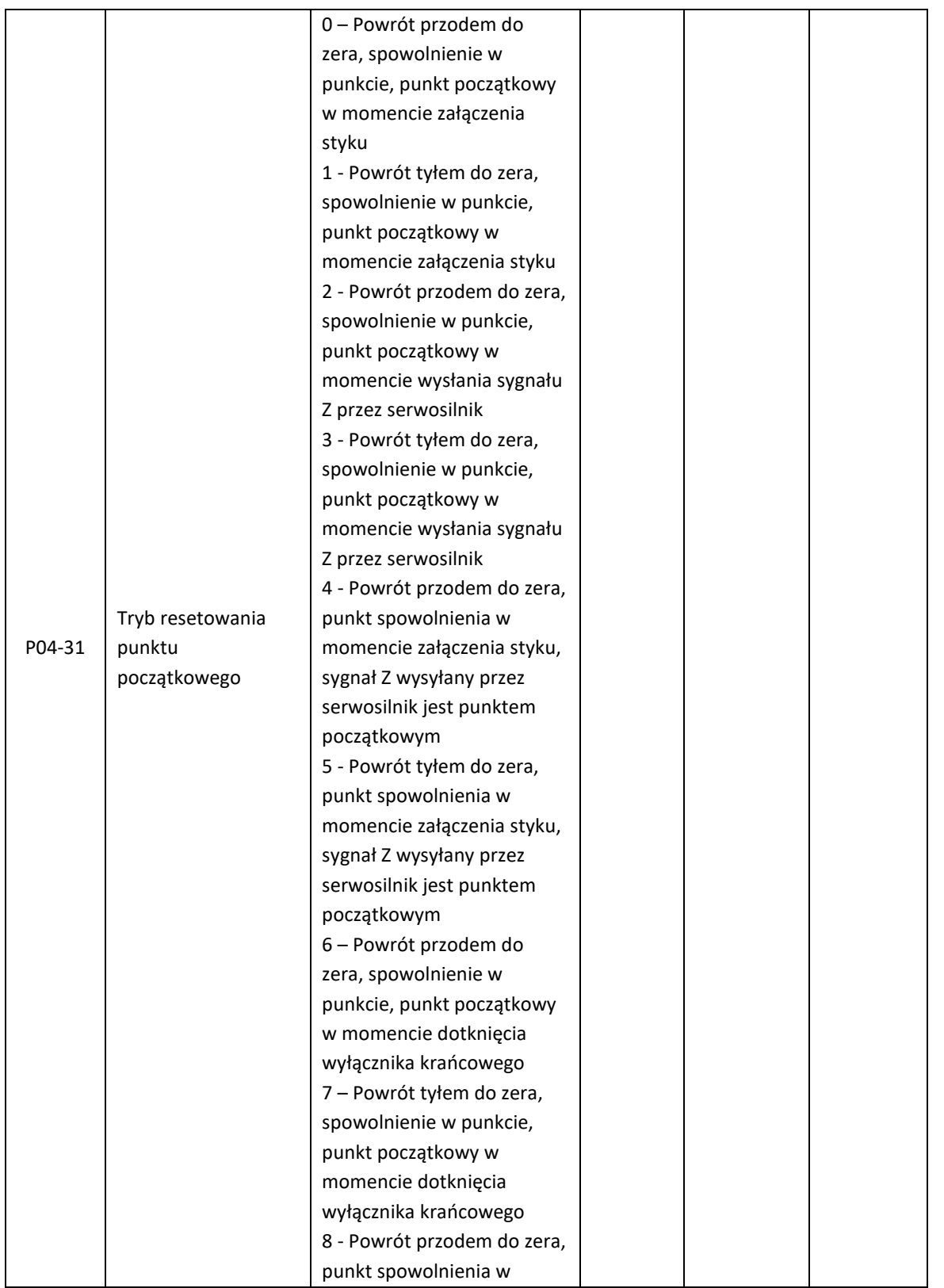

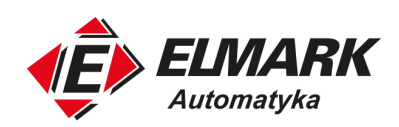

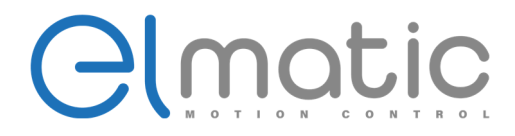

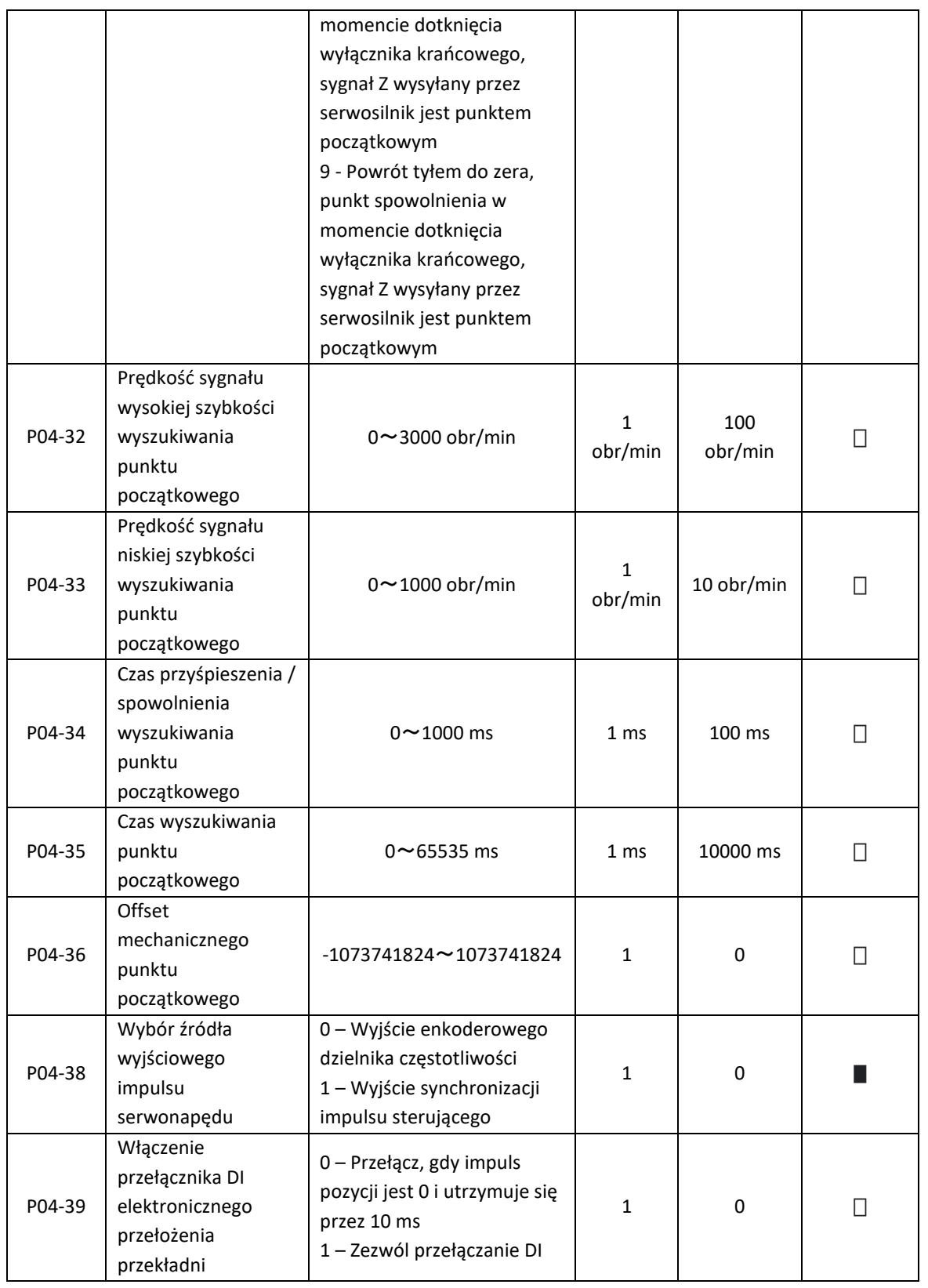

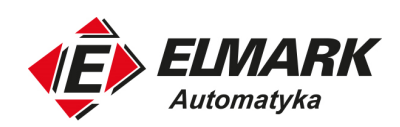

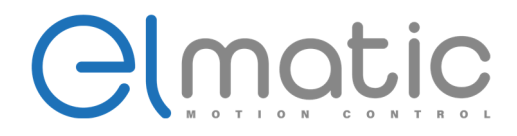

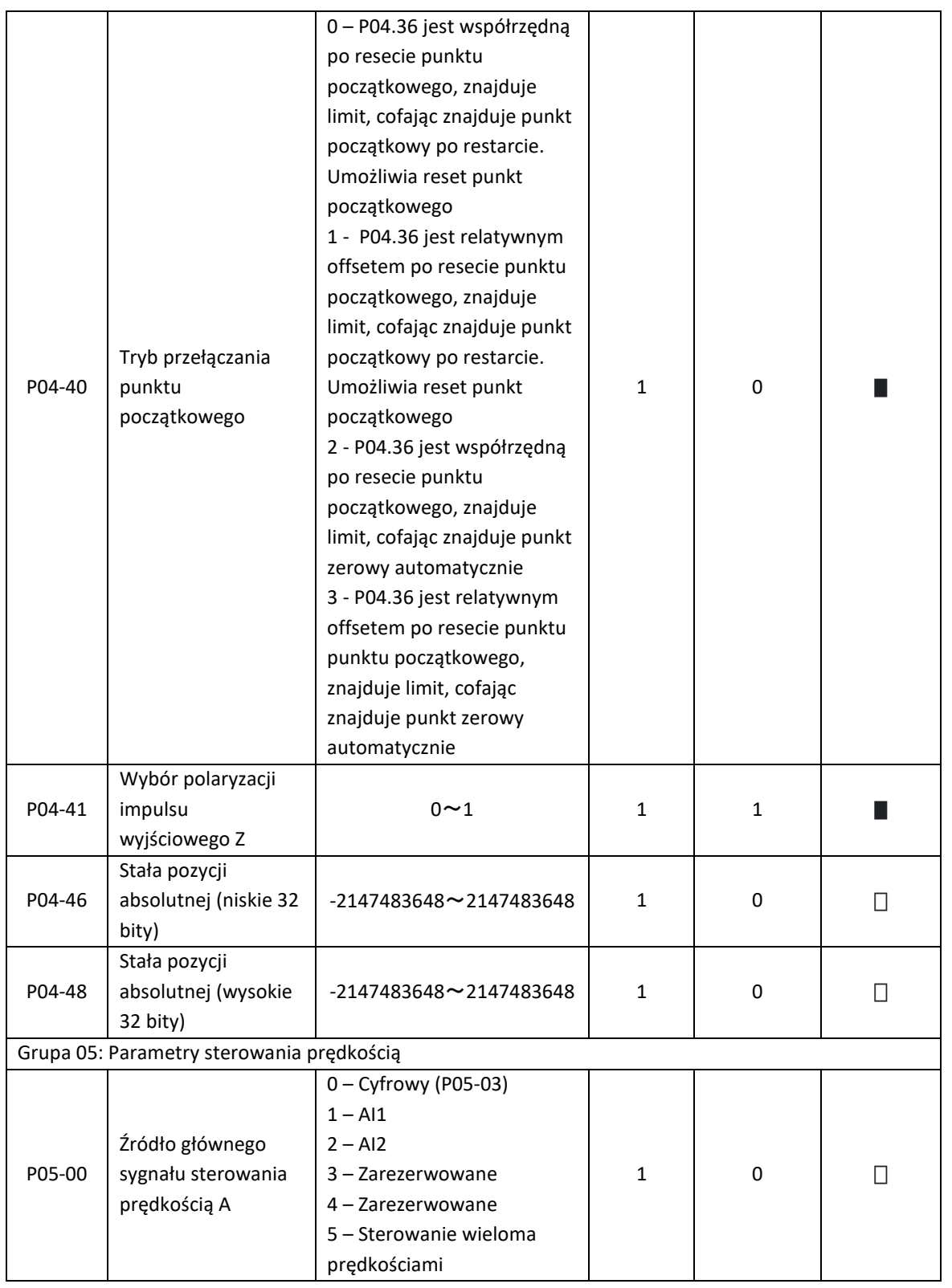

Elmark Automatyka S.A.

ul. Niemcewicza 76, 05-075 Warszawa, tel. (+48) 22 773 79 37; elmark@elmark.com.pl; www.elmark.com.pl
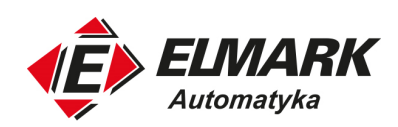

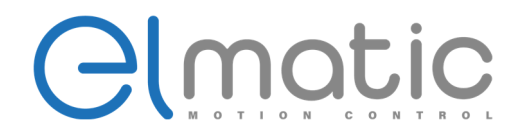

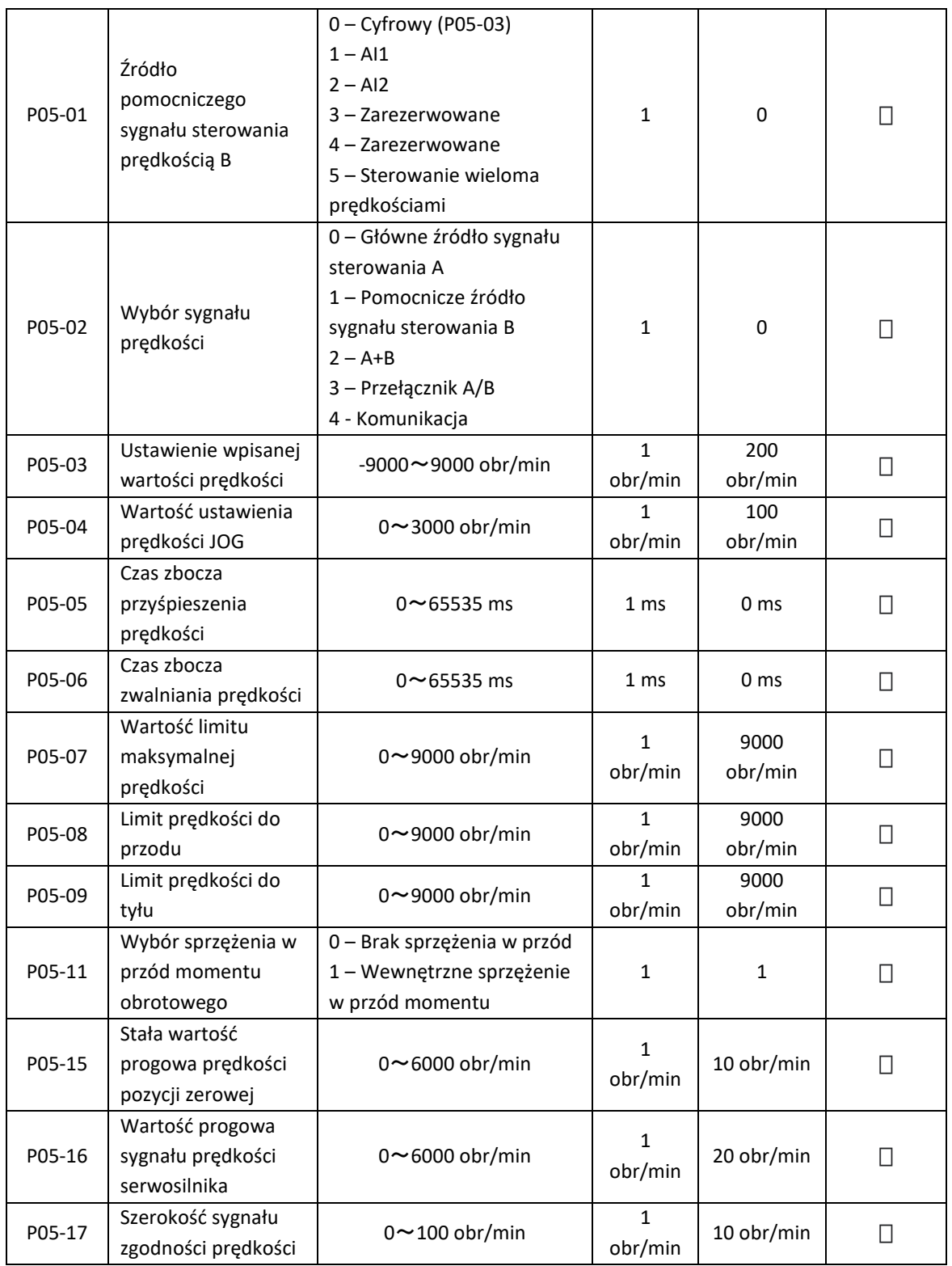

ul. Niemcewicza 76, 05-075 Warszawa, tel. (+48) 22 773 79 37; elmark@elmark.com.pl; www.elmark.com.pl

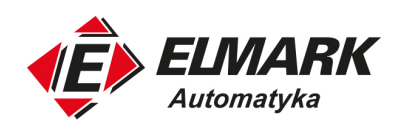

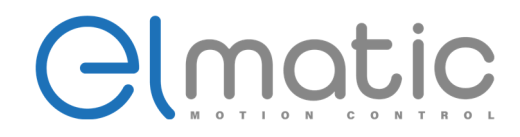

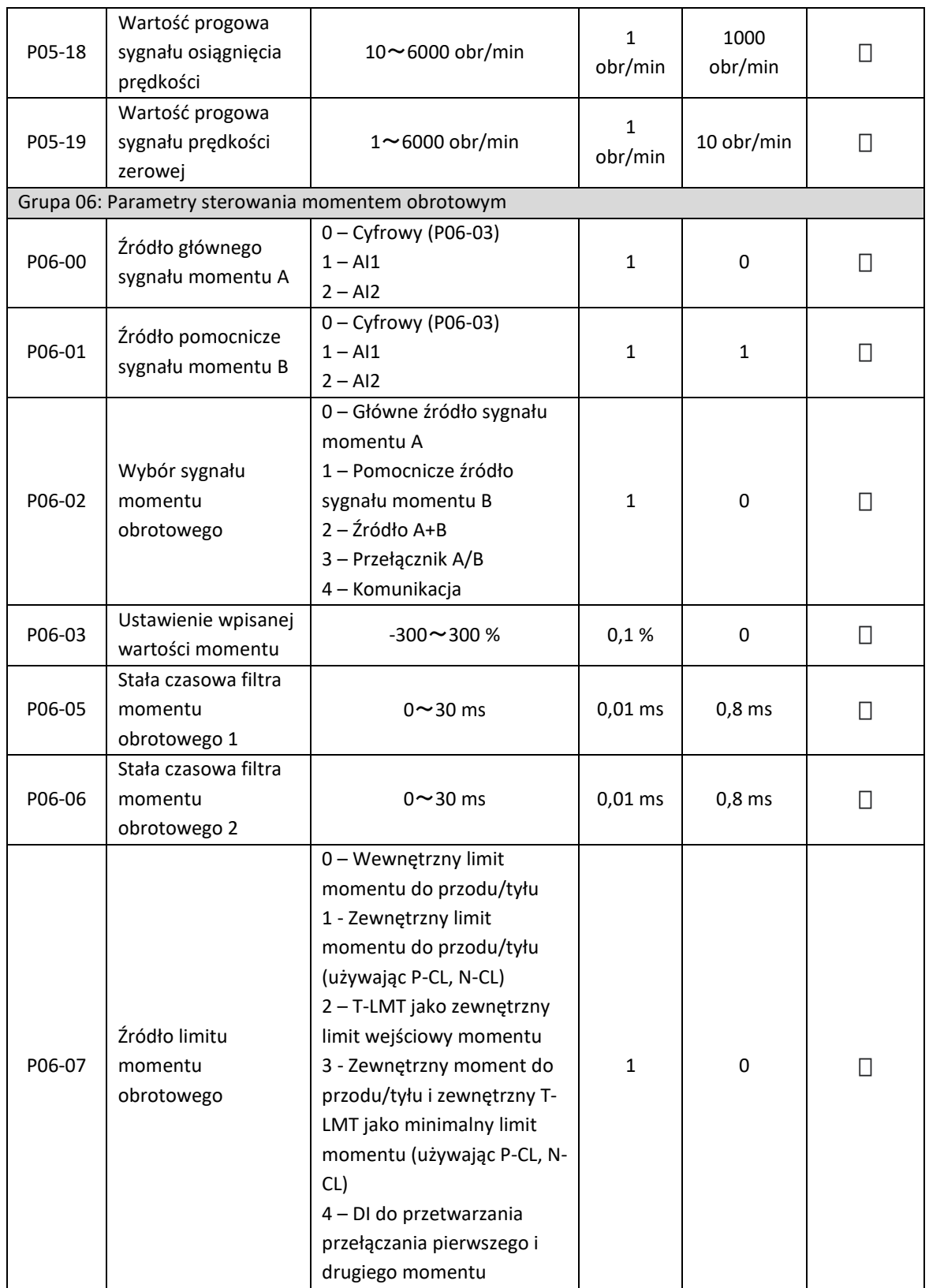

Elmark Automatyka S.A. ul. Niemcewicza 76, 05-075 Warszawa, tel. (+48) 22 773 79 37; elmark@elmark.com.pl; www.elmark.com.pl NIP: 5252072585; KRS: 0000803828, Sąd Rejonowy dla M-St. Warszawy, XIV Wydział Gosp. KRS; Kapitał Zakładowy 525.000 zł, w pełni opłacony

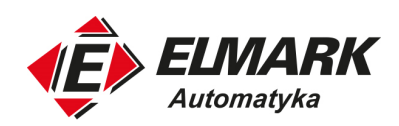

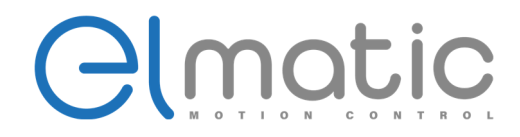

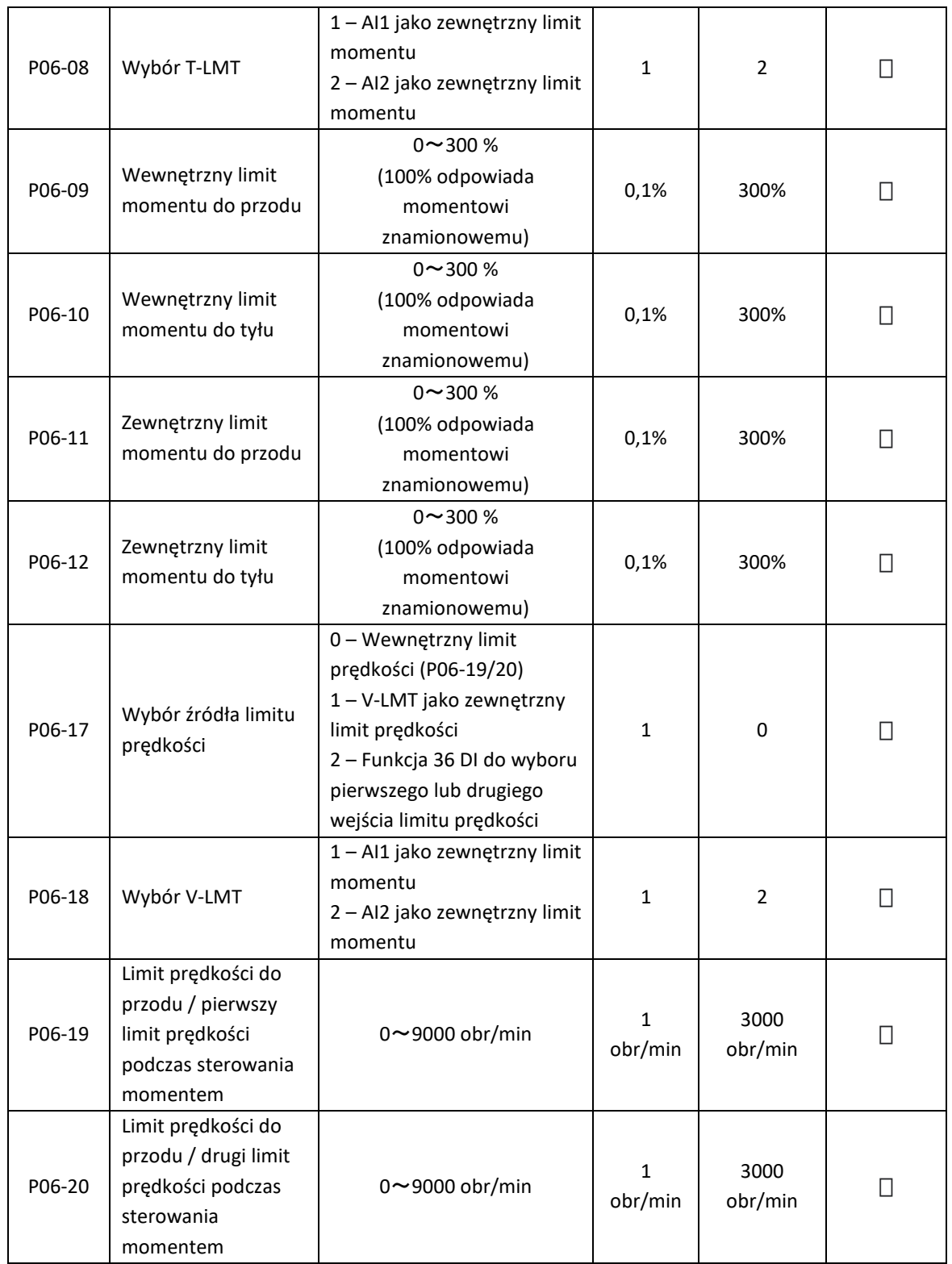

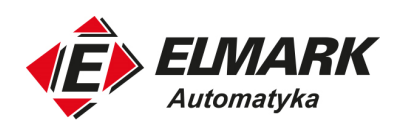

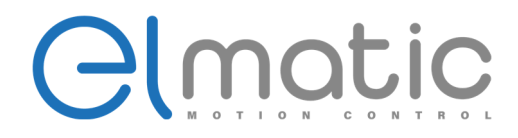

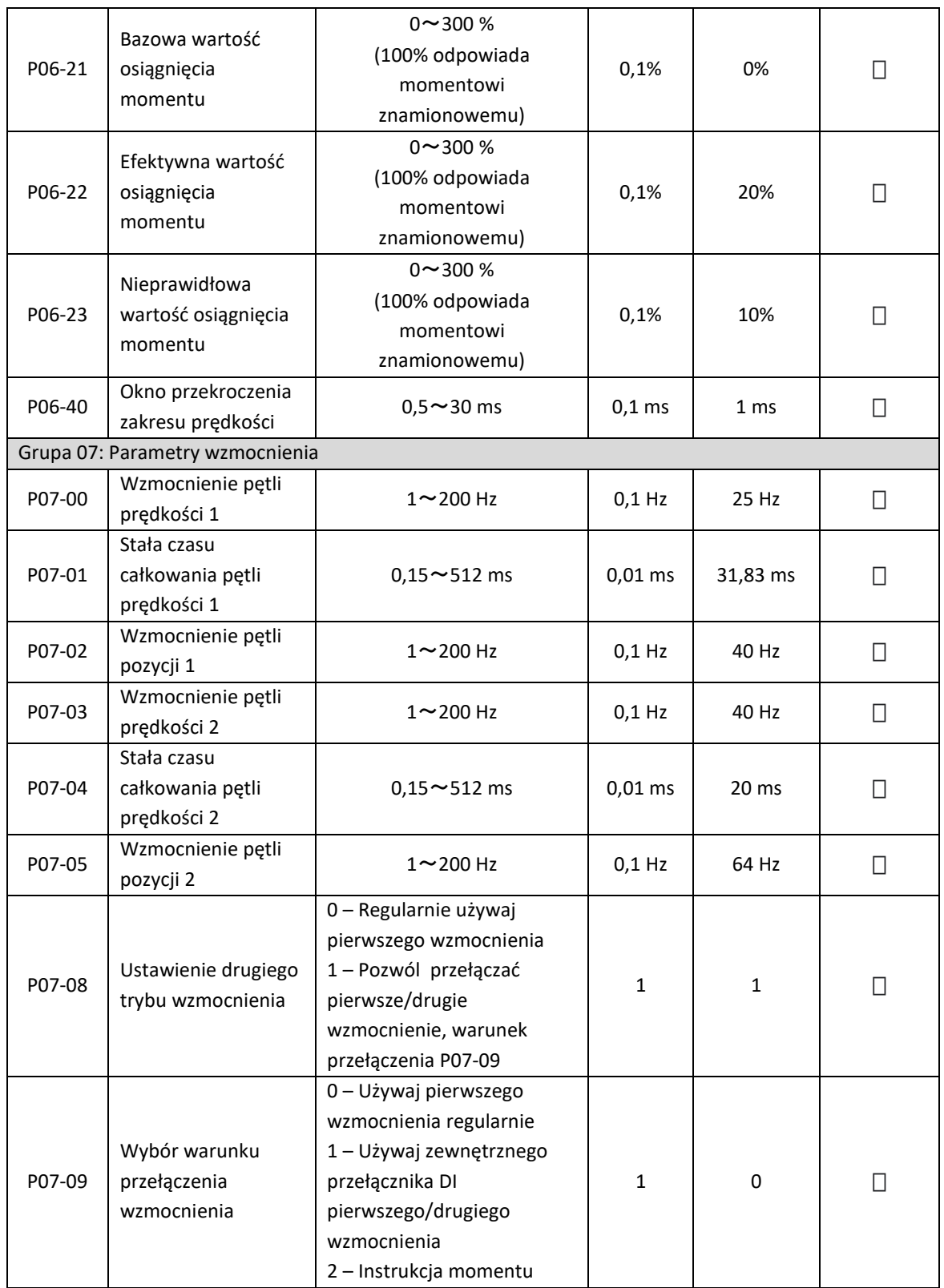

Elmark Automatyka S.A. ul. Niemcewicza 76, 05-075 Warszawa, tel. (+48) 22 773 79 37; elmark@elmark.com.pl; www.elmark.com.pl

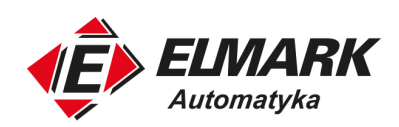

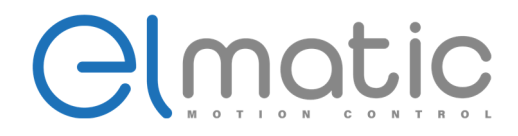

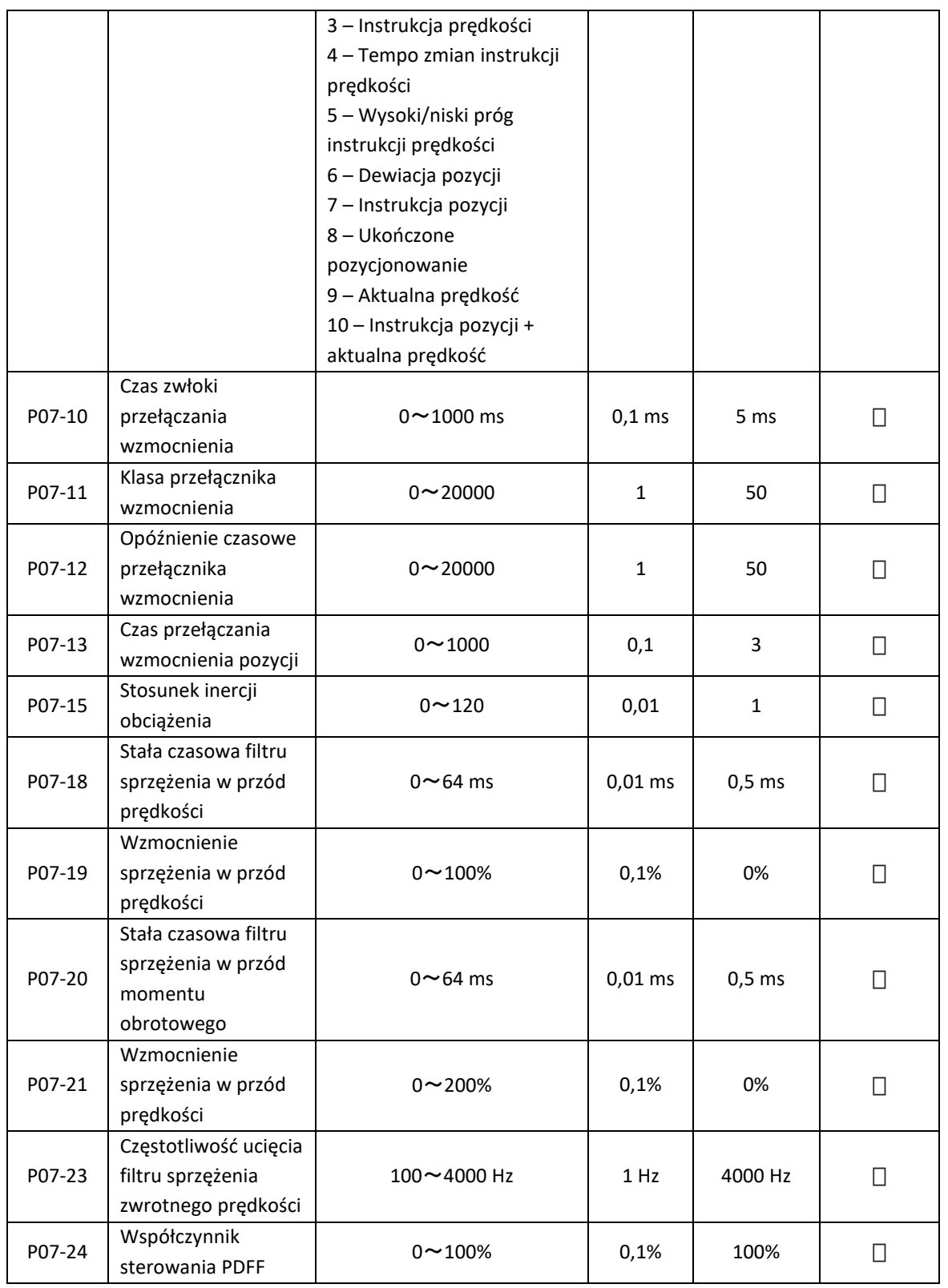

Elmark Automatyka S.A.

ul. Niemcewicza 76, 05-075 Warszawa, tel. (+48) 22 773 79 37; elmark@elmark.com.pl; www.elmark.com.pl

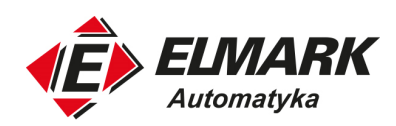

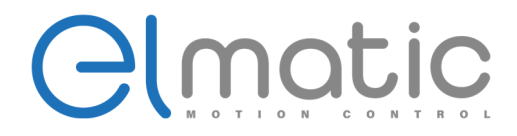

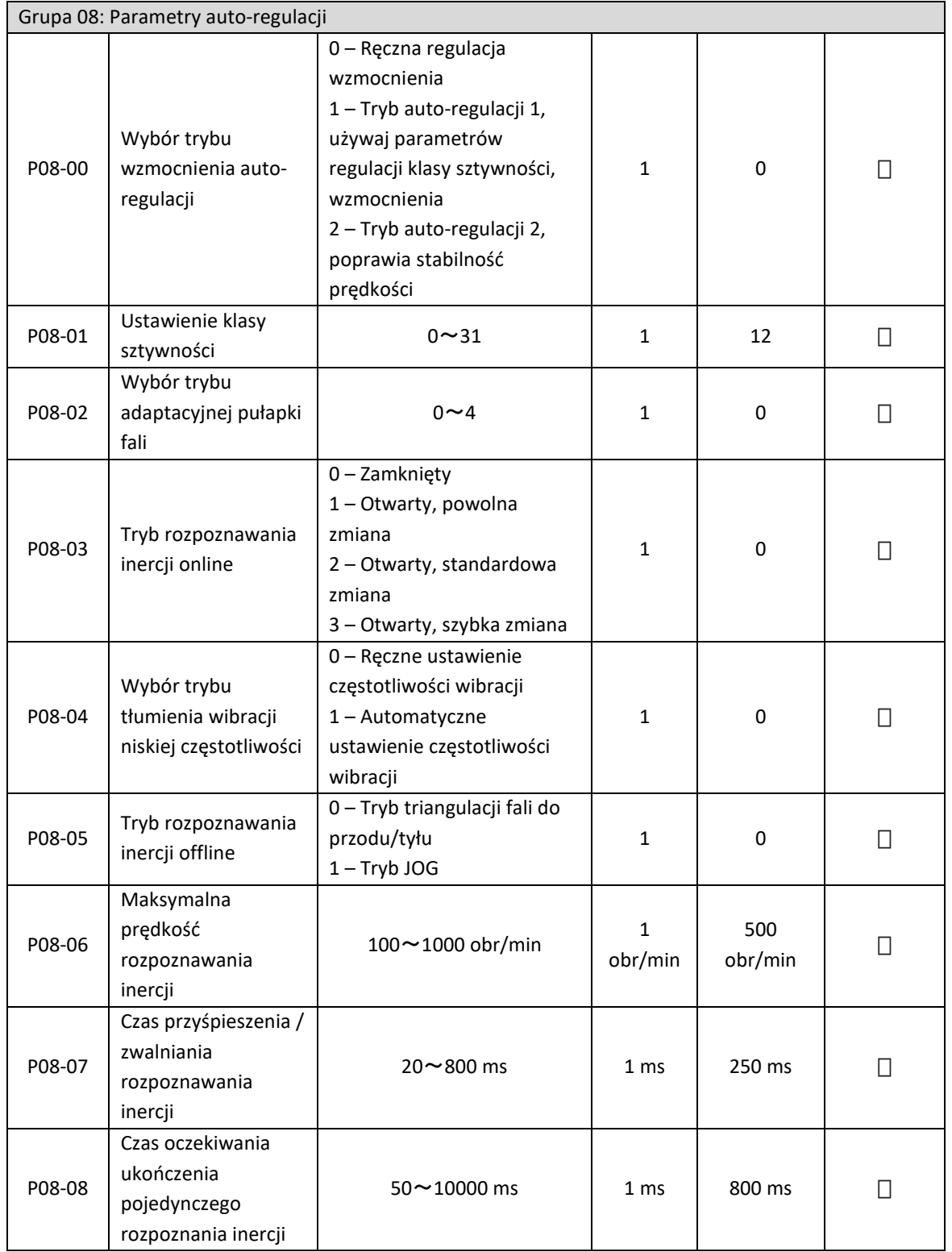

Elmark Automatyka S.A.

ul. Niemcewicza 76, 05-075 Warszawa, tel. (+48) 22 773 79 37; elmark@elmark.com.pl; www.elmark.com.pl

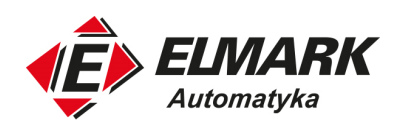

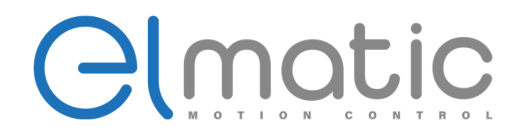

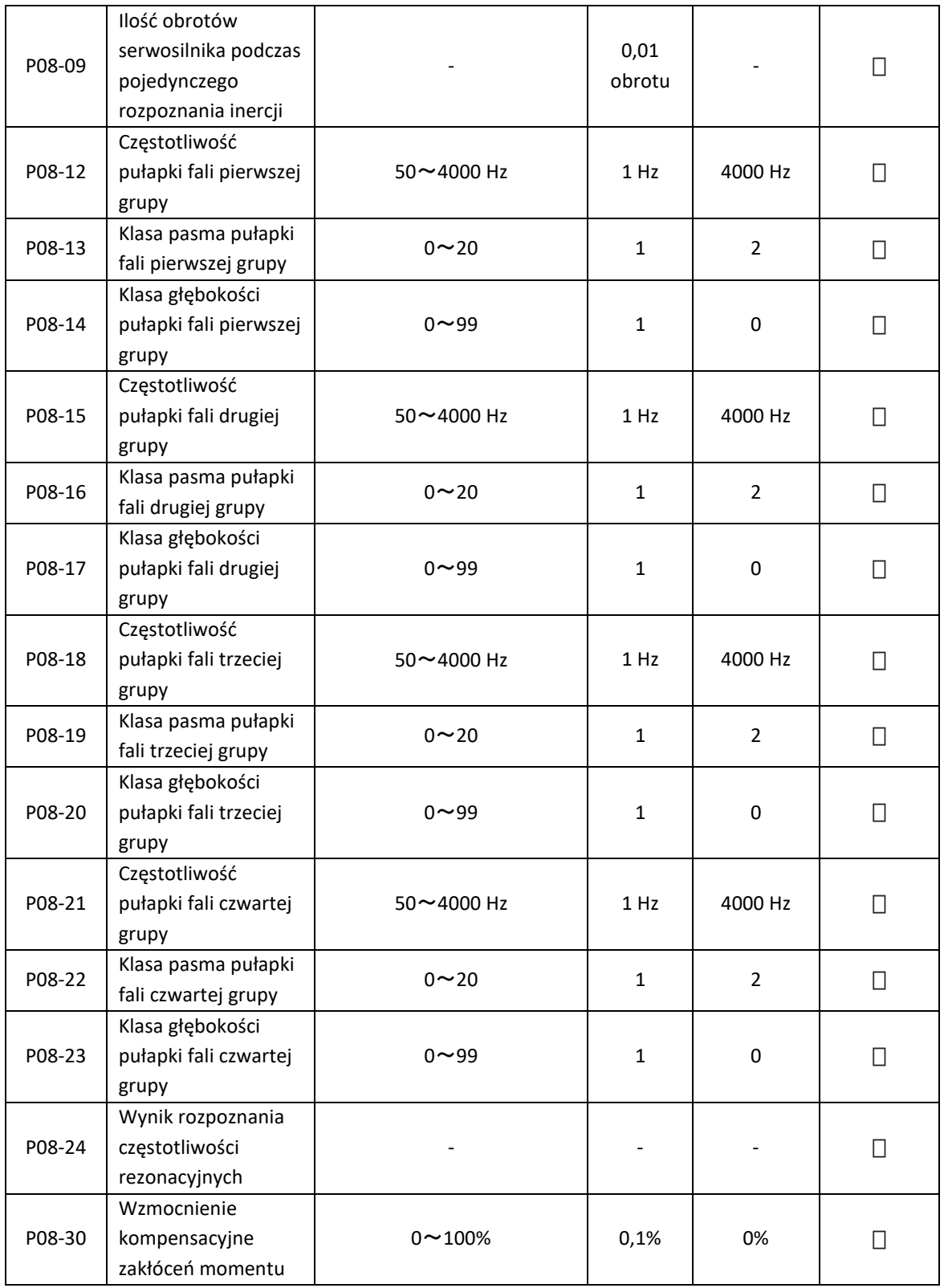

Elmark Automatyka S.A.

ul. Niemcewicza 76, 05-075 Warszawa, tel. (+48) 22 773 79 37; elmark@elmark.com.pl; www.elmark.com.pl

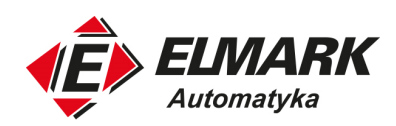

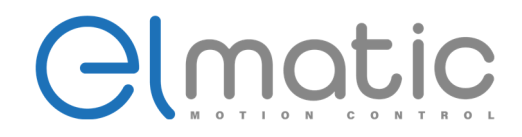

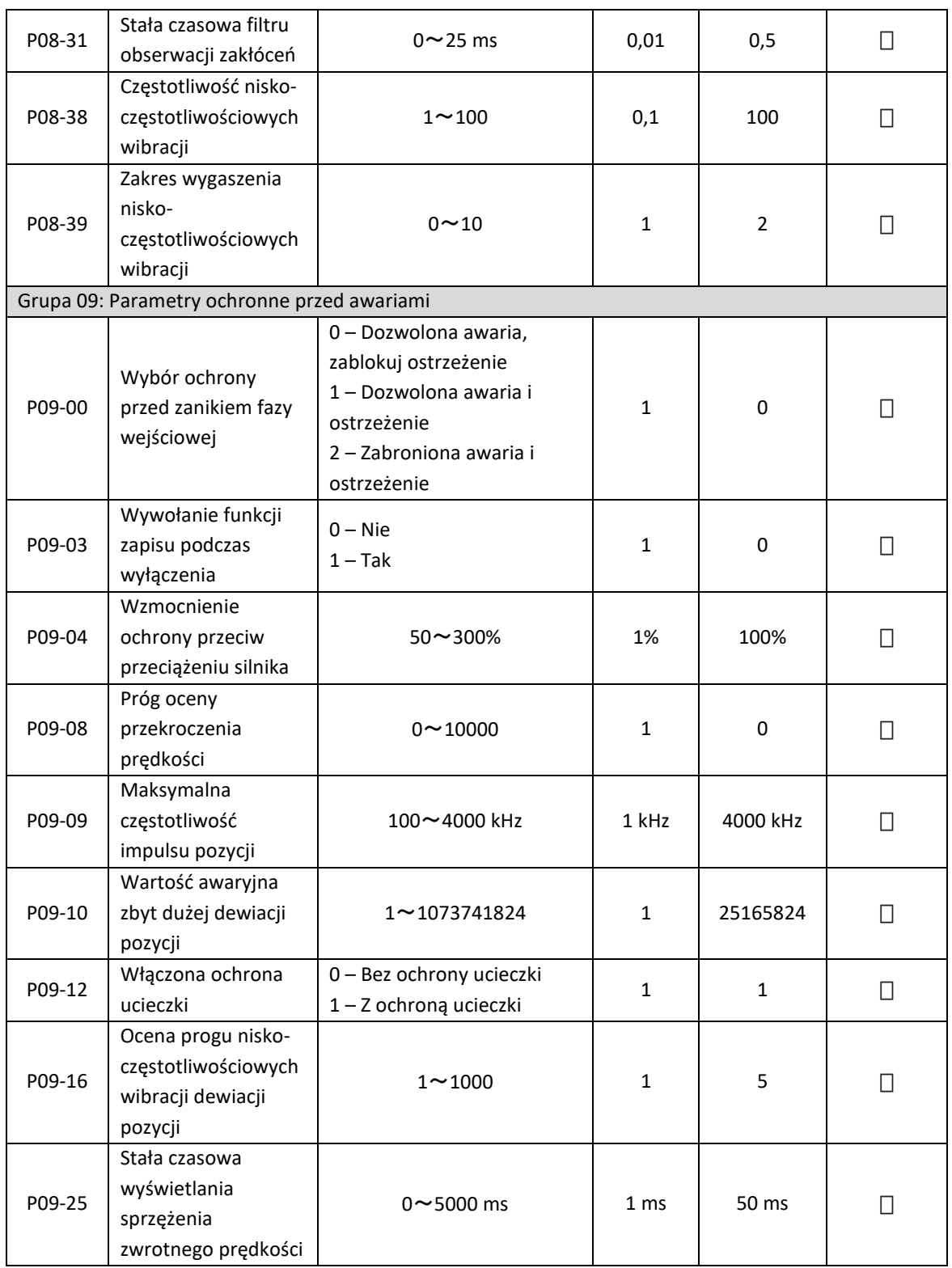

ul. Niemcewicza 76, 05-075 Warszawa, tel. (+48) 22 773 79 37; elmark@elmark.com.pl; www.elmark.com.pl

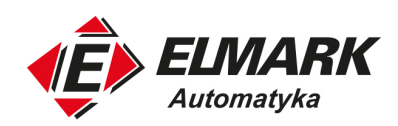

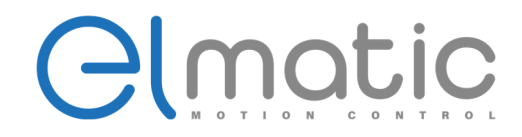

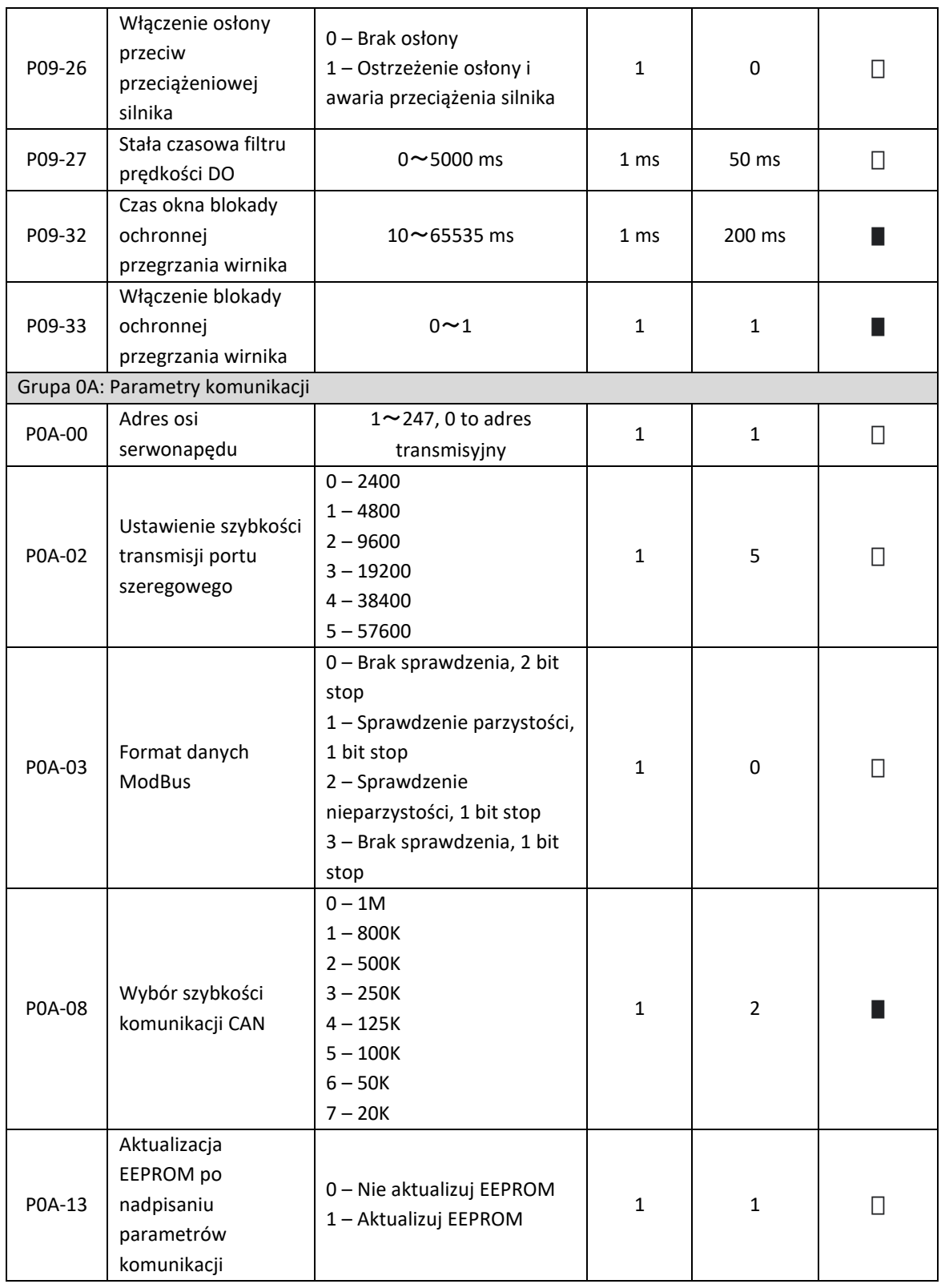

Elmark Automatyka S.A.

ul. Niemcewicza 76, 05-075 Warszawa, tel. (+48) 22 773 79 37; elmark@elmark.com.pl; www.elmark.com.pl

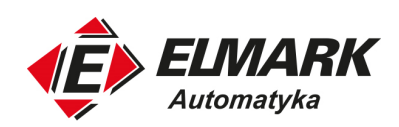

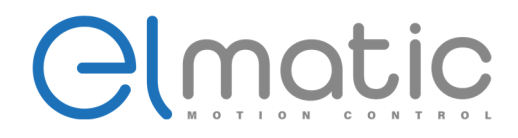

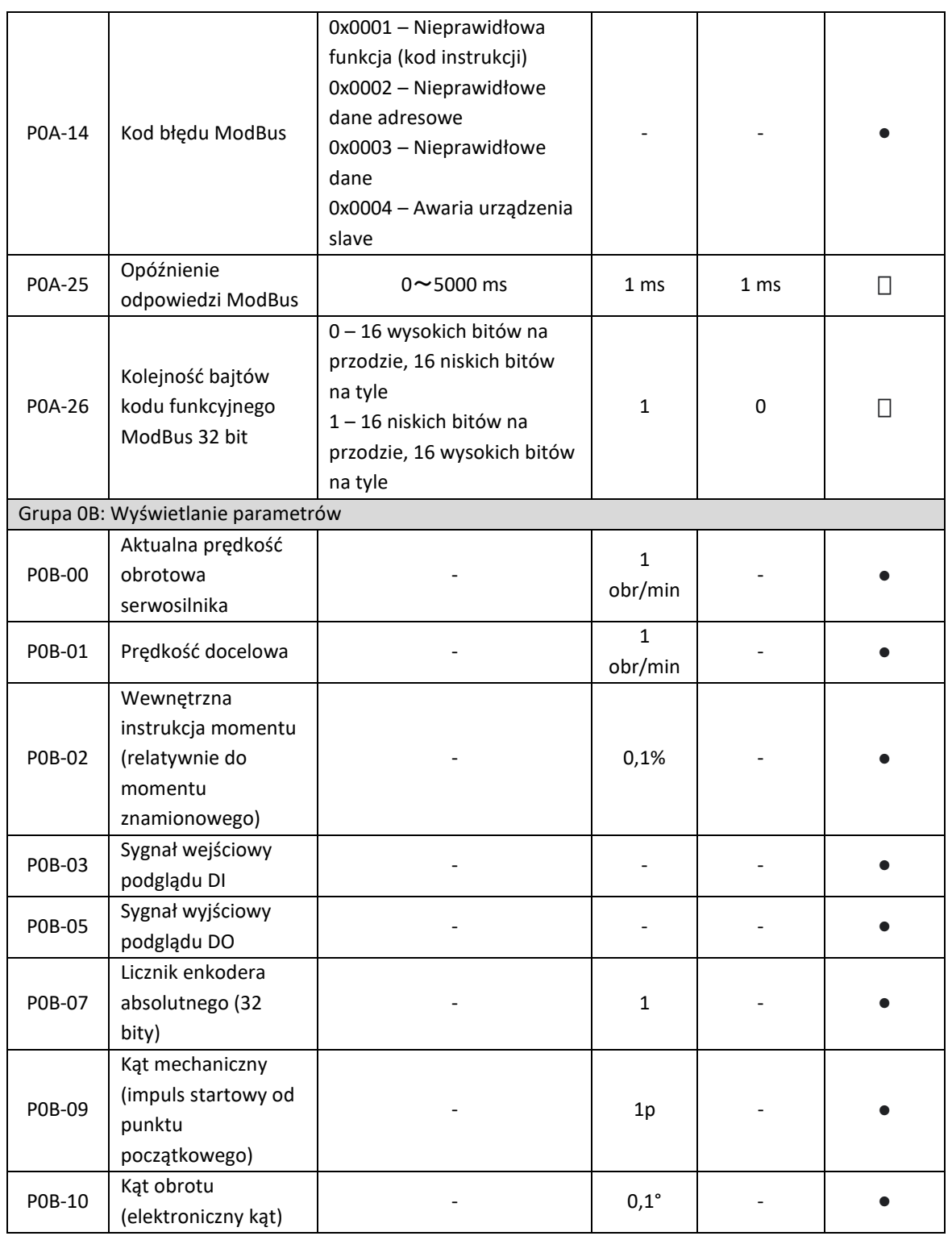

Elmark Automatyka S.A. ul. Niemcewicza 76, 05-075 Warszawa, tel. (+48) 22 773 79 37; elmark@elmark.com.pl; www.elmark.com.pl

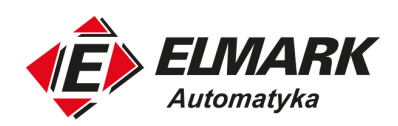

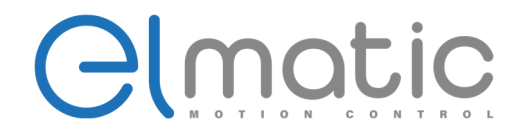

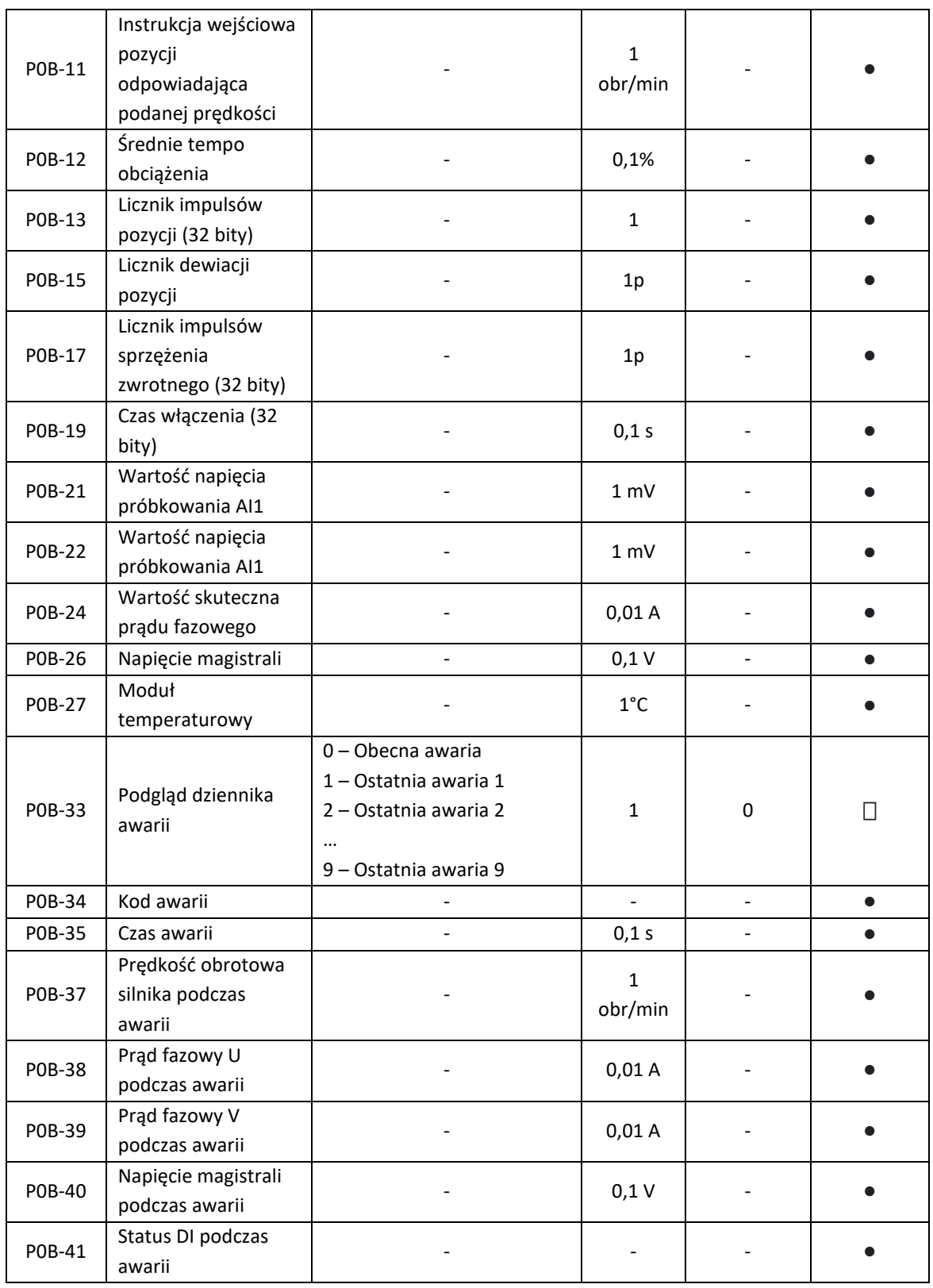

ul. Niemcewicza 76, 05-075 Warszawa, tel. (+48) 22 773 79 37; elmark@elmark.com.pl; www.elmark.com.pl

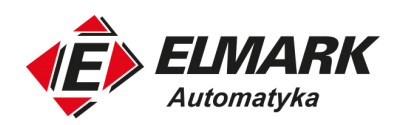

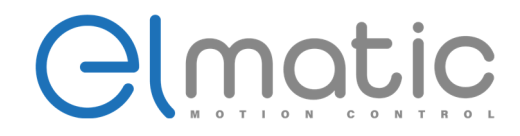

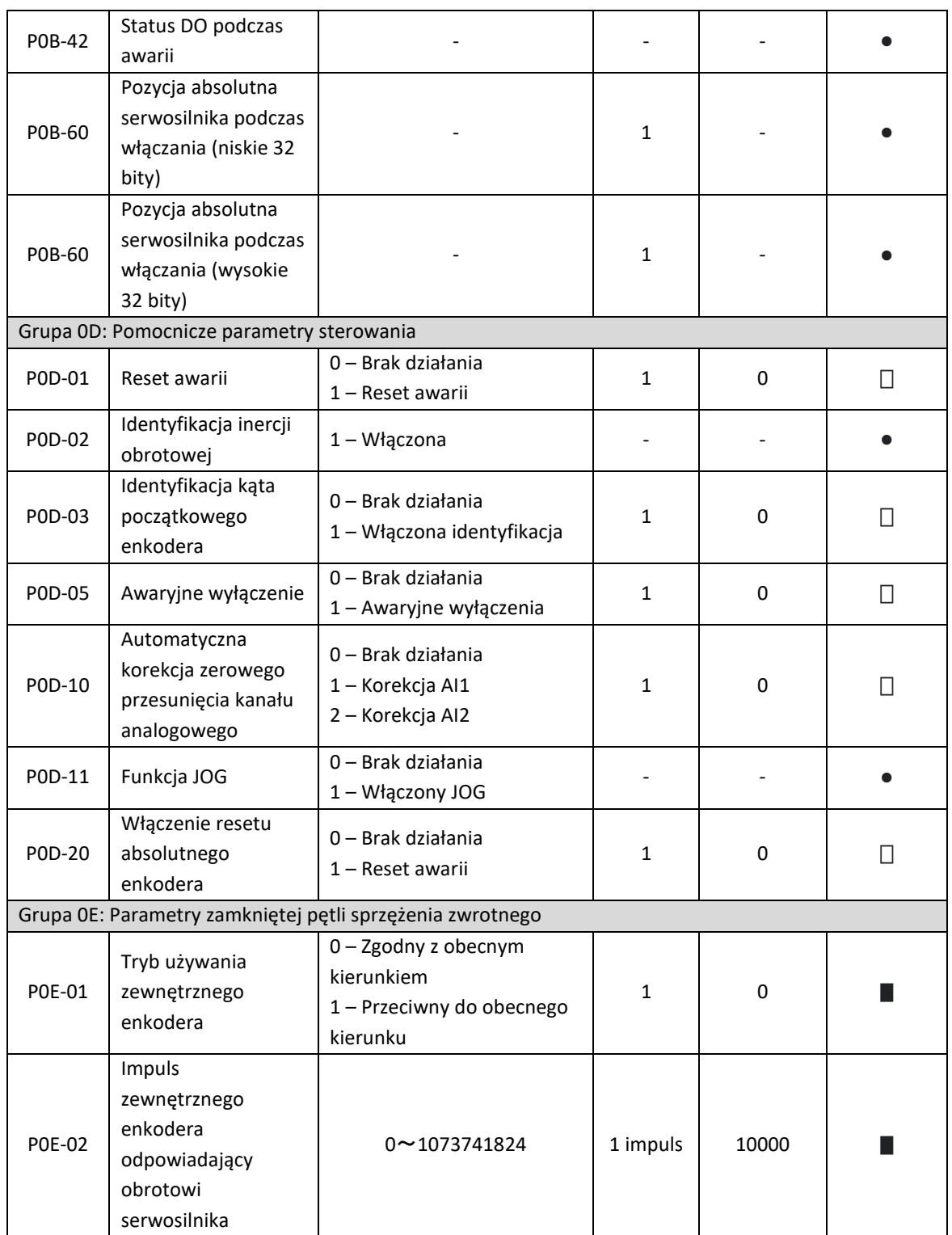

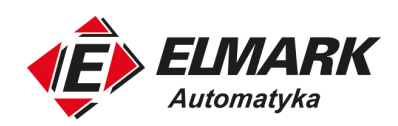

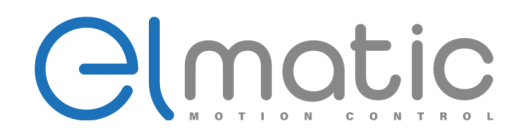

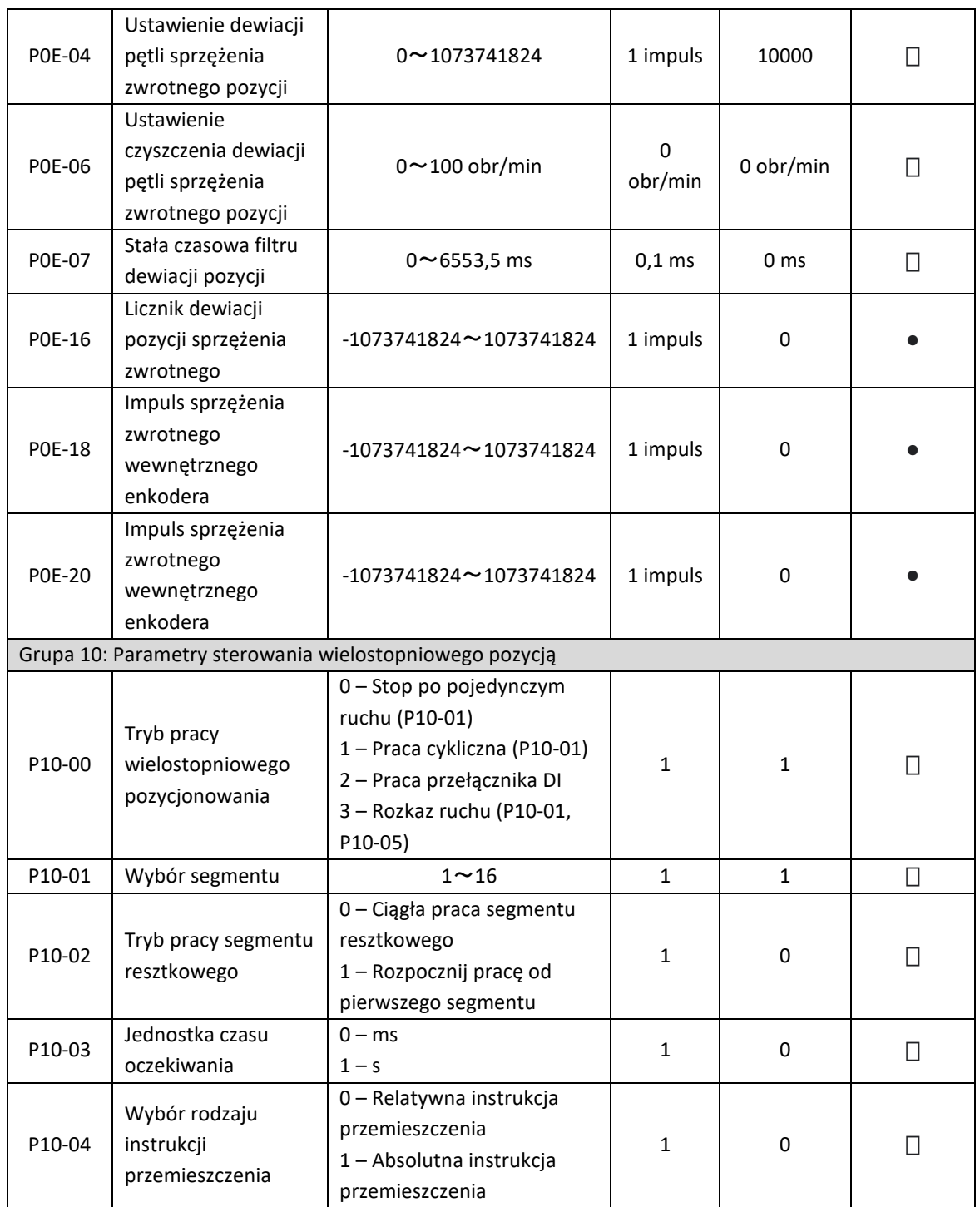

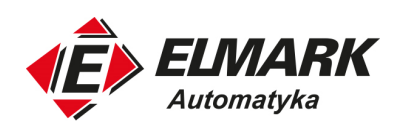

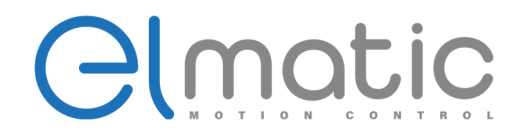

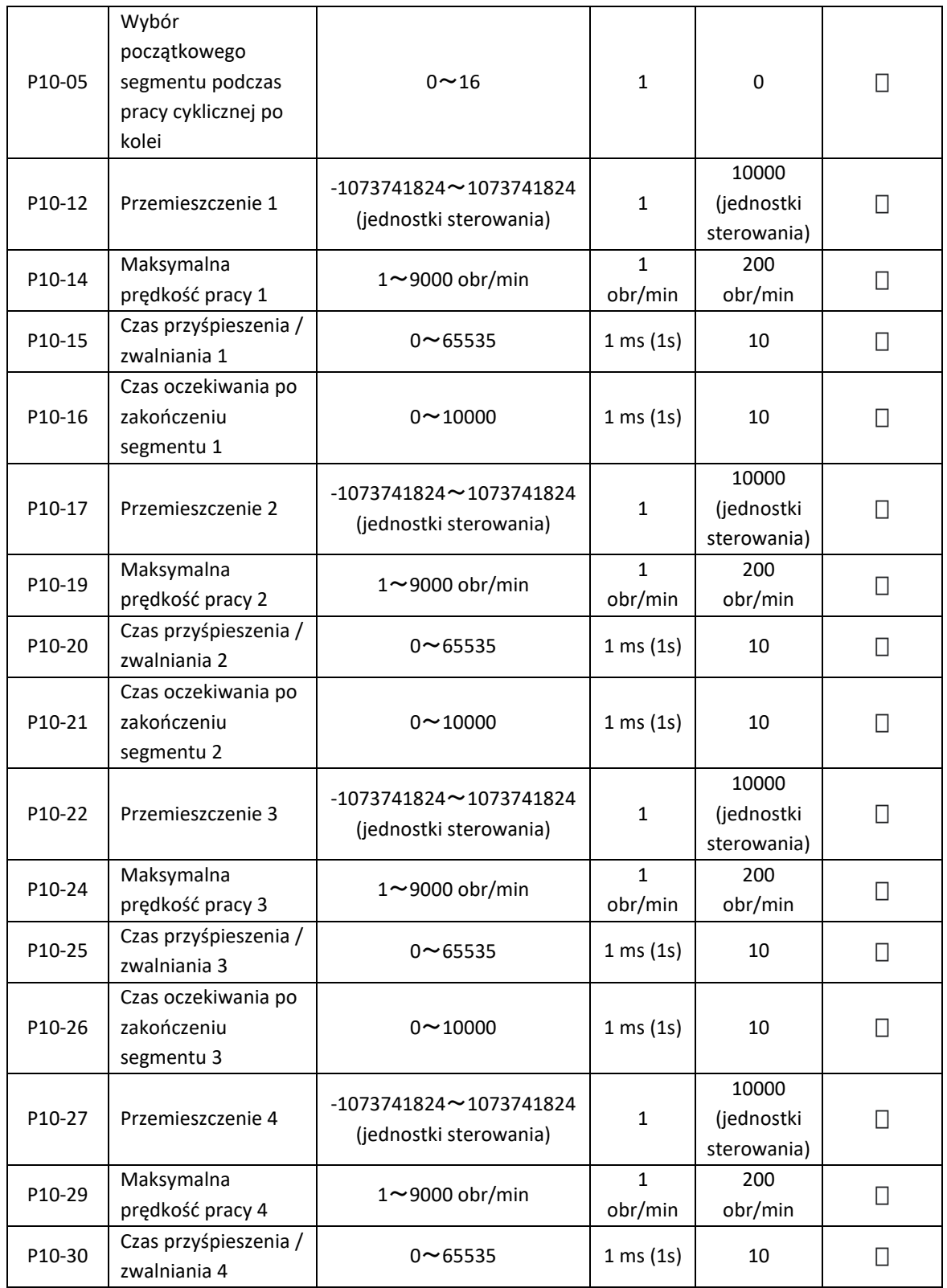

Elmark Automatyka S.A.

ul. Niemcewicza 76, 05-075 Warszawa, tel. (+48) 22 773 79 37; elmark@elmark.com.pl; www.elmark.com.pl

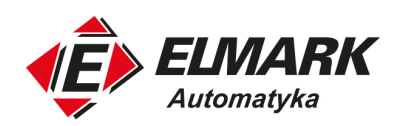

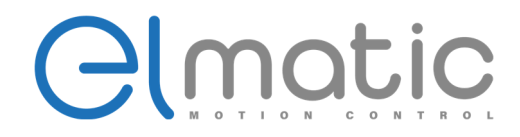

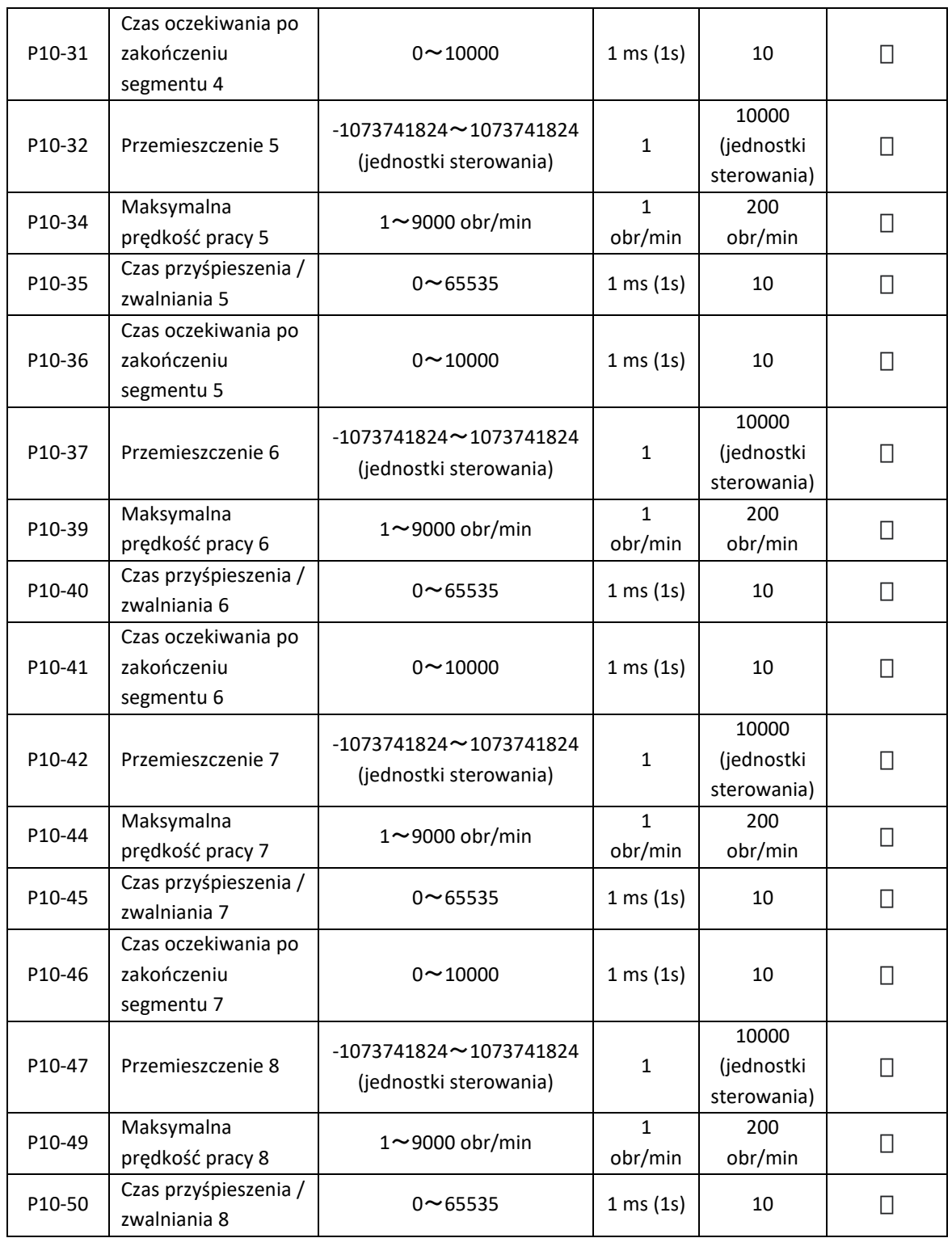

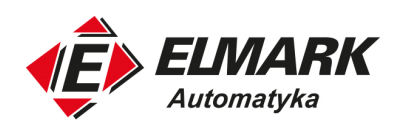

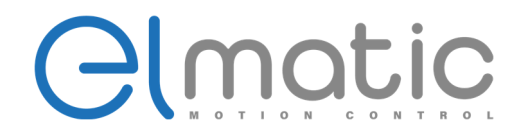

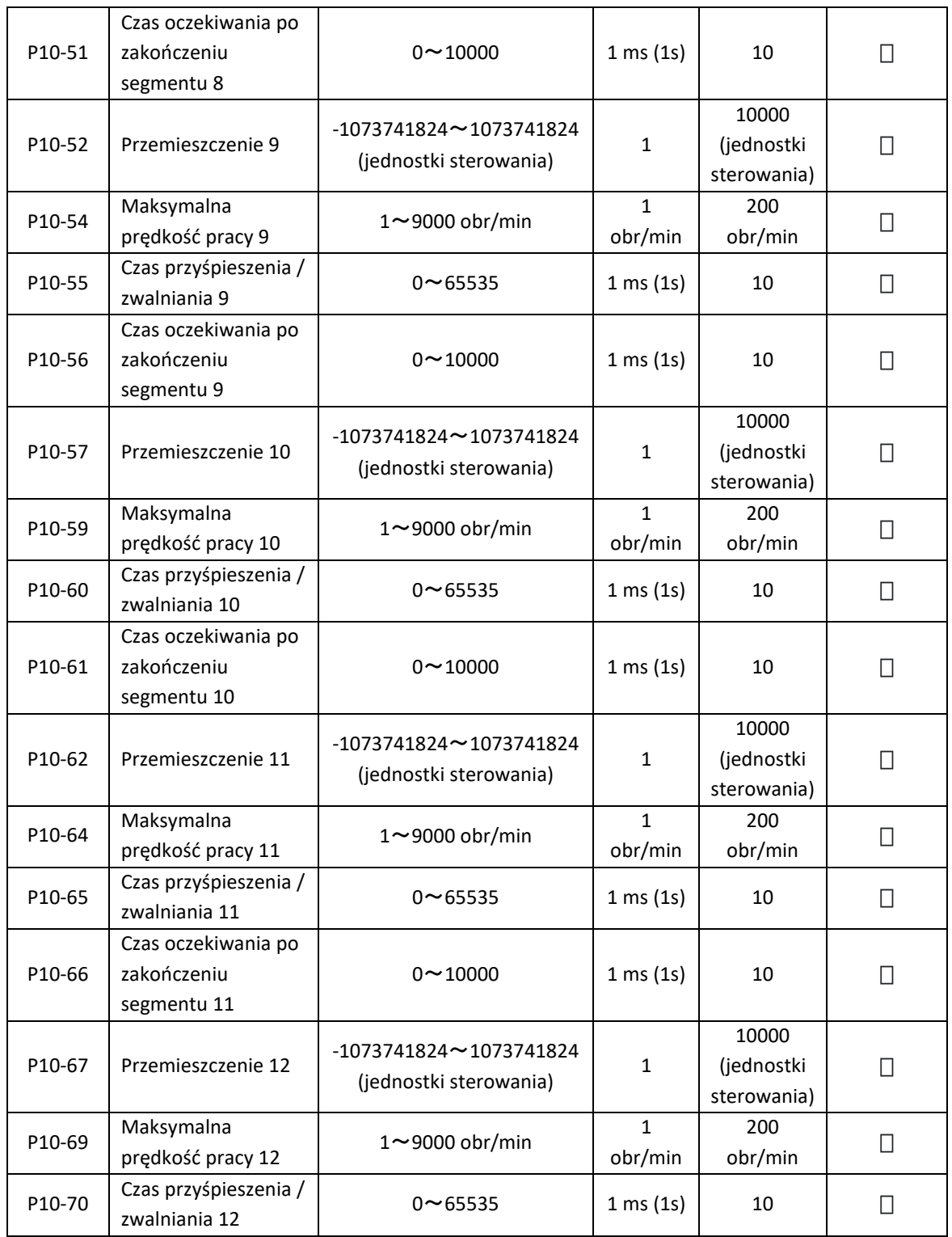

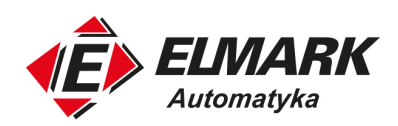

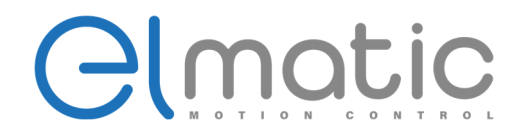

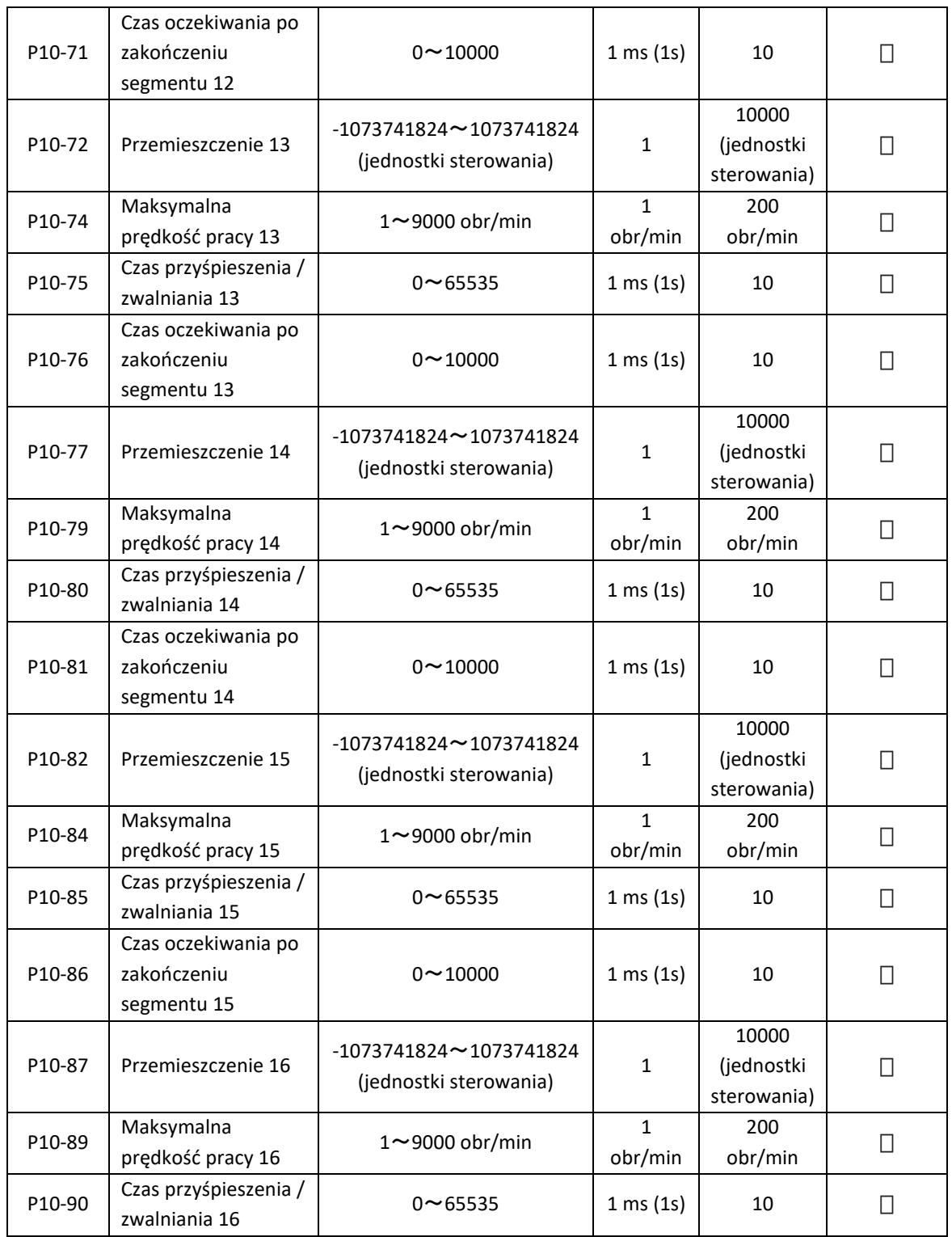

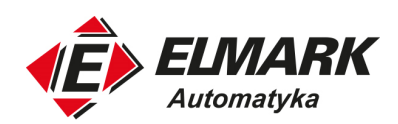

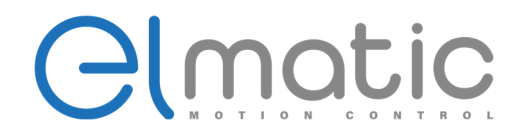

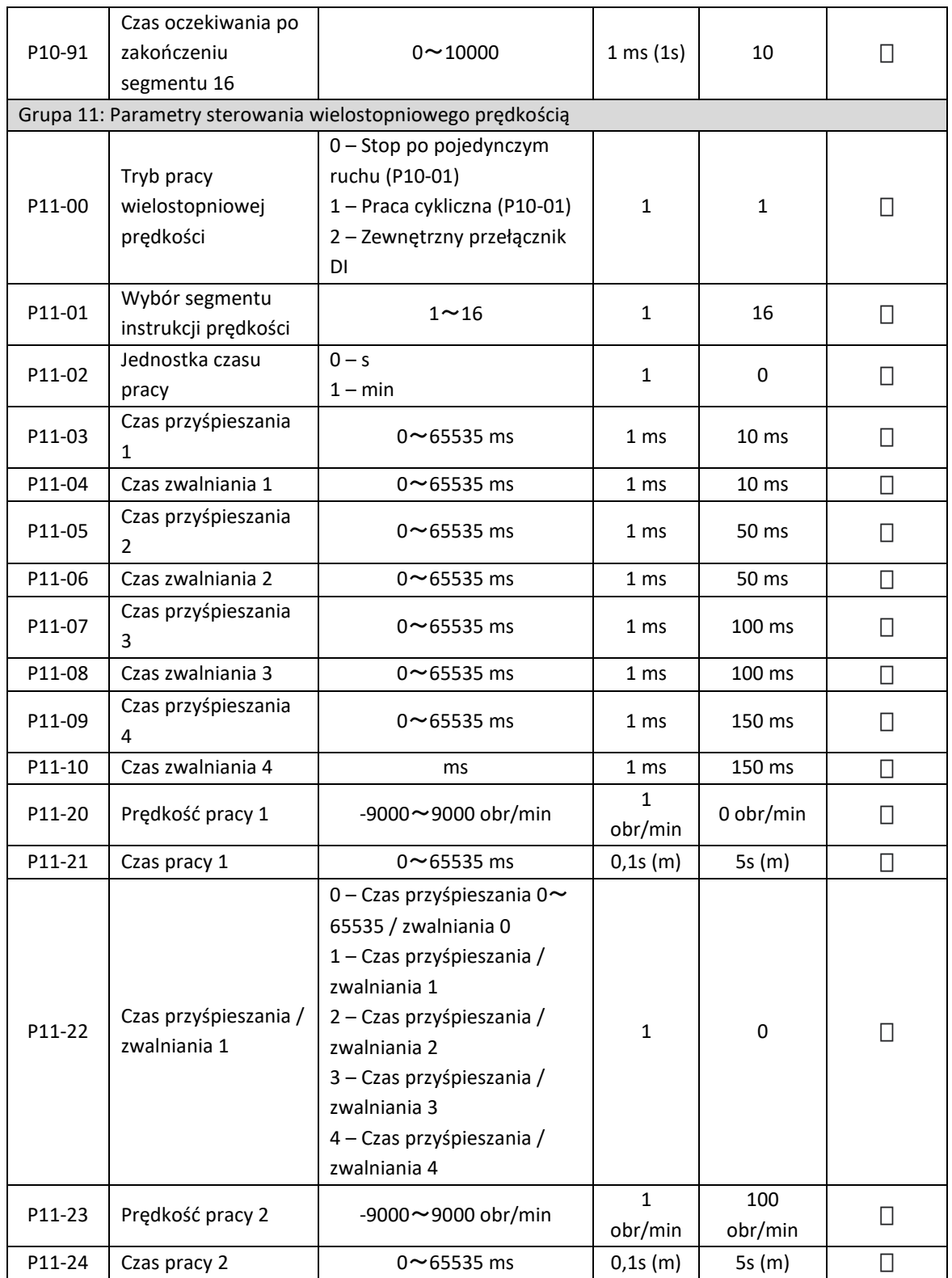

Elmark Automatyka S.A.

ul. Niemcewicza 76, 05-075 Warszawa, tel. (+48) 22 773 79 37; elmark@elmark.com.pl; www.elmark.com.pl

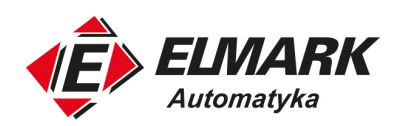

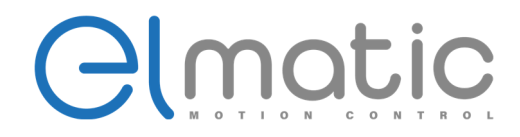

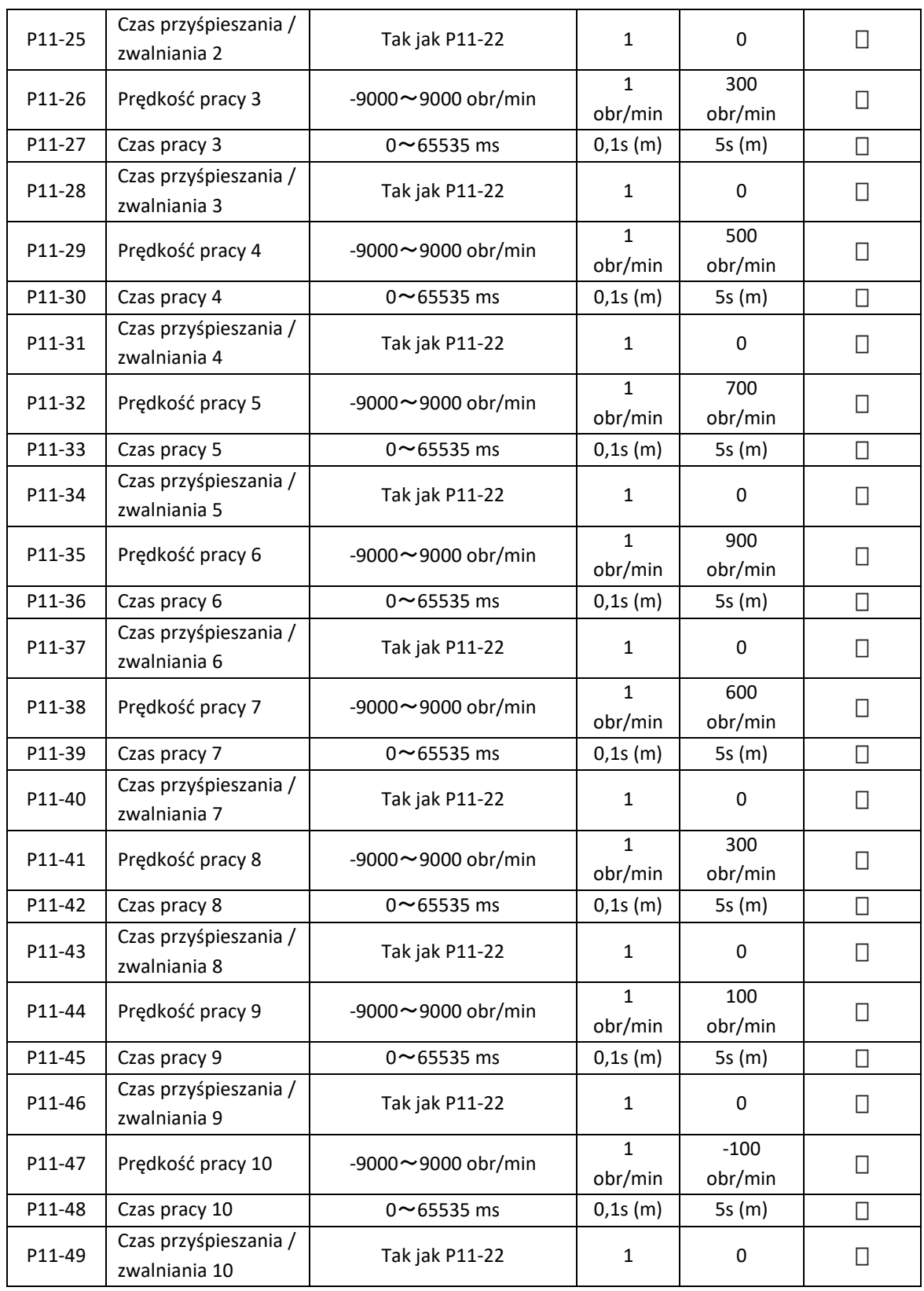

Elmark Automatyka S.A.

ul. Niemcewicza 76, 05-075 Warszawa, tel. (+48) 22 773 79 37; elmark@elmark.com.pl; www.elmark.com.pl

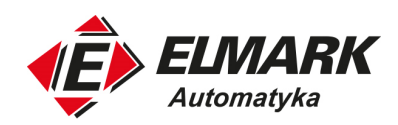

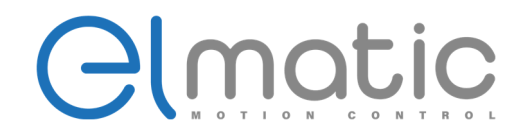

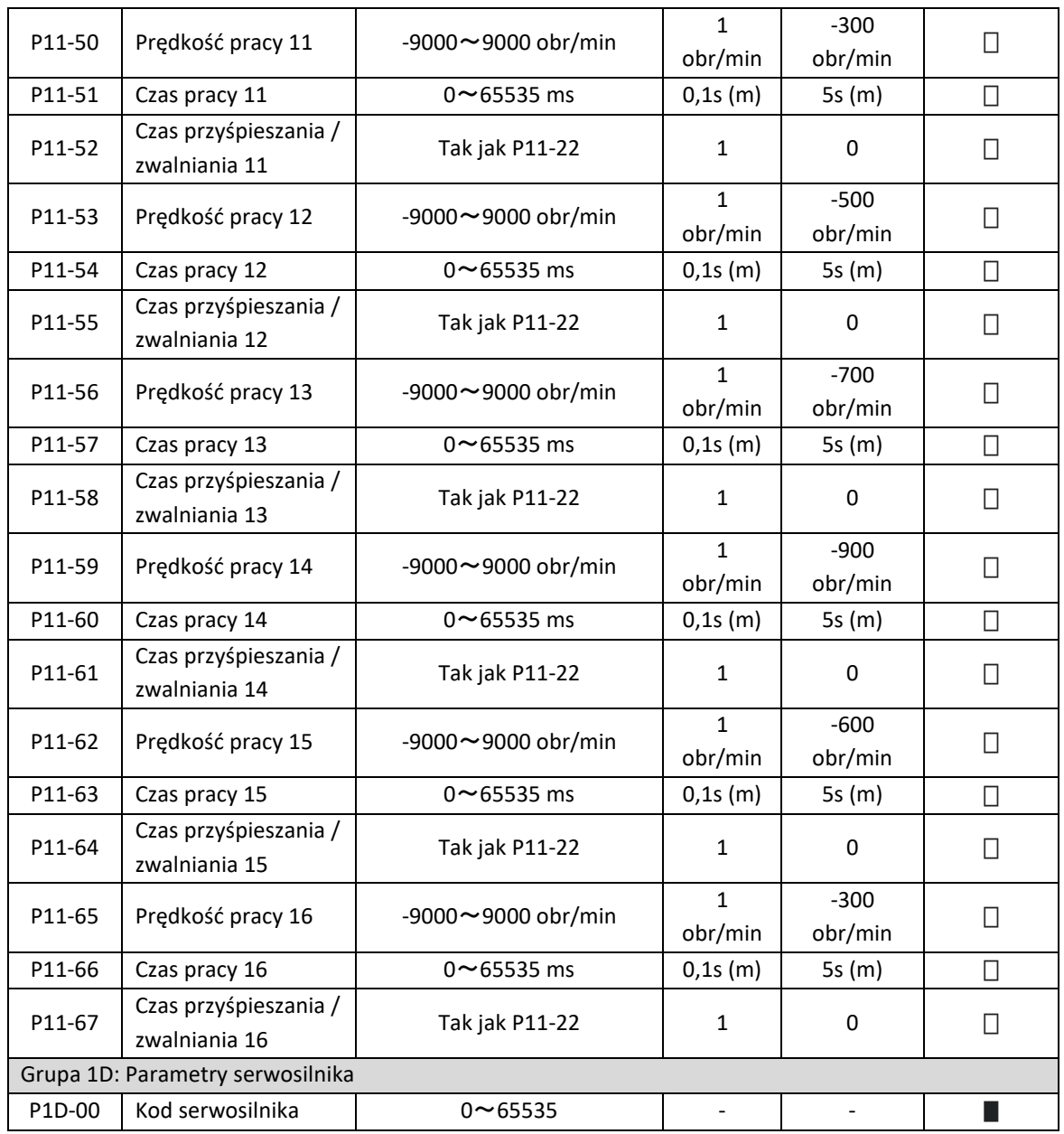

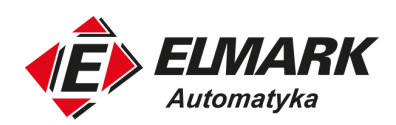

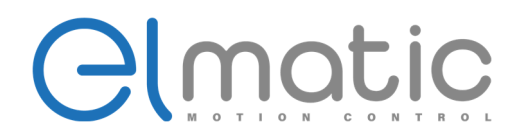

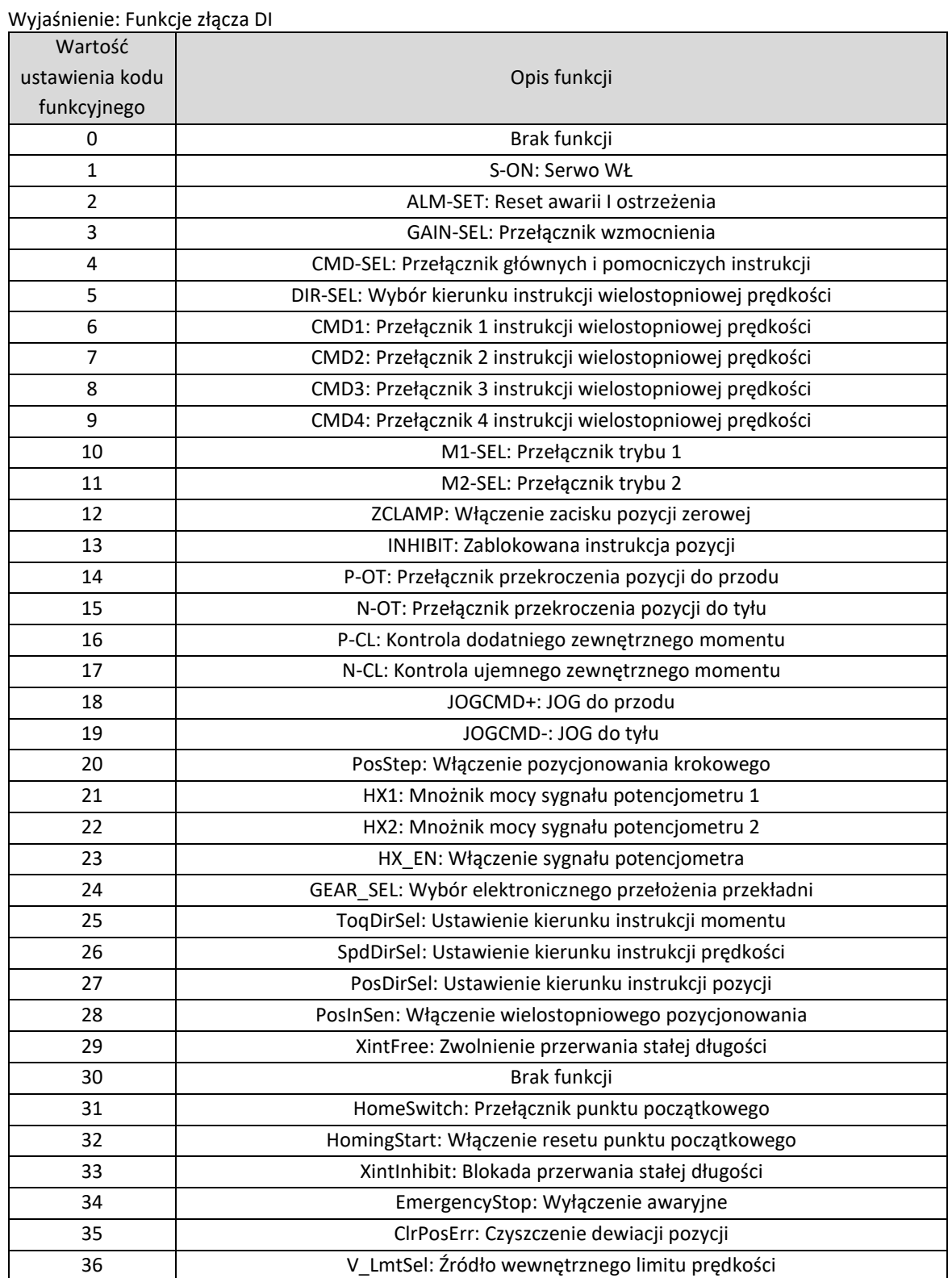

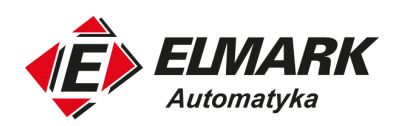

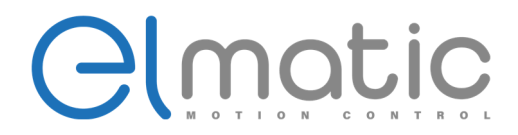

Wyjaśnienie: Funkcje złącza DO

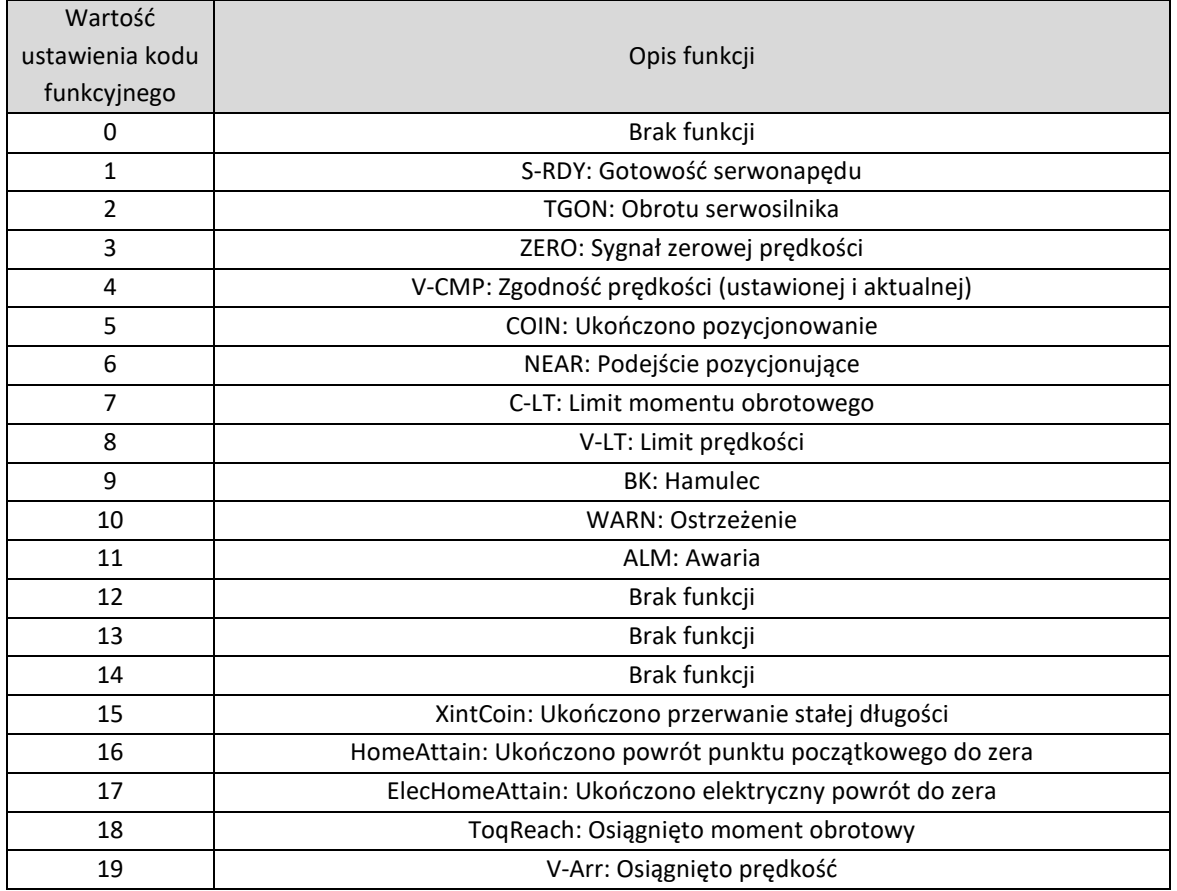

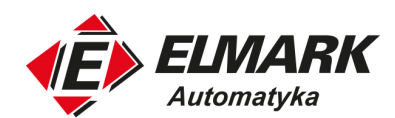

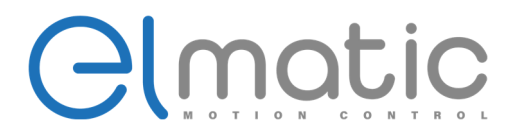

**Protokół komunikacyjny** 

## **7. Protokół komunikacyjny**

### **7.1. Wybór parametrów ModBus**

Komunikacja ModBus głównie ustawia adres urządzenia slave, szybkość transmisji i format danych, odpowiadające kodom funkcyjnych parametrów: P0A-00, P0A-02, P0A-03, zobacz szczegóły w rozdziale 6.1.

### **7.2. Protokół ModBus**

Protokół odczytu parametrów: ID+0x03+ADDR(H)+ADDR(L)+0x00+0x01+CRC(L)+CRC(H)

Wartość zwrotna: ID+0x03+0x02+DATA(H)+DATA(L)+CRC(L)+CRC(H)

Protokół zapisu parametrów: ID+0x06+ADDR(H)+ADDR(L)+DATA(H)+DATA(L)+CRC(L)+CRC(H)

Wartość zwrotna: ID+0x06+ADDR(H)+ADDR(L)+DATA(H)+DATA(L)+CRC(L)+CRC(H)

Protokół zapisu parametrów (32 bity): ID+0x10+ADDR(H)+ADDR(L)+WORD(H)+WORD(L)+BYTE+DATA(H)+DATA(L)+…+CRC(L)+CRC(H)

Wartość zwrotna (32 bity): ID+0x10+ADDR(H)+ADDR(L)+WORD(H)+WORD(L)+CRC(L)+CRC(H)

Wartość zwrotna instrukcji błędu: ID+(instrukcja+0x80)+kod błędu+CRC(L)+CRC(H)

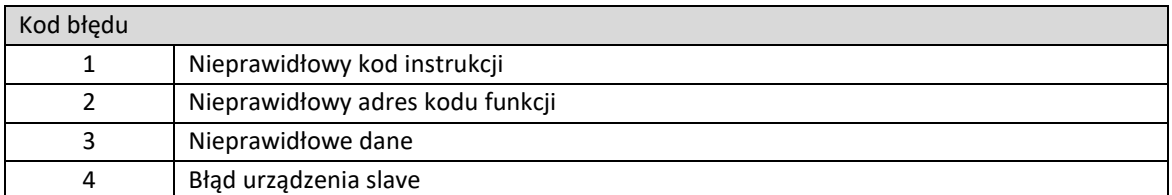

Przykład: Urządzenie nadrzędne wysłało: 0x01+0x03+0xff+0xff+0x00+0x01+0x84+0x2E Serwosterownik zwrócił wartość: 0x01+0x83+0x02+0xC0+0xF1

Adres kodu funkcji ekspresowych danych wysłany przez urządzenie nadrzędne jest nieprawidłowy.

## **7.3. Zastosowany przykład ModBus**

ID serwosterownika w poniższym przykładzie jest 1. A - Odczyt danych parametru P04-00, wartość parametru P04-00 jest 0. Instrukcja wysłana przez urządzenie nadrzędne: 0x01+0x03+0x04+0x00+0x00+0x02+0xC5+0x3B Wartość zwracana przez serwosterownik:

Elmark Automatyka S.A.

90

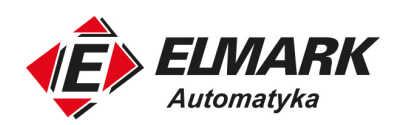

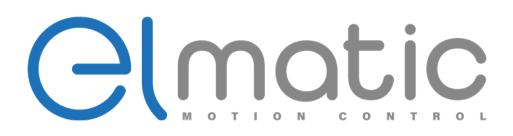

#### **Protokół komunikacyjny**

0x01+0x03+0x02+0x00+0x00+0xC5+0x3B

B – Zapisanie wartości 2 do parametru P04-00 Instrukcja wysłana przez urządzenie nadrzędne: 0x01+0x06+0x04+0x00+0x00+0x01+0xB8+0x44 Wartość zwracana przez serwosterownik: 0x01+0x06+0x04+0x00+0x00+0x01+0x09+0x70

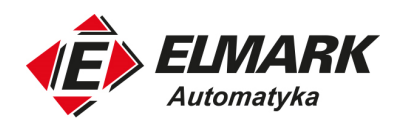

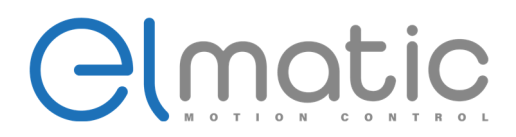

## **8. Konserwacja i inspekcja**

### **8.1. Diagnoza nieprawidłowości i środki zaradcze**

### 8.1.1. Lista wyświetlanych alarmów

Związek między wyświetlanymi alarmami a wyjściem alarmu WŁ/WYŁ został zawarty w poniższej tabeli. Kiedy wystąpi alarm, serwosilnik zatrzyma się stosują jedną z dwóch wymienionych metod:

- DB Stop Zatrzymanie awaryjne serwosilnika przy użyciu hamulca dynamicznego,
- Swobodne zatrzymanie zatrzymuje się swobodnie przez oddziaływanie tarcia serwosilnika

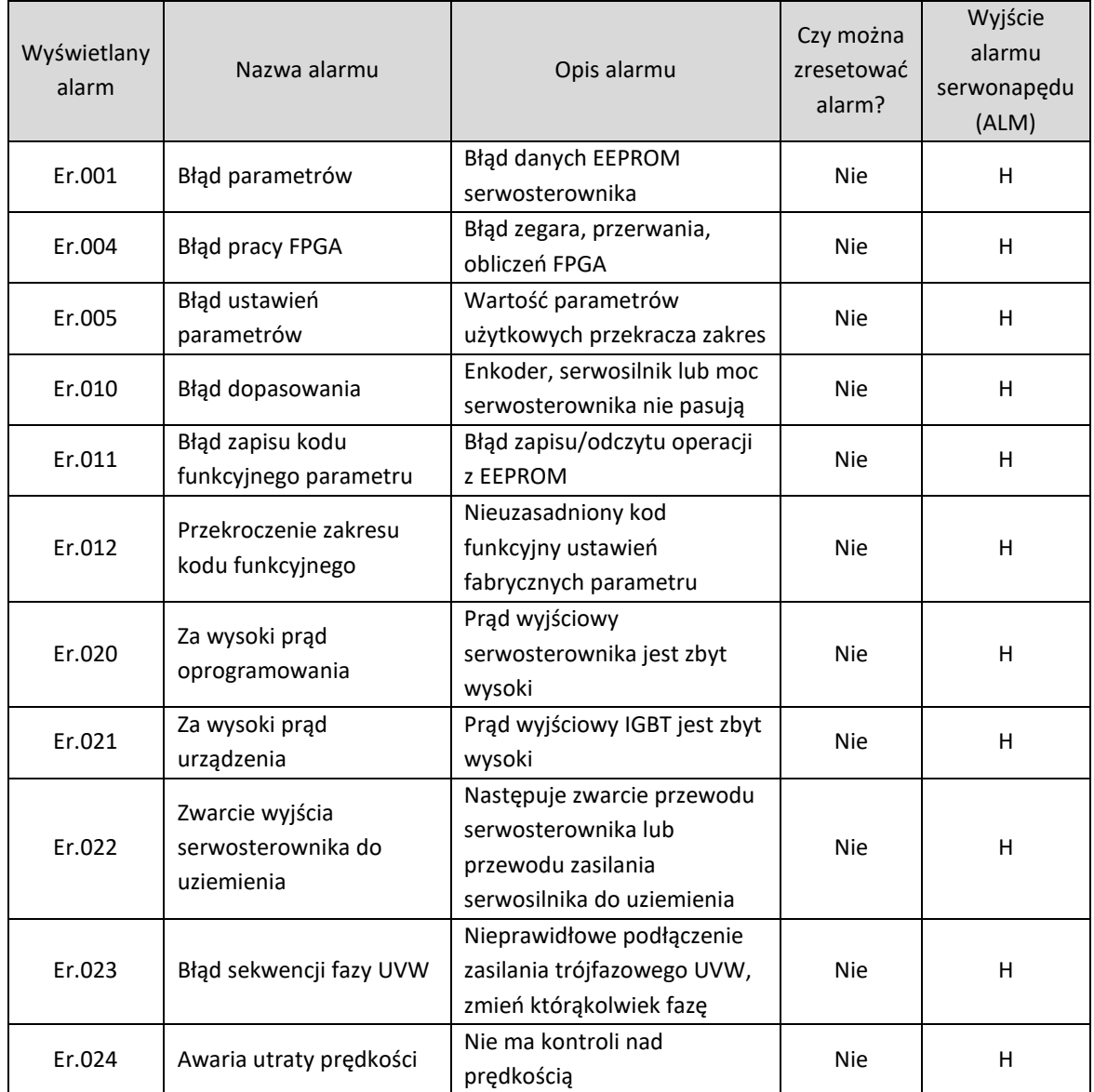

92

Elmark Automatyka S.A.

ul. Niemcewicza 76, 05-075 Warszawa, tel. (+48) 22 773 79 37; elmark@elmark.com.pl; www.elmark.com.pl

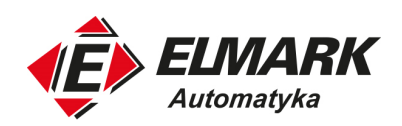

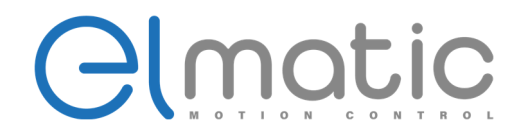

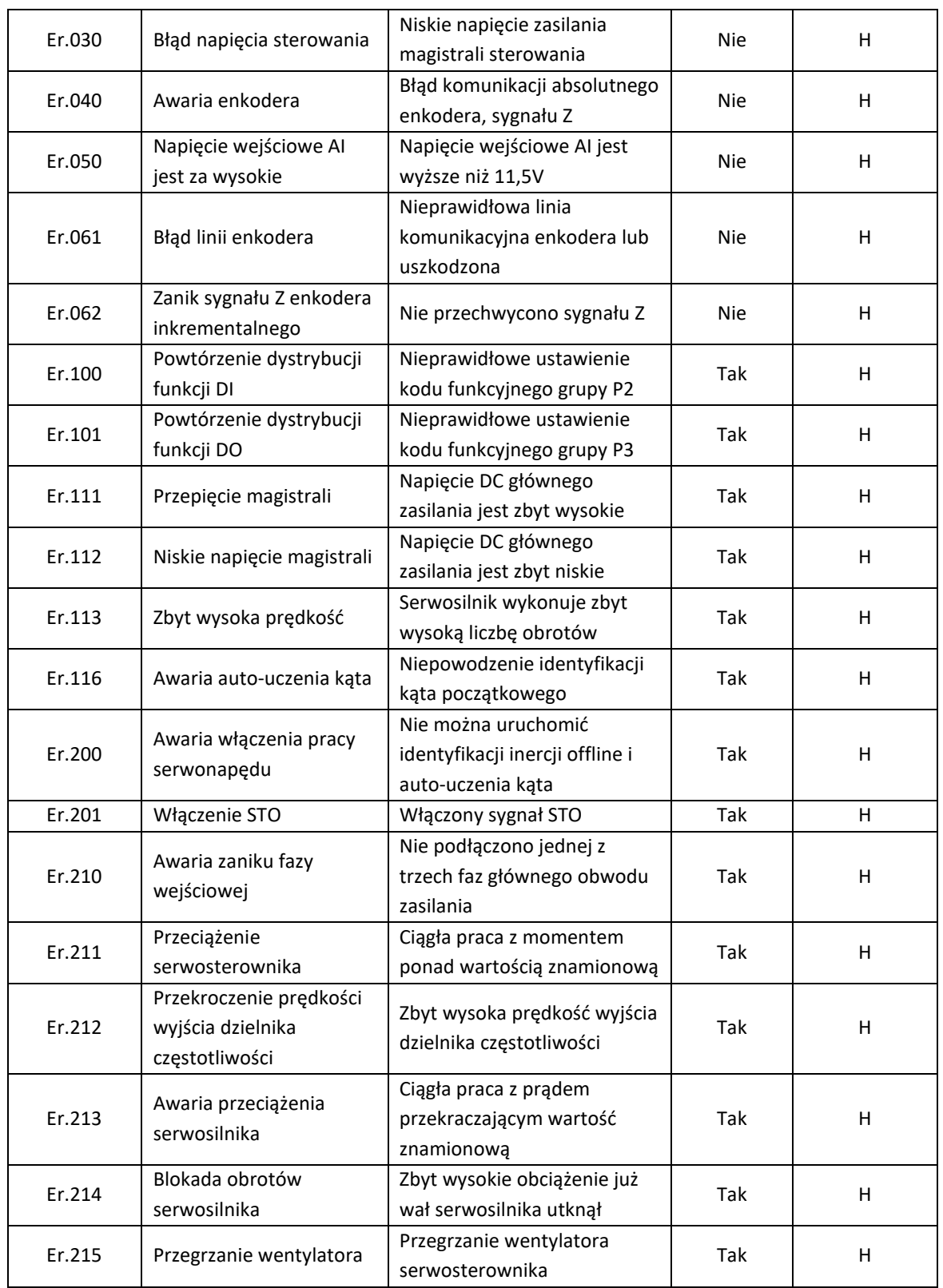

Elmark Automatyka S.A. ul. Niemcewicza 76, 05-075 Warszawa, tel. (+48) 22 773 79 37; elmark@elmark.com.pl; www.elmark.com.pl

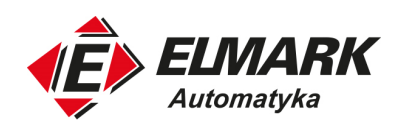

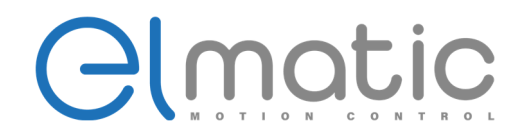

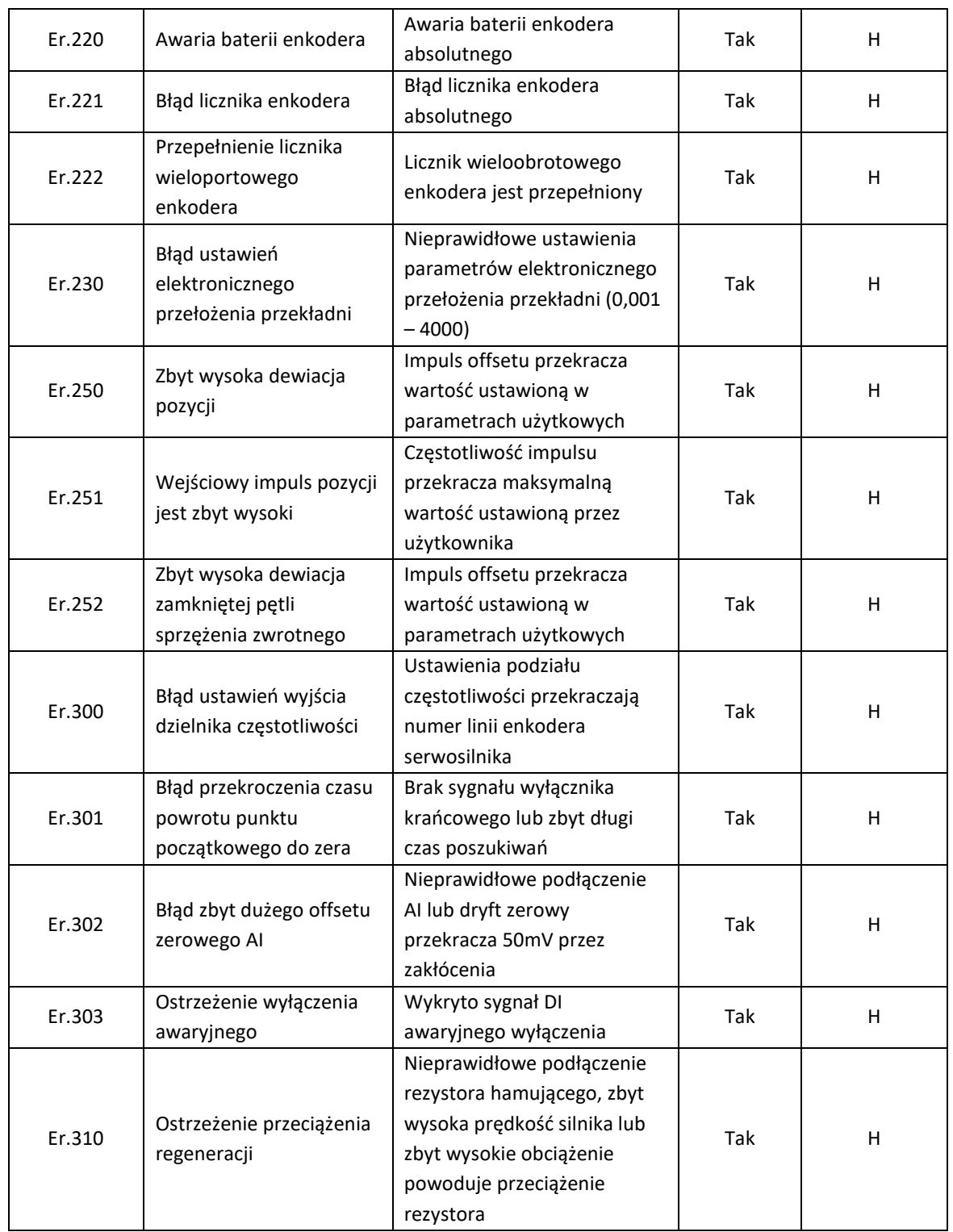

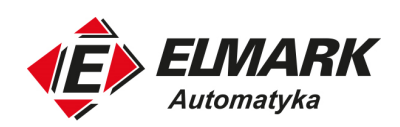

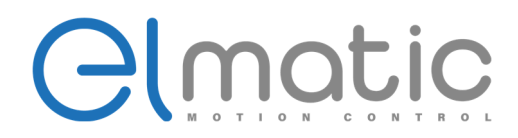

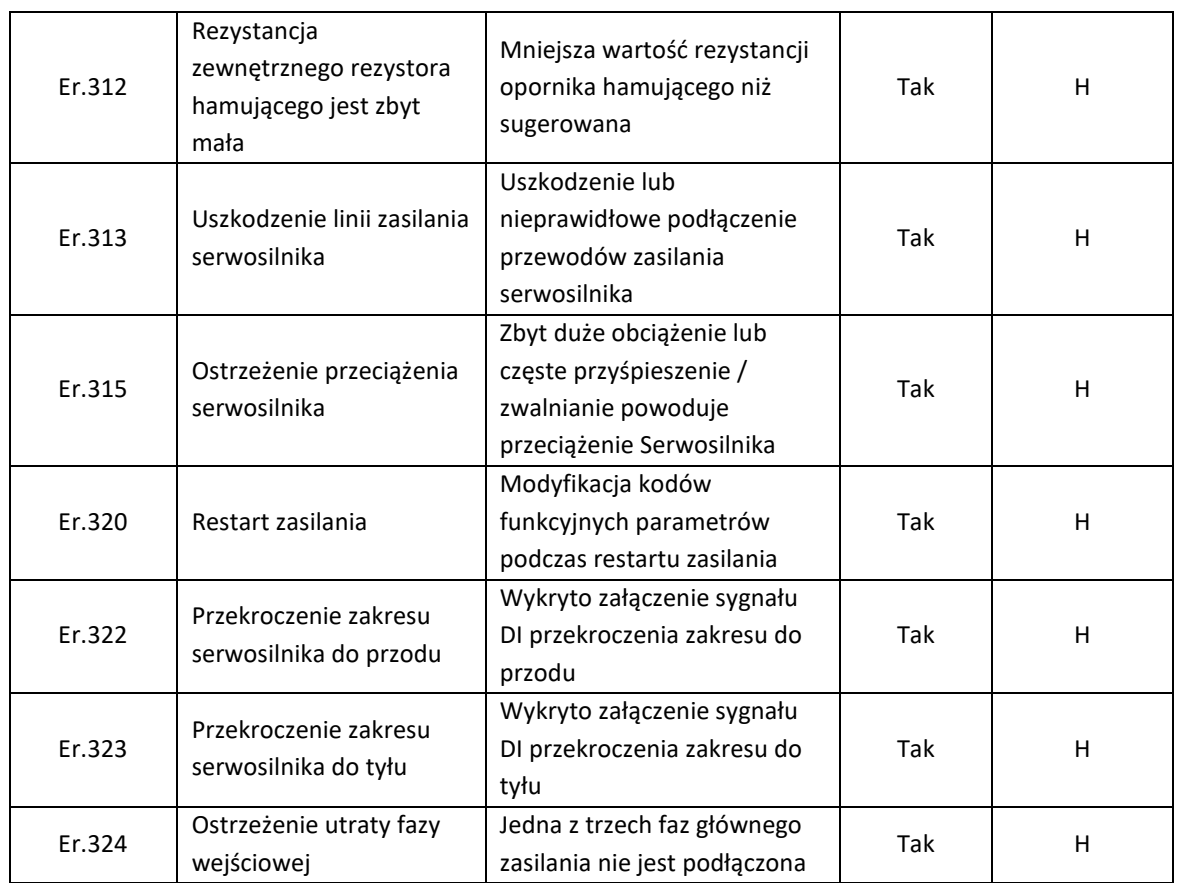

## 8.1.2. Przyczyny i środki zaradcze dla wyświetlanych alarmów

Jeśli w serwosterowniku występują nieprawidłowości to wyświetli się alarm na panelu operatorskim Er.XXX. Wyświetlany alarm i środki zapobiegawcze opisano poniżej. Jeśli podjęte środki nie poprawiły sytuacji należy się skontaktować z działem obsługi: sterownik@elmark.com.pl.

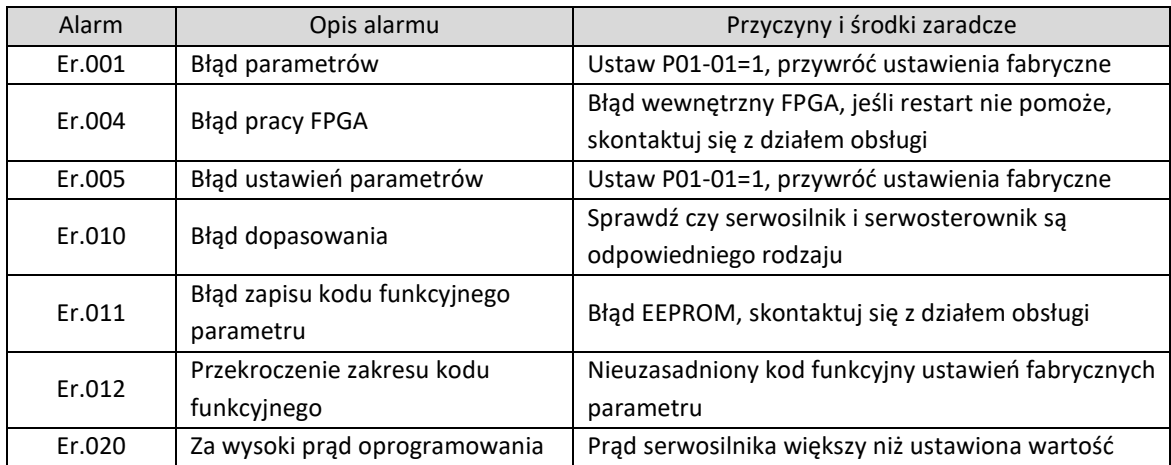

Elmark Automatyka S.A. ul. Niemcewicza 76, 05-075 Warszawa, tel. (+48) 22 773 79 37; elmark@elmark.com.pl; www.elmark.com.pl

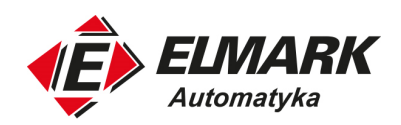

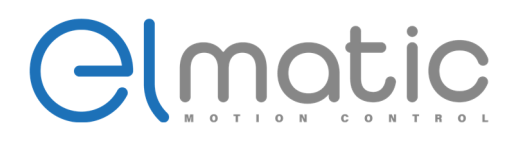

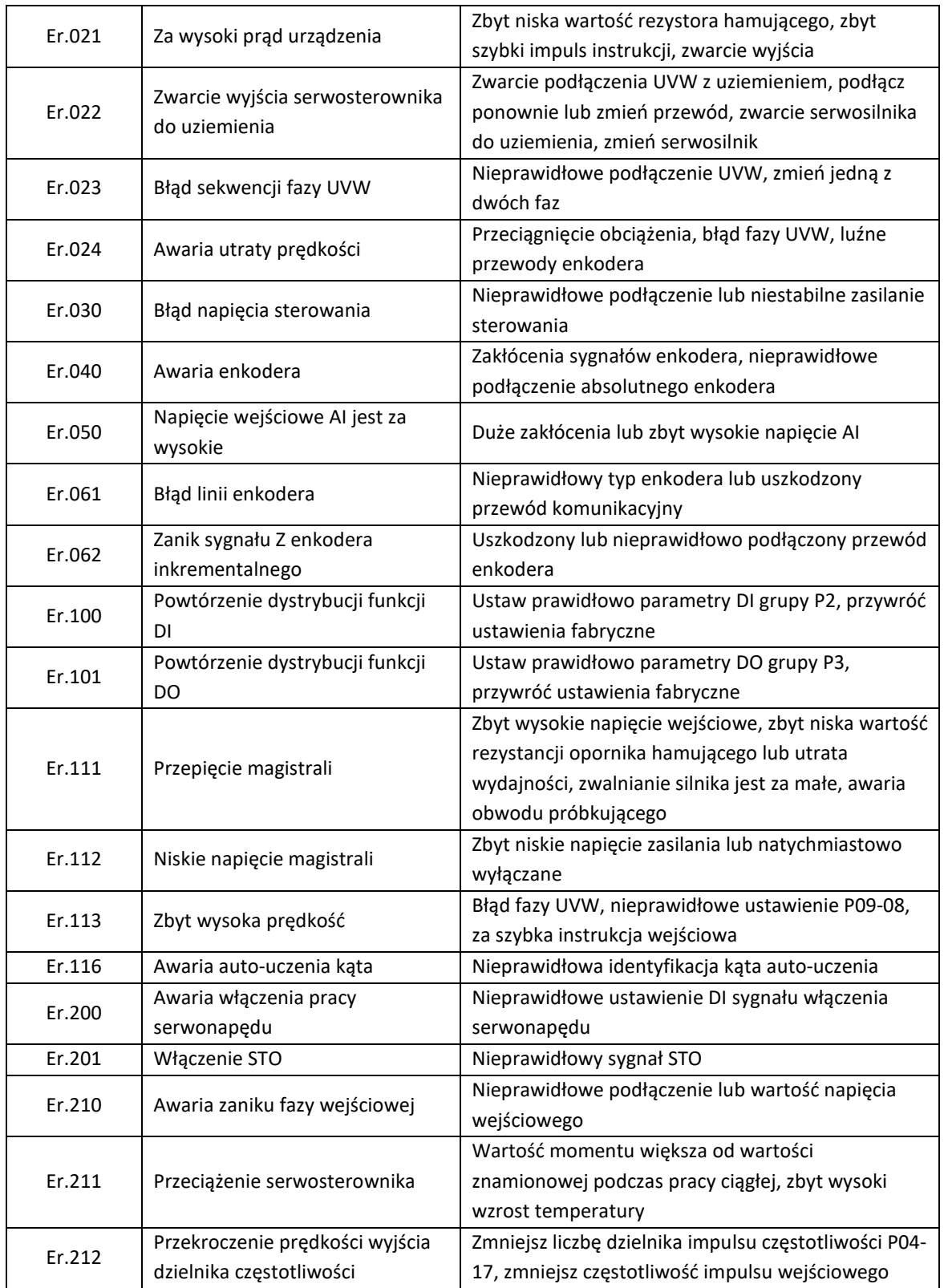

Elmark Automatyka S.A. ul. Niemcewicza 76, 05-075 Warszawa, tel. (+48) 22 773 79 37; elmark@elmark.com.pl; www.elmark.com.pl

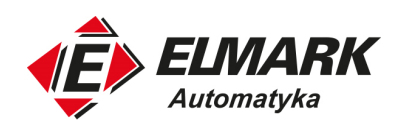

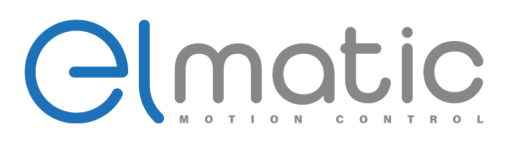

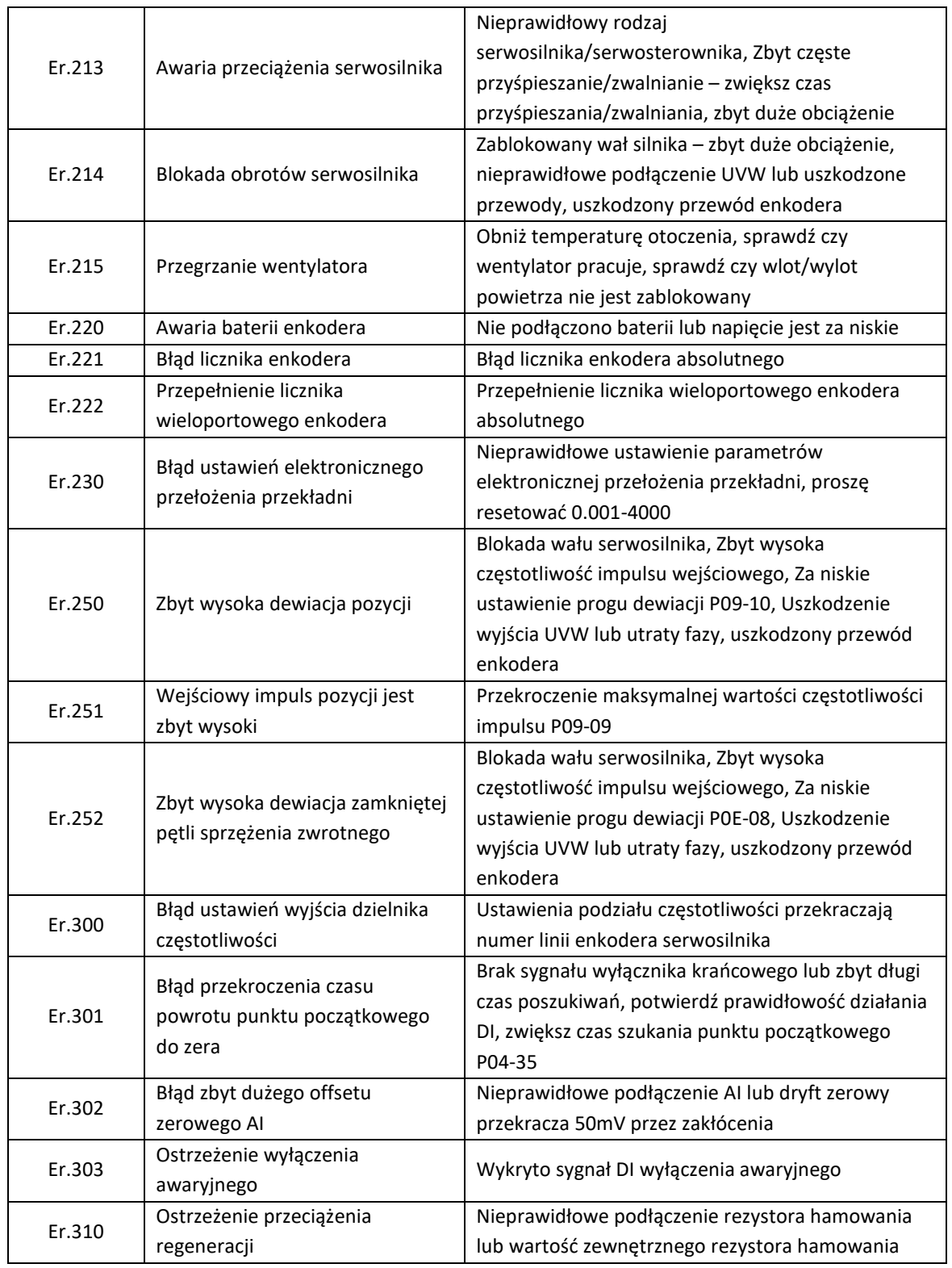

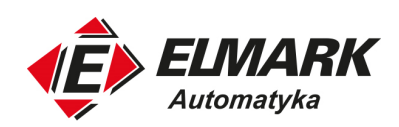

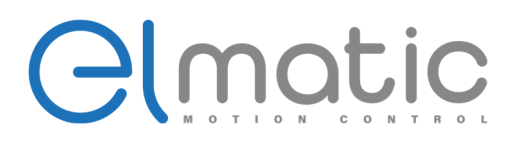

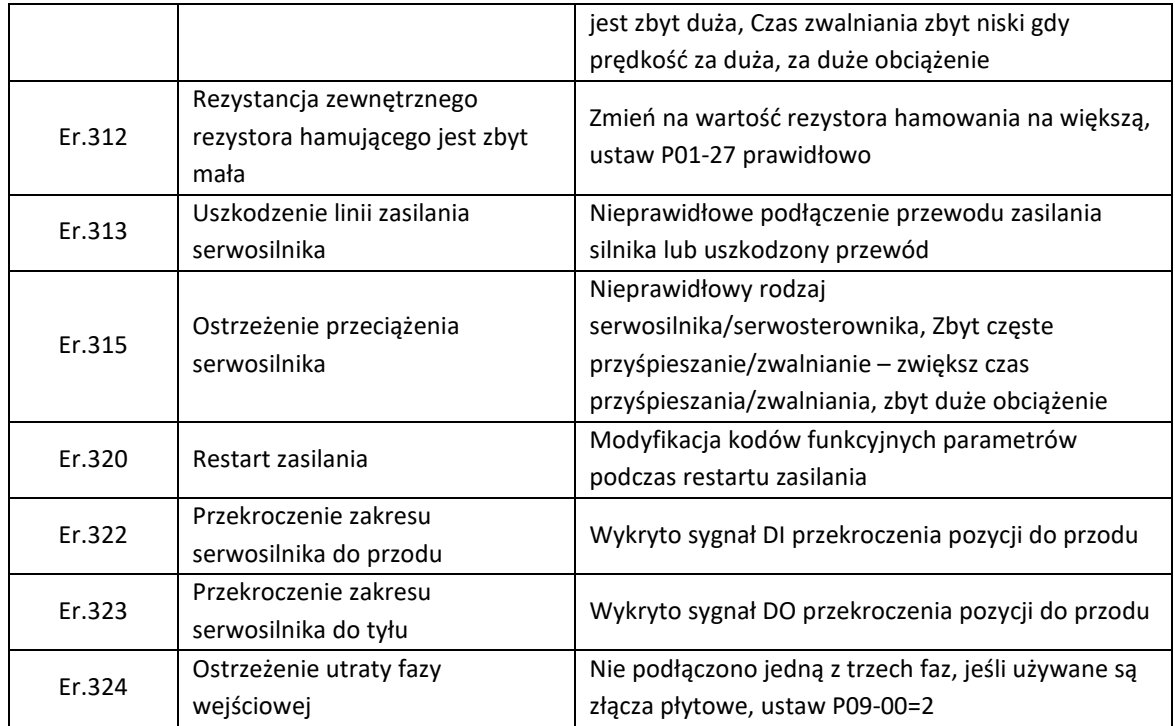

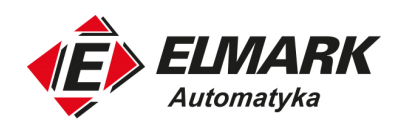

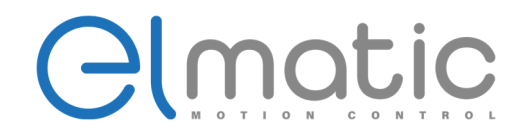

# **9. Specyfikacja serwosilników**

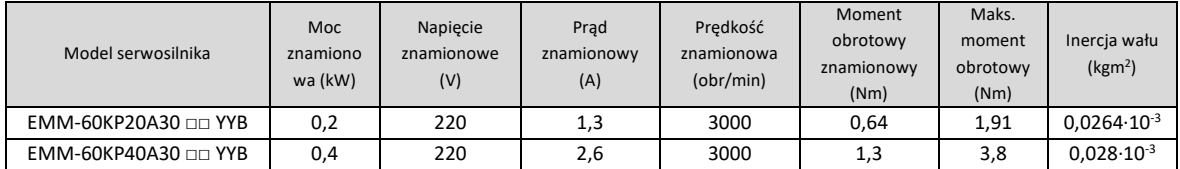

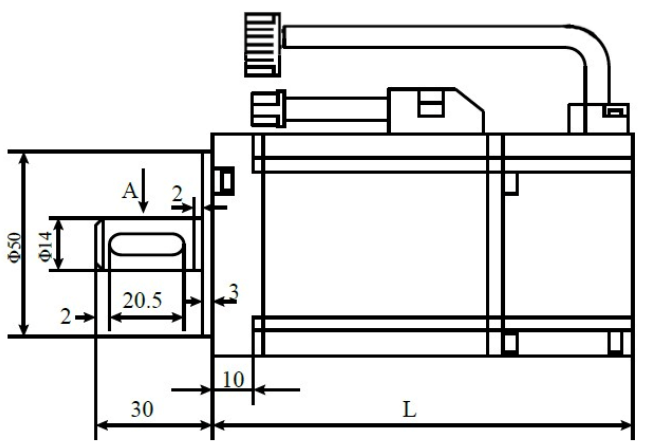

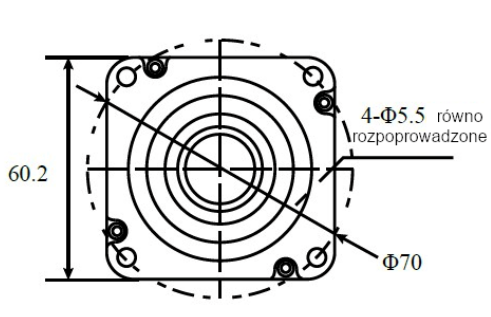

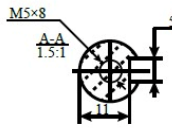

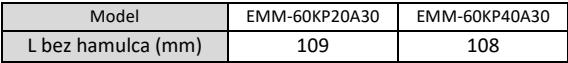

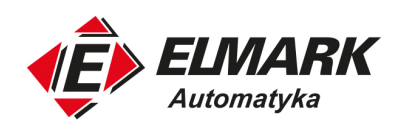

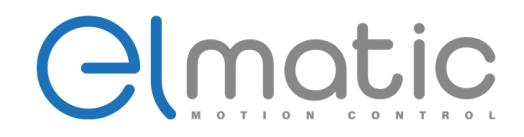

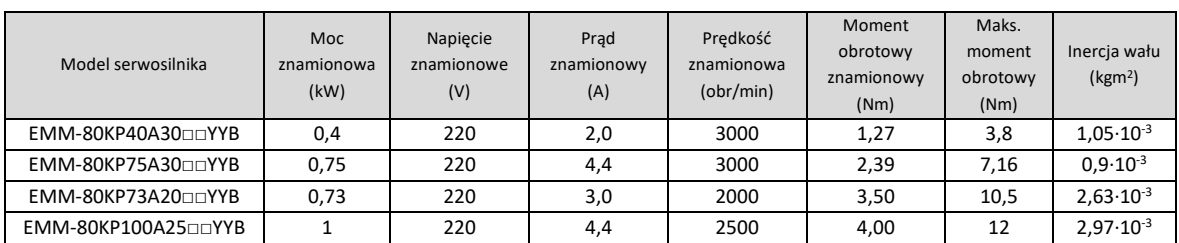

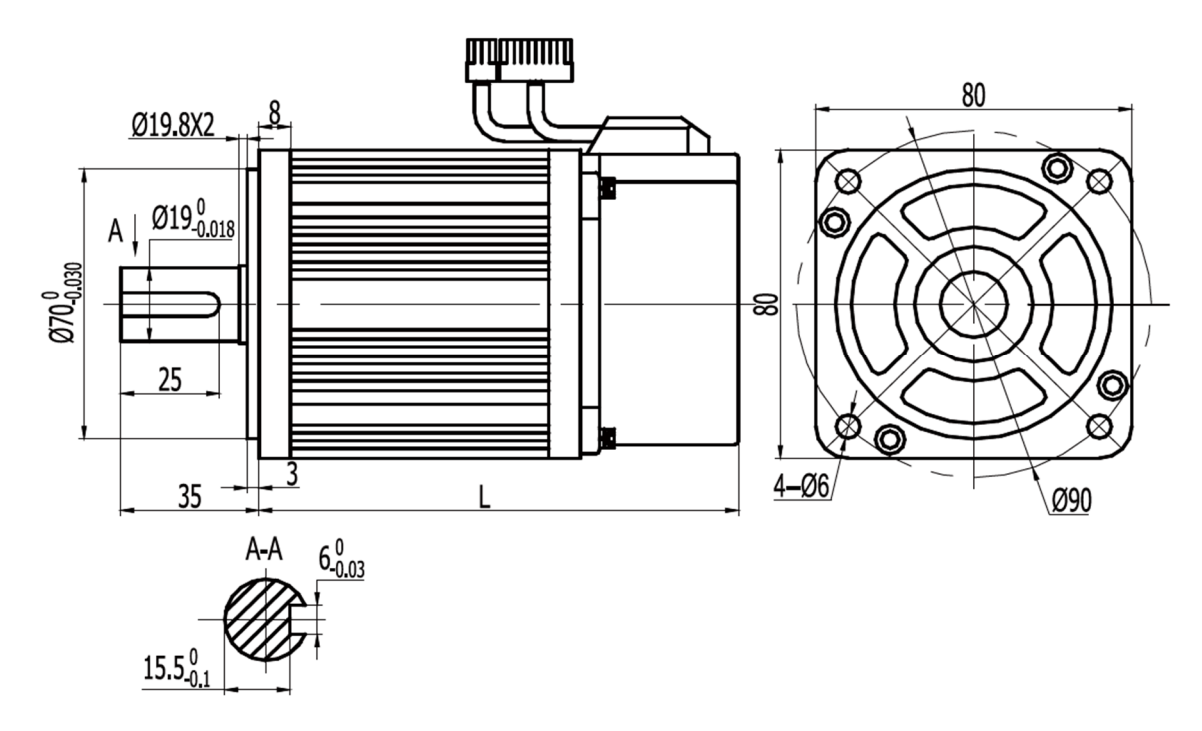

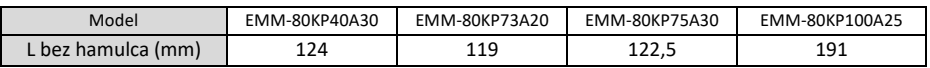

100

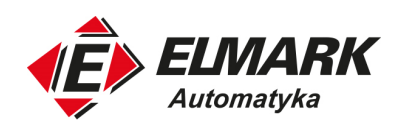

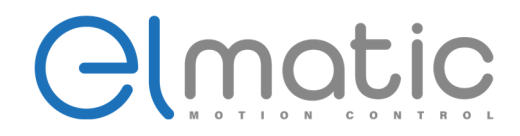

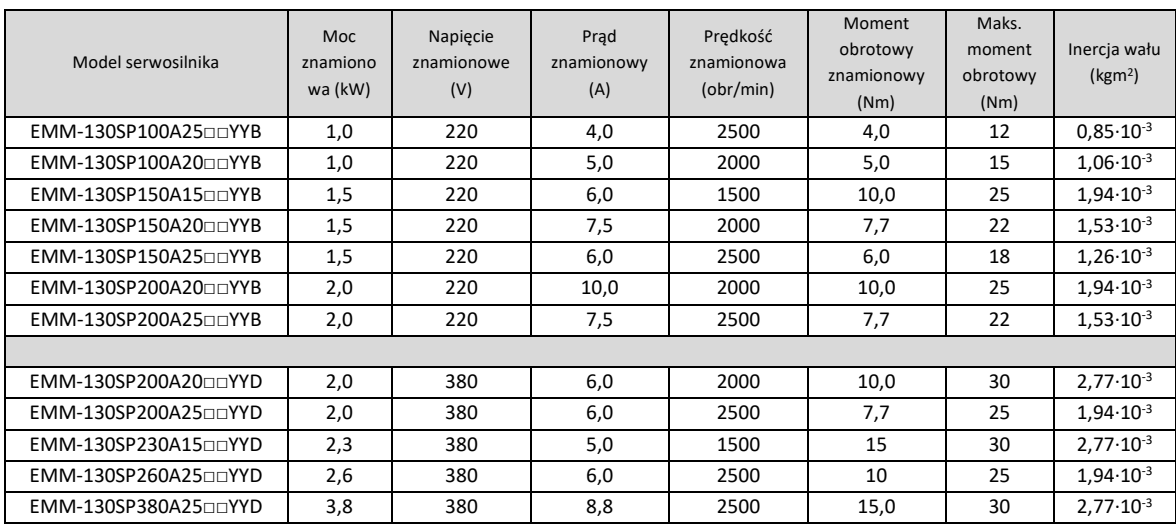

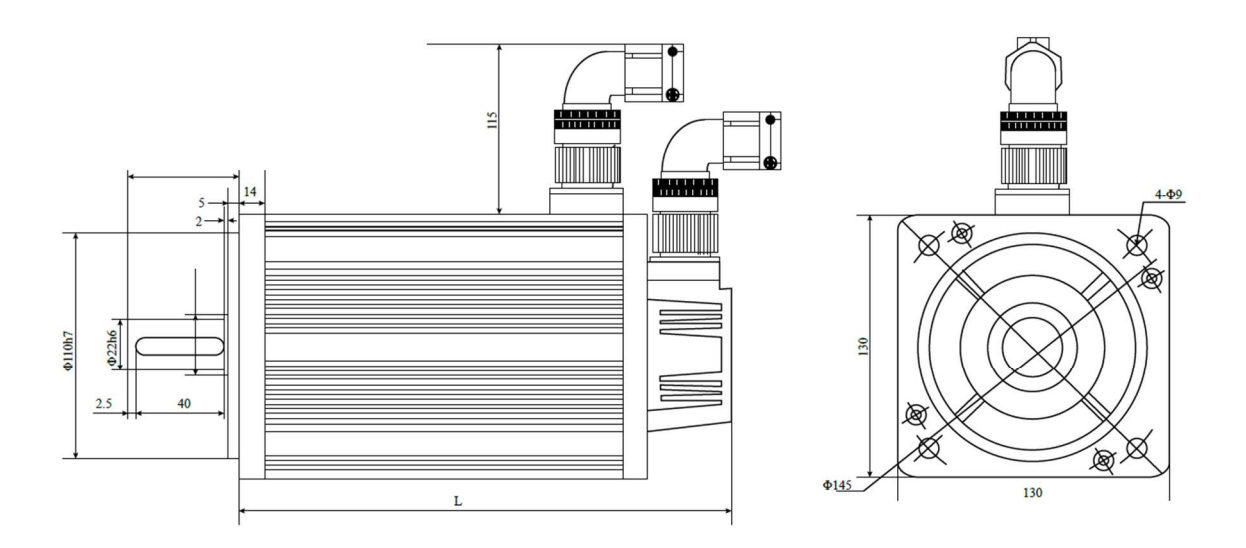

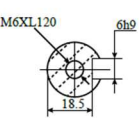

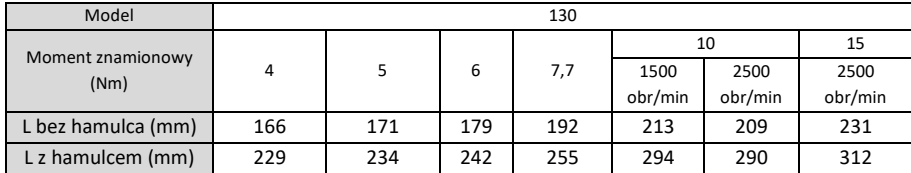

Elmark Automatyka S.A. ul. Niemcewicza 76, 05-075 Warszawa, tel. (+48) 22 773 79 37; elmark@elmark.com.pl; www.elmark.com.pl NIP: 5252072585; KRS: 0000803828, Sąd Rejonowy dla M-St. Warszawy, XIV Wydział Gosp. KRS; Kapitał Zakładowy 525.000 zł, w pełni opłacony

#### 101

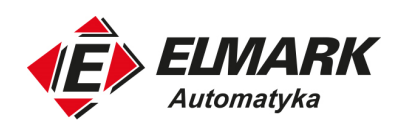

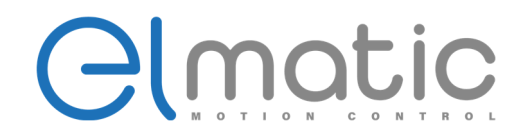

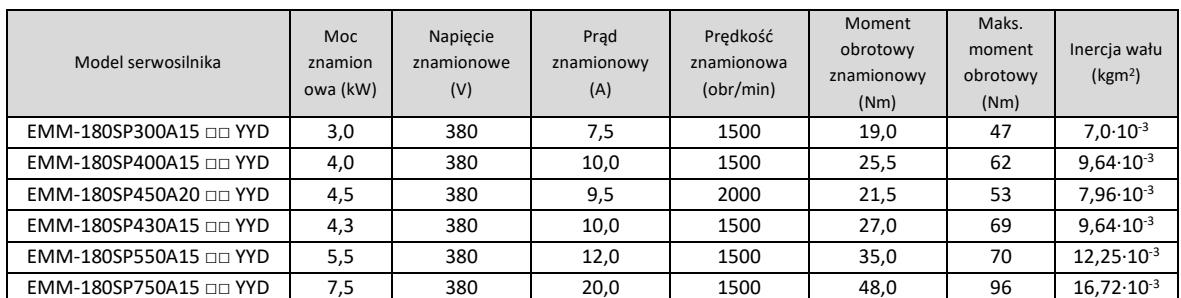

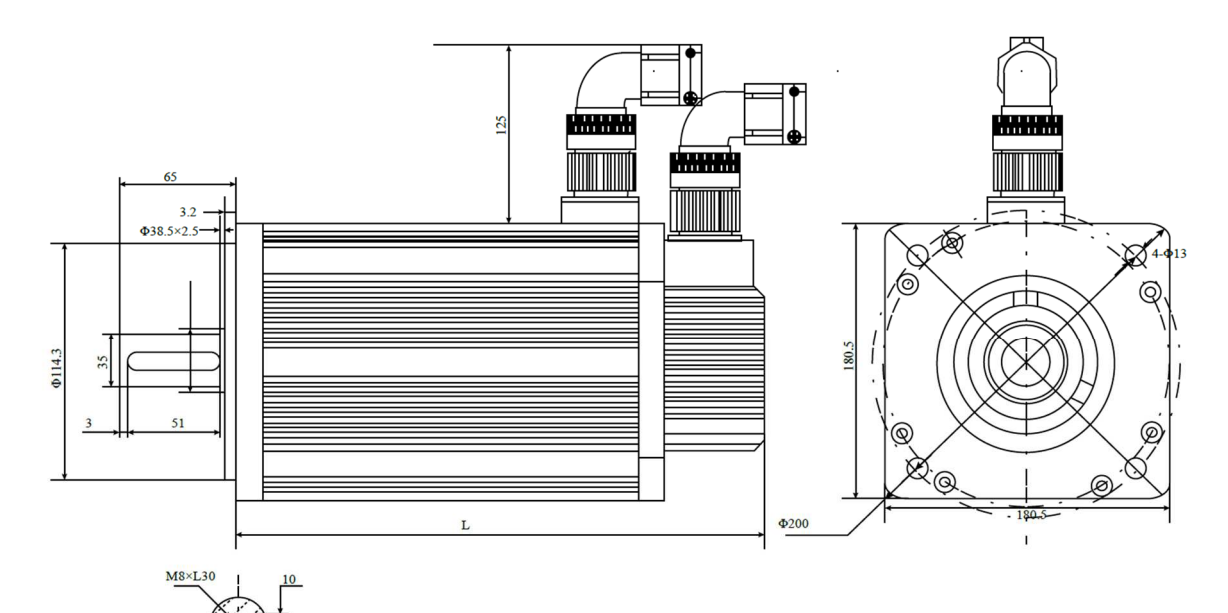

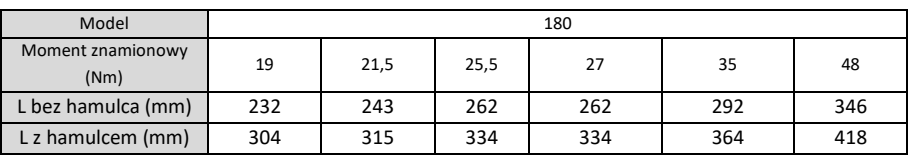

Elmark Automatyka S.A.

ul. Niemcewicza 76, 05-075 Warszawa, tel. (+48) 22 773 79 37; elmark@elmark.com.pl; www.elmark.com.pl NIP: 5252072585; KRS: 0000803828, Sąd Rejonowy dla M-St. Warszawy, XIV Wydział Gosp. KRS; Kapitał Zakładowy 525.000 zł, w pełni opłacony

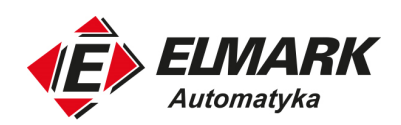

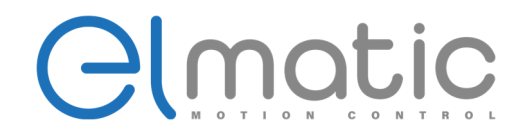

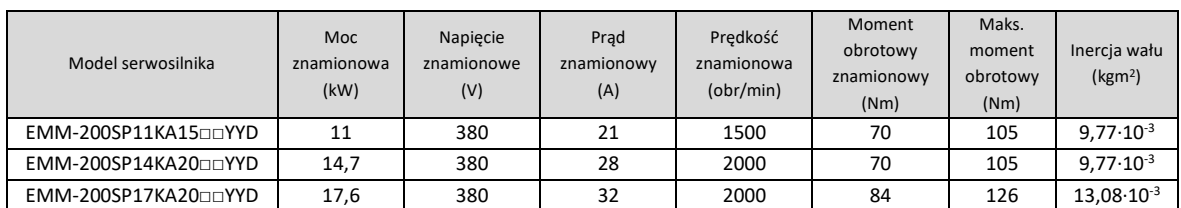

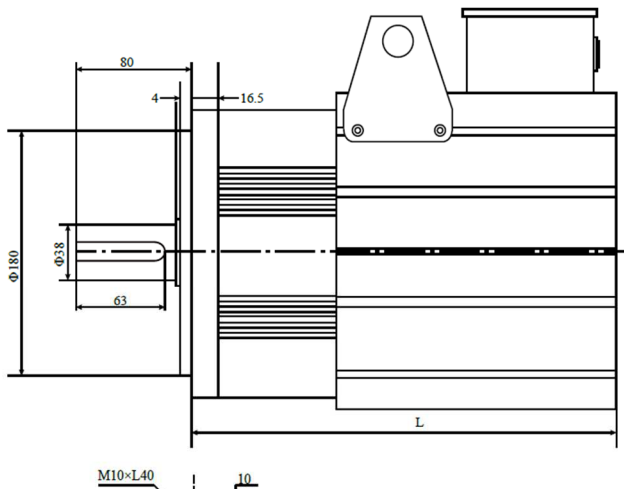

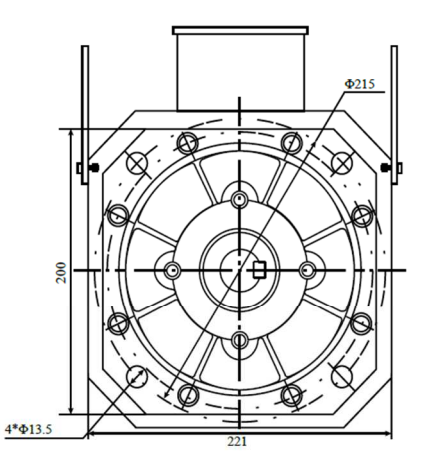

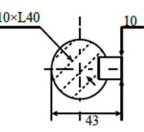

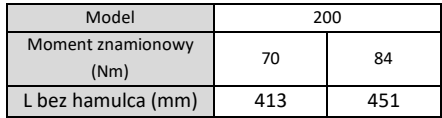
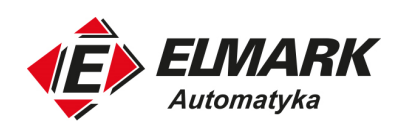

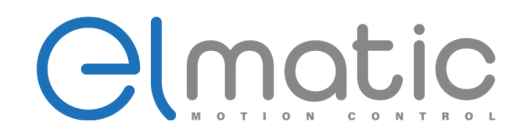

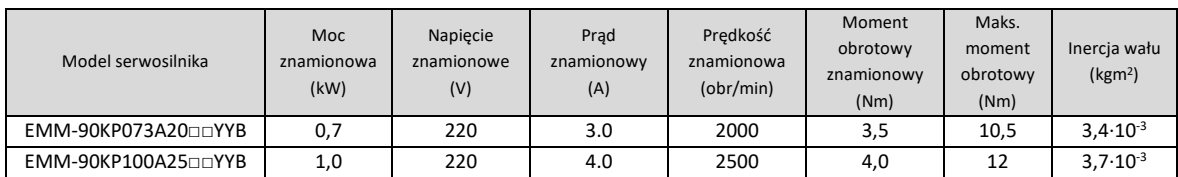

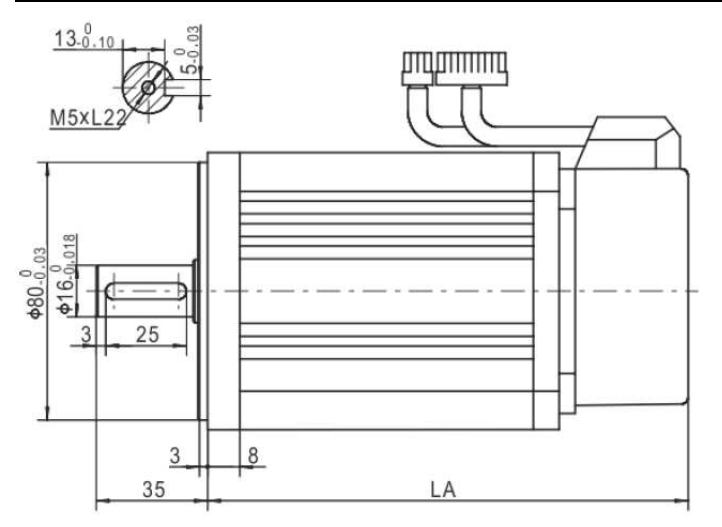

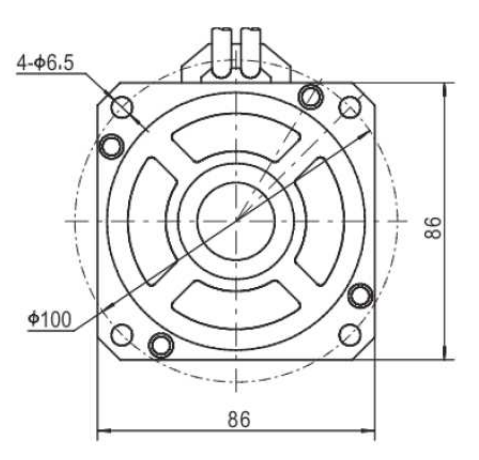

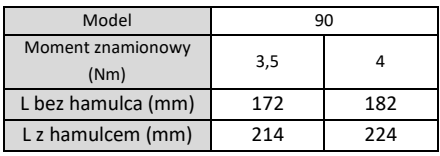

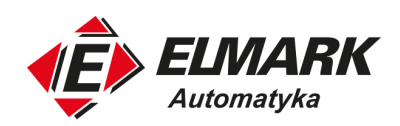

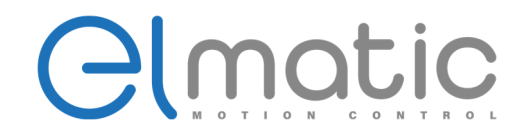

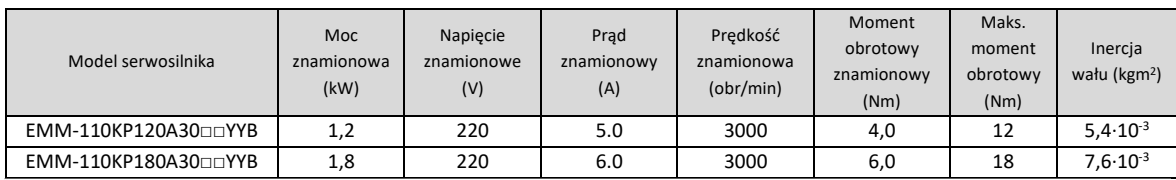

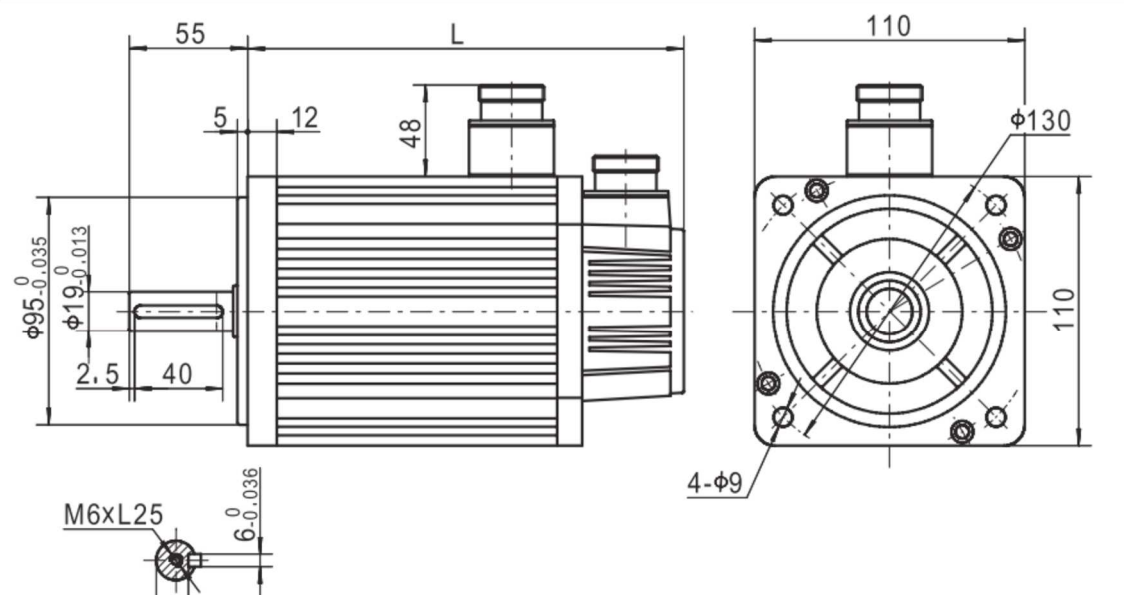

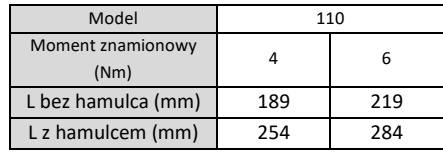

 $15.5_{0.1}^{0}$ 

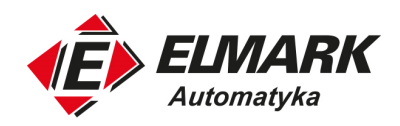

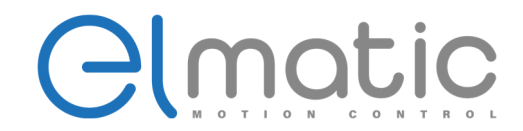

## Rekomendowane zewnętrzne rezystory hamujące

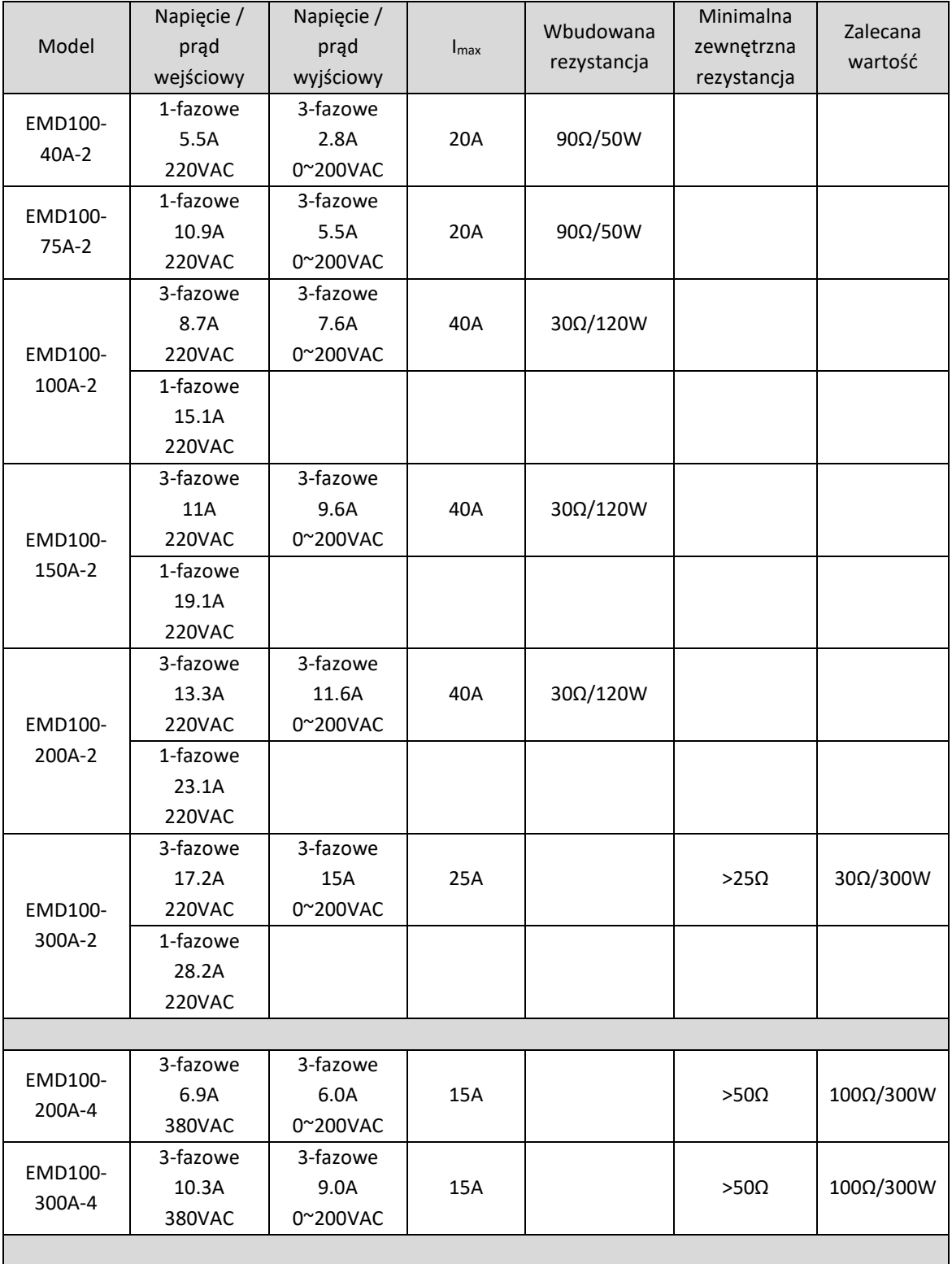

106

Elmark Automatyka S.A.

ul. Niemcewicza 76, 05-075 Warszawa, tel. (+48) 22 773 79 37; elmark@elmark.com.pl; www.elmark.com.pl

NIP: 5252072585; KRS: 0000803828, Sąd Rejonowy dla M-St. Warszawy, XIV Wydział Gosp. KRS; Kapitał Zakładowy 525.000 zł, w pełni opłacony

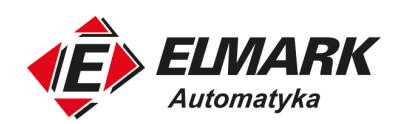

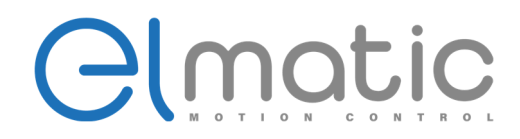

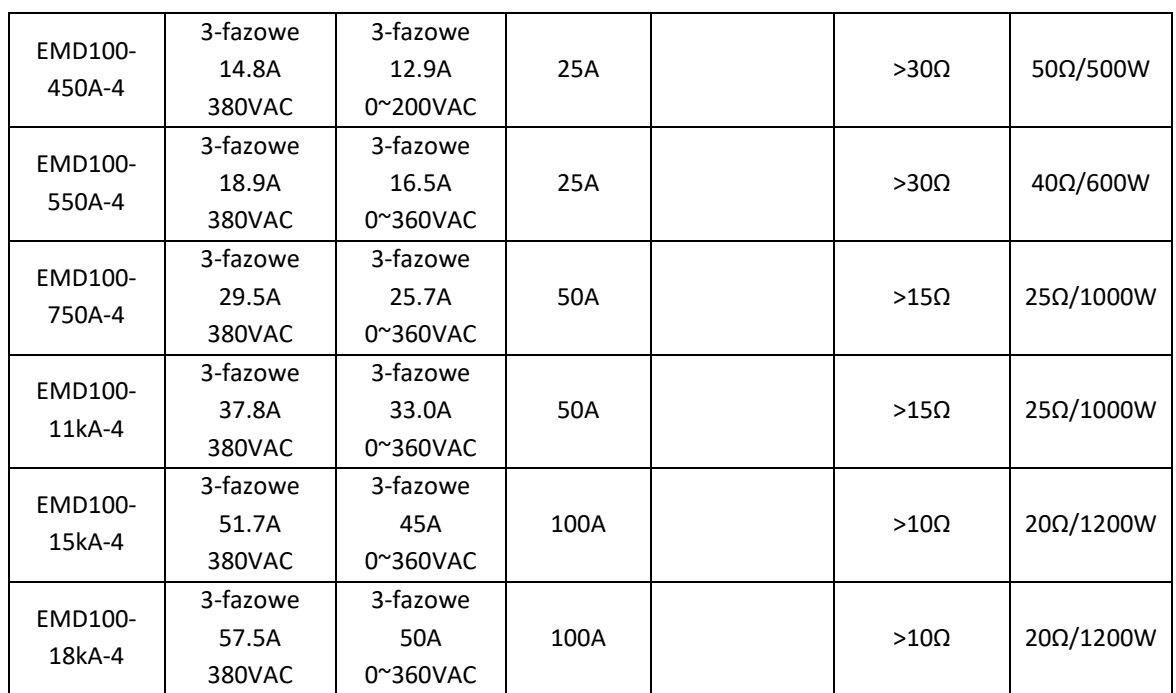